A. Ю. Васильев aka leopard

# Paбora c PostgreSQL

# настройка и масштабирование

4-е издание

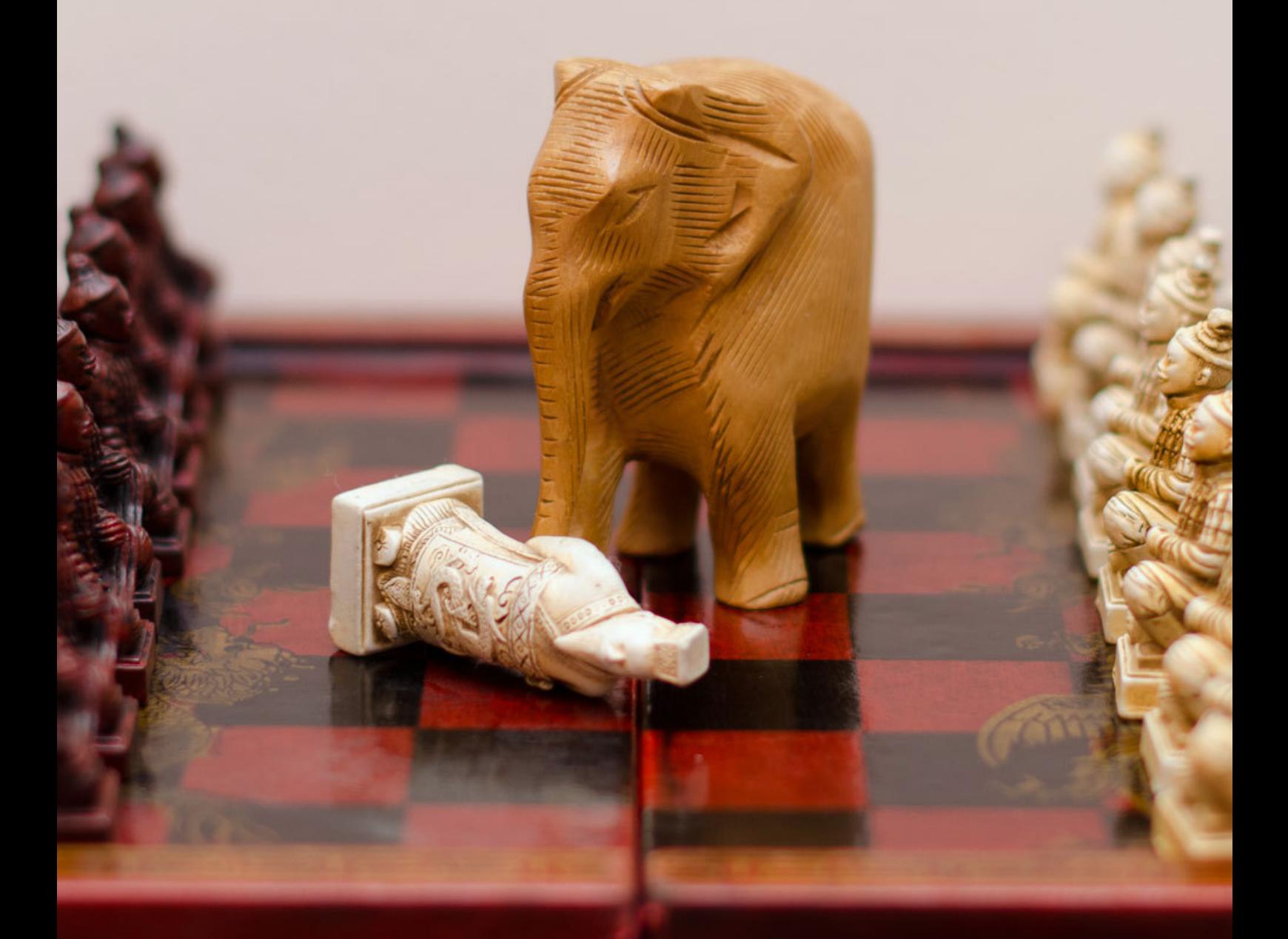

leopard.in.ua

# Работа с PostgreSQL: настройка и масштабирование

А. Ю. Васильев aka leopard

Creative Commons Attribution-Noncommercial 4.0 International 2010–2014

# Оглавление

<span id="page-2-0"></span>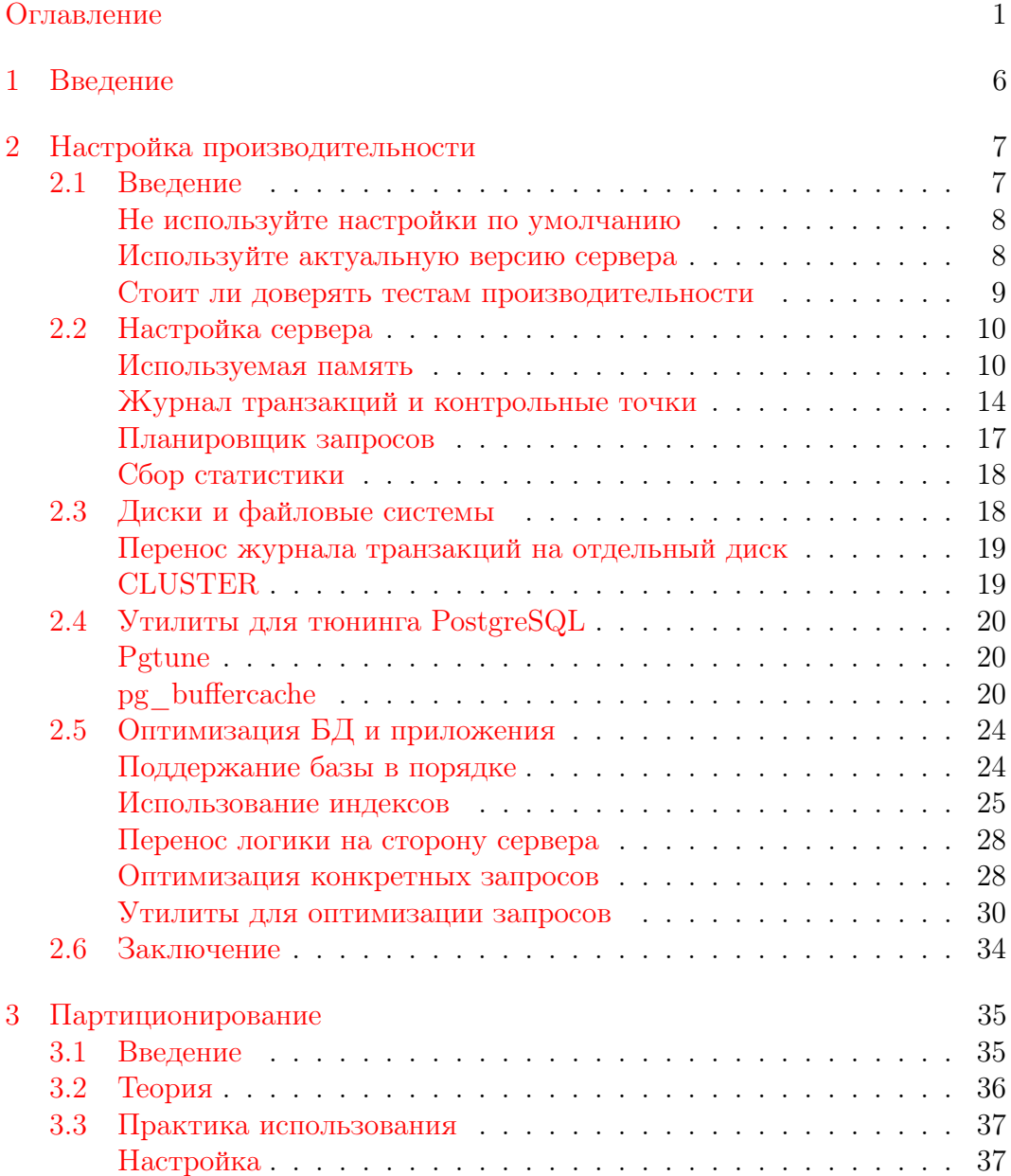

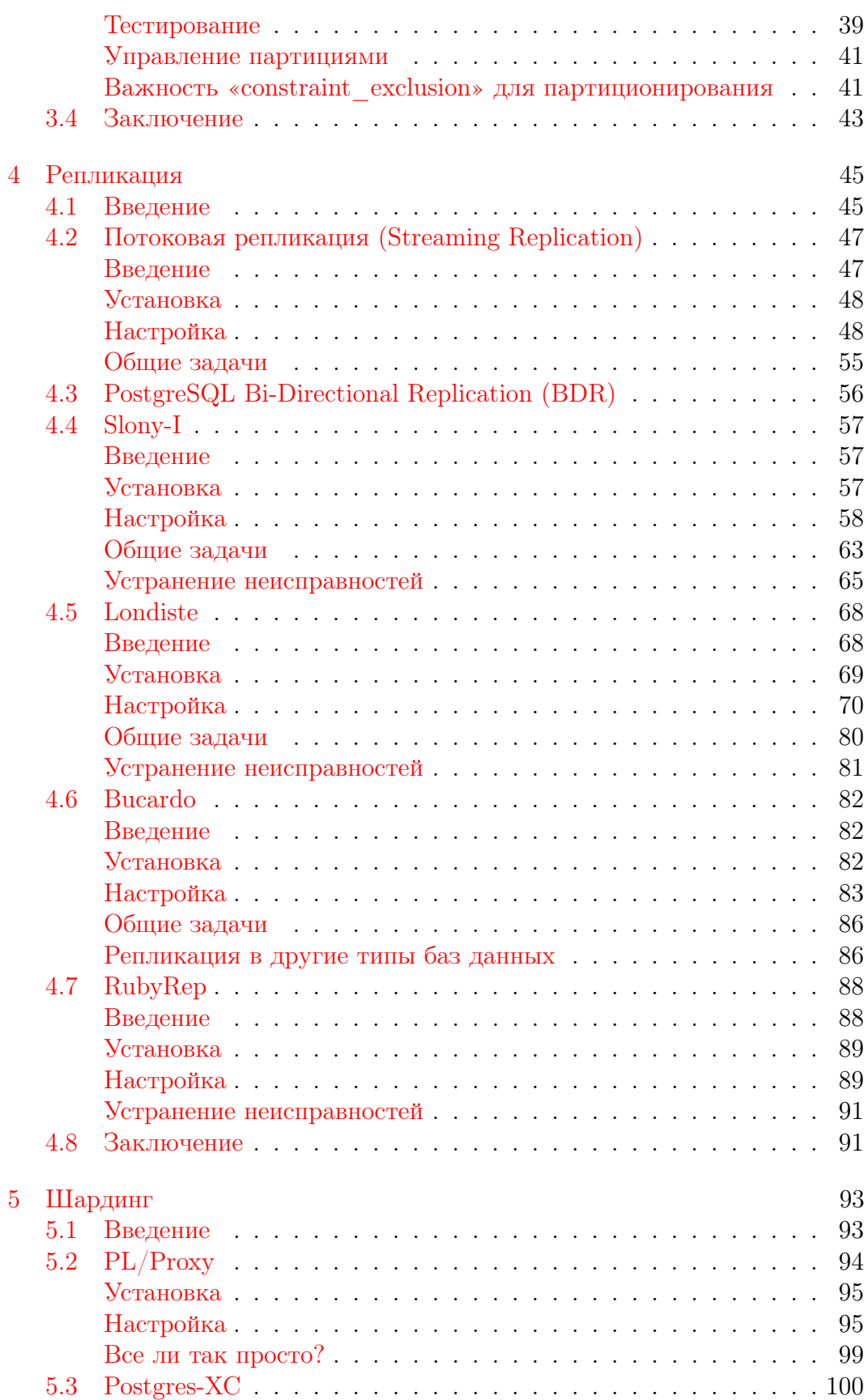

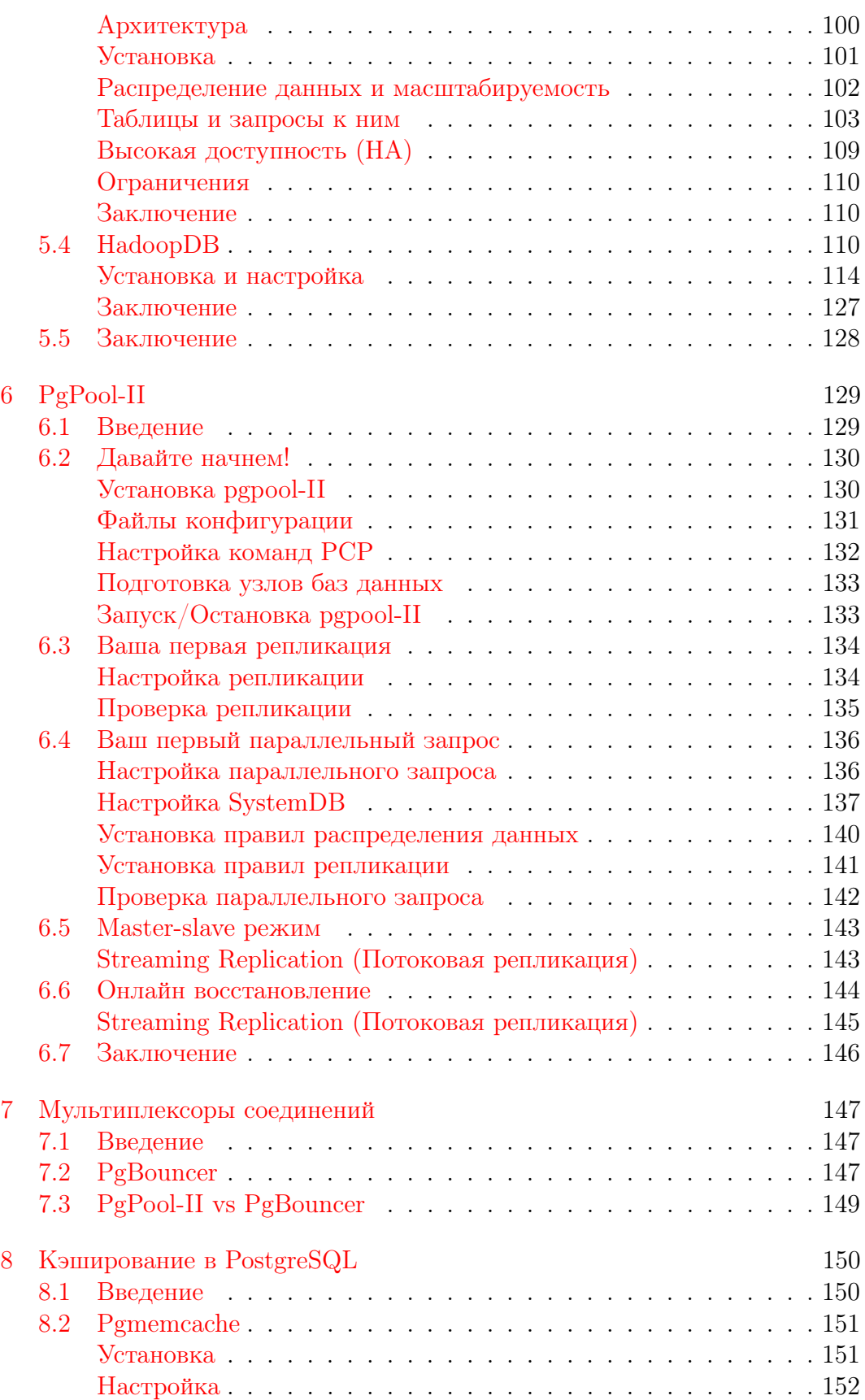

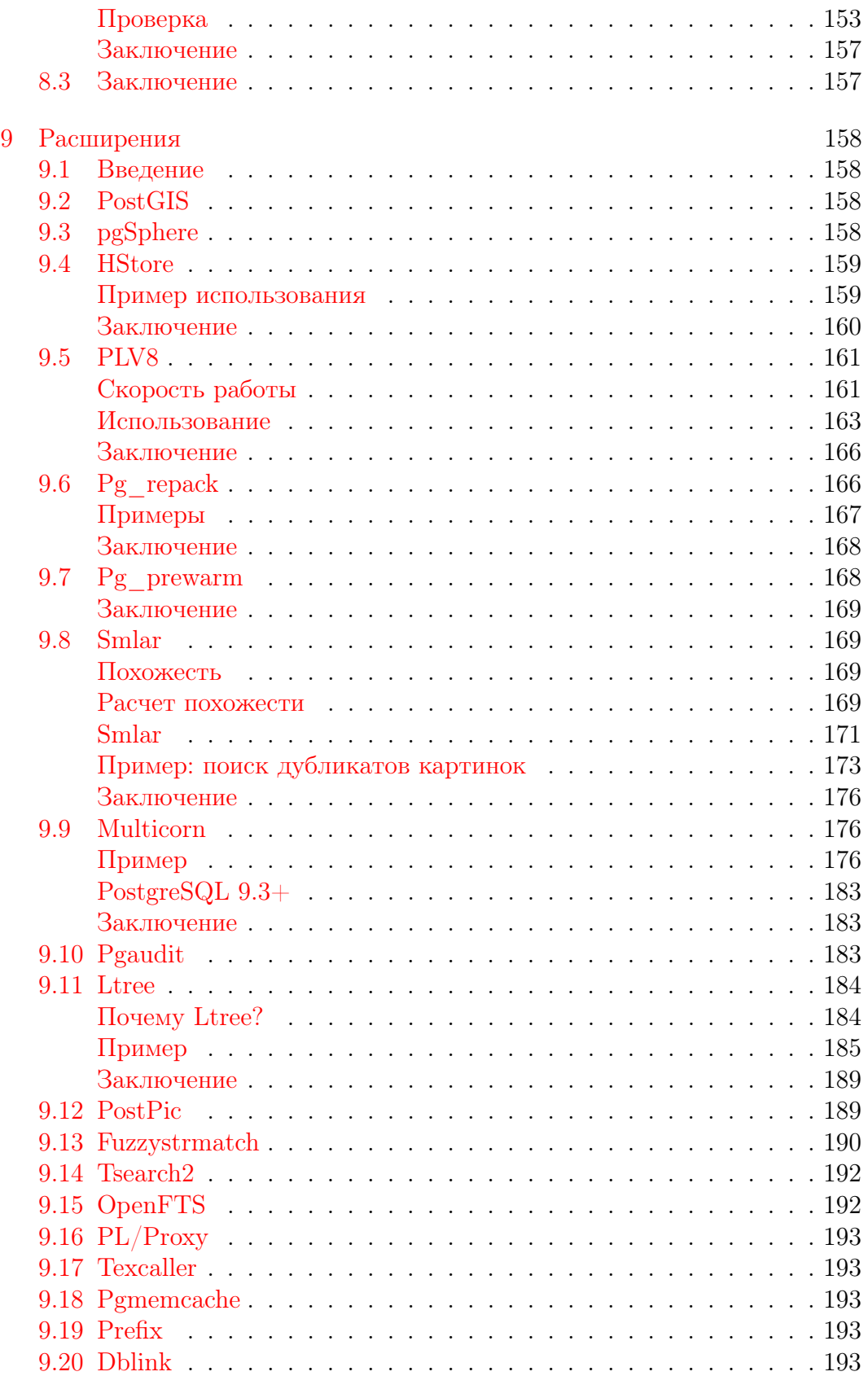

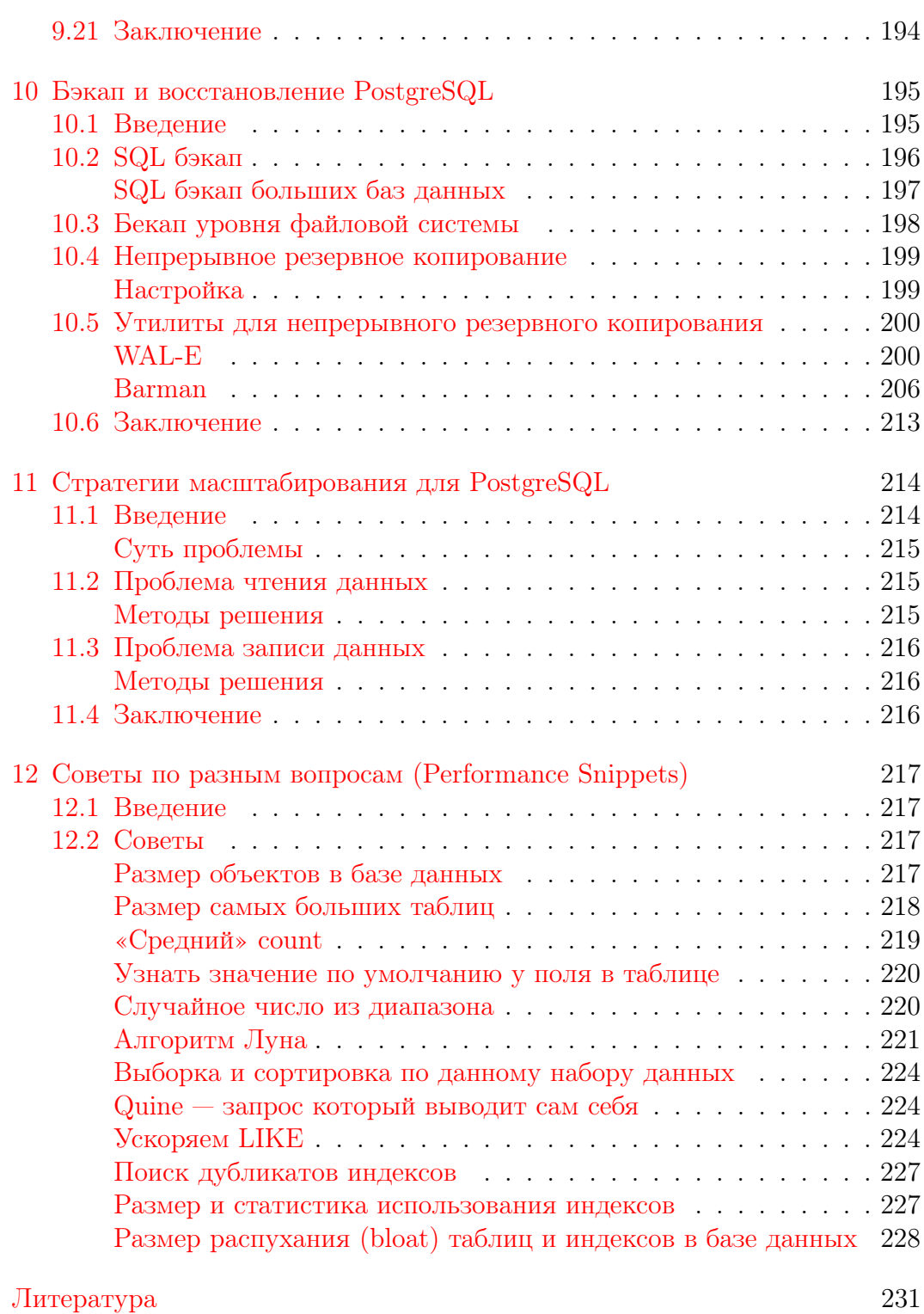

# Введение

1

Послушайте — и Вы забудете, посмотрите — и Вы запомните, сделайте — и Вы поймете.

Конфуций

<span id="page-7-0"></span>Данная книга не дает ответы на все вопросы по работе с PostgreSQL. Главное её задание — показать возможности PostgreSQL, методики настройки и масштабируемости этой СУБД. В любом случае, выбор метода решения поставленной задачи остается за разработчиком или администратором СУБД.

## <span id="page-8-0"></span>Настройка производительности

Теперь я знаю тысячу способов, как не нужно делать лампу накаливания.

Томас Алва Эдисон

#### <span id="page-8-1"></span> $2.1$ Введение

Скорость работы, вообще говоря, не является основной причиной использования реляционных СУБД. Более того, первые реляционные базы работали медленнее своих предшественников. Выбор этой технологии был вызван скорее:

- возможностью возложить поддержку целостности данных на СУБД;
- независимостью логической структуры данных от физической.

Эти особенности позволяют сильно упростить написание приложений, но требуют для своей реализации дополнительных ресурсов.

Таким образом, прежде чем искать ответ на вопрос «как заставить РСУБД работать быстрее в моей задаче?», следует ответить на вопрос «нет ли более подходящего средства для решения моей задачи, чем РСУБД?» Иногда использование другого средства потребует меньше усилий, чем настройка производительности.

Данная глава посвящена возможностям повышения производительности PostgreSQL. Глава не претендует на исчерпывающее изложение вопроса, наиболее полным и точным руководством по использованию PostgreSQL является, конечно, официальная документация и официальный FAQ. Также существует англоязычный список рассылки postgresqlрегботпансе, посвящённый именно этим вопросам. Глава состоит из двух разделов, первый из которых ориентирован скорее на администратора, второй — на разработчика приложений. Рекомендуется прочесть оба раздела: отнесение многих вопросов к какому-то одному из них весьма услов-HO.

### <span id="page-9-0"></span>Не используйте настройки по умолчанию

По умолчанию PostgreSQL сконфигурирован таким образом, чтобы он мог быть запущен практически на любом компьютере и не слишком мешал при этом работе других приложений. Это особенно касается используемой памяти. Настройки по умолчанию подходят только для следующего использования: с ними вы сможете проверить, работает ли установка PostgreSQL, создать тестовую базу уровня записной книжки и потренироваться писать к ней запросы. Если вы собираетесь разрабатывать (а тем более запускать в работу) реальные приложения, то настройки придётся радикально изменить. В дистрибутиве PostgreSQL, к сожалению, не поставляется файлов с «рекомендуемыми» настройками. Вообще говоря, такие файлы создать весьма сложно, т.к. оптимальные настройки конкретной установки PostgreSQL будут определяться:

- конфигурацией компьютера;
- объёмом и типом данных, хранящихся в базе;
- отношением числа запросов на чтение и на запись;
- тем, запущены ли другие требовательные к ресурсам процессы (например, веб-сервер).

### <span id="page-9-1"></span>Используйте актуальную версию сервера

Если у вас стоит устаревшая версия PostgreSQL, то наибольшего ускорения работы вы сможете добиться, обновив её до текущей. Укажем лишь наиболее значительные из связанных с производительностью изменений.

- В версии 7.1 появился журнал транзакций, до того данные в таблицу сбрасывались каждый раз при успешном завершении транзакции;
- В версии 7.2 появились:
	- новая версия команды VACUUM, не требующая блокировки;
	- команда ANALYZE, строящая гистограмму распределения данных в столбцах, что позволяет выбирать более быстрые планы выполнения запросов;
	- $-$  подсистема сбора статистики:
- В версии 7.4 была ускорена работа многих сложных запросов (включая печально известные подзапросы IN/NOT IN);
- В версии 8.0 были внедрены метки восстановления, улучшение управления буфером, CHECKPOINT и VACUUM улучшены;
- В версии 8.1 был улучшен одновременный доступ к разделяемой памяти, автоматическое использование индексов для MIN() и MAX(), pg autovacuum внедрен в сервер (автоматизирован), повышение производительности для секционированных таблиц;
- В версии 8.2 была улучшена скорость множества SQL запросов, усовершенствован сам язык запросов;
- В версии 8.3 внедрен полнотекстовый поиск, поддержка  $SQL/XML$ стандарта, параметры конфигурации сервера могут быть установлены на основе отдельных функций:
- В версии 8.4 были внедрены общие табличные выражения, рекурсивные запросы, параллельное восстановление, улучшена производительность для EXISTS/NOT EXISTS запросов;
- $\bullet$  B версии 9.0 «асинхронная репликация ИЗ коробки», VACUUM/VACUUM FULL стали быстрее, расширены хранимые процедуры;
- В версии 9.1 «синхронная репликация из коробки», нелогируемые таблицы (очень быстрые на запись, но при палении БД ланные могут пропасть), новые типы индексов, наследование таблиц в запросах теперь может вернуться многозначительно отсортированные результаты, позволяющие оптимизации MIN/MAX;
- В версии 9.2 «каскадная репликация из коробки», сканирование по индексу, JSON тип данных, типы данных на диапазоны, сортировка в памяти улучшена на 25%, ускорена команда СОРҮ;
- $\bullet$  В версии 9.3 materialized view, доступные на запись внешние таблицы, переход с использования SysV shared memory на POSIX shared memory и mmap, сокращено время распространения реплик, а также значительно ускорена передача управления от запасного сервера к первичному, увеличена производительность и улучшена система блокировок для внешних ключей;

Следует также отметить, что большая часть изложенного в статье материала относится к версии сервера не ниже 8.4.

#### <span id="page-10-0"></span>Стоит ли доверять тестам производительности

Перед тем, как заниматься настройкой сервера, вполне естественно ознакомиться с опубликованными данными по производительности, в том числе в сравнении с другими СУБД. К сожалению, многие тесты служат не столько для облегчения вашего выбора, сколько для продвижения конкретных продуктов в качестве «самых быстрых». При изучении опубликованных тестов в первую очередь обратите внимание, соответствует ли величина и тип нагрузки, объём данных и сложность запросов в тесте тому, что вы собираетесь делать с базой? Пусть, например, обычное использование вашего приложения подразумевает несколько одновременно работающих запросов на обновление к таблице в миллионы записей. В этом случае СУБД, которая в несколько раз быстрее всех остальных ишет запись в таблице в тысячу записей, может оказаться не лучшим выбором. Ну и наконец, вещи, которые должны сразу насторожить:

• Тестирование устаревшей версии СУБД;

- Использование настроек по умолчанию (или отсутствие информации  $\alpha$  настройках $)$ :
- Тестирование в однопользовательском режиме (если, конечно, вы не предполагаете использовать СУБД именно так);
- Использование расширенных возможностей одной СУБД при игнорировании расширенных возможностей другой:
- Использование заведомо медленно работающих запросов (см.  $\langle 2.5 \text{ Оптимизация конкретных запросов» }$ );

#### <span id="page-11-0"></span>2.2 Настройка сервера

В этом разделе описаны рекомендуемые значения параметров, влияющих на производительность СУБД. Эти параметры обычно устанавливаются в конфигурационном файле postgresql.conf и влияют на все базы в текущей установке.

#### <span id="page-11-1"></span>Используемая память

Общий буфер сервера: shared buffers

PostgreSQL не читает данные напрямую с диска и не пишет их сразу на диск. Данные загружаются в общий буфер сервера, находящийся в разделяемой памяти, серверные процессы читают и пишут блоки в этом буфере, а затем уже изменения сбрасываются на диск.

Если процессу нужен доступ к таблице, то он сначала ищет нужные блоки в общем буфере. Если блоки присутствуют, то он может продолжать работу, если нет - делается системный вызов для их загрузки. Загружаться блоки могут как из файлового кэша ОС, так и с диска, и эта операция может оказаться весьма «дорогой».

Если объём буфера недостаточен для хранения часто используемых рабочих данных, то они будут постоянно писаться и читаться из кэша ОС или с диска, что крайне отрицательно скажется на производительности.

В то же время не следует устанавливать это значение слишком большим: это НЕ вся память, которая нужна для работы PostgreSQL, это только размер разделяемой между процессами PostgreSQL памяти, которая нужна для выполнения активных операций. Она должна занимать меньшую часть оперативной памяти вашего компьютера, так как PostgreSQL полагается на то, что операционная система кэширует файлы, и не старается дублировать эту работу. Кроме того, чем больше памяти будет отдано под буфер, тем меньше останется операционной системе и другим приложениям, что может привести к своппингу.

К сожалению, чтобы знать точное число shared buffers, нужно учесть количество оперативной памяти компьютера, размер базы данных, число соединений и сложность запросов, так что лучше воспользуемся несколькими простыми правилами настройки.

На выделенных серверах полезным объемом будет значение от 8 МБ до 2 ГБ. Объем может быть выше, если у вас большие активные порции базы данных, сложные запросы, большое число одновременных соединений, длительные транзакции, вам доступен большой объем оперативной памяти или большее количество процессоров. И, конечно же, не забываем об остальных приложениях. Выделив слишком много памяти для базы данных, мы можем получить ухудшение производительности. В качестве начальных значений можете попробовать следующие:

- Начните с 4 МБ (512) для рабочей станции;
- Средний объём данных и 256-512 МБ доступной памяти: 16-32 МБ  $(2048 - 4096)$ ;
- Большой объём данных и 1-4 ГБ доступной памяти: 64-256 МБ  $(8192 - 32768);$

Для тонкой настройки параметра установите для него большое значение и потестируйте базу при обычной нагрузке. Проверяйте использование разделяемой памяти при помощи ipcs или других утилит (например, free или vmstat). Рекомендуемое значение параметра будет примерно в 1,2 $-2$ раза больше, чем максимум использованной памяти. Обратите внимание, что память под буфер выделяется при запуске сервера, и её объём при работе не изменяется. Учтите также, что настройки ядра операционной системы могут не дать вам выделить большой объём памяти (для версии PostgreSQL  $\langle$  9.3). В руководстве администратора PostgreSQL описано, как можно изменить эти настройки: www.postgresql.org

Вот несколько примеров, полученных на личном опыте и при тестировании:

- Laptop, Celeron processor, 384 MB RAM, база данных 25 MB: 12 MB;
- Athlon server, 1 ГБ RAM, база данных поддержки принятия решений 10 TB: 200 MB;
- Quad PIII server,  $4$  ГБ RAM,  $40$  ГБ,  $150$  соединений, «тяжелые» транзакции: 1 ГБ;
- Quad Xeon server, 8  $\Gamma$ B RAM, 200  $\Gamma$ B, 300 соединений, «тяжелые» транзакции: 2 ГБ.

Память для сортировки результата запроса: work mem

Ранее известное как sort mem, было переименовано, так как сейчас определяет максимальное количество оперативной памяти, которое может выделить одна операция сортировки, агрегации и др. Это не разделяемая память, work mem выделяется отдельно на каждую операцию (от одного до нескольких раз за один запрос). Разумное значение параметра определяется следующим образом: количество доступной оперативной памяти (после того, как из общего объема вычли память, требуемую для других приложений, и shared buffers) делится на максимальное число одновременных запросов умноженное на среднее число операций в запросе, которые требуют памяти.

Если объём памяти недостаточен для сортировки некоторого результата, то серверный процесс будет использовать временные файлы. Если же объём памяти слишком велик, то это может привести к своппингу.

Объём памяти задаётся параметром work mem в файле postgresql.conf. Единица измерения параметра – 1 кБ. Значение по умолчанию – 1024. В качестве начального значения для параметра можете взять  $2-4\%$  доступной памяти. Для веб-приложений обычно устанавливают низкие значения work mem, так как запросов обычно много, но они простые, обычно хватает от 512 до 2048 КБ. С другой стороны, приложения для поддержки принятия решений с сотнями строк в каждом запросе и десятками миллионов столбцов в таблицах фактов часто требуют work mem порядка 500 МБ. Для баз данных, которые используются и так, и так, этот параметр можно устанавливать для каждого запроса индивидуально, используя настройки сессии. Например, при памяти 1–4 ГБ рекомендуется устанавливать 32-128 МВ.

#### Память для работы команды VACUUM: maintenance work mem

Предыдущее название в PostgreSQL 7.x vacuum mem. Этот параметр задаёт объём памяти, используемый командами VACUUM, ANALYZE, CREATE INDEX, и добавления внешних ключей. Чтобы операции выполнялись максимально быстро, нужно устанавливать этот параметр тем выше, чем больше размер таблиц в вашей базе данных. Неплохо бы устанавливать его значение от 50 до 75% размера вашей самой большой таблицы или индекса или, если точно определить невозможно, от 32 до 256 МБ. Следует устанавливать большее значение, чем для work mem. Слишком большие значения приведут к использованию свопа. Например, при памяти 1-4 ГБ рекомендуется устанавливать 128-512 МВ.

Free Space Map: как избавиться от VACUUM FULL

Особенностями версионных движков БД (к которым относится и используемый в PostgreSQL) является следующее:

- Транзакции, изменяющие данные в таблице, не блокируют транзакции, читающие из неё данные, и наоборот (это хорошо);
- При изменении данных в таблице (командами UPDATE или DELETE) накапливается мусор<sup>1</sup> (а это плохо);

В каждой СУБД сборка мусора реализована особым образом, в PostgreSQL для этой цели применяется команда VACUUM (описана в пункте 3.1.1).

<span id="page-13-0"></span> $1$ под которым понимаются старые версии изменённых/удалённых записей

До версии 7.2 команда VACUUM полностью блокировала таблицу. Начиная с версии 7.2, команда VACUUM накладывает более слабую блокировку, позволяющую параллельно выполнять команды SELECT, INSERT, UPDATE и DELETE над обрабатываемой таблицей. Старый вариант команды называется теперь VACUUM FULL.

Новый вариант команды не пытается удалить все старые версии записей и, соответственно, уменьшить размер файла, содержащего таблицу, а лишь помечает занимаемое ими место как свободное. Для информации о свободном месте есть следующие настройки:

- max fsm relations Максимальное количество таблиц, для которых будет отслеживаться свободное место в общей карте свободного пространства. Эти данные собираются VACUUM. Параметр max fsm relations должен быть не меньше общего количества таблиц во всех базах данной установки (лучше с запасом);
- $\bullet$  max fsm pages Данный параметр определяет размер реестра, в котором хранится информация о частично освобождённых страницах данных, готовых к заполнению новыми данными. Значение этого параметра нужно установить чуть больше, чем полное число страниц, которые могут быть затронуты операциями обновления или удаления между выполнением VACUUM. Чтобы определить это число, можно запустить VACUUM VERBOSE ANALYZE и выяснить общее число страниц, используемых базой данных. max fsm pages обычно требует немного памяти, так что на этом параметре лучше не экономить.

Если эти параметры установлены верно и информация обо всех изменениях помещается в FSM, то команды VACUUM будет достаточно для сборки мусора, если нет - понадобится VACUUM FULL, во время работы которой нормальное использование БД сильно затруднено.

ВНИМАНИЕ! Начиная с 8.4 версии fsm параметры были убраны, поскольку Free Space Мар сохраняется на жесткий диск, а не в память.

Прочие настройки

- $\bullet$  temp buffers Буфер под временные объекты, в основном для временных таблиц. Можно установить порядка 16 МБ;
- $\bullet$  max prepared transactions Количество одновременно подготавливае мых транзакций (PREPARE TRANSACTION). Можно оставить по дефолту $-5$ ;
- $\bullet$  vacuum cost delay Если у вас большие таблицы, и производится много одновременных операций записи, вам может пригодиться функция, которая уменьшает затраты на I/O для VACUUM, растягивая его по времени. Чтобы включить эту функциональность, нужно поднять значение vacuum cost delay выше 0. Используйте разумную

задержку от 50 до 200 мс. Для более тонкой настройки повышайте vacuum cost page hit и понижайте vacuum cost page limit. Это ослабит влияние VACUUM, увеличив время его выполнения. В тестах с параллельными транзакциями Ян Вик (Jan Wieck) получил, что при значениях delay  $-200$ , page hit  $-6$  и limit  $-100$  влияние VACUUM уменьшилось более чем на 80%, но его длительность увеличилась втрое;

- $\bullet$  max stack depth Специальный стек для сервера, в идеале он должен совпадать с размером стека, выставленном в ядре ОС. Установка большего значения, чем в ядре, может привести к ошибкам. Рекомендуется устанавливать 2-4 MB;
- $\bullet$  max files per process Максимальное количество файлов, открываемых процессом и его подпроцессами в один момент времени. Уменьшите данный параметр, если в процессе работы наблюдается сообщение «Too many open files»;

### <span id="page-15-0"></span>Журнал транзакций и контрольные точки

Журнал транзакций PostgreSQL работает следующим образом: все изменения в файлах данных (в которых находятся таблицы и индексы) производятся только после того, как они были занесены в журнал транзакций, при этом записи в журнале должны быть гарантированно записаны на диск.

В этом случае нет необходимости сбрасывать на диск изменения данных при каждом успешном завершении транзакции: в случае сбоя БД может быть восстановлена по записям в журнале. Таким образом, данные из буферов сбрасываются на диск при проходе контрольной точки: либо при заполнении нескольких (параметр checkpoint segments, по умолчанию 3) сегментов журнала транзакций, либо через определённый интервал времени (параметр checkpoint timeout, измеряется в секундах, по умолчанию  $300$ ).

Изменение этих параметров прямо не повлияет на скорость чтения, но может принести большую пользу, если данные в базе активно изменяются.

#### Уменьшение количества контрольных точек: checkpoint segments

Если в базу заносятся большие объёмы данных, то контрольные точки могут происходить слишком часто<sup>1</sup>. При этом производительность упадёт из-за постоянного сбрасывания на диск данных из буфера.

Для увеличения интервала между контрольными точками нужно увеличить количество сегментов журнала транзакций (checkpoint segments). Данный параметр определяет количество сегментов (каждый по 16 МБ)

<span id="page-15-1"></span> $1$  «слишком часто» можно определить как «чаще раза в минуту». Вы также можете задать параметр checkpoint warning (в секундах): в журнал сервера будут писаться предупреждения, если контрольные точки происходят чаще заданного.

лога транзакций между контрольными точками. Этот параметр не имеет особого значения для базы данных, предназначенной преимущественно лля чтения, но лля баз ланных со множеством транзакций увеличение этого параметра может оказаться жизненно необходимым. В зависимости от объема данных установите этот параметр в диапазоне от 12 до 256 сегментов и, если в логе появляются предупреждения (warning) о том, что контрольные точки происходят слишком часто, постепенно увеличивайте его. Место, требуемое на диске, вычисляется по формуле (checkpoint segments \*  $(2 + 1) * 16$  MB, так что убедитесь, что у вас достаточно свободного места. Например, если вы выставите значение 32, вам потребуется больше 1 ГБ лискового пространства.

Следует также отметить, что чем больше интервал между контрольными точками, тем дольше будут восстанавливаться данные по журналу транзакций после сбоя.

fsync, synchronous commit и стоит ли их трогать

Наиболее радикальное из возможных решений – выставить значение «off» параметру fsync. При этом записи в журнале транзакций не будут принудительно сбрасываться на диск, что даст большой прирост скорости записи. Учтите: вы жертвуете надёжностью, в случае сбоя целостность базы будет нарушена, и её придётся восстанавливать из резервной копии!

Использовать этот параметр рекомендуется лишь в том случае, если вы всецело доверяете своему «железу» и своему источнику бесперебойного питания. Ну или если данные в базе не представляют для вас особой ценности.

Параметр synchronous commit определяет нужно ли ждать WAL записи на лиск перед возвратом успешного завершения транзакции для подключенного клиента. По умолчанию и для безопасности данный параметр установлен в «on» (включен). При выключении данного параметра («off») может существовать задержка между моментом, когда клиенту будет сообщенно об успехе транзакции и когда та самая транзакция действительно гарантированно и безопастно записана на диск (максимальная задержка wal writer delay  $*$  3). В отличие от fsync, отключение этого параметра не создает риск краха базы данных: данные могут быть потеряны (последний набор транзакций), но базу данных не придется восстанавливать после сбоя из бэкапа. Так что synchronous commit может быть полезной альтернативой, когда производительность важнее, чем точная уверенность в согласовании данных (данный режим можно назвать «режимом MongoDB»: изначально все клиенты для MongoDB не проверяли успешность записи данных в базу и за счет этого достигалась хорошая скорость для бенчмар- $KOB$ ).

#### Прочие настройки

- commit delay (в микросекундах, 0 по умолчанию) и commit siblings (5 по умолчанию) определяют задержку между попаданием записи в буфер журнала транзакций и сбросом её на диск. Если при успешном завершении транзакции активно не менее commit siblings транзакций, то запись будет задержана на время commit delay. Если за это время завершится другая транзакция, то их изменения будут сброшены на диск вместе, при помощи одного системного вызова. Эти параметры позволят ускорить работу, если параллельно выполняется много «мелких» транзакций.
- $\bullet$  wal sync method Метод, который используется для принудительной записи данных на диск. Если fsync=off, то этот параметр не используется. Возможные значения:
	- open datasync запись данных методом open() с параметром O DSYNC:
	- $\alpha$  fdatasync  $\alpha$  because merogen fdatasync() после каждого commit:
	- $-$  fsync write through  $-$  BLESOB fsync $()$  после каждого commit, игнорируя параллельные процессы;
	- $-$  fsync  $-$  вызов fsync() после каждого commit;
	- open sync запись данных методом open() с параметром O SYNC;

Не все эти метолы лоступны на разных ОС. По умолчанию устанавливается первый, который доступен для системы.

- $\bullet$  full page writes Установите данный параметр в off, если fsync=off. Иначе, когда этот параметр on, PostgreSQL записывает содержимое каждой записи в журнал транзакций при первой модификации таблицы. Это необходимо, поскольку данные могут записаться лишь частично, если в ходе процесса «упала» ОС. Это приведет к тому, что на диске окажутся новые данные смешанные со старыми. Строкового уровня записи в журнал транзакций может быть недостаточно, чтобы полностью восстановить данные после «падения». full page writes гарантирует корректное восстановление, ценой увеличения записываемых данных в журнал транзакций (Единственный способ снижения объема записи в журнал транзакций заключается в увеличении checkpoint interval).
- $\bullet$  wal buffers Количество памяти используемое в SHARED MEMORY для ведения транзакционных логов<sup>1</sup>. Стоит увеличить буфер до 256– 512 кБ, что позволит лучше работать с большими транзакциями. Например, при доступной памяти 1–4 ГБ рекомендуется устанавливать 256-1024 KB.

<span id="page-17-0"></span> $^1$ буфер находится в разделяемой памяти и является общим для всех процессов

#### <span id="page-18-0"></span>Планировщик запросов

Следующие настройки помогают планировщику запросов правильно оценивать стоимости различных операций и выбирать оптимальный план выполнения запроса. Существуют 3 настройки планировщика, на которые стоит обратить внимание:

 $\bullet$  default statistics target

Этот параметр задаёт объём статистики, собираемой командой ANALYZE (см. пункт 3.1.2). Увеличение параметра заставит эту команду работать дольше, но может позволить оптимизатору строить более быстрые планы, используя полученные дополнительные данные. Объём статистики для конкретного поля может быть задан команлой ALTER TABLE ... SET STATISTICS.

 $\bullet$  effective cache size

Этот параметр сообщает PostgreSQL примерный объём файлового кэша операционной системы, оптимизатор использует эту оценку для построения плана запроса<sup>1</sup>.

Пусть в вашем компьютере 1.5 ГБ памяти, параметр shared buffers установлен в 32 МБ, а параметр effective cache size в 800 МБ. Если запросу нужно 700 MB данных, то PostgreSQL оценит, что все нужные данные уже есть в памяти и выберет более агрессивный план с использованием индексов и merge joins. Но если effective cache size будет всего 200 МБ, то оптимизатор вполне может выбрать более эффективный для дисковой системы план, включающий полный просмотр таблицы.

На выделенном сервере имеет смысл выставлять effective cache size в  $2/3$  от всей оперативной памяти; на сервере с другими приложениями сначала нужно вычесть из всего объема RAM размер дискового кэша ОС и память, занятую остальными процессами.

 $\bullet$  random page cost

Переменная, указывающая на условную стоимость индексного доступа к страницам данных. На серверах с быстрыми дисковыми массивами имеет смысл уменьшать изначальную настройку до 3.0, 2.5 или даже до 2.0. Если же активная часть вашей базы данных намного больше размеров оперативной памяти, попробуйте поднять значение параметра. Можно подойти к выбору оптимального значения и со стороны производительности запросов. Если планировщик запросов чаще, чем необходимо, предпочитает последовательные просмотры (sequential scans) просмотрам с использованием индекса (index

<span id="page-18-1"></span><sup>&</sup>lt;sup>1</sup>Указывает планировщику на размер самого большого объекта в базе данных, который теоретически может быть закеширован

scans), понижайте значение. И наоборот, если планировщик выбирает просмотр по медленному индексу, когда не должен этого делать, настройку имеет смысл увеличить. После изменения тщательно тестируйте результаты на максимально широком наборе запросов. Никогда не опускайте значение random page cost ниже 2.0; если вам кажется, что random page cost нужно еще понижать, разумнее в этом случае менять настройки статистики планировщика.

#### <span id="page-19-0"></span>Сбор статистики

У PostgreSQL также есть специальная подсистема — сборщик статистики, — которая в реальном времени собирает данные об активности сервера. Поскольку сбор статистики создает дополнительные накладные расходы на базу данных, то система может быть настроена как на сбор, так и не сбор статистики вообще. Эта система контролируется следующими параметрами, принимающими значения true/false:

- $\bullet$  track counts включать ли сбор статистики. По умолчанию включён, поскольку autovacuum демону требуется сбор статистики. Отключайте, только если статистика вас совершенно не интересует (как и autovacuum):
- $\bullet$  track functions отслеживание использования определенных пользователем функций;
- $\bullet$  track activities передавать ли сборщику статистики информацию о текущей выполняемой команде и времени начала её выполнения. По умолчанию эта возможность включена. Следует отметить, что эта информация будет доступна только привилегированным пользователям и пользователям, от лица которых запущены команды, так что проблем с безопасностью быть не должно.

Данные, полученные сборщиком статистики, доступны через специальные системные представления. При установках по умолчанию собирается очень мало информации, рекомендуется включить все возможности: дополнительная нагрузка будет невелика, в то время как полученные данные позволят оптимизировать использование индексов (а также помогут оптимальной работе autovacuum лемону).

#### <span id="page-19-1"></span>2.3 Диски и файловые системы

Очевидно, что от качественной дисковой подсистемы в сервере БД зависит немалая часть производительности. Вопросы выбора и тонкой настройки «железа», впрочем, не являются темой данной главы, ограничимся уровнем файловой системы.

Единого мнения насчёт наиболее подходящей для PostgreSQL файловой системы нет, поэтому рекомендуется использовать ту, которая лучше всего поддерживается вашей операционной системой. При этом учтите, что современные журналирующие файловые системы не намного медленнее нежурналирующих, а выигрыш — быстрое восстановление после сбоев - от их использования велик.

Вы легко можете получить выигрыш в производительности без побочных эффектов, если примонтируете файловую систему, содержащую базу данных, с параметром noatime<sup>1</sup>.

#### <span id="page-20-0"></span>Перенос журнала транзакций на отдельный диск

При лоступе к лиску изрялное время занимает не только собственно чтение данных, но и перемещение магнитной головки.

Если в вашем сервере есть несколько физических дисков (несколько логических разделов на одном диске здесь, очевидно, не помогут: головка всё равно будет одна), то вы можете разнести файлы базы данных и журнал транзакций по разным дискам. Данные в сегменты журнала пишутся последовательно, более того, записи в журнале транзакций сразу сбрасываются на диск, поэтому в случае нахождения его на отдельном диске магнитная головка не будет лишний раз двигаться, что позволит ускорить запись.

Порядок действий:

- Остановите сервер  $(!)$ ;
- Перенесите каталоги ра сюд и ра хюд, находящийся в каталоге с базами данных, на другой диск;
- Создайте на старом месте символическую ссылку;
- Запустите сервер.

Примерно таким же образом можно перенести и часть файлов, содержащих таблицы и индексы, на другой диск, но здесь потребуется больше кропотливой ручной работы, а при внесении изменений в схему базы процедуру, возможно, придётся повторить.

### <span id="page-20-1"></span>**CLUSTER**

CLUSTER table [USING index  $-$  команда для упорядочивания записей таблицы на диске согласно индексу, что иногда за счет уменьшения доступа к диску ускоряет выполнение запроса. Возможно создать только один физический порядок в таблице, поэтому и таблица может иметь только один кластерный индекс. При таком условии нужно тщательно выбирать, какой индекс будет использоваться для кластерного индекса.

Кластеризация по индексу позволяет сократить время поиска по диску: во время поиска по индексу выборка данных может быть значительно

<span id="page-20-2"></span><sup>&</sup>lt;sup>1</sup>при этом не будет отслеживаться время последнего доступа к файлу

быстрее, так как последовательность данных в таком же порядке, как и индекс. Из минусов можно отметить то, что команда CLUSTER требует «ACCESS EXCLUSIVE» блокировку, что предотвращает любые другие операции с данными (чтения и записи) пока кластеризация не завершит выполнение. Также кластеризация индекса в PostgreSQL не утверждает четкий порядок следования, поэтому требуется повторно выполнять CLUSTER для поддержания таблицы в порядке.

#### <span id="page-21-0"></span>Утилиты для тюнинга PostgreSQL  $2.4$

### <span id="page-21-1"></span>Pgtune

Для оптимизации настроек для PostgreSQL Gregory Smith создал утилиту pgtune в расчёте на обеспечение максимальной производительности для заданной аппаратной конфигурации. Утилита проста в использовании и во многих Linux системах может идти в составе пакетов. Если же нет, можно просто скачать архив и распаковать. Для начала:

Листинг 2.1 Pgtune

### Line 1 \$ pgtune -i \$PGDATA/postgresql.conf -o \$PGDATA/postgresql. conf.pgtune

опцией - i, --input-config указываем текущий файл postgresql.conf, a -o , --output-config указываем имя файла для нового postgresql.conf.

Есть также дополнительные опции для настройки конфига:

- -М. -- тетогу используйте этот параметр, чтобы определить общий объем системной памяти. Если не указано, pgtune будет пытаться использовать текущий объем системной памяти;
- $\bullet$  -T, --type указывает тип базы данных. Опции: DW, OLTP, Web, Mixed, Desktop;
- $\bullet$  -c, --connections указывает максимальное количество соединений. Если он не указан, то будет браться в зависимости от типа базы данных.

#### Существует также онлайн версия pgtune.

Хочется сразу добавить, что pgtune не панацея для оптимизации настройки PostgreSQL. Многие настройки зависят не только от аппаратной конфигурации, но и от размера базы данных, числа соединений и сложности запросов, так что оптимально настроить базу данных возможно только учитывая все эти параметры.

### <span id="page-21-2"></span>pg buffercache

 $Pg$  buffercache — расширение для PostgreSQL, которое позволяет получить представление об использовании общего буфера (shared buffer) в базе. Расширение позволяет взглянуть какие из данных кэширует база, которые активно используются в запросах. Для начала нужно установить расширение:

Листинг 2.2 pg buffercache

Line 1  $\#$  CREATE EXTENSION pg buffercache;

Теперь доступно рg buffercache представление, которое содержит:

- $\bullet$  bufferid  $-$  ID блока в общем буфере;
- $\bullet$  relfilenode имя папки, где данные расположены;
- reltablespace  $-$  Oid таблицы;
- reldatabase  $-$  Oid базы данных;
- relforknumber номер ответвления;
- $\bullet$  relblocknumber номер страницы;
- isdirty грязная страница?;
- usagecount количество LRU страниц.

ID блока в общем буфере (bufferid) соответствует количеству используемого буфера таблицей, индексом, прочим. Общее количество доступных буферов определяется двумя вещами:

- Размер буферного блока. Этот размер блока определяется опцией -with-blocksize при конфигурации. Значение по умолчанию  $-8$  KB, что достаточно в большинстве случаев, но его возможно увеличить или уменьшить в зависимости от ситуации. Для того чтобы изменить это значение, необходимо будет перекомпилировать PostgreSQL;
- Размер общего буфера. Определяется опцией shared buffers в PostgreSQL конфиге.

Например, при использовании shared buffers в 128 МБ с 8 КБ размера блока получится 16384 буферов. Представление рg buffercache будет иметь такое же число строк  $-$  16384. С shared buffers в 256 МБ и размером блока в 1 КБ получим 262144 буферов.

Для примера рассмотрим простой запрос показывающий использование буферов объектами (таблицами, индексами, прочим):

Листинг 2.3 рg buffercache

Line 1  $\#$  SELECT c. relname, count (\*) AS buffers - FROM pg buffercache b INNER JOIN pg class c - ON b. relfilenode =  $pg$  relation filenode(c.oid) AND - b. reldatabase IN (0, (SELECT oid FROM pg database WHERE  $\text{d}atname = current \text{ } database()$ 5 GROUP BY c.relname - ORDER BY 2 DESC - LIMIT  $10$ :

### 2.4. Утилиты для тюнинга PostgreSQL

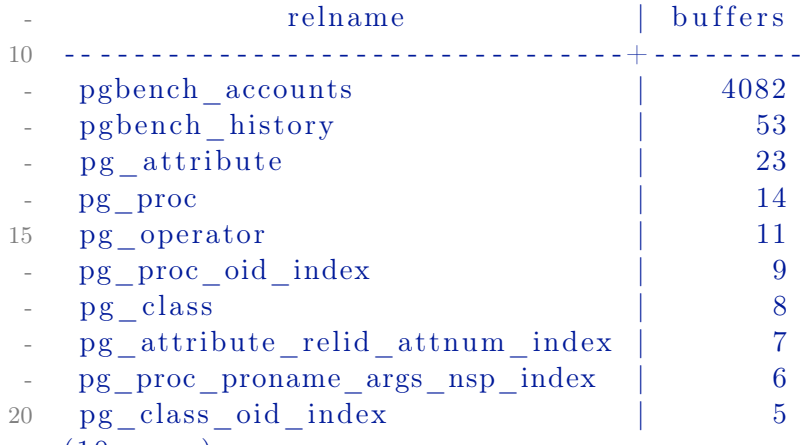

 $(10$  rows)

Этот запрос показывает объекты (таблицы и индексы) в кэше:

Листинг 2.4 pg buffercache

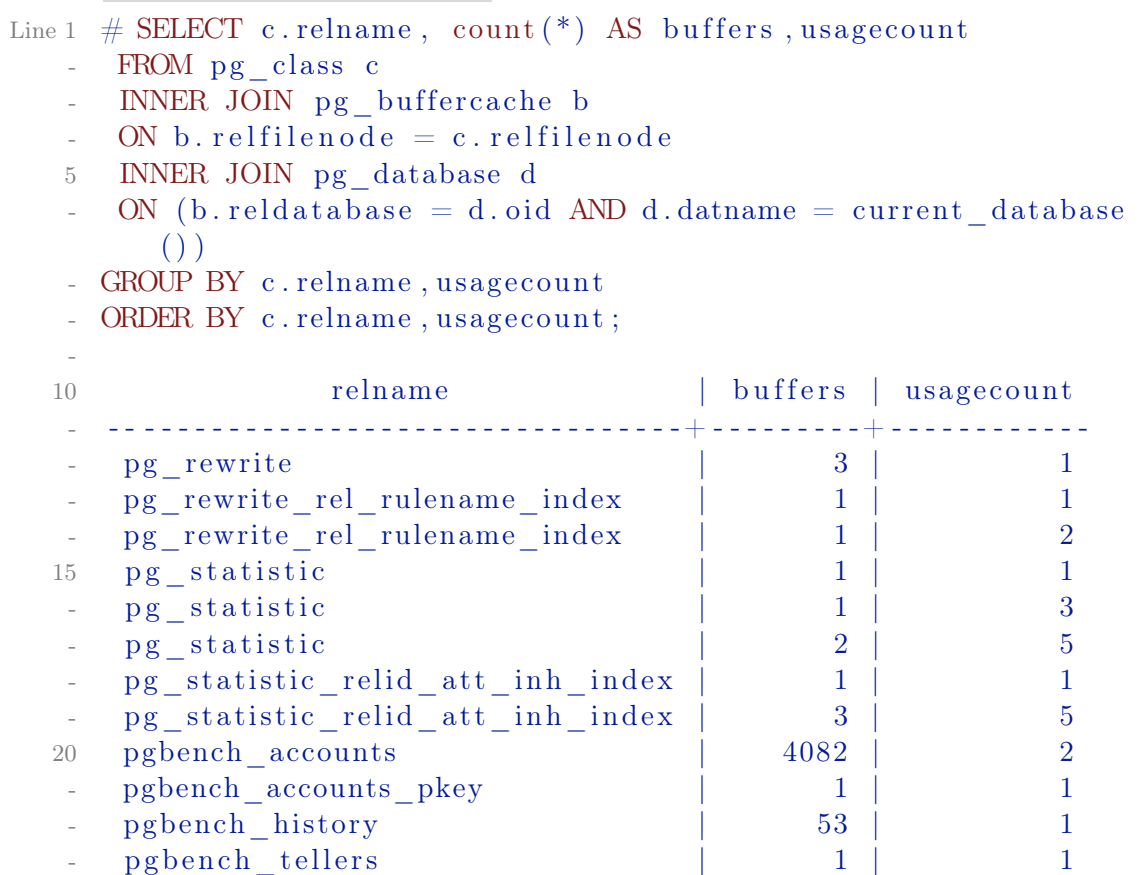

Это запрос показывает какой процент общего буфера используют объекты (таблицы и индексы) и на сколько процентов объекты находятся в самом кэше (буфере):

Листинг<br/>  $2.5$ pg\_buffercache

Line 1  $#$  SELECT

```
- c . relname ,
    pg size pretty ( count (*) * 8192 ) as buffered,
    round (100.0 * count (*)5 (SELECT setting FROM pg_settings WHERE name='shared_buffers
      ' ) :: integer, 1)
    AS buffers percent,
    round (100.0 * count (*) * 8192 / pg table size (c. oil) , 1)AS percent of relation
- FROM pg class c
10 INNER JOIN pg buffercache b
   ON b. rel filenode = c. rel filenode
    INNER JOIN pg database d
   ON (b. reldatabase = d. oid AND d. datname = current database
      ()- GROUP BY c . oid , c . relname
15 ORDER BY 3 DESC
-LIMIT 20;
 -
- - [ RECORD 1 ] - - - - - - -+ - - - - - - - - - - - - - - - - - - - - - - - - - - - - - - - - -
  relname | pgbench accounts
20 buffered | 32 MB
- buffers percent | 24.9
  percent_of_relation | 99.9
   - - [ RECORD 2 ] - - - - - - -+ - - - - - - - - - - - - - - - - - - - - - - - - - - - - - - - - -
- relname | pgbench history
25 buffered | 424 kB
- buffers percent | 0.3percent of relation | 94.6- - [ RECORD 3 ] - - - - - - -+ - - - - - - - - - - - - - - - - - - - - - - - - - - - - - - - - -
- relname | pg_operator
30 buffered | 88 kB
- buffers percent | 0.1
  \text{percent of} relation | 61.1
- - [ RECORD 4 ] - - - - - - -+ - - - - - - - - - - - - - - - - - - - - - - - - - - - - - - - - -
- relname | pg_opclass_oid_index
35 buffered | 16 kB
   but fers percent | 0.0percent_of_relation | 100.0
- - [ RECORD 5 ] - - - - - - -+ - - - - - - - - - - - - - - - - - - - - - - - - - - - - - - - - -
- relname | pg_ statistic_relid_att_inh_index
40 buffered | 32 kB
   buffers percent | 0.0percent of relation | 100.0
```
Используя эти данные можно проанализировать для каких объектов не хватает памяти или какие из них потребляют основную часть общего буфера. На основе этих данных можно более правильно делать тюнинг shared buffers параметра для PostgreSQL.

#### <span id="page-25-0"></span> $2.5$ Оптимизация БД и приложения

Для быстрой работы каждого запроса в вашей базе в основном требуется следующее:

- 1. Отсутствие в базе мусора, мешающего добраться до актуальных данных. Можно сформулировать две подзадачи:
	- а) Грамотное проектирование базы. Освещение этого вопроса выходит далеко за рамки этой книги;
	- b) Сборка мусора, возникающего при работе СУБД:
- 2. Наличие быстрых путей доступа к данным индексов;
- 3. Возможность использования оптимизатором этих быстрых путей;
- 4. Обход известных проблем.

### <span id="page-25-1"></span>Поддержание базы в порядке

В данном разделе описаны действия, которые должны периодически выполняться для каждой базы. От разработчика требуется только настроить их автоматическое выполнение (при помощи cron) и опытным путём подобрать оптимальную частоту.

#### Команда ANALYZE

Служит для обновления информации о распределении данных в таблице. Эта информация используется оптимизатором для выбора наиболее быстрого плана выполнения запроса.

Обычно команда используется в связке с VACUUM ANALYZE. Если в базе есть таблицы, данные в которых не изменяются и не удаляются, а лишь добавляются, то для таких таблиц можно использовать отдельную команду ANALYZE. Также стоит использовать эту команду для отдельной таблицы после добавления в неё большого количества записей.

#### Команда REINDEX

Команда REINDEX используется для перестройки существующих индексов. Использовать её имеет смысл в случае:

- порчи индекса:
- постоянного увеличения его размера.

Второй случай требует пояснений. Индекс, как и таблица, содержит блоки со старыми версиями записей. PostgreSQL не всегда может заново использовать эти блоки, и поэтому файл с индексом постепенно увеличивается в размерах. Если данные в таблице часто меняются, то расти он может весьма быстро.

Если вы заметили подобное поведение какого-то индекса, то стоит настроить для него периодическое выполнение команды REINDEX. Учтите: команда REINDEX, как и VACUUM FULL, полностью блокирует таблицу, поэтому выполнять её надо тогда, когда загрузка сервера минимальна.

#### <span id="page-26-0"></span>Использование индексов

Опыт показывает, что наиболее значительные проблемы с производительностью вызываются отсутствием нужных индексов. Поэтому столкнувшись с медленным запросом, в первую очередь проверьте, существуют ли индексы, которые он может использовать. Если нет — постройте их. Излишек индексов, впрочем, тоже чреват проблемами:

- Команды, изменяющие данные в таблице, должны изменить также и индексы. Очевидно, чем больше индексов построено для таблицы, тем медленнее это будет происходить;
- Оптимизатор перебирает возможные пути выполнения запросов. Если построено много ненужных индексов, то этот перебор будет идти дольше.

Единственное, что можно сказать с большой степенью определённости — поля, являющиеся внешними ключами, и поля, по которым объединяются таблицы, индексировать надо обязательно.

### Команда EXPLAIN [ANALYZE]

Команда EXPLAIN запрос[] показывает, каким образом PostgreSQL coбирается выполнять ваш запрос. Команда EXPLAIN ANALYZE запрос<sup>[</sup>] выполняет запрос<sup>1</sup> и показывает как изначальный план, так и реальный пронесс его выполнения.

Чтение вывода этих команд — искусство, которое приходит с опытом. Для начала обращайте внимание на следующее:

- Использование полного просмотра таблицы (seq scan):
- Использование наиболее примитивного способа объединения таблиц  $(nested loop);$
- Для EXPLAIN ANALYZE: нет ли больших отличий в предполагаемом количестве записей и реально выбранном? Если оптимизатор использует устаревшую статистику, то он может выбирать не самый быстрый план выполнения запроса.

Следует отметить, что полный просмотр таблицы далеко не всегда медленнее просмотра по индексу. Если, например, в таблице-справочнике несколько сотен записей, умещающихся в одном-двух блоках на диске, то

<span id="page-26-1"></span> $1_H$  поэтому EXPLAIN ANALYZE DELETE ... — не слишком хорошая идея

использование индекса приведёт лишь к тому, что придётся читать ещё и пару лишних блоков индекса. Если в запросе придётся выбрать  $80\%$ записей из большой таблицы, то полный просмотр опять же получится быстрее.

При тестировании запросов с использованием EXPLAIN ANALYZE можно воспользоваться настройками, запрещающими оптимизатору использовать определённые планы выполнения. Например,

Листинг  $2.6$  enable seqscan

Line 1 SET enable seqscan=false;

запретит использование полного просмотра таблицы, и вы сможете выяснить, прав ли был оптимизатор, отказываясь от использования индекса. Ни в коем случае не следует прописывать подобные команды в postgresql.conf! Это может ускорить выполнение нескольких запросов, но сильно замедлит все остальные!

Использование собранной статистики

Результаты работы сборщика статистики доступны через специальные системные представления. Наиболее интересны для наших целей следующие:

- pg stat user tables содержит для каждой пользовательской таблицы в текущей базе данных — общее количество полных просмотров и просмотров с использованием индексов, общие количества записей, которые были возвращены в результате обоих типов просмотра, а также общие количества вставленных, изменённых и удалённых записей:
- $\bullet$  pg stat user indexes содержит для каждого пользовательского индекса в текущей базе данных — общее количество просмотров, использовавших этот индекс, количество прочитанных записей, количество успешно прочитанных записей в таблице (может быть меньше предыдущего значения, если в индексе есть записи, указывающие на устаревшие записи в таблице):
- pg statio user tables содержит для каждой пользовательской таблицы в текущей базе данных — общее количество блоков, прочитанных из таблицы, количество блоков, оказавшихся при этом в буфере (см. пункт 2.1.1), а также аналогичную статистику для всех индексов по таблице и, возможно, по связанной с ней таблицей TOAST.

Из этих представлений можно узнать, в частности:

• Для каких таблиц стоит создать новые индексы (индикатором служит большое количество полных просмотров и большое количество прочитанных блоков);

- Какие индексы вообще не используются в запросах. Их имеет смысл удалить, если, конечно, речь не идёт об индексах, обеспечивающих выполнение ограничений PRIMARY KEY и UNIQUE:
- Достаточен ли объём буфера сервера.

Также возможен «дедуктивный» подход, при котором сначала создаётся большое количество индексов, а затем неиспользуемые индексы удаляются.

Возможности индексов в PostgreSQL

Функциональные индексы

Вы можете построить индекс не только по полю/нескольким полям таблицы, но и по выражению, зависящему от полей. Пусть, например, в вашей таблице foo есть поле foo name, и выборки часто делаются по условию «первая буква foo name = 'буква', в любом регистре». Вы можете создать индекс

Листинг 2.7 Индекс

#### Line 1 CREATE INDEX foo name first idx ON foo ((lower(substr) foo name,  $1, 1)$ ));

и запрос вида

Листинг 2.8 Запрос

Line 1 SELECT \* FROM foo WHERE lower (substr(foo name, 1, 1)) = ' $\mu$ ';

будет его использовать.

Частичные индексы (partial indexes)

Под частичным индексом понимается индекс с предикатом WHERE. Пусть, например, у вас есть в базе таблица scheta с параметром uplocheno типа boolean. Записей, где uplocheno = false меньше, чем записей с uplocheno  $=$  true, а запросы по ним выполняются значительно чаще. Вы можете создать индекс

Листинг 2.9 Индекс

Line 1 CREATE INDEX scheta neuplocheno ON scheta (id) WHERE NOT uplocheno;

который будет использоваться запросом вида

Листинг 2.10 Запрос

Line 1 SELECT  $*$  FROM scheta WHERE NOT uplocheno AND ...;

Достоинство подхода в том, что записи, не удовлетворяющие условию WHERE, просто не попадут в индекс.

#### <span id="page-29-0"></span>Перенос логики на сторону сервера

Этот пункт очевиден для опытных пользователей PostrgeSQL и предназначен для тех, кто использует или переносит на PostgreSQL приложения, написанные изначально для более примитивных СУБД.

Реализация части логики на стороне сервера через хранимые процедуры, триггеры, правила<sup>1</sup> часто позволяет ускорить работу приложения. Действительно, если несколько запросов объединены в процедуру, то не требуется

- пересылка промежуточных запросов на сервер;
- получение промежуточных результатов на клиент и их обработка.

Кроме того, хранимые процедуры упрощают процесс разработки и поддержки: изменения надо вносить только на стороне сервера, а не менять запросы во всех приложениях.

#### <span id="page-29-1"></span>Оптимизация конкретных запросов

В этом разделе описываются запросы, для которых по разным причинам нельзя заставить оптимизатор использовать индексы, и которые будут всегда вызывать полный просмотр таблицы. Таким образом, если вам требуется использовать эти запросы в требовательном к быстродействию приложении, то прилётся их изменить.

 $SELECT$  count(\*) FROM <огромная таблица>

Функция count() работает очень просто: сначала выбираются все записи, удовлетворяющие условию, а потом к полученному набору записей применяется агрегатная функция — считается количество выбранных строк. Информация о видимости записи для текущей транзакции (а конкурентным транзакциям может быть видимо разное количество записей в таблице!) не хранится в индексе, поэтому, даже если использовать для выполнения запроса индекс первичного ключа таблицы, всё равно потребуется чтение записей собственно из файла таблицы.

Проблема Запрос вида

Листинг  $2.11 SQL$ 

#### Line 1 SELECT count  $(*)$  FROM foo;

осуществляет полный просмотр таблицы foo, что весьма долго для таблиц с большим количеством записей.

Решение Простого решения проблемы, к сожалению, нет. Возможны следующие подходы:

<span id="page-29-2"></span> ${}^{1}$ RULE — реализованное в PostgreSQL распирение стандарта SQL, позволяющее, в частности, создавать обновляемые представления

1. Если точное число записей не важно, а важен порядок<sup>1</sup>, то можно использовать информацию о количестве записей в таблице, собранную при выполнении команлы ANALYZE:

Листинг  $2.12$  SQL

```
Line 1 SELECT reltuples FROM pg class WHERE relname = 'foo':
```
- 2. Если подобные выборки выполняются часто, а изменения в таблице достаточно редки, то можно завести вспомогательную таблицу, хранящую число записей в основной. На основную же таблицу повесить триггер, который будет уменьшать это число в случае удаления записи и увеличивать в случае вставки. Таким образом, для получения количества записей потребуется лишь выбрать одну запись из вспомогательной таблины:
- 3. Вариант предыдущего подхода, но данные во вспомогательной таблице обновляются через определённые промежутки времени (cron).

#### Медленный DISTINCT

Текущая реализация DISTINCT для больших таблиц очень медленна. Но возможно использовать GROUP BY взамен DISTINCT. GROUP BY может использовать агрегирующий хэш, что значительно быстрее, чем DISTINCT (актуально до версии 8.4 и ниже).

```
Листинг 2.13 DISTINCT
```

```
Line 1 postgres \# select count (*) from (select distinct i from g) a
          ÷
        count
       \frac{1}{2}19125
    5(1 row)Time: 580,553 ms
   10 postgres \# select count (*) from (select distinct i from g) a
          \ddot{\phantom{1}}count
       <u>o dia dia dia</u>
       19125
      (1 row)
   15Time: 36.281 ms
```
<span id="page-30-0"></span> $1_{\alpha}$ на нашем форуме более 10000 зарегистрированных пользователей, оставивших более 50000 сообщений!»

```
Листинг 2.14 GROUP BY
      postgres \# select count(*) from (select i from g group by i)
Line 1
           a:
       count
       . . . . . . .
       19125
      (1 row)\overline{5}Time: 26,562 ms
    j.
     postgres \# select count (*) from (select i from g group by i)
   10
           a:
       count
         a a a a a
       19125
      (1 row)15
      Time: 25,270 ms
```
#### <span id="page-31-0"></span>Утилиты для оптимизации запросов

pgFouine

 $pgFouine$  — это анализатор  $log$ -файлов для PostgreSQL, используемый для генерации детальных отчетов из log-файлов PostgreSQL. pgFouine поможет определить, какие запросы следует оптимизировать в первую очередь. ра Fouine написан на языке программирования PHP с использованием объектно-ориентированных технологий и легко расширяется для поддержки специализированных отчетов, является свободным программным обеспечением и распространяется на условиях GNU General Public License. Утилита спроектирована таким образом, чтобы обработка очень больших log-файлов не требовала много ресурсов.

Для работы с pgFouine сначала нужно сконфигурировать PostgreSQL для создания нужного формата log-файлов:

• Чтобы включить протоколирование в syslog

```
Листинг 2.15 рgFouine
Line 1
        \log destination = 'syslog'
        redirect stderr = off
        silent mode = on• Для записи запросов, длящихся дольше n миллисекунд:
      Листинг 2.16 pgFouine
```

```
log min duration statement = n
Line 1
        log duration = off
        log statement = 'none'
```
Для обработанного записи каждого запроса установите log min duration statement на 0. Чтобы отключить запись запросов, установите этот параметр на -1.

pgFouine — простой в использовании инструмент командной строки. Следующая команда создаёт HTML-отчёт со стандартными параметрами:

Листинг 2.17 рgFouine

pgfouine.php -file your/log/file.log > your-report.html Line 1

С помошью этой строки можно отобразить текстовый отчёт с 10 запросами на каждый экран на стандартном выводе:

Листинг 2.18 pgFouine

pgfouine.php -file your/log/file.log -top 10 -format text Line 1

Более полробно  $\Omega$ возможностях.  $a$ также **МНОГО** полезных примеров, можно найти на официальном сайта проекта pgfouine.projects.pgfoundry.org.

#### pgBadger

pgBadger - аналогичная утилита, что и pgFouine, но написанная на Perl. Еще одно большое преимущество проекта в том, что он более активно сейчас разрабатывается (на момент написания этого текста последний релиз pgFouine был в 24.02.2010, а последняя версия pgBadger  $-$  12.10.2012). Установка pgBadger проста:

Листинг 2.19 Установка ревасет

```
Line 1 $ tar xzf pgbadger-2.x.tar.gz
```

```
- $ cd pgbadger - 2.x/
```

```
- $ perl Makefile.PL
```

```
- $ make & $ sudo make install
```
Как и в случае с pgFouine нужно настроить PostgreSQL логи:

Листинг 2.20 Настройка логов PostgreSQL

```
Line 1 \log \text{ging} collector = on
```

```
- \log min messages = debug1
```

```
- \log min error statement = debug1
```

```
- \log min duration statement = 0
```

```
5 \log line prefix = '%t [%p]: [%l-1] user=%u, db=%d '
```

```
- log checkpoints = on
```

```
- log connections = on
```

```
- log disconnections = on
```

```
- log lock waits = on
```
10  $\log$  temp files  $= 0$ 

Парсим логи PostgreSQL через pgBadger:

```
Листинг 2.21 Запуск pgBadger
Line 1 $./pgbadger ^{2}/pgsql/master/pg_log/postgresql-2012-08-30132*
   - \implies Parsed 10485768 bytes of
        10485768 (100.00% )
   - \implies Parsed 10485828 bytes of
     10485828 (100.00% )
                           \implies Parsed 10485851 bytes of
      10485851 (100.00\%)\Longrightarrow Parsed 10485848 bytes of
       10485848 (100.00% )
                          \implies Parsed 10485839 bytes of
        10485839 (100.00% )
   - \quad \implies Parsed 982536 bytes of 982536
        (100.00\%)
```
В результате получится HTML файлы, которые содержат статистику по запросам к PostgreSQL. Более подробно о возможностях можно найти на официальном сайта проекта [dalibo.github.com/pgbadger.](http://dalibo.github.com/pgbadger/)

#### pg\_stat\_statements

pg\_stat\_statements — расширение для сбора статистики выполнения запросов в рамках всего сервера. Преимущество данного расширения в том, что ему не требуется собирать и парсить логи PostgreSQL, как это делает pgFouine и pgBadger. Для начала установим и настроим его:

```
Листинг 2.22 Настройка pg_stat_statements в postgresql.conf
Line 1 shared preload libraries = 'pg stat statements'
      \text{custom\_variable\_classes} = \text{'pg\_stat\_statements'} \# данная
          настройка нужна для PostgreSQL 9. 1 и ниже
    -
    - pg_stat_statements \text{max} = 100005 pg stat statements \text{track} = \text{all}
```
После внесения этих параметров PostgreSQL потребуется перегрузить.  $\Box$  Параметры конфигурации pg\_stat\_statements:

1. pg stat statements.max (integer)» — максимальное количество sql запросов, которые будет хранится расширением (удаляются записи с наименьшим количеством вызовов);

#### 2.5. Оптимизация БД и приложения

- 2. pg stat statements.track (enum)» какие SQL запросы требуется записывать. Возможные параметры: top (только запросы от приложения/клиента), all (все запросы, например в функциях) и none (отключить сбор статистики);
- 3. pg stat statements.save (boolean)  $\rightarrow$  следует ли сохранять собранную статистику после остановки PostgreSQL. По умолчанию включено.

Далее активируем расширение:

```
Листинг 2.23 Активация pg stat statements
```
Line 1  $\#$  CREATE EXTENSION pg stat statements;

Пример собранной статистики:

Листинг 2.24 pg stat statements статистика

```
Line 1 # SELECT query, calls, total time, rows, 100.0 *
        shared blks hit /
                     nullif (shared blks hit + shared blks read, 0)
         AS hit percent
               FROM pg stat statements ORDER BY total time DESC
        LIMIT 10;
     -[ RECORD 1 ] -5 query | SELECT query, calls, total time, rows, ? *
        shared blks hit /
                                  nullif(shared blks hit +
        shared blks read, ?) AS hit percent
                             FROM pg_stat_statements ORDER BY
        total time DESC LIMIT ?;
    calls
                   3
   - total time
                  | 0.99410 rows
                  \overline{7}- hit percent | 100.0000000000000000-[ RECORD 2 ] -<u>. . . . . . . . . . . . . . . .</u>
                 | insert into x(i) select generate series (?,?);
   - query
   -calls\overline{2}15 total time
                 | 0.591- rows
                   110
   - hit percent | 100.000000000000000-[ RECORD 3 ] --
                              | select * from x where i = ?;
   - query
  20 calls
                 \vert 2
```

```
\lceil \cdot \text{total} \rceil total time | 0.157
    - rows \qquad \qquad \begin{array}{c} 6 \\ 6 \end{array}- hi t_ p e r c e n t | 100.0000000000000000
       - RECORD 4 \vert --
            - - - - - - - - - - - - - - - - - - - - - - - - - - - - - - - - - - - - - - - - - - - - - - - - - - - - - - - - - - - - - - - - - - - - - - - - - -
   25 query | SELECT pg stat statements reset ();
       \operatorname{calls} | 1
    - total time | 0.102- rows | 1- hit percent
          Для сброса статистики есть команда pg_stat_statements_reset:
       Листинг 2.25 Сброс статистика
Line 1 # SELECT pg_stat_statements_reset();
    - - [ RECORD 1 ] ------------+-
    - pg stat statements reset |-
    5 \# \text{SELECT query}, \text{ calls}, \text{ total time}, \text{rows}, 100.0 *
           shared blks hit /
                          nullif (shared blks hit + shared blks read, 0)
            AS hit percent
                   FROM pg_stat_statements ORDER BY total_ time DESC
           LIMIT 10;
      - - [ RECORD 1 ] - - - - - - - - - - - - - - - - - - - - - - - - - - - - - - - - - - -
    - query | SELECT pg_stat_statements_reset();
   10 calls | 1
    - total time | 0.175- rows | 1
```
- hit percent

Хочется сразу отметить, что расширение только с версии PostgreSQL 9.2 contrib нормализирует SQL запросы. В версиях 9.1 и ниже SQL запросы сохраняются как есть, а значит «select \* from table where  $id = 3$ » и «select \* from table where  $id = 21$ » буду разными записями, что почти бесполезно для сбора полезной статистики.

### <span id="page-35-0"></span>2.6 Заключение

К счастью, PostgreSQL не требует особо сложной настройки. В большинстве случаев вполне достаточно будет увеличить объём выделенной памяти, настроить периодическое поддержание базы в порядке и проверить наличие необходимых индексов. Более сложные вопросы можно обсудить в специализированном списке рассылки.
# Партиционирование

Решая какую-либо проблему, всегда полезно заранее знать правильный ответ. При условии, конечно, что вы уверены в наличии самой проблемы.

Народная мудрость

#### $3.1$ Введение

Партиционирование (partitioning, секционирование) — это разбиение больших структур баз данных (таблицы, индексы) на меньшие кусочки. Звучит сложно, но на практике все просто.

Скорее всего у Вас есть несколько огромных таблиц (обычно всю нагрузку обеспечивают всего несколько таблиц СУБД из всех имеющихся). Причем чтение в большинстве случаев приходится только на самую последнюю их часть (т.е. активно читаются те данные, которые недавно появились). Примером тому может служить блог — на первую страницу (это последние  $5...10$  постов) приходится  $40...50\%$  всей нагрузки, или новостной портал (суть одна и та же), или системы личных сообщений, впрочем понятно. Партиционирование таблицы позволяет базе данных делать интеллектуальную выборку - сначала СУБД уточнит, какой партиции соответствует Ваш запрос (если это реально) и только потом сделает этот запрос, применительно к нужной партиции (или нескольким партициям). Таким образом, в рассмотренном случае, Вы распределите нагрузку на таблицу по ее партициям. Следовательно выборка типа SELECT<sup>\*</sup> FROM articles ORDER BY id DESC LIMIT 10 булет выполняться только над последней партицией, которая значительно меньше всей таблицы.

Итак, партиционирование дает ряд преимуществ:

• На определенные виды запросов (которые, в свою очередь, создают основную нагрузку на СУБД) мы можем улучшить производительность;

- Массовое удаление может быть произведено путем удаления одной или нескольких партиций (DROP TABLE гораздо быстрее, чем массовый DELETE):
- Редко используемые данные могут быть перенесены в другое хранилище.

#### 3.2 Теория

На текущий момент PostgreSQL поддерживает два критерия для создания партиций:

- Партиционирование по диапазону значений (range) таблица разбивается на «диапазоны» значений по полю или набору полей в таблице, без перекрытия диапазонов значений, отнесенных к различным партициям. Например, диапазоны дат;
- Партиционирование по списку значений (list) таблица разбивается по спискам ключевых значений для каждой партиции.

Чтобы настроить партиционирование таблицы, достаточно выполните следующие действия:

- Создается «мастер» таблица, из которой все партиции будут наследоваться. Эта таблица не будет содержать данные. Также не нужно ставить никаких ограничений на таблицу, если конечно они не будут дублироваться на партиции:
- Создайте несколько «дочерних» таблиц, которые наследуют от «мастер» таблицы;
- Добавить в «дочерние» таблицы значения, по которым они будут партициями. Стоить заметить, что значения партиций не должны пересекаться. Например:

```
Листинг 3.1 Пример неверного задания значений партиций
```

```
Line 1 CHECK (outletID BETWEEN 100 AND 200)
   - CHECK (outletID BETWEEN 200 AND 300)
```
неверно заданы партиции, поскольку непонятно какой партиции принадлежит значение 200;

- Для каждой партиции создать индекс по ключевому полю (или нескольким), а также указать любые другие требуемые индексы;
- При необходимости, создать триггер или правило для перенаправления данных с «мастер» таблицы в соответствующую партицию;
- Убедиться, что параметр constraint exclusion не отключен в postgresql.conf. Если его не включить, то запросы не будут оптимизированы при работе с партиционированием.

#### 3.3 Практика использования

Теперь начнем с практического примера. Представим, что в нашей системе есть таблица, в которую мы собираем данные о посещаемости нашего ресурса. На любой запрос пользователя наша система логирует действия в эту таблицу. И, например, в начале каждого месяца (неделю) нам нужно создавать отчет за предыдущий месяц (неделю). При этом, логи нужно хранить в течении 3 лет. Данные в такой таблице накапливаются быстро, если система активно используется. И вот, когда в таблице уже миллионы, а то, и миллиарды записей, создавать отчеты становится все сложнее (да и чистка старых записей становится не легким делом). Работа с такой таблицей создает огромную нагрузку на СУБД. Тут нам на помощь и приходит партиционирование.

# Настройка

Для примера, мы имеем следующую таблицу:

```
Листинг 3.2 «Мастер» таблица
```
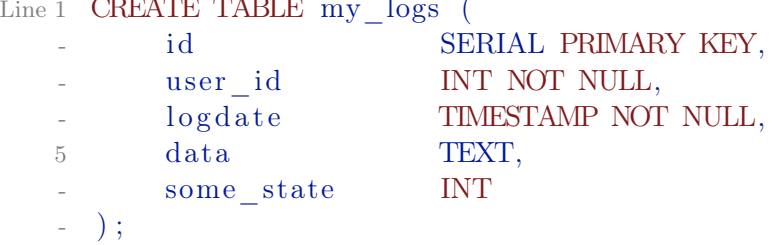

Поскольку нам нужны отчеты каждый месяц, мы будем делить партиции по месяцам. Это поможет нам быстрее создавать отчеты и чистить старые данные.

«Мастер» таблица будет «my logs», структуру которой мы указали выше. Далее создалим «дочерние» таблицы (партиции):

Листинг 3.3 «Дочерние» таблицы

```
Line 1 CREATE TABLE my \log s2010m10 (
          CHECK (logdate>=DATE '2010-10-01' AND logdate<DATE'2010-11-01')
    \blacksquare) INHERITS (my \log s);
   - CREATE TABLE my\_{loss}2010m11 (
          CHECK (logdate >= DATE '2010-11-01' AND logdate < DATE
   \overline{5}'2010-12-01')
   - ) INHERITS (my \log s);
    CREATE TABLE my logs2010m12 (
          CHECK (logdate>=DATE '2010-12-01' AND logdate < DATE
         '2011-01-01')
   \sim ) INHERITS (my logs);
  10 CREATE TABLE my logs2011m01 (
```
# CHECK ( $logdate>=DATE$  '2011-01-01' AND logdate < DATE  $'2010-02-01'$ )

) INHERITS  $(my \log s)$ ;

Данными командами мы создаем таблицы «my logs2010m10», «my  $\log 2010 \text{m}11$ » и т.д., которые копируют структуру с «мастер» таблицы (кроме индексов). Также с помощью «СНЕСК» мы задаем диапазон значений, который будет попадать в эту партицию (хочу опять напомнить, что диапазоны значений партиций не должны пересекаться!). Поскольку партиционирование будет работать по полю «logdate», мы создадим индекс на это поле на всех партициях:

Листинг 3.4 Создание индексов

```
Line 1 CREATE INDEX my \log s2010m10 logdate ON my \log s2010m10 (
         logdate;
```
- CREATE INDEX my logs2010m11 logdate ON my logs2010m11 (  $logdate$  :
- CREATE INDEX my  $\log 2010 \text{m}12$  logdate ON my  $\log 2010 \text{m}12$  (  $logdate$ ;
- CREATE INDEX my logs2011m01 logdate ON my logs2011m01 (  $logdate);$

Далее для удобства создадим функцию, которая будет перенаправлять новые данные с «мастер» таблицы в соответствующую партицию.

Листинг 3.5 Функция для перенаправления

```
Line 1 CREATE OR REPLACE FUNCTION my logs insert trigger ()
   - RETURNS TRIGGER AS $$
     BEGIN
          IF (NEW.logdate \geq DATE '2010-10-01' AND
               NEW. logdate < DATE '2010-11-01' ) THEN
   \overline{5}INSERT INTO my logs2010m10 VALUES (NEW.*);
          ELSIF (NEW.logdate \geq DATE '2010-11-01' AND
                  NEW. logdate < DATE '2010-12-01' ) THEN
              INSERT INTO my \log s2010m11 VALUES (NEW.*);
         ELSIF (NEW.logdate \geq DATE '2010-12-01' AND
  10
                  NEW. logdate < DATE '2011-01-01' ) THEN
              INSERT INTO my logs2010m12 VALUES (NEW.*);
          ELSIF (NEW.logdate \geq DATE '2011-01-01' AND
                  NEW. logdate < DATE '2011-02-01' ) THEN
              INSERT INTO my \log s2011 \text{m01} VALUES (NEW.*);
  15
          ELSE
              RAISE EXCEPTION 'Date out of range.
                                                     Fix the
         my logs insert trigger () function!';
         END IF;
         RETURN NULL:
  20 END;
   - $$
```
### 3.3. Практика использования

# LANGUAGE  $plpgsql;$

В функции ничего особенного нет: идет проверка поля «logdate», по которой направляются данные в нужную партицию. При не нахождении требуемой партиции — вызываем ошибку. Теперь осталось создать триггер на «мастер» таблицу для автоматического вызова данной функции:

Листинг 3.6 Триггер

```
Line 1 CREATE TRIGGER insert my logs trigger
```
BEFORE INSERT ON my logs

```
FOR EACH ROW EXECUTE PROCEDURE my logs insert trigger();
```
Партиционирование настроено и теперь мы готовы приступить к тестированию.

# Тестирование

Для начала добавим данные в нашу таблицу «my logs»:

Листинг 3.7 Данные

```
Line 1 INSERT INTO my logs (user id, logdate, data, some state)
        VALUES(1, '2010-10-30', '30.10.2010 data', 1);
    INSERT INTO my logs (user id, logdate, data, some state)
        VALUES(2, '2010-11-10', '10.11.2010 data2', 1);
```
- INSERT INTO my logs (user id, logdate, data, some state) VALUES(1,  $'2010-12-15$ ', '15.12.2010 data3', 1);

Теперь проверим где они хранятся:

Листинг 3.8 «Мастер» таблица чиста

```
Line 1 partitioning test \# SELECT * FROM ONLY my logs;
    id | user id | logdate | data | some state
```

```
- (0 rows)
```
Как видим в «мастер» таблицу данные не попали — она чиста. Теперь проверим а есть ли вообще данные:

Листинг 3.9 Проверка данных Line 1 partitioning test # SELECT \* FROM my logs;  $-$  id | user id |  $log data$ and the property of the con $data$ some state  $1 \mid \cdot$  $1 | 2010-10-30 00:00:00 | 30.10.2010 data |$  $-1$  $2 | 2010 - 11 - 10 00:00:00 | 10.11.2010 data2 |$  $5 2 \perp$  $\mathbf{1}$ 

 $3 | 1 | 2010 - 12 - 15 00 : 00 : 00 | 15.12.2010 data3 |$ 1

 $(3$  rows)

Данные при этом выводятся без проблем. Проверим партиции, правильно ли хранятся данные:

```
Листинг 3.10 Проверка хранения данных
Line 1 partitioning test \# Select * from my logs2010m10;
   - id | user id | logdate | data
          some_state
    - - -
         - -+ - - - - - - - - -+ - - - - - - - - - - - - - - - - - - - - -+ - - - - - - - - - - - - - - - - -+ - - - - - - - - - - - -
    - 1 | 1 | 2010 -10 -30 00:00:00 | 30.10.2010 data |
                1
   5 \left(1 \right. row)
    -
    - partitioning test = # \text{ Select * from } my_logs2010m11;
      id | user id | logdate | data
          some_state
    - - -
         - -+ - - - - - - - - -+ - - - - - - - - - - - - - - - - - - - - -+ - - - - - - - - - - - - - - - - - -+ - - - - - - - - - - - -
   10 2 | 2010-11-10 00:00:00 | 10.11.2010 data2 |
                 1
   - (1 row)
         Отлично! Данные хранятся на требуемых нам партициях. При этом
      запросы к таблице «my_logs» менять не нужно:
       Листинг 3.11 Проверка запросов
Line 1 partitioning test # SELECT * FROM my logs WHERE user id = 2;
   - id | user id | logdate | data |
         some state
    - - -
          - -+ - - - - - - - - -+ - - - - - - - - - - - - - - - - - - - - -+ - - - - - - - - - - - - - - - - - -+ - - - - - - - - - - - -
         2 | 2 | 2010 -11 -10 00:00:00 | 10.11.2010 data2 |
                1
   5 \left(1 \text{ row}\right)-
    - partitioning test \# SELECT * FROM my logs WHERE data LIKE '
          \%0.1\% :
      id | user id | logdate | data |
          some_state
    - - -
          - -+ - - - - - - - - -+ - - - - - - - - - - - - - - - - - - - - -+ - - - - - - - - - - - - - - - - - -+ - - - - - - - - - - - -
```
 $10 \quad 1 \mid 2010 - 10 - 30 \quad 00 : 00 : 00 \mid 30.10.2010 \quad \text{data}$ 1 2 | 2 | 2010 -11 -10 00:00:00 | 10.11.2010 data2 | 1  $(2$  rows)

# Управление партициями

Обычно при работе с партиционированием старые партиции перестают получать данные и остаются неизменными. Это дает огромное преимущество над работой с данными через партиции. Например, нам нужно удалить старые логи за 2008 год, 10 месяц. Нам достаточно выполнить:

Листинг 3.12 Чистка логов

# Line 1 DROP TABLE my logs2008m10;

поскольку DROP TABLE работает гораздо быстрее, чем удаление миллионов записей индивидуально через DELETE. Другой вариант, который более предпочтителен, просто удалить партицию из партиционирования, тем самым оставив данные в СУБД, но уже не доступные через «мастер» таблицу:

Листинг 3.13 Удаляем партицию из партиционирования

```
Line 1 ALTER TABLE my \log s2008m10 NO INHERIT my \log s;
```
Это удобно, если мы хотим эти данные потом перенести в другое хранилище или просто сохранить.

Важность «constraint\_exclusion» для партиционирования

Параметр constraint\_exclusion отвечает за оптимизацию запросов, что повышает производительность для партиционированых таблиц. Например, выполним простой запрос:

```
Листинг 3.14 «constraint_exclusion» OFF
```

```
Line 1 partitioning test \# SET constraint exclusion = off;
       partitioning test # EXPLAIN SELECT * FROM my logs WHERE
           log date > '2010-12-01;
     -
                                                                   QUERY PLAN
    5 - -- - - - - - - - - - - - - - - - - - - - - - - - - - - - - - - - - - - - - - - - - - - - - - - - - - - - - - - - - - - - - - - - - - - - - - - - - - - - - - - - - - - - - - - - - - - - - - - - -
        Result (\text{cost} = 6.81..104.66 \text{rows}=1650 \text{width}=52)- Append (cost = 6.81..104.66 rows=1650 width=52)
                   \text{-} Bitmap Heap Scan on my logs (\text{cost} = 6.81 \dots 20.93)
           rows=330 width =52)
```
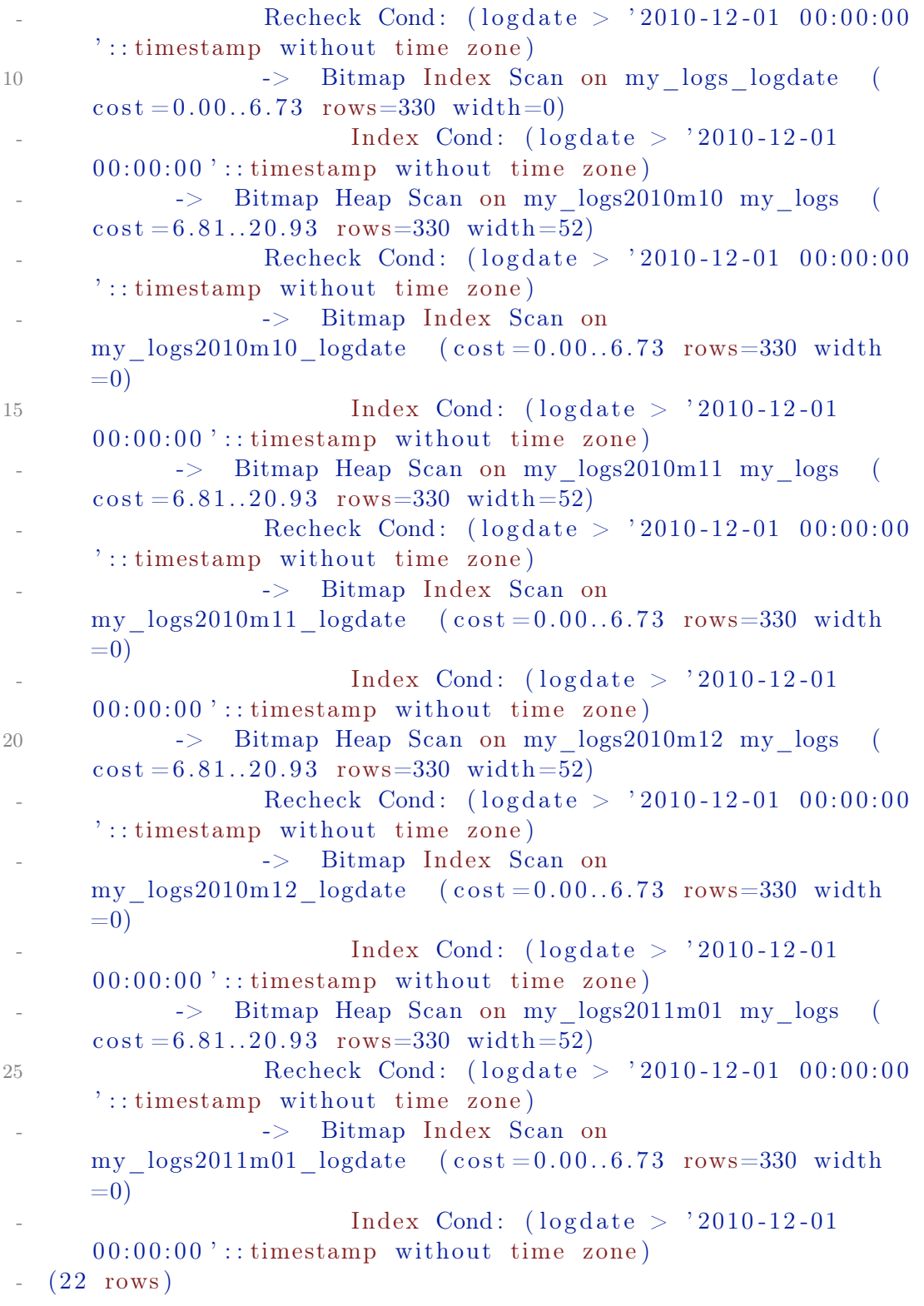

Как видно через команду EXPLAIN, данный запрос сканирует все партиции на наличие данных в них, что не логично, поскольку данное условие «logdate > 2010-12-01» говорит о том, что данные должны браться только с партиций, где подходит такое условие. А теперь включим constraint exclusion:

```
Листинг 3.15 «constraint_exclusion» ON
Line 1 partitioning test # SET constraint exclusion = on;
    - SET
      partitioning test \# EXPLAIN SELECT * FROM my logs WHERE
          log date > '2010-12-01';QUERY PLAN
   5 - -- - - - - - - - - - - - - - - - - - - - - - - - - - - - - - - - - - - - - - - - - - - - - - - - - - - - - - - - - - - - - - - - - - - - - - - - - - - - - - - - - - - - - - - - - - - - - - - - -
       Result (cost = 6.81..41.87 rows=660 width=52)Append (cost = 6.81..41.87 rows=660 width=52)\text{-} Bitmap Heap Scan on my logs (\text{cost} = 6.81 \dots 20.93)
          rows=330 \text{ width} = 52Recheck Cond: (\text{logdate} > '2010-12-01 00:00:00':: timestamp without time zone)
   10 -> Bitmap Index Scan on my_logs_logdate (
          \cos t = 0.00 \dots 6.73 rows=330 width=0)
                              Index Cond: (log date > '2010-12-0100:00:00 ::: timestamp without time zone)
                \rightarrow Bitmap Heap Scan on my logs2010m12 my logs (
          \cos t = 6.81 \ldots 20.93 rows=330 width=52)
                       Recheck Cond: (logdate > '2010-12-01 00:00:00':: timestamp without time zone)
                       -> Bitmap Index Scan on
          my \log s2010m12 \log data (\cos t = 0.00 \ldots 6.73 rows=330 width
          =0)15 Index Cond: (logdate > '2010-12-01
          00:00:00 ':: timestamp without time zone)
      (10 rows)
```
Как мы видим, теперь запрос работает правильно, и сканирует только партиции, что подходят под условие запроса. Но включать «constraint exclusion» не желательно для баз, где нет партиционирования, поскольку команда CHECK будет проверятся на всех запросах, даже простых, а значит производительность сильно упадет. Начиная с 8.4 версии PostgreSQL constraint\_exclusion может быть «on», «off» и «partition». По умолчанию (и рекомендуется) ставить constraint\_exclusion не «on», и не «off», а «partition», который будет проверять «CHECK» только на партиционированых таблицах.

# 3.4 Заключение

Партиционирование — одна из самых простых и менее безболезненных методов уменьшения нагрузки на СУБД. Именно на этот вариант стоит посмотреть сперва, и если он не подходит по каким либо причинам — переходить к более сложным. Но если в системе есть таблица, у которой актуальны только новые данные, но огромное количество старых (не актуальных) данных дает 50% или более нагрузки на СУБД – Вам стоит внедрить партиционирование.

# Репликация

 $\overline{4}$ 

Когда решаете проблему, ни о чем не беспокойтесь. Вот когда вы её решите, тогда и наступит время беспокоиться.

Ричард Филлипс Фейман

#### $4.1$ Введение

Репликация (англ. replication) — механизм синхронизации содержимого нескольких копий объекта (например, содержимого базы данных). Репликация — это процесс, под которым понимается копирование данных из одного источника на множество других и наоборот. При репликации изменения, сделанные в одной копии объекта, могут быть распространены в другие копии. Репликация может быть синхронной или асинхронной.

В случае синхронной репликации, если данная реплика обновляется, все другие реплики того же фрагмента данных также должны быть обновлены в одной и той же транзакции. Логически это означает, что сушествует лишь одна версия данных. В большинстве продуктов синхронная репликация реализуется с помощью триггерных процедур (возможно, скрытых и управляемых системой). Но синхронная репликация имеет тот недостаток, что она создаёт дополнительную нагрузку при выполнении всех транзакций, в которых обновляются какие-либо реплики (кроме того, могут возникать проблемы, связанные с доступностью данных).

В случае асинхронной репликации обновление одной реплики распространяется на другие спустя некоторое время, а не в той же транзакции. Таким образом, при асинхронной репликации вводится задержка, или время ожидания, в течение которого отдельные реплики могут быть фактически неидентичными (то есть определение реплика оказывается не совсем подходящим, поскольку мы не имеем дело с точными и своевременно созданными копиями). В большинстве продуктов асинхронная репликация реализуется посредством чтения журнала транзакций или постоянной очереди тех обновлений, которые подлежат распространению. Пре-

### 4.1. Введение

имущество асинхронной репликации состоит в том, что дополнительные издержки репликации не связаны с транзакциями обновлений, которые могут иметь важное значение для функционирования всего предприятия и предъявлять высокие требования к производительности. К недостаткам этой схемы относится то, что данные могут оказаться несовместимыми (то есть несовместимыми с точки зрения пользователя). Иными словами, избыточность может проявляться на логическом уровне, а это, строго говоря, означает, что термин контролируемая избыточность в таком случае не применим.

Рассмотрим кратко проблему согласованности (или, скорее, несогласованности). Дело в том, что реплики могут становиться несовместимыми в результате ситуаций, которые трудно (или даже невозможно) избежать и последствия которых трудно исправить. В частности, конфликты могут возникать по поводу того, в каком порядке должны применяться обновления. Например, предположим, что в результате выполнения транзакции А происходит вставка строки в реплику Х, после чего транзакция В улаляет эту строку, а также допустим, что  $Y$  — реплика X. Если обновления распространяются на Y, но вводятся в реплику Y в обратном порядке (например, из-за разных задержек при передаче), то транзакция В не находит в Y строку, подлежащую удалению, и не выполняет своё действие, после чего транзакция А вставляет эту строку. Суммарный эффект состоит в том, что реплика Y содержит указанную строку, а реплика  $X$  – нет.

В целом задачи устранения конфликтных ситуаций и обеспечения согласованности реплик являются весьма сложными. Следует отметить, что, по крайней мере, в сообществе пользователей коммерческих баз ланных термин репликация стал означать преимущественно (или даже исключительно) асинхронную репликацию.

Основное различие между репликацией и управлением копированием заключается в следующем: если используется репликация, то обновление одной реплики в конечном счёте распространяется на все остальные автоматически. В режиме управления копированием, напротив, не существует такого автоматического распространения обновлений. Копии данных создаются и управляются с помощью пакетного или фонового процесса, который отделён во времени от транзакций обновления. Управление копированием в общем более эффективно по сравнению с репликацией, поскольку за один раз могут копироваться большие объёмы данных. К недостаткам можно отнести то, что большую часть времени копии данных не идентичны базовым данным, поэтому пользователи должны учитывать, когда именно были синхронизированы эти данные. Обычно управление копированием упрощается благодаря тому требованию, чтобы обновления применялись в соответствии со схемой первичной копии того или иного вила.

Для репликации PostgreSQL существует несколько решений, как закрытых, так и свободных. Закрытые системы репликации не будут рассматриваться в этой книге. Вот список свободных решений:

- ∙ [Slony-I](http://www.slony.info/) асинхронная Master-Slave репликация, поддерживает каскады(cascading) и отказоустойчивость(failover). Slony-I использует триггеры PostgreSQL для привязки к событиям INSERT/DELETE/UPDATE и хранимые процедуры для выполнения действий;
- ∙ [PGCluster](http://pgfoundry.org/projects/pgcluster/) синхронная Multi-Master репликация. Проект на мой взгляд мертв;
- ∙ [Pgpool-I/II](http://pgpool.projects.postgresql.org/) это замечательный инструмент для PostgreSQL (лучше сразу работать с II версией). Позволяет делать:
	- репликацию (в том числе, с автоматическим переключением на резервный stand-by сервер);
	- online-бэкап;
	- pooling коннектов;
	- очередь соединений;
	- балансировку SELECT-запросов на несколько postgresqlсерверов;
	- разбиение запросов для параллельного выполнения над большими объемами данных;
- ∙ [Bucardo](http://bucardo.org/) асинхронная репликация, которая поддерживает Multi-Master и Master-Slave режимы, а также несколько видов синхронизации и обработки конфликтов;
- ∙ [Londiste](http://skytools.projects.postgresql.org/doc/londiste.ref.html) асинхронная Master-Slave репликация. Входит в состав Skytools<sup>[1](#page-48-0)</sup>. Проще в использовании, чем Slony-I;
- ∙ [Mammoth Replicator](http://www.commandprompt.com/products/mammothreplicator/) асинхронная Multi-Master репликация;
- ∙ [Postgres-R](http://www.postgres-r.org/) асинхронная Multi-Master репликация. Проект на мой взгляд мертв;
- ∙ [RubyRep](http://www.rubyrep.org/) написанная на Ruby, асинхронная Multi-Master репликация, которая поддерживает PostgreSQL и MySQL.

Это, конечно, не весь список свободных систем для репликации, но я думаю даже из этого есть что выбрать для PostgreSQL.

# 4.2 Потоковая репликация (Streaming Replication)

# Введение

Потоковая репликация (Streaming Replication, SR) дает возможность непрерывно отправлять и применять wall xlog записи на резервные сервера для создания точной копии текущего. Данная функциональность появилась у PostgreSQL начиная с 9 версии (репликация из коробки!). Этот тип репликации простой, надежный и, вероятней всего, будет использоваться

<span id="page-48-0"></span><sup>1</sup>http://pgfoundry.org/projects/skytools/

в качестве стандартной репликации в большинстве высоконагруженных приложений, что используют PostgreSQL.

Отличительными особенностями решения являются:

- $\bullet$  репликация всего инстанса PostgreSQL;
- асинхронный механизм репликации;
- простота установки;
- мастер база данных может обслуживать огромное количество слейвов из-за минимальной нагрузки.

К недостаткам можно отнести:

• невозможность реплицировать только определенную базу данных из всех на PostgreSQL инстансе.

# **Установка**

Для начала нам потребуется PostgreSQL не ниже 9 версии. В момент написания этой главы была доступна 9.3 версия. Все работы, как полагается, будут проводится на Linux.

# Настройка

Для начала обозначим мастер сервер как masterdb(192.168.0.10) и слейв  $\kappa$ ak slavedb $(192.168.0.20)$ .

### Предварительная настройка

Для начала позволим определенному пользователю без пароля ходить по ssh. Пусть это будет postgres юзер. Если же нет, то создаем набором команд:

```
Листинг 4.1 Создаем пользователя userssh
```

```
Line 1 $ sudo groupadd userssh
```

```
- $ sudo useradd -m -g userssh -d /home/userssh -s /bin/bash \
- -c "user ssh allow" userssh
```
Дальше выполняем команды от имени пользователя (в данном случае postgres):

Листинг 4.2 Логинимся под пользователем postgres

# Line  $1 \quad$ S su postgres

Генерим RSA-ключ для обеспечения аутентификации в условиях отсутствия возможности использовать пароль:

Листинг 4.3 Генерим RSA-ключ

```
Line 1 \text{ $ } $ \text{ ssh-keygen -t} \text{ rsa -P} \text{ "} \text{ "}
```
- Generating public/private rsa key pair.
- Enter file in which to save the key  $//var/lib/postgressal/.$  $\operatorname{ssh}/\operatorname{id}$  rsa):
- Created directory '/var/lib/postgresql/.ssh'.
- 5 Your identification has been saved in  $/\varphi$ xr $/\mathrm{lib}/\mathrm{postgresql}/$ .  $\operatorname{ssh}/\operatorname{id}$  rsa.
- Your public key has been saved in /var/lib/postgresql/.ssh/ id rsa. pub.
- The key fingerprint is:
- $-16:08:27:97:21:39:65:7b:86: e1:46:97:bf:12:3d:76$ postgres@localhost

И добавляем его в список авторизованных ключей:

Листинг 4.4 Добавляем его в список авторизованных ключей

# Line 1  $\text{\$ cat $HOME/.ssh/id $rsa.pub} >\text{$HOME/.ssh/authorized $keys}$

Этого должно быть более чем достаточно. Проверить работоспособность соединения можно просто написав:

```
Листинг 4.5 Пробуем зайти на ssh без пароля
```
# Line 1 \$ ssh localhost

Не забываем предварительно инициализировать sshd:

Листинг 4.6 Запуск sshd

# Line 1  $\frac{1}{2}$   $\frac{1}{2}$   $\frac{$

После успешно проделаной операции скопируйте «\$HOME/ssh» на slavedb. Теперь мы должны иметь возможность без пароля заходить с мастера на слейв и со слейва на мастер через ssh.

Также отредактируем pg hba.conf на мастере и слейве, разрешив им друг к другу доступ без пароля(trust) (тут добавляется роль replication):

Листинг 4.7 Macrep pg hba.conf

Line  $1 - host$ replication all 192.168.0.20/32 trust

Листинг 4.8 Слейв рg hba.conf

#### Line 1 host replication all  $192.168.0.10/32$ trust

Не забываем после этого перегрузить postgresql на обоих серверах.

# Настройка мастера

Для начала настроим masterdb. Установим параметры в postgresql.conf для репликации:

Листинг 4.9 Настройка мастера

Line  $1 \#$  To enable read-only queries on a standby server, wall evel must be set to  $-$  # "hot standby". But you can choose " archive" if you never connect to the  $-$  # server in standby mode. wal  $level = hot$  standby 5  $-$  # Set the maximum number of concurrent connections from the standby servers.  $\text{max}$  wal senders  $= 5$ -  $-$  # To prevent the primary server from removing the WAL segments required for 10  $\#$  the standby server before shipping them, set the minimum number of segments  $#$  retained in the pg xlog directory. At least wal keep segments should be  $-$  # larger than the number of segments generated between the beginning of  $-$  # online - backup and the startup of streaming replication. If you enable WAL  $#$  archiving to an archive directory accessible from the standby, this may  $15 \#$  not be necessary. - wal keep segments  $= 32$ -  $-$  # Enable WAL archiving on the primary to an archive directory accessible from  $-$  # the standby. If wal keep segments is a high enough number to retain the WAL 20  $\#$  segments required for the standby server, this may not be n e c e s s a r v .  $-$  archive mode  $=$  on - archive command = ' cp  $\%p$  / path to/ archive/ $\%f$ ' Давайте по порядку:

- wal\_level = hot\_standby сервер начнет писать в WAL логи так же как и при режиме «archive», добавляя информацию, необходимую для восстановления транзакции (можно также поставить archive, но тогда сервер не может быть слейвом при необходимости);
- max wal\_senders =  $5 -$  максимальное количество слейвов;
- wal\_keep\_segments =  $32$  минимальное количество файлов с WAL сегментами в pg\_xlog директории;

 $\bullet$  archive mode = on  $-$  позволяем сохранять WAL сегменты в указанное переменной archive command хранилище. В данном случае в директорию «/path/to/archive/».

По умолчанию репликация асинхронная. В версии 9.1 добавили параметр synchronous standby names, который включает синхронную репликацию. В данные параметр передается application name, который используется на слейвах в recovery.conf:

Листинг 4.10 recovery.conf для синхронной репликации на слейве

Line 1 restore command = 'cp /mnt/server/archivedir/%f %p' # e.g. 'cp /mnt/server/archivedir/%f %p'

- standby mode  $=$  on

- primary conninfo =  $'$ host=masterdb port=59121 user= replication password=replication application name= newcluster' # e.g. 'host=localhost port=5432' - trigger file =  $\frac{\text{m}}{\text{m}}$  /tmp/trig f newcluster'

После изменения параметров перегружаем PostgreSQL сервер. Теперь перейдем к slavedb.

# <span id="page-52-0"></span>Настройка слейва

Для начала нам потребуется создать на slavedb точную копию masterdb. Перенесем данные с помошью «Онлайн бекапа».

Для начала зайдем на masterdb сервер. Выполним в консоли:

Листинг 4.11 Выполняем на мастере

```
Line 1 $ psql -c "SELECT pg start backup ('label', true)"
```
Теперь нам нужно перенести данные с мастера на слейв. Выполняем на мастере:

Листинг 4.12 Выполняем на мастере

Line 1 \$ rsync -C -a --delete -e ssh --exclude postgresql.conf -exclude  $postmaster.pdf$ 

- --exclude postmaster.opts --exclude pg log --exclude pg xlog
	- --exclude recovery conf master db datadir/ slavedb host: slave db datadir/

где

- $\bullet$  master db datadir директория с postgresql данными на masterdb
- slave db datadir директория с postgresql данными на slavedb
- slavedb host  $-\text{xocr}$  slavedb( $\text{B}$  нашем случае 192.168.1.20)

После копирования данных с мастера на слейв, остановим онлайн бекап. Выполняем на мастере:

Листинг 4.13 Выполняем на мастере

```
Line 1 \text{\$} psql -c "SELECT pg stop backup()"
```
Для версии PostgreSQL 9.1+ можно воспользоватся командой pg basebackup (копирует базу на slavedb подобным образом):

Листинг 4.14 Выполняем на слейве

```
Line 1 \text{\$} pg basebackup -R -D /srv/pgsql/standby --host=192.168.0.10
           - port = 5432
```
Устанавливаем такие же данные в конфиге postgresql.conf, что и у мастера (чтобы при падении мастера слейв мог его заменить). Так же установим дополнительный параметр:

Листинг 4.15 Конфиг слейва

Line 1 hot standby  $=$  on

Внимание! Если на мастере поставили wal level = archive, тогда параметр оставляем по умолчанию (hot standby = off).

Далее на slavedb в директории с данными PostgreSQL создадим файл recovery.conf с таким содержимым:

```
Листинг 4.16 Конфиг recovery.conf
```

```
Line 1 \# Specifies whether to start the server as a standby. In
         streaming replication,
   - # this parameter must to be set to on.
   - standby mode
                           \equiv \gamma on \gamma5 # Specifies a connection string which is used for the
         standby server to connect
   - # with the primary.
   - primary conninfo
                       = 'host=192.168.0.10 port=5432 user=
        postgres'
   - # Specifies a trigger file whose presence should cause
        streaming replication to
  10 \# end (i.e., failover).
   - trigger file = '/\text{path} to/trigger'
   - # Specifies a command to load archive segments from the WAL
         archive. If
   - # wal keep segments is a high enough number to retain the
        WAL segments
  15 \# required for the standby server, this may not be necessary
         . But
   - # a large workload can cause segments to be recycled before
        the standby
   - # is fully synchronized, requiring you to start again from a
         new base backup.
```
restore command = 'scp masterdb host:/path to/archive/%f "%p  $\mathbf{H}$ ,  $\mathbf{y}$ 

где

- $\bullet$  standby mode='on' указываем серверу работать в режиме слейв;
- $\bullet$  primary conninfo настройки соединения слейва с мастером;
- trigger file указываем триггер-файл, при наличии которого будет остановлена репликация;
- $\bullet$  restore command команда, которой будут восстанавливаться WAL логи. В нашем случае через scp копируем с masterdb (masterdb host - xocr masterdb).

Теперь мы можем запустить PostgreSQL на slavedb.

Тестирование репликации

Теперь мы можем посмотреть отставание слейвов от мастера с помо-ЩЬЮ ТАКИХ КОМАНД:

```
Листинг 4.17 Тестирование репликации
Line 1 $ psql -c "SELECT pg_current_xlog_location()" -h192.168.0.10
         (masterdb)pg current xlog location
              . . . . . . . . . . . . . . . . . .
   -0/20000005(1 row)- $ psql -c "select pg last xlog receive location()" -h192
        .168.0.20 (slavedb)
     pg last xlog receive location
               10 \frac{0}{2000000}- (1 row)- $ psql -c "select pg last xlog replay location()" -h192
        .168.0.20 (slavedb)
     pg last xlog replay location
  15 --------------------------------
     0/2000000- (1 row)
```
Начиная с версии 9.1 добавили дополнительные view для просмотра состояния репликации. Теперь master знает все состояния slaves:

Листинг 4.18 Состояние слейвов

Line 1  $\#$  SELECT \* from pg\_stat replication;

# 4.2. Потоковая репликация (Streaming Replication)

```
procpid | usesysid | usename | application name |
        client addr | client hostname | client port |
        backend start | state | sent location |
        write location | flush location | replay location |
        sync_priority | sync_state
- - -
        - - - - - - -+ - - - - - - - - - -+ - - - - - - - - - - - - -+ - - - - - - - - - - - - - - - - - -+ - - - - - - - - - - - - -+ - - - - - - - - - - - - - - - - -+ - - - - - - - - - - - - -+ - - - - - - - - - - - - - - - - - - - - - - - - - - - - - -+ - - - - - - - - - - -+ - - - - - - - - - - - - - - -+ - - - - - - - - - - - - - - - -+ - - - - - - - - - - - - - - - -+ - - - - - - - - - - - - - - - - -+ - - - - - - - - - - - - - - -+ - - - - - - - - - - - -
         17135 | 16671 | replication | new cluster
        127.0.0.1 | 43745 | 2011-05-2218:13:04.19283+02 | streaming | 1/30008750 |
        1/30008750 | 1/30008750 | 1/300087501 | sync
```
Также с версии 9.1 добавили view pg\_stat\_database\_conflicts, с помощью которой на слейв базах можно просмотреть сколько запросов было отменено и по каким причинам:

Листинг 4.19 Состояние слейва

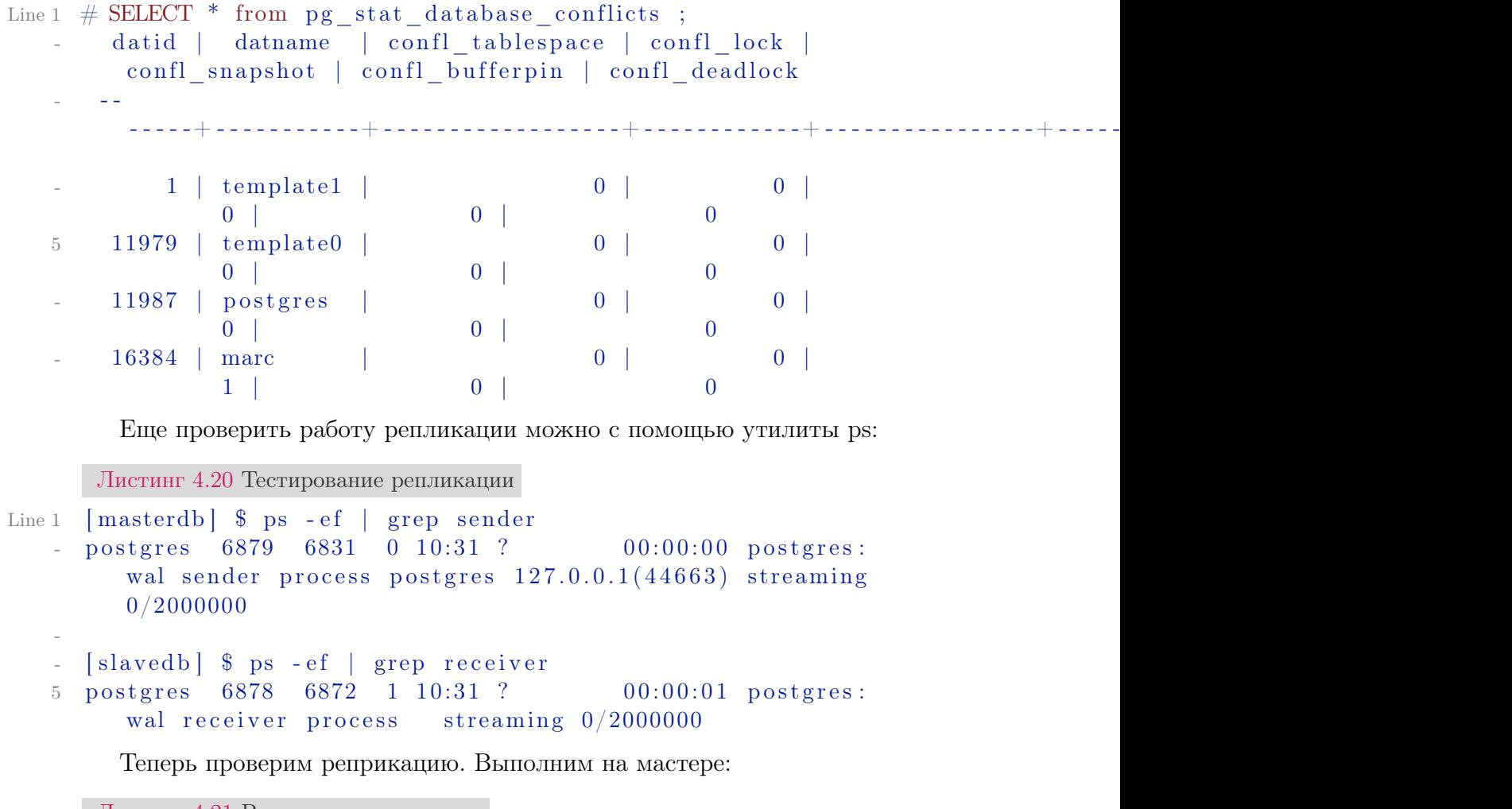

Листинг 4.21 Выполняем на мастере

```
Line 1 \quad \ psql test db
   - test db=# create table test 3 (id int not null primary key,
         name \text{varchar}(20) );
   - NOTICE: CREATE TABLE / PRIMARY KEY will create implicit
         index "test3_pkey" for table "test3"
   - CREATE TABLE
```

```
5 test db=# insert into test 3 (id, name) values ('1', 'test 1');
```
- INSERT 0 1
- test  $db=#$

Теперь проверим на слейве:

Листинг 4.22 Выполняем на слейве

```
Line 1 \quad \frac{1}{2} psql test db
    - test db=# select * from test3;
    - id | name
    - - - - -+ - - - - - - -
    5 \qquad 1 \qquad t \text{ est } 1- (1 row)
```
Как видим, таблица с данными успешно скопирована с мастера на слейв.

# Общие задачи

Переключение на слейв при падении мастера

Достаточно создать триггер-файл ( trigger\_file ) на слейве, который становится мастером.

# Остановка репликации на слейве

Создать триггер-файл ( trigger\_file ) на слейве. Также с версии 9.1 добавили команды pg\_xlog\_replay\_pause() и pg\_xlog\_replay\_resume() для остановки и возобновления репликации.

Перезапуск репликации после сбоя

Повторяем операции из раздела «Настройка слейва». Хочется заметить, что мастер при этом не нуждается в остановке при выполнении данной задачи.

Перезапуск репликации после сбоя слейва

Перезагрузить PostgreSQL на слейве после устранения сбоя.

# Повторно синхронизировать репликации на слейве

Это может потребоваться, например, после длительного отключения от мастера. Для этого останавливаем PostgreSQL на слейве и повторяем операции из раздела [«Настройка слейва»](#page-52-0).

# 4.3 PostgreSQL Bi-Directional Replication (BDR)

BDR (Bi-Directional Replication) это новая функциональность добавленая в ядро PostgreSQL которая предоставляет расширенные средства для репликации. На данный момент это реализовано в виде небольшого патча и модуля. Заявлено что полностью будет только в PostgreSQL 9.5. BDR позволяет создавать географически распределенные асинхронные мультимастер конфигурации используя для этого встроенную логическую потоковую репликацию LLSR (Logical Log Streaming Replication).

BDR не является инструментом для кластеризации, т.к. здесь нет каких-либо глобальных менеджеров блокировок или координаторов транзакций. Каждый узел не зависит от других, что было бы невозможно в случае использования менеджеров блокировки. Каждый из узлов содержит локальную копию данных идентичную данным на других узлах. Запросы также выполняются только локально. При этом каждый из узлов внутренне консистентен в любое время, целиком же группа серверов является согласованной в конечном счете (eventually consistent). Уникальность BDR заключается в том что она непохожа ни на встроенную потоковую репликацию, ни на существующие trigger-based решения (Londiste, Slony, Bucardo).

Самым заметным отличием от потоковой репликации является то, что BDR (LLSR) оперирует базами (per-database replication), а классическая PLSR реплицирует целиком инстанс (per-cluster replication), т.е. все базы внутри инстанса. Существующие ограничения и особенности:

- ∙ Все изменения данных вызываемые INSERT/DELETE/UPDATE реплицируются (TRUNCATE на момент написания статьи пока не реализован);
- ∙ Большинство операции изменения схемы (DDL) реплицируются успешно. Неподдерживаемые DDL фиксируются модулем репликации и отклоняются с выдачей ошибкой (на момент написания статьи не работал CREATE TABLE ... AS);
- ∙ Определения таблиц, типов, расширений и т.п. должны быть идентичными между upstream и downstream мастерами;
- ∙ Действия которые отражаются в WAL, но непредставляются в виде логических изменений не реплицируются на другой узел (запись полных страниц, вакуумация таблиц и т.п.). Таким образом логическая потоковая репликация (LLSR) избавлена от некоторой части накладных расходов которые присутствуют в физической потоковой

репликации PLSR (тем не менее это не означает что LLSR требуется меньшая пропускная способность сети чем для PLSR).

Небольшое примечание: временная остановка репликации осуществляется выключением downstream мастера. Однако стоит отметить что остановленная реплика приводит к тому что upstream мастер продолжит накапливать WAL журналы что в свою очередь может привести к неконтролируемому расходу пространства на диске. Поэтому крайне не рекомендуется надолго выключать реплику. Удаление реплики навсегда осуществляется через удаление конфигурации BDR на downstream сервере с последующим перезапуском downstream мастера. Затем нужно удалить соответствующий слот репликации на upstream мастере с помощью функции pg drop replication slot('slotname'). Доступные слоты можно просмотреть с помощью функции  $pg$  get replication slots().

На текущий момент собрать BDR можно из исходников по данному мануалу. С официальным принятием данных патчей в ядро PostgreSQL данный раздел про BDR будет расширен и дополнен.

#### Slony-I 4.4

# Введение

Slony это система репликации реального времени, позволяющая организовать синхронизацию нескольких серверов PostgreSQL по сети. Slony использует триггеры Postgre для привязки к событиям INSERT/DELETE/UPDATE и хранимые процедуры для выполнения действий.

Система Slony с точки зрения администратора состоит из двух главных компонент: репликационного демона slony и административной консоли slonik. Администрирование системы сводится к общению со slonik-ом, демон slon только следит за собственно процессом репликации. А админ следит за тем, чтобы slon висел там, где ему положено.

# O slonik-e

Все команды slonik принимает на свой stdin. До начала выполнения скрипт slonik-а проверяется на соответствие синтаксису, если обнаруживаются ошибки, скрипт не выполняется, так что можно не волноваться если slonik сообщает о syntax error, ничего страшного не произошло. И он ещё ничего не сделал. Скорее всего.

# **Установка**

Установка на Ubuntu производится простой командой:

Листинг 4.23 Установка

Line 1 \$ sudo aptitude install slony1-2-bin

# <span id="page-59-2"></span>Настройка

Рассмотрим теперь установку на гипотетическую базу данных customers (названия узлов, кластеров и таблиц являются вымышленны- $ML$ ).

Исходные данные:

- $\bullet$  customers база данных;
- master host  $-$  xocr master базы;
- $\bullet$  slave host xocr slave базы;
- $\bullet$  customers rep имя кластера.

# <span id="page-59-0"></span>Подготовка master базы

Для начала нам нужно создать пользователя в базе, под которым будет действовать Slony. По умолчанию, и отдавая должное системе, этого пользователя обычно называют slony.

```
Листинг 4.24 Подготовка master-сервера
```

```
Line 1 $ createuser -a -d slony
```

```
$ psql -d template1 -c "ALTER USER slony WITH PASSWORD"
   slony user password';"
```
Также на каждом из узлов лучше завести системного пользователя slony, чтобы запускать от его имени репликационного демона slon. В дальнейшем подразумевается, что он (и пользователь и slon) есть на каждом из узлов кластера.

### <span id="page-59-1"></span>Подготовка slave базы

Здесь я рассматриваю, что серверы кластера соединены посредством сети. Необходимо чтобы с каждого из серверов можно было установить соединение с PostgreSQL на master хосте, и наоборот. То есть, команда:

```
Листинг 4.25 Подготовка одного slave-сервера
```

```
Line 1 anyuser@customers slave$ psql -d customers \setminus-h customers master.com -U slony
```
должна подключать нас к мастер-серверу (после ввода пароля, желательно). Если что-то не так, возможно требуется поковыряться в настройках firewall-а, или файле pg hba.conf, который лежит в \$PGDATA.

Теперь устанавливаем на slave-хост сервер PostgreSQL. Следующего обычно не требуется, сразу после установки Postgres «up and ready», но в случае каких-то ошибок можно начать «с чистого листа», выполнив следующие команды (предварительно сохранив конфигурационные файлы и остановив postmaster):

Листинг 4.26 Подготовка одного slave-сервера

```
Line 1 pg sql@customers slave$ rm - rf $PGDATA
```
- pgsql@customers slave\$ mkdir \$PGDATA

```
- pgsql@customers slave$ initdb -E UTF8 -D $PGDATA
```

```
- pgsql@customers slave$ createuser -a -d slony
```
5 pgsql@customers slave\$ psql -d template1 -c "alter  $\setminus$ 

```
- user slony with password 'slony user password '; "
```
Запускаем postmaster.

Внимание! Обычно требуется определённый владелец для реплицируемой БД. В этом случае необходимо создать его тоже!

Листинг 4.27 Подготовка одного slave-сервера

```
Line 1 pgsql@customers slave$ createuser -a -d customers owner
```
- pg sql@customers slave\$ p s ql - d template1 - c " alter  $\setminus$ 

- user customers owner with password ' customers owner password  $'$ ; "

Эти две команды можно запускать с customers\_master, к командной строке в этом случае нужно добавить -h customers\_slave, чтобы все операции выполнялись на slave.

На slave, как и на master, также нужно установить Slony.

Инициализация БД и plpgsql на slave

Следующие команды выполняются от пользователя slony. Скорее всего для выполнения каждой из них потребуется ввести пароль (slony\_user\_password). Итак:

Листинг 4.28 Инициализация БД и plpgsql на slave

```
Line 1 slony@customers master$ createdb -O customers owner \setminus
```

```
- -h customers slave.com customers
```

```
- slony@customers_master$ createlang -d customers \setminus
```
- -h customers slave .com plpgsql

Внимание! Все таблицы, которые будут добавлены в replication set должны иметь primary key. Если какая-то из таблиц не удовлетворяет этому условию, задержитесь на этом шаге и дайте каждой таблице primary key командой ALTER TABLE ADD PRIMARY KEY.

Если столбца который мог бы стать primary key не находится, добавьте новый столбец типа serial (ALTER TABLE ADD COLUMN), и заполните его значениями. Настоятельно НЕ рекомендую использовать «table add key» slonik-a.

Продолжаем. Создаём таблицы и всё остальное на slave:

Листинг 4.29 Инициализация БД и plpgsql на slave

```
Line 1 slony@customers master$ pg dump -s customers |\rangle- psql -U slony -h customers slave.com customers
```
pg dump-s сдампит только структуру нашей БД.

pg dump -s customers должен пускать без пароля, а вот для psql -U slony -h customers slave.com customers придётся набрать пароль (slony user pass ). Важно: я подразумеваю что сейчас на мастер-хосте ещё не установлен Slony (речь не про make install), то есть в БД нет таблиц sl<sup>\*</sup>, триггеров и прочего. Если есть, то возможно лва варианта:

- добавляется узел в уже функционирующую систему репликации (читайте раздел 5):
- это ошибка :-) Тогла до переноса структуры на slave выполните следующее:

Листинг 4.30 Инициализация БД и plpgsql на slave

```
Line 1 slonik \ll EOF
```

```
- cluster name = customers slave;
```

```
- node Y admin conninfo = 'dbname=customers host=
```

```
customers master.com
```

```
- port=5432 user=slony password=slony user pass';
```
- 5 uninstall node (id = Y);
- $-echo$  'okay';
- $-$  EOF

 $Y -$ число. Любое. Важно: если это действительно ошибка, cluster name может иметь какой-то другое значение, например T1 (default). Нужно его выяснить и слелать uninstall.

Если структура уже перенесена (и это действительно ошибка), сделайте uninstall с обоих узлов (с master и slave).

# Инициализация кластера

Если Сейчас мы имеем два сервера PgSQL которые свободно «видят» друг друга по сети, на одном из них находится мастер-база с данными, на другом — только структура.

На мастер-хосте запускаем такой скрипт:

Листинг 4.31 Инициализация кластера

Line 1  $\#!/ \text{bin}/\text{sh}$ 

```
- CLUSTER=customers rep
```

```
5 DBNAMEl=customers
```
- DBNAME2=customers

```
-
- HOST1=customers_master . com
- HOST2=customers slave.com
10
- PORT1=5432
- PORT2=5432
 -
- SLONY USER=slony
15
- slonik <<EOF
\text{-} cluster name = $CLUSTER;
   node 1 admin conninfo = 'dbname=$DBNAME1 host=$HOST1 port=
      $PORT1
- user=slony password=slony user password ';
20 node 2 admin conninfo = 'dbname=$DBNAME2 host=$HOST2
- port=$PORT2 user=slony password=slony user password ';
  init cluster ( id = 1, comment = 'Customers DB
- replication cluster \prime);
 -
25 echo 'Create set';
 -
- create set ( id = 1, origin = 1, comment = 'Customers'
-DB replication set ');
 -
30 echo 'Adding tables to the subscription set ';
 -
- echo ' Adding table public customers sales ... ';
- set add table ( set id = 1, origin = 1, id = 4, full
      qualified
   name = 'public.customers sales', comment = 'Table public.customers sales');
35 echo ' done ' ;
 -
- echo ' Adding table public customers something ... ';
- set add table ( set id = 1, origin = 1, id = 5, full
      qualified
- name = ' public customers something ,
40 comment = 'Table public.customers_something );- echo ' done';
 -
- echo 'done adding';
- store node ( id = 2, comment = 'Node 2, $HOST2' );
45 echo 'stored node';
- store path ( server = 1, client = 2, conninfo = 'dbname=
      $DBNAME1 host=$HOST1
- port=$PORT1 user=slony password=slony user password ' );
- echo 'stored path';
```

```
store path (server = 2, client = 1, conninfo = 'dbname=
      $DBNAME2 host=$HOST2
  port=$PORT2 user=slony password=slony user password');
50- store listen ( origin = 1, provider = 1, receiver = 2);
- store listen (origin = 2, provider = 2, receiver = 1);
- FOF
```
Здесь мы инициализируем кластер, создаём репликационный набор, включаем в него две таблицы. Важно: нужно перечислить все таблицы, которые нужно реплицировать, id таблицы в наборе должен быть уникальным, таблицы должны иметь primary key.

Важно: replication set запоминается раз и навсегда. Чтобы добавить узел в схему репликации не нужно заново инициализировать set.

Важно: если в набор добавляется или удаляется таблица нужно переполписать все узлы. То есть слелать unsubscribe и subscribe заново.

Подписываем slave-узел на replication set

Скрипт:

```
Листинг 4.32 Подписываем slave-узел на replication set
```

```
Line 1 \#!/ \text{bin}/\text{sh}- CLUSTER=customers rep
   5 DBNAMEl = \text{customers}- DBNAME2 =customers
   - HOST1=customers master.com
   - HOST2=customers slave.com
  1<sub>0</sub>- PORT1=5432
     PORT2=5432
     SLONY USER=slony
  15
   - slonik <<EOF
      cluster name = \text{\$CLUSTER}:node 1 admin conninfo = 'dbname={DBNAME1} host={HOST1}port=$PORT1 user=slony password=slony user password';
  20 node 2 admin conninfo = 'dbname=$DBNAME2 host=$HOST2
   - port=$PORT2 user=slony password=slony user password';
   - echo'subscribing':
   - subscribe set (id = 1, provider = 1, receiver = 2, forward
         = no);
```
25

- EOF

Старт репликации

Теперь, на обоих узлах необходимо запустить демона репликации.

Листинг 4.33 Старт репликации

```
Line 1 slony@customers master$ slon customers rep \setminus
```

```
- "dbname=customers user=slony"
```
и

Листинг 4.34 Старт репликации

```
Line 1 slony@customers slave$ slon customers rep \setminus"dbname=customers user=slony"
```
Сейчас слоны обменяются сообщениями и начнут передачу данных. Начальное наполнение происходит с помощью COPY, slave DB на это время полностью блокируется.

В среднем время актуализации данных на slave-системе составляет до 10-ти секунд. slon успешно обходит проблемы со связью и подключением к БД, и вообще требует к себе достаточно мало внимания.

Общие задачи

Добавление ещё одного узла в работающую схему репликации

Выполнить [4.4](#page-59-0) и выполнить [4.4.](#page-59-1)

Новый узел имеет  $id = 3$ . Находится на хосте customers slave3.com, «видит» мастер-сервер по сети и мастер может подключиться к его PgSQL. После дублирования структуры (п [4.4.](#page-59-2)2) делаем следующее:

```
Листинг 4.35 Общие задачи
```

```
Line 1 slonik \leqFOF
```

```
- cluster name = customers slave;
- node 3 admin conninfo = 'dbname=customers host=
     customers slave3.com
- port =5432 user =slony password =slony user pass' ;
5 uninstall node (id = 3);
- echo ' okay' ;
- EOF
```
Это нужно чтобы удалить схему, триггеры и процедуры, которые были сдублированы вместе с таблицами и структурой БД.

Инициализировать кластер не надо. Вместо этого записываем информацию о новом узле в сети:

```
Листинг 4.36 Общие задачи
Line 1 \#!/ \text{bin}/\text{sh}- CLUSTER=customers rep
   5 DBNAMEl=customers
   - DBNAME3=customers
   - HOST1=customers master.com
   - HOST3=customers slave3.com
  10
   - PORT1=5432
   - PORT2=5432
   - SLONY USER=slony
  15
   - slonik \leqFOF
   - cluster name = \text{\$CLUSTER};
     node 1 admin conninfo = 'dbname=$DBNAME1 host=$HOST1
     port=$PORT1 user=slony password=slony user pass';
   \omega .
  20 node 3 admin conninfo = 'dbname=\text{SDBNAME3}host=$HOST3 port=$PORT2 user=slony password=slony user pass'
         ÷
   - echo 'done adding';
  25 store node (id = 3, comment = 'Node 3, HOST3');
   - echo 'sored node';
     store path ( server = 1, client = 3, conninfo = 'dbname=
         $DBNAME1
     host=$HOST1 port=$PORT1 user=slony password=slony user pass'
          \,:
     echo 'stored path':
  30 store path (server = 3, client = 1, conninfo = 'dbname=
         $DBNAME3
     host=$HOST3 port=$PORT2 user=slony password=slony_user_pass'
          );-echo 'again';
   - store listen (origin = 1, provider = 1, receiver = 3);
  35 store listen (origin = 3, provider = 3, receiver = 1);
   \sim- EOF
```
Новый узел имеет id 3, потому что 2 уже есть и работает. Подписываем новый узел 3 на replication set:

Листинг 4.37 Общие задачи

```
Line 1 \#!/ \text{bin}/\text{sh}- CLUSTER=customers rep
   5 DBNAME1=customers
   - DBNAME3=customers
   - HOST1=customers master.com
   - HOST3=customers slave3.com
  10
   - PORT1=5432
   - PORT2=5432- SLONY USER=slony
  15
   - slonik \ltEOF
   - cluster name = $CLUSTER;
   - node 1 admin conninfo = 'dbname=$DBNAME1 host=$HOST1
   - port=$PORT1 user=slony password=slony user pass';
  20 node 3 admin conninfo = 'dbname=$DBNAME3 host=$HOST3
   - port=$PORT2 user=slony password=slony user pass';
   - echo'subscribing';
     subscribe set (id = 1, provider = 1, receiver = 3, forward
        = no);
  25
   - FOF
```
Теперь запускаем slon на новом узле, так же как и на остальных. Перезапускать slon на мастере не надо.

```
Листинг 4.38 Общие задачи
```

```
Line 1 slony@customers slave3$ slon customers rep \setminus"dbname=customers user=slony"
```
Репликация должна начаться как обычно.

Устранение неисправностей

Ошибка при добавлении узла в систему репликации

Периодически, при добавлении новой машины в кластер возникает следующая ошибка: на новой ноде всё начинает жужжать и работать, имеющиеся же отваливаются с примерно следующей диагностикой:

Листинг 4.39 Устранение неисправностей

```
Line 1 %slon customers rep "dbname=customers user=slony user"
     CONFIG main: slon version 1.0.5 starting up
```
- CONFIG main:  $local node id = 3$ - CONFIG main: loading current cluster configuration 5 CONFIG storeNode: no id=1 no comment=' CustomersDB - replication cluster'  $-$  CONFIG storeNode: no\_id=2 no\_comment='Node 2, - node2 . example . com ' - CONFIG storeNode: no id=4 no comment='Node 4, 10 node4 . example . com ' - CONFIG store Path: pa server=1 pa client=3 - pa\_conninfo="dbname=customers  $-$  host=mainhost .com port=5432 user=slony user - password=slony\_user\_pass" pa\_connretry=10 15 CONFIG storeListen: li origin=1 li receiver=3 - li provider=1 - CONFIG storeSet: set  $id=1$  set origin=1 - set comment=' CustomersDB r e p lication s et ' - WARN remoteWorker wakeup: node 1 - no worker thread 20 CONFIG storeSubscribe: sub set=1 sub provider=1 sub forward=  $, f$ - WARN remoteWorker wakeup: node 1 - no worker thread - CONFIG enableSubscription: sub set=1 - WARN remoteWorker\_wakeup: node 1 - no worker thread - CONFIG main: configuration complete - starting threads 25 CONFIG enableNode : no\_id=1 - CONFIG enableNode: no id=2 - CONFIG enableNode: no id=4 - ERROR remoteWorkerThread 1: " begin transaction; set - transaction isolation level 30 serializable; lock table "\_customers\_rep".sl\_config\_lock; select  $-$  " customers rep" . enable Subscription  $(1, 1, 4)$ ;  $-$  notify " customers rep Event"; notify " \_customers\_rep\_Confirm" ; - insert into "\_customers\_rep".sl\_event (ev\_origin, ev\_seqno, - ev\_timestamp, ev\_minxid, ev\_maxxid, ev\_xip, 35 ev type , ev data1 , ev data2 , ev data3 , ev data4 ) values  $( '1', '219440', )$  $'2005 -05 -05 -18:52:42.708351', '52501283', '52501292',$  $\cdots$ ,  $\cdots$  52501283 $\cdots$ ,  $\cdots$  ENABLE\_SUBSCRIPTION',  $\cdot$  '1', '1', '4', 'f'); insert into " customers rep". 40 sl confirm ( con origin, con received, - con seqno , con timestamp ) values  $(1, 3, '219440',$ - CURRENT TIMESTAMP) ; commit transaction ; " - PGRES FATAL ERROR ERROR: insert or update on table - "sl subscribe" violates foreign key 45 constraint "sl subscribe - sl path - r e f " - DETAIL: Key (sub provider, sub receiver  $) = (1, 4)$ 

```
- is not present in table "sl path".
- INFO remoteListenThread 1: disconnecting from
- 'dbname=customers host=mainhost.com
50 port=5432 user=slony_user password=slony_user_pass'
- %
```
Это означает что в служебной таблице имя< кластера>.sl path;, например customers rep.sl path на уже имеющихся узлах отсутствует информация о новом узле. В данном случае, id нового узла 4, пара (1,4) в sl path отсутствует.

Видимо, это баг Slony. Как избежать этого и последующих ручных вмешательств пока не ясно.

Чтобы это устранить, нужно выполнить на каждом из имеющихся узлов приблизительно следующий запрос (добавить путь, в данном случае  $(1,4)$ :

Листинг 4.40 Устранение неисправностей

```
Line 1 slony user@masterhost$ psql -d customers -h
         every one of slaves -U slony
   - customers # insert into customers rep.sl path
   - values ('1', '4', 'dbname=customers host=mainhost.com- port=5432 user=slony user password=slony user password, '10')
```
Если возникают затруднения, да и вообще для расширения кругозора можно посмотреть на служебные таблицы и их содержимое. Они не видны обычно и находятся в рамках пространства имён имя< кластера>, например customers rep.

Что делать если репликация со временем начинает тормозить

В процессе эксплуатации наблюдаю как со временем растёт нагрузка на master-сервере, в списке активных бекендов — постоянные SELECT-ы со слейвов. В pg stat activity видим примерно такие запросы:

Листинг 4.41 Устранение неисправностей

```
Line 1 select ev origin, ev seqno, ev timestamp, ev minxid,
        ev maxxid, ev xip,
   - ev type, ev data1, ev data2, ev data3, ev data4, ev data5,
        ev \; data6.
   - ev_data7, ev_data8 from "_customers_rep".sl_event e where
   - (e. ev) origin = '2' and e.ev seqno > '336996') or
   5 (e.ev origin = '3' and e.ev_seqno > '1712871') or
   -(e. ev) origin = '4' and e.ev seqno > '721285') or
   - (e. ev) origin = '5' and e.ev seqno > '807715') or
   -(e. ev\_origin = '1' and e. ev\_seqno > '3544763') or-(e. ev) origin = '6' and e.ev seqno > '2529445') or
```

```
10 (e.ev origin = '7' and e.ev seqno > '2512532') or
-(e. ev) origin = '8' and e.ev seqno > '2500418') or
-(e. ev) origin = '10' and e.ev seqno > '1692318')
- order by e.ev_origin, e.ev_seqno;
```
Не забываем что customers  $rep -$ имя схемы из примера, у вас будет другое имя.

Таблица sl event почему-то разрастается со временем, замедляя выполнение этих запросов до неприемлемого времени. Удаляем ненужные записи:

Листинг 4.42 Устранение неисправностей

Line 1 delete from customers rep. sl event where - ev timestamp<br/> $\langle$ NOW() - '1 DAY'::interval;

> Производительность должна вернуться к изначальным значениям. Возможно имеет смысл почистить таблицы customers rep.sl log \* где вместо звёздочки подставляются натуральные числа, по-видимому по количеству репликационных сетов, так что customers rep.sl log 1 точно должна существовать.

#### Londiste  $4.5$

# Введение

Londiste представляет собой движок для организации репликации, написанный на языке python. Основные принципы: надежность и простота использования. Из-за этого данное решение имеет меньше функциональности, чем Slony-I. Londiste использует в качестве транспортного механизма очередь РgQ (описание этого более чем интересного проекта остается за рамками данной главы, поскольку он представляет интерес скорее для низкоуровневых программистов баз данных, чем для конечных пользователей — администраторов СУБД PostgreSQL). Отличительными особенностями решения являются:

- возможность потабличной репликации;
- начальное копирование ничего не блокирует;
- возможность двухстороннего сравнения таблиц;
- простота установки.

К недостаткам можно отнести:

• триггерная репликация, что ухудшает производительность базы.

# Установка

На серверах, которые мы настраиваем рассматривается ОС Linux, а именно Ubuntu Server. Автор данной книги считает, что под другие операционные системы (кроме Windows) все мало чем будет отличаться, а держать кластера PostgreSQL под OC Windows, по меньшей мере, неразумно.

 $\Lambda$ оскольку Londiste — это часть Skytools, то нам нужно ставить этот пакет. На таких системах, как Debian или Ubuntu skytools можно найти в репозитории пакетов и поставить одной командой:

Листинг 4.43 Установка

# Line 1 % sudo aptitude install skytools

Но в системных пакетах может содержатся версия 2.х, которая не поддерживает каскадную репликацию, отказоустойчивость (failover) и переключение между серверами (switchover). По этой причине я не буду её рассматривать. Скачать самую последнюю версию пакета можно с официального сайта. На момент написания главы последняя версия была 3.2. Итак, начнем:

Листинг 4.44 Установка

```
Line 1 $ wget http://pgfoundry.org/frs/download.php/3622/skytools
         -3.2. \tan z
```
- \$ tar zxvf skytools -3.2.tar.gz
- $-$  \$ cd skytools  $-3.2/$
- # пакеты для сборки deb
- 5 \$ sudo aptitude install build-essential autoconf  $\setminus$
- automake autotools-dev dh-make  $\setminus$
- debhelper devscripts fakeroot xutils lintian pbuilder
- python-all-dev python-support xmlto asciidoc \
- libevent-dev libpg-dev libtool
- $10 \#$  python-psycopg нужен для работы Londiste
- \$ sudo aptitude install python-psycopg2 postgresql-server $dev - a11$
- # данной командой собираем deb пакет
- \$ make deb
- $-$  \$ cd ../
- 15 # ставим skytools
- $-$  \$ dpkg  $-i$  \*.deb

Для других систем можно собрать Skytools командами:

Листинг 4.45 Установка

```
Line 1 \quad \frac{1}{2} \frac{1}{2} \frac{1}{2} \frac{1}{2} \frac{1}{2} \frac{1}{2} \frac{1}{2} \frac{1}{2} \frac{1}{2} \frac{1}{2} \frac{1}{2} \frac{1}{2} \frac{1}{2} \frac{1}{2} \frac{1}{2} \frac{1}{2} \frac{1}{2} \frac{1}{2} \frac{1}{2} \frac{1}{2} \frac{1}{2}
```

```
- $ make
```

```
- $ make install
```
Дальше проверим, что все у нас правильно установилось

```
Листинг 4.46 Установка
```

```
Line 1 \& londiste 3 -V- londiste3, Skytools version 3.2
   - $ pgqd -V- bad switch: usage: pgq-ticker [switches] config.file
   5 Switches:
       -VIncrease verbosity
                  No output to console
        -\mathbf{q}-dDaemonize
       -hShow help
       -VShow version
  10
       --iniShow sample config file
                  Stop - send SIGINT to running process
       - S
       -kKill - send SIGTERM to running process
        -rReload - send SIGHUP to running process
```
Если у Вас похожий вывод, значит все установлено правильно и можно приступать к настройке.

# Настройка

Обозначения:

- master-host  $-$  мастер база данных;
- slave1-host, slave2-host, slave3-host, slave4-host  $-$  слейв базы данных;
- 13simple название реплицируемой базы данных;

Создаём конфигурацию репликаторов

Для начала создадим конфигурационный файл для master базы (пусть конфиг будет у нас /etc/skytools/master-londiste.ini):

Листинг 4.47 Создаём конфигурацию репликатора

```
Line 1 [landiste3]- job name = master 13\text{simple}\cdot db = dbname=13\sin ple
    - queue name = replika
    5 \log file = / \varphi \frac{r}{\log / \operatorname{skytools}} / \operatorname{master} 13simple.log
    - pidfile = /\varphir/\varphiid/\varphikytools/master 13simple.pid
    - # Задержка между проверками наличия активности
    - # новых (пакетов данных) в секундах
   10 loop delay = 0.5Инициализируем Londiste для master базы:
```
Листинг 4.48 Инициализируем Londiste
```
Line 1 $ londiste3 /etc/skytools/master-londiste.ini create-root
         master-node "dbname=13simple host=master-host"
   - INFO plpgsql is installed
   - INFO Installing pgq
   - INFO
            Reading from /usr/share/skytools3/pgq.sql
   5 INFO pgg.get batch cursor is installed
   - INFO Installing pgq ext
            Reading from /usr/share/skytools3/pgq ext.sql- INFO
   - INFO Installing pgq node
   - INFO
            Reading from /usr/share/skytools3/pgq node.sql
  10 INFO Installing londiste
   - INFO
            Reading from /usr/share/skytools3/londiste.sql
   - INFO londiste.global add table is installed
   - INFO Initializing node
   - INFO Location registered
  15 INFO Node "master-node" initialized for queue "replika" with
          type "root"
   - INFO Done
        master-server — это имя провайдера (мастера базы).
        Теперь можем запустить демон:
      Листинг 4.49 Запускаем демон для master базы
```

```
Line 1 $ londiste3 -d /etc/skytools/master-londiste.ini worker
   - $ tail -f /var/log/skytools/master l3simple.log
   - INFO \{standby: 1\}- INFO \{standby: 1\}
```
Если нужно перегрузить демон (например, изменили конфиг), то можно воспользоватся параметром - г:

Листинг 4.50 Перегрузка демона

Line 1 \$ londiste3 /etc/skytools/master-londiste.ini -r

Для остановки демона есть параметр -s:

Листинг 4.51 Остановка демона

Line 1 \$ londiste3 /etc/skytools/master-londiste.ini -s

или если потребуется «убить» (kill -9) демон:

Листинг 4.52 Остановка демона

Line 1 \$ londiste3 /etc/skytools/master-londiste.ini -k

Для автоматизации этого процесса skytools3 имеет встроенный демон, который подымает все воркеры из директории /etc/skytools/. Сама конфигурация демона находится в /etc/skytools.ini. Что бы запустить все демоны londiste достаточно выполнить:

```
Листинг 4.53 Демон для ticker
```

```
Line 1 $ /etc/init.d/skytools3 start
   - INFO Starting master 13simple
```
Перейдем к slave базе. Лля начала мы должны создать базу данных:

Листинг 4.54 Копирования структуры базы

```
Line 1 $ psql -h slave1-host -U postgres
   \pm EREATE DATABASE 13simple:
```
Подключение должно быть «trust» (без паролей) между master и slave базами данных.

Далее создадим конфиг для slave базы (/etc/skytools/slave1londiste.ini):

Листинг 4.55 Создаём конфигурацию для slave

```
Line 1 [landiste3]
```

```
- iob name = slave1 13simple
```

```
\text{d}b = \text{dbname}= 3simple
```

```
- queue name = replika
```
5  $logfile = /var/log/skytools/slavel 13simple.log$ 

```
pidfile = /\text{var/pid}/\text{skytools}/\text{slave1} l3simple.pid
\omega .
```
 $\pm$  Задержка между проверками наличия активности

```
- # новых (пакетов данных) в секундах
```

```
10 loop delay = 0.5
```
Инициализируем Londiste для slave базы:

Листинг 4.56 Инициализируем Londiste для slave

```
Line 1 $ londiste3 /etc/skytools/slave1-londiste.ini create-leaf
         slave1-node "dbname=13simple host=slave1-host" --provider
         ="dbname=13\sin\theta host=master - host"
```
Теперь можем запустить демон:

Листинг 4.57 Запускаем демон для slave базы

```
Line 1 $ londiste3 -d /etc/skytools/slave1-londiste.ini worker
```
Или же через главный демон:

Листинг 4.58 Запускаем демон для slave базы

Line 1  $$$  /etc/init.d/skytools3 start

- INFO Starting master 13simple

- INFO Starting slave1 l3simple

## Создаём конфигурацию для PgQ ticker

Londiste требуется PgQ ticker для работы с мастер базой данных, который может быть запущен и на другой машине. Но, конечно, лучше его запускать на той же, где и master база данных. Для этого мы настраиваем специальный конфиг для ticker демона (пусть конфиг будет у нас  $/etc/skytools/pgcd.ini)$ :

Листинг 4.59 PgQ ticker конфиг

Line 1  $\lceil$  pgqd  $\rceil$ 

- $\log file = /var/log/skytools/pgqd.log$
- $pidfile = /var/pid/skytools/pgqd.pdf$  $\mathcal{L}^{\text{max}}$

Запускаем демон:

Листинг 4.60 Запускаем PgQ ticker

```
Line 1 $ pgqd -d /etc/skytools/pgqd.ini
```
- $\sin^{-1}$  tail -f /var/log/skytools/pgqd.log
	- LOG Starting pggd 3.2
	- LOG auto-detecting dbs ...
	- 5 LOG 13simple: pgq version ok: 3.2

Или же через глобальный демон:

Листинг 4.61 Запускаем PgQ ticker

Line 1  $$ / etc / init.d / skytools3 restart$ 

- INFO Starting master 13simple
- INFO Starting slave1 13simple
- INFO Starting pgqd
- 5 LOG Starting pgqd 3.2

Теперь можно увидеть статус кластера:

```
Листинг 4.62 Статус кластера
```

```
Line 1 $ londiste3 /etc/skytools/master-londiste.ini status
   - Queue: replika
                      Local node: slave1-node
    master-node (root)
   \mathbf{r}5\overline{)}Tables: 0/0/0Lag: 44s, Tick: 5+--: slave1 - node (leaf)
                                      Tables: 0/0/0Lag: 44s, Tick: 5
  10- $ londiste3 /etc/skytools/master-londiste.ini members
   - Member info on master-node@replika:
                                          node location
   - node name
                        dead
```
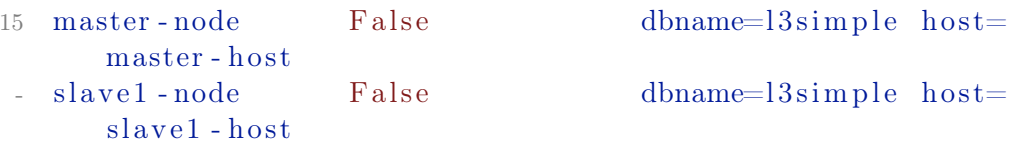

Но репликация еще не запушенна: требуется добавить таблици в очередь, которые мы хотим реплицировать. Для этого используем команду add-table:

```
Листинг 4.63 Добавляем таблицы
```

```
Line 1 $ londiste3 /etc/skytools/master-londiste.ini add-table --
        a11$ londiste3 /etc/skytools/slave1-londiste.ini add-table --
```

```
all --create-full
```
В данном примере используется параметр -- all, который означает все таблицы, но вместо него вы можете перечислить список конкретных таблиц, если не хотите реплицировать все. Если имена таблиц отличаются на master и slave, то можно использовать --dest-table параметр при добавлении таблиц на slave базе. Также, если вы не перенесли струкруру таблиц заранее с master на slave базы, то это можно сделать автоматически через -- create параметр (или -- create - full, если нужно перенести полностью всю схему таблицы).

Подобным образом добавляем последовательности (sequences) для репликации:

Листинг 4.64 Добавляем последовательности

```
Line 1 $ londiste3 /etc/skytools/master-londiste.ini add-seq --all
     $ londiste3 /etc/skytools/slave1-londiste.ini add-seq --all
```
Но последовательности должны на slave базе созданы заранее (тут не поможет -- create - full для таблиц). Поэтому иногда проше перенести точную копию структуры master базы на slave:

Листинг 4.65 Клонирование структуры базы

```
Line 1 \text{\$} pg dump -s -npublic 13simple | psql -hslave1-host 13simple
         Далее проверяем состояние репликации:
```
Листинг 4.66 Статус кластера

```
Line 1 $ londiste3 /etc/skytools/master-londiste.ini status
   - Queue: replika Local node: master-node
   - master-node (root)
                                      Tables: 4/0/0\overline{5}Lag: 18s, Tick: 12
       +--: slave1 - node (leaf)
                                     Tables: 0/4/0Lag: 18s, Tick: 12
```
Как можно заметить, возле «Table» содержится три цифры  $(x/y/z)$ . Каждая обозначает:

- ∙ x количество таблиц в состоянии «ok» (replicated). На master базе указывает, что она в норме, а на slave базах - таблица синхронизирована с master базой;
- ∙ y количество таблиц в состоянии half (initial copy, not finnished), у master должно быть 0, а у slave базах это указывает количество таблиц в процессе копирования;
- ∙ z количество таблиц в состоянии ignored (table not replicated locally), у master должно быть 0, а у slave базах это количество таблиц, которые не добавлены для репликации с мастера (т.е. master отдает на репликацию эту таблицу, но slave их просто не забирает).

Через небольшой интервал времени все таблици должны синхронизироватся:

Листинг 4.67 Статус кластера

```
Line 1 \text{\$} londiste 3 /etc/skytools/master-londiste.ini status
   - Queue: replika Local node: master-node
    -
   - master-node (root)
   \begin{array}{c|c} 5 & \text{ } & \text{Tables:} & 4/0/0 \end{array}Lag: 31s, Tick: 20
        +--: slave1 - node (leaf)
                                         Tables: 4/0/0Lag: 31s, Tick: 20
```
Дополнительно Londiste позволяет просмотреть состояние таблиц и последовательностей на master и slave базах:

Листинг 4.68 Статус таблиц и последовательностей

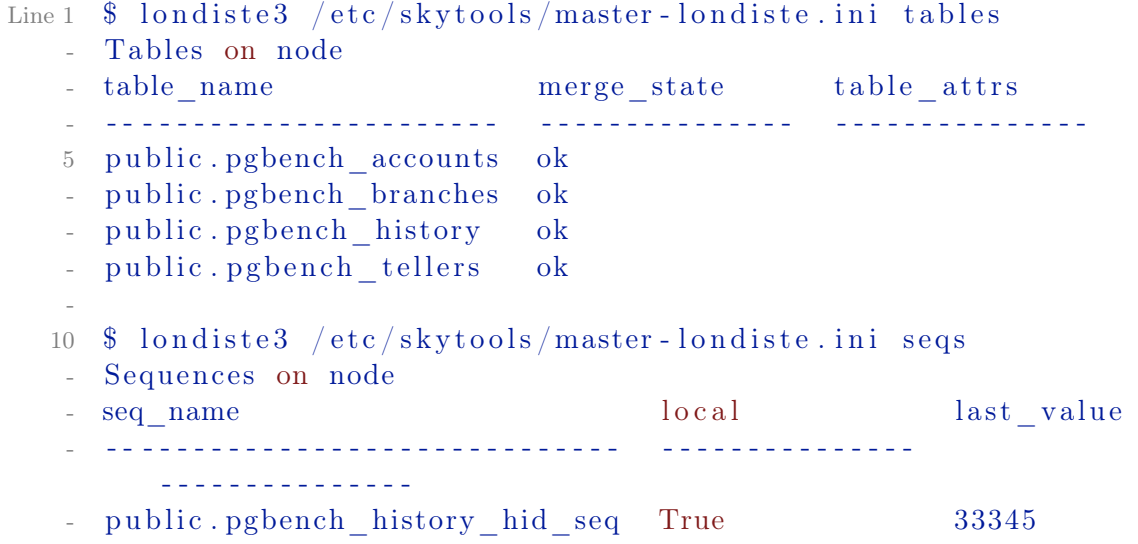

## Проверка

Для этого буду использовать pgbench утилиту. Запуская добавление данных в таблицу и мониторим логи одновлеменно:

Листинг 4.69 Проверка

```
Line 1 \text{\$} pgbench -T 10 -c 5 l3simple
   - $ tail -f /var/log/skytools/slave1 l3simple.log
   - INFO {count: 1508, duration: 0.307, idle: 0.0026}
   - INFO {count: 1572, duration: 0.3085, idle: 0.002}
   5 INFO {count: 1600, duration: 0.3086, idle: 0.0026}
   - INFO \{count: 36, duration: 0.0157, idle: 2.0191\}
```
Как вилно по логам slave база успешно реплицируется с master базой.

# Каскадная репликация

Каскадная репликация позволяет реплицировать данные с одного слейва на другой. Создадим конфиг для второго slave (пусть конфиг будет у  $\frac{1}{\text{Hac}}$  /etc/skytools/slave2-londiste.ini):

```
Листинг 4.70 Конфиг для slave2
```

```
Line 1 [londiste3]
```

```
- job name = slave2 l3simple
```

```
\cdot db = dbname=13simple host=slave2 - host
```

```
- queue name = replika
```

```
5 logfile = /var/log/skytools/slave2 13simple.log
```

```
- pidfile = /\varphirar/\varphiid/\varphiskytools/\varphislave2 13simple.pid
```

```
- # Задержка между проверками наличия активности
```

```
- # новых (пакетов данных) в секундах
```

```
10 loop delay = 0.5
```
Для создания slave, от которого можно реплицировать другие базы данных используется команда create-branch вместо create-leaf (root, корень - master нода, предоставляет информацию для репликации; branch, ветка - нода с копией данных, с которой можно реплицировать; leaf, лист - нода с копией данными, но реплицировать с нее уже не возможно):

```
Листинг 4.71 Инициализируем slave2
```

```
Line 1 $ psql -hslave2-host -d postgres -c "CREATE DATABASE
        l3simple;"
```

```
- $ pg dump -s -npublic 13simple | psql -hslave2-host 13simple
```
- \$ londiste3 /etc/skytools/slave2-londiste.ini create-branch slave2-node "dbname=13simple host=slave2-host" --provider  $=$ "dbname= $13\sin p1e$  host=master-host"

```
- INFO plpgsql is installed
```

```
5 INFO Installing pgq
```

```
- INFO Reading from /usr/share/skytools3/pgq.sql- INFO pgq.get batch cursor is installed
- INFO Installing pgq ext
- INFO Reading from \sqrt{usr/share/skytools3/pgq\_ext.sql}10 INFO Installing pgq_node
- INFO Reading from \sqrt{us / share / skvtools3/peq} node sql
- INFO Installing londiste
- INFO Reading from /usr/share/skytools3/londiste.sql- INFO londiste.global add table is installed
15 INFO Initializing node
- INFO Location registered
- INFO Location registered
- INFO Subscriber registered: slave2-node
- INFO Location registered
20 INFO Location registered
- INFO Location registered
- INFO Node "slave2-node" initialized for queue "replika" with
       type " branch "
- INFO Done
```
Далее добавляем все таблици и последовательности:

Листинг 4.72 Инициализируем slave2

```
Line 1 $ londiste3 /etc/skytools/slave2-londiste.ini add-table --
         a l l
```
- \$ londiste3 /etc/skytools/slave2-londiste.ini add-seq --all

И запускаем новый демон:

Листинг 4.73 Инициализируем slave2

```
Line 1 \frac{1}{2} /etc/init.d/skytools3 start
```

```
- INFO Starting master 13 simple
```

```
- INFO Starting slave1 l3 simple
```
- INFO Starting slave2 l3simple
- 5 INFO Starting pgqd

```
- LOG Starting pgqd 3.2
```
Повторим вышеперечисленные операции для slave3 и slave4, только поменяем provider для них:

Листинг 4.74 Инициализируем slave3 и slave4

- Line 1 \$ londiste3 /etc/skytools/slave3-londiste.ini create-branch slave3 - node "dbname=l3simple host=slave3 - host" -- provider  $=$ "dbname=l3sim ple host=slave2 - host"
	- \$ londiste3 /etc/skytools/slave4-londiste.ini create-branch slave4 - node "dbname=l3simple host=slave4 - host" -- provider  $=$ "dbname= $l3$ sim ple host=slave3 - host"

В результате получаем такую картину с кластером:

Листинг 4.75 Кластер с каскадной репликацией

```
Line 1 \text{\$} londiste 3 /etc/skytools/slave 4 - londiste. ini status
  - Queue: replika Local node: slave4-node
   -
    master-node (root)
  \frac{1}{5} | Tables: \frac{4}{0}- | Lag: 9s, Tick: 49
  - + - : slave1 - node (leaf)
                                 Tables: 4/0/0\text{Lag}: 9s, Tick: 49
  10 \qquad \text{+--}: \ \text{slave2-node (branch)}\Gamma ables: 4/0/0- | Lag : 9s, Tick : 49
  + -: slave3 - node (branch)\begin{array}{|c|c|c|c|c|}\n\hline\n\text{Tables:} & \frac{4}{0} & 0\n\end{array}15 Lag: 9s, Tick: 49
           +--: slave4 - node (branch)
  - Tables: 4/0/0Lag: 9s, Tick: 49
```
Londiste позволяет «на лету» изменять топологию кластера. Например, изменим «provider» для slave4:

```
Листинг 4.76 Изменяем топологию
```

```
Line 1 $ londiste3 / etc/skytools/slave4-londiste.ini change-
        provider --provider="dbname=l3simple host=slave2-host"
   - $ londiste3 /etc/skytools/slave4-londiste.ini status
   - Queue: replika Local node: slave4-node
   -
  5 master-node (root)
                                     Tables: 4/0/0- | Lag: 12s, Tick: 56
      +--: slave1 - node (leaf)
                                     Tables: 4/0/010 | Lag: 12s, Tick: 56
   +--: slave2 - node (branch)
   \begin{array}{ccc} - & \end{array} | Tables: 4/0/0\text{Lag}: 12 \text{s}, \text{Tick}: 56+--: slave3-node (branch)\begin{array}{c|c|c|c|c} \hline 15 & 4/0/0 \end{array}Lag: 12s, Tick: 56
   +--: slave4-node (branch)Tables: 4/0/0Lag: 12s, Tick: 56
```
Также топологию можно менять с сторони репликатора через команду takeover:

Листинг 4.77 Изменяем топологию

```
Line 1 $ londiste 3 / etc / skytools / slave 3 - londiste . ini takeover
       slave4-node
  - $ londiste3 /etc/skytools/slave4-londiste.ini status
  - Queue: replika Local node: slave4-node
   -
  5 master-node (root)
                                 Tables: 4/0/0- | Lag: 9s, Tick: 49
  - + - : slave1 - node (leaf)
  \Gammaables: 4/0/010 | Lag: 9s, Tick: 49
  +--: slave2 - node (branch)
                                 Tables: 4/0/0- | Lag : 9s, Tick : 49
  +--: slave3-node (branch)\begin{array}{ccc} \text{15} & & \text{16} \\ \end{array}Lag: 9s, Tick: 49
          +--: slave4 - node (branch)
                                 Tables: 4/0/0Lag: 9s, Tick: 49
```
Через команду drop-node можно удалить slave из кластера:

```
Листинг 4.78 Удаляем ноду
```

```
Line 1 \text{\$} londiste 3 /etc/skytools/slave 4 - londiste. ini drop-node
      slave4 - node
  - $ londiste3 /etc/skytools/slave3-londiste.ini status
  - Queue: replika Local node: slave3-node
  -
  5 master-node (root)
                                Tables: 4/0/0- | Lag : 9s, Tick : 49
  - + - : slave1 - node (leaf)
                                Tables: 4/0/010 | Lag: 9s, Tick: 49
     +--: slave2 - node (branch)
  \Gammaables: 4/0/0Lag: 9s, Tick: 49
  +--: slave3-node (branch)15 Tables: 4/0/0Lag: 9s, Tick: 49
```
Команда tag-dead может использоваться, что бы указать slave как не живой (прекратить на него репликацию), а через команду tag- alive его можно вернуть в кластер.

# Общие задачи

Проверка состояния слейвов

Этот запрос на мастере дает некоторую информацию о каждой очереди и слейве.

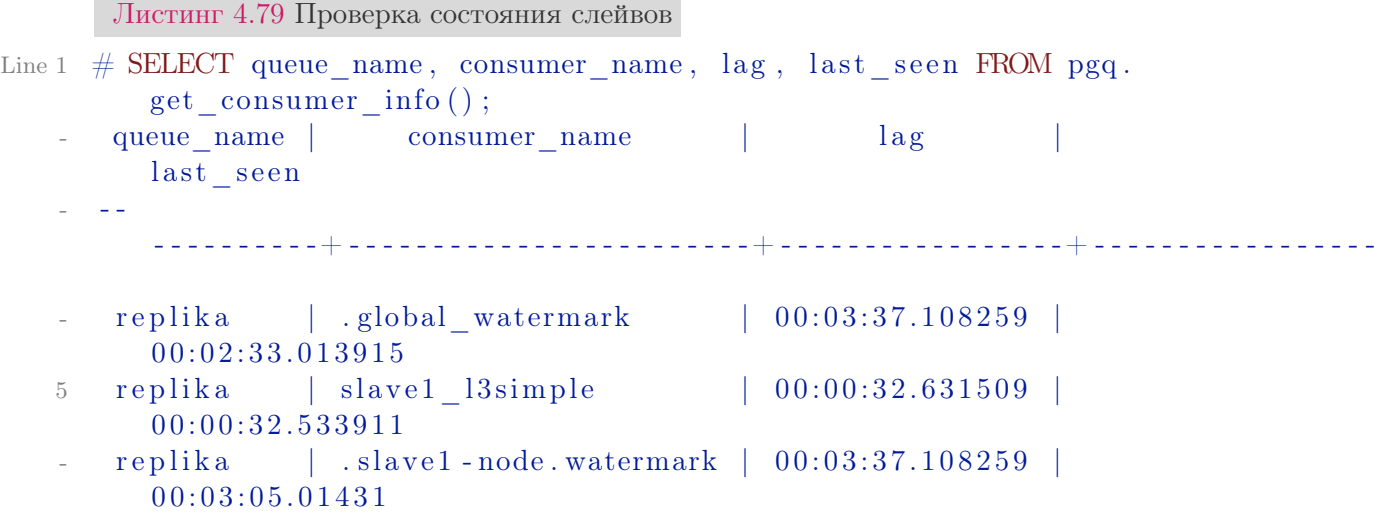

lag столбец показывает отставание от мастера в синхронизации, last\ \_seen — время последней запроса от слейва. Значение этого столбца не должно быть больше, чем 60 секунд для конфигурации по умолчанию.

Удаление очереди всех событий из мастера

При работе с Londiste может потребоваться удалить все ваши настройки для того, чтобы начать все заново. Для PGQ, чтобы остановить накопление данных, используйте следующие API:

Листинг 4.80 Удаление очереди всех событий из мастера

Line 1 SELECT pgq.unregister consumer ('queue name', 'consumer name' ) ;

Добавление столбца в таблицу

Добавляем в следующей последовательности:

- 1. добавить поле на все слейвы;
- 2. BEGIN; на мастере;
- 3. добавить поле на мастере;
- 4. COMMIT;

Удаление столбца из таблицы

- 1. ВЕGIN; на мастере;
- 2. удалить поле на мастере:
- 3. COMMIT:
- 4. Проверить lag, когда londiste пройдет момент удаления поля;
- 5. удалить поле на всех слейвах.

Хитрость тут в том, чтобы удалить поле на слейвах только тогда, когда больше нет событий в очереди на это поле.

# Устранение неисправностей

Londiste пожирает процессор и lag растет

Это происходит, например, если во время сбоя админ забыл перезапустить ticker. Или когда вы сделали большой UPDATE или DELETE в одной транзакции, но теперь что бы реализовать каждое событие в этом запросе создаются транзакции на слейвах ...

Следующий запрос позволяет подсчитать, сколько событий пришло в pgq.subscription в колонках sub last tick и sub next tick.

```
Листинг 4.81 Устранение неисправностей
```

```
Line 1 SELECT count (*)FROM pgq.event_1,
          (SELECT tick snapshot
            FROM pgq.tick
            WHERE tick id BETWEEN 5715138 AND 5715139
   \overline{5}) as t (snapshots)
   - WHERE txid visible in snapshot (ev txid, snapshots);
```
В нашем случае, это было более чем 5 миллионов и 400 тысяч событий. Чем больше событий с базы данных требуется обработать Londiste, тем больше ему требуется памяти для этого. Мы можем сообщить Londiste не загружать все события сразу. Достаточно добавить в INI конфиг PgQ ticker следующую настройку:

```
Листинг 4.82 Устранение неисправностей
```
 $pgq$  lazy fetch = 500  $\rm Line~1$ 

> Теперь Londiste будет брать максимум 500 событий в один пакет запросов. Остальные попадут в следующие пакеты запросов.

# 4.6 Bucardo

# Введение

Bucardo — асинхронная master-master или master-slave репликация PostgreSQL, которая написана на Perl. Система очень гибкая, поддерживает несколько видов синхронизации и обработки конфликтов.

# Установка

Установку будет проводиться на Ubuntu Server. Сначала нам нужно установить DBIx::Safe Perl модуль.

Листинг 4.83 Установка

```
Line 1 \ \ apt - get install libdbix - safe - perl
```
Для других систем можно поставить из [исходников:](http://search.cpan.org/CPAN/authors/id/T/TU/TURNSTEP/)

Листинг 4.84 Установка

```
Line 1 \quad \text{\$} tar xvfz dbix safe. tar. gz
```
- \$ cd DBIx Safe 1.2.5
- \$ perl Makefile.PL
- \$ make
- 5 \$ make test
- \$ sudo make install

Теперь ставим сам Bucardo. [Скачиваем](http://bucardo.org/wiki/Bucardo#Obtaining_Bucardo) его и инсталлируем:

Листинг 4.85 Установка

```
Line 1 \text{\$} wget http://bucardo.org/downloads/Bucardo-5.0.0.tar.gz
```
- $\frac{1}{2}$   $\frac{1}{2}$  t ar  $\frac{1}{2}$  x v f z Bucardo 5.0.0.t ar . g z
- $-$  \$ cd Bucardo  $-5.0.0$
- \$ perl Makefile.PL
- 5 \$ make
- $-$  \$ sudo make install

Для работы Bucardo потребуется установить поддержку pl/perl языка PostgreSQL.

Листинг 4.86 Установка

Line 1 \$ sudo aptitude install postgresql-plperl-9.3

и дополнительные пакеты для Perl (DBI, DBD::Pg, Test::Simple, boolean):

```
Листинг 4.87 Установка
```

```
Line 1 $ sudo aptitude install libdbd-pg-perl libboolean-perl
```
Можем приступать к настройке.

# Настройка

Инициализация Bucardo

Запускаем установку командой:

Листинг 4.88 Инициализация Bucardo

Line 1 \$ bucardo install

Bucardo покажет настройки подключения к PostgreSQL, которые можно будет изменить:

Листинг 4.89 Инициализация Bucardo

Line 1 This will install the bucardo database into an existing Postgres cluster. - Postgres must have been compiled with Perl support, and you must connect as a superuser a. 5 We will create a new superuser named 'bucardo', - and make it the owner of a new database named 'bucardo' Current connection settings:  $\sim$  $-1.$  Host:  $<$ none $>$  $10\quad 2.$  Port: 5432

 $-3.$  User: postgres

 $-4.$  Database: postgres

5. PID directory: /var/run/bucardo  $\sim$ 

Когда вы измените требуемые настройки и подтвердите установку, Bucardo создаст пользователя bucardo и базу данных bucardo. Данный пользователь должен иметь право логиниться через Unix socket, поэтому лучше заранее дать ему такие права в pg hda.conf.

После успешной установки мы можем проверить конфигурацию через команду bucardo show all:

Листинг 4.90 Инициализация Bucardo

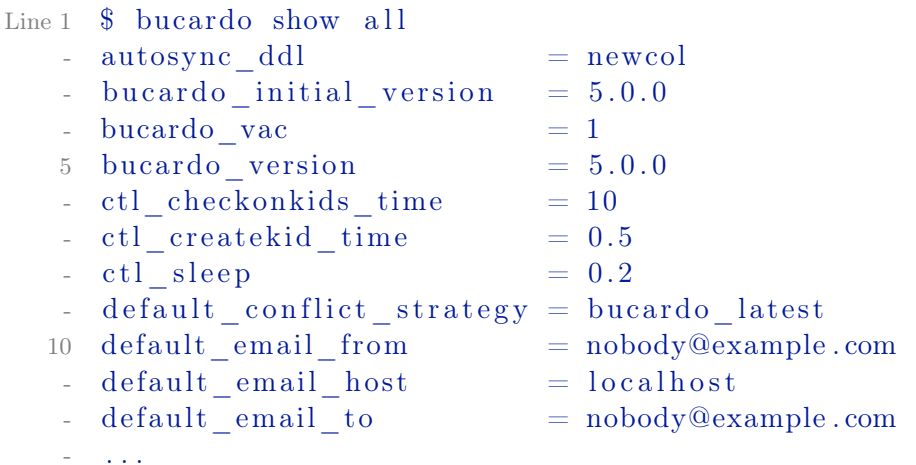

## Настройка баз данных

Теперь нам нужно настроить базы данных, с которыми будет работать Bucardo. Пусть у нас будет master db и slave db. Реплицировать будем simple database базу. Сначала настроим мастер:

Листинг 4.91 Настройка баз данных

Line 1  $\text{\$}$  bucardo add db master db dbname=simple\_database host= master\_host

- Added database "master db"

Данной командой мы указали базу данных и дали ей имя master\_db (для того, что в реальной жизни master\_db и slave\_db имеют одинаковое название базы simple\_database и их нужно отличать в Bucardo). Дальше добавляем slave\_db:

Листинг 4.92 Настройка баз данных

```
Line 1 \text{\$} bucardo add db slave db dbname=simple database port=5432
          host=slave host
```
## Настройка репликации

Теперь нам нужно настроить синхронизацию между этими базами данных. Делается это командой sync:

Листинг 4.93 Настройка репликации

```
Line 1 \ \frac{1}{2} bucardo add sync delta dbs=master db : source , slave db :
         target conflict strategy=bucardo latest tables=all
   - Added sync "delta"
   - Created a new relgroup named "delta"
      Created a new dbgroup named "delta"
   5 Added table "public . pgbench accounts"
        Added table "public.pgbench branches"
        Added table "public.pgbench_history"
        Added table "public.pgbench tellers"
```
Данной командой мы установим Bucardo триггеры в PostgreSQL для master-slave репликации. Значения параметров:

- ∙ dbs список баз данных, которые следует синхронизировать. Значение source или target указывает, что это master или slave база данных соответственно (их может быть больше одной);
- conflict strategy для работы в режиме master-master нужно указать как Bucardo должен решать конфликты синхронизации. Существуют следующие стратегии:
	- $-$  bucardo source при конфликте мы копируем данные с source;
	- bucardo $\bar{\phantom{a}}$ target при конфликте мы копируем данные с target;
- bucardo skip конфликт мы просто не реплицируем. Не рекомендуется для продакшен систем;
- bucardo random каждая БД имеет одинаковый шанс, что её изменение будет взято для решение конфликта;
- bucardo latest запись, которая была последней изменена решает конфликт:
- $-$  bucardo  $abort$  синхронизация прерывается;
- $\bullet$  tables таблици, которые требуется синхронизировать. Через «all» указываем все;

Для master-master репликации:

Листинг 4.94 Настройка репликации

```
Line 1 $ bucardo add sync delta dbs=master db: source, slave db:
         source conflict strategy=bucardo latest tables=all
```
Пример для создания master-master и master-slave репликации:

Листинг 4.95 Настройка репликации

Line 1 \$ bucardo add sync delta dbs=master db1: source, master db2: source, slave db1: target, slave db2: target conflict strategy=bucardo latest tables=all

Проверка состояния репликации:

Листинг 4.96 Проверка состояния репликации

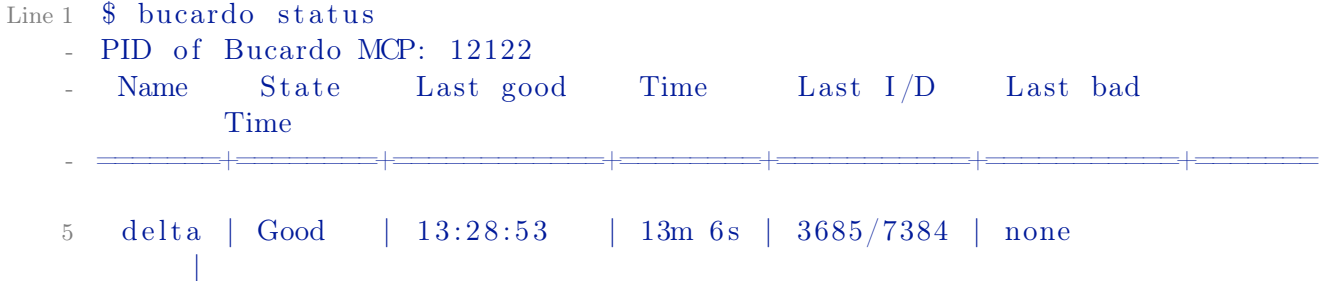

Запуск/Остановка репликации

Запуск репликации:

Листинг 4.97 Запуск репликации

Line 1 \$ bucardo start

Остановка репликации:

Листинг 4.98 Остановка репликации

Line  $1 \$$  bucardo stop

# Общие задачи

Просмотр значений конфигурации

Листинг 4.99 Просмотр значений конфигурации

Line 1 \$ bucardo show all

Изменения значений конфигурации

Листинг 4.100 Изменения значений конфигурациии

Line 1 \$ bucardo set name=value

Например:

Листинг 4.101 Изменения значений конфигурации

Line 1 \$ bucardo ctl set syslog facility=LOG LOCAL3

Перегрузка конфигурации

Листинг 4.102 Перегрузка конфигурации

Line 1 \$ bucardo reload config

Более подробную информацию можно найти на официальном сайте. Репликация в другие типы баз данных

Начиная с версии 5.0 Bucardo поддерживает репликацию в другие источники данных: drizzle, mongo, mysql, oracle, redis и sqlite (тип базы задается при использовании команды bucardo add db через ключ «type», который по умолчанию postgres). Давайте рассмотрим пример с redis. Для начала потребуется установить redis адаптер для Perl (для других баз устанавливаются соответствующие):

Листинг 4.103 Установка redis

```
Line 1 $ aptitude install libredis-perl
```
Лалее зарегистрируем redis базу в Bucardo:

Листинг 4.104 Добавление redis базы

Line 1  $$$  bucardo add db R dbname=simple database type=redis

Added database "R"

Создадим группу баз данных под названием pg to redis:

Листинг 4.105 Группа баз данных

- Line 1 \$ bucardo add dbgroup pg to redis master db: source slave db: source R: target
	- Created dbgroup "pg\_to redis"
	- Added database "master db" to dbgroup "pg to redis" as source

```
- Added database "slave db" to dbgroup " pg_to_redis" as source
5 Added database "R" to dbgroup "pg_to_redis" as target
```
И создадим репликацию:

Листинг 4.106 Установка sync

```
Line 1 \text{\$} bucardo add sync pg_to_redis_sync tables=all dbs=
         pg to redis status=active
```
- Added sync "pg\_to\_redis\_sync"
- Added table "public.pgbench\_accounts"
- Added table "public.pgbench\_branches"
- 5 Added table "public.pgbench\_history"
- Added table "public.pgbench tellers"

После перезапуска Bucardo данные с PostgreSQL таблиц начнуть реплицироватся в Redis:

Листинг 4.107 Репликация в redis

```
Line 1 \text{ } $ pgbench -T 10 - c 5 simple database
    - $ redis-cli monitor
    - "HMSET" " pgbench history : 6" " bid " "2" " aid " " 36291 " " delta "
           " 3716 " "mtime" " 2014 -07 -11 1 4: 5 9: 3 8. 4 5 4 8 2 4 " " hid " " 4331 "
      "HMSET" "pgbench history: 2" " bid " "1" " aid " " 65179" " delta "
          " 2436 " "mtime" " 2014 -07 -11 1 4: 5 9: 3 8. 5 0 0 8 9 6 " " hid " " 4332 "
    5 "HMSET" " pgbench history: 14 " " bid " "2" " aid " " 153001" " delta
          " " -264 " "mtime" " 2014 -07 -11 1 4: 5 9: 3 8. 4 7 2 7 0 6 " " hid " " 4333
           "
       "HMSET" "pgbench_history:15" "bid" "1" "aid" "195747" "delta
           " " -1671 " "mtime" " 2014 -07 -11 1 4: 5 9: 3 8. 5 0 9 8 3 9 " " hid " "
          4334 "
       "HMSET" " pgbench history : 3 " " bid " "2" " aid " "147650" " delta "
            " 3237 " "mtime" " 2014 -07 -11 1 4: 5 9: 3 8. 4 8 9 8 7 8 " " hid " " 4335 "
       "HMSET" "pgbench history: 15" " bid " "1" " aid " " 39521" " delta "
            " -2125 " "mtime" " 2014 -07 -11 1 4: 5 9: 3 8. 5 2 6 3 1 7 " " hid " " 4336
           \mathbf{u}"HMSET" "pgbench history: 14" " bid " "2" " aid " " 60105" " delta "
            " 2555 " "mtime" " 2014 -07 -11 1 4: 5 9: 3 8. 6 1 6 9 3 5 " " hid " " 4337 "
   10 "HMSET" "pgbench history: 15" " bid " "2" " aid " " 186655" " delta
           " "930 " "mtime" " 2014 -07 -11 1 4: 5 9: 3 8. 5 4 1 2 9 6 " " hid " " 4338 "
       "HMSET" "pgbench_history:15" "bid" "1" "aid" "101406" "delta
          " "668 " "mtime" " 2014 -07 -11 1 4: 5 9: 3 8. 5 6 0 9 7 1 " " hid " " 4339 "
       "HMSET" "pgbench history: 15" " bid " "2" " aid " " 126329" " delta
           " " -4236 " "mtime" " 2014 -07 -11 1 4 : 5 9 : 3 8 . 5 9 0 7 " " hid " " 4340 "
      "DEL" "pgbench_tellers:20"
```
Данные в Redis хранятся в виде хешей:

Листинг 4.108 Данные в redis

Line 1 \$ redis - cli "HGETALL" "pgbench\_history:15"

- $1)$  "bid"
- $2)$  "2"
- $3)$  "aid"  $\overline{a}$
- 4)  $"126329"$  $\overline{5}$
- $5)$  "delta"
- 6)  $" -4236"$
- $7)$  "mtime"
- 8) "2014-07-11 14:59:38.5907"  $\overline{a}$
- $9)$  "hid"  $10<sup>1</sup>$
- $-10$ )  $"4340"$

Также можно проверить состояние репликации:

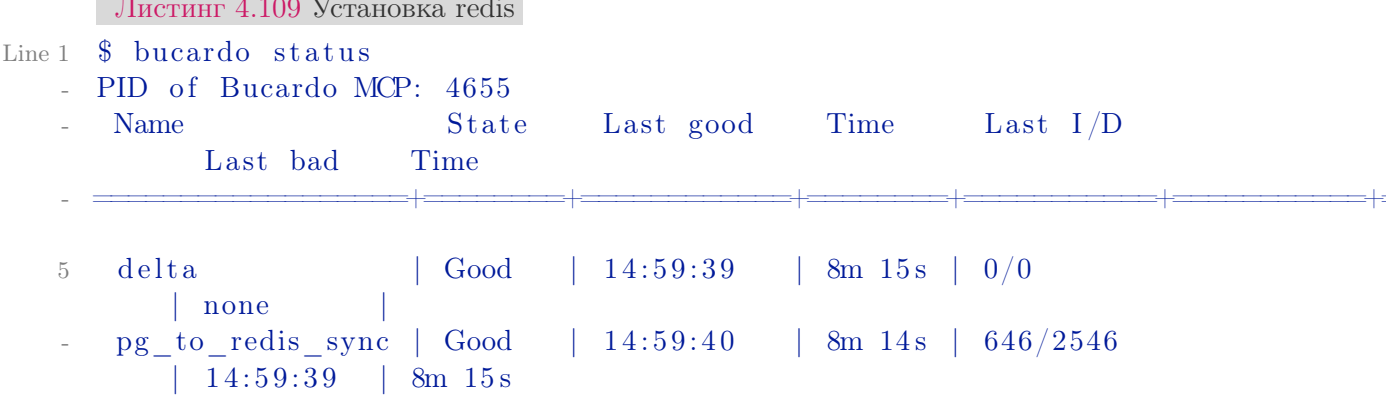

# 4.7 RubyRep

# Введение

RubyRep представляет собой движок для организации асинхронной репликации, написанный на языке ruby. Основные принципы: простота использования и не зависит от БД. Поддерживает как master-master, так и master-slave репликацию, может работать с PostgreSQL и MySQL. Отличительными особенностями решения являются:

- возможность двухстороннего сравнения и синхронизации баз данных;
- простота установки.

К недостаткам можно отнести:

- работа только с двумя базами данных для  $MySQL;$
- медленная работа синхронизации;
- при больших объемах данных «ест» процессор и память;
- проект не развивается.

# Установка

RubyRep поддерживает два типа установки: через стандартный Ruby или JRuby. Рекомендуется ставить JRuby вариант — производительность на порядок выше.

Установка JRuby версии Предварительно должна быть установлена Java.

- 1. загрузите последнюю версию JRuby rubyrep c Rubyforge;
- 2. распакуйте;

Установка стандартной Ruby версии

- 1. установить Ruby, Rubygems;
- 2. установить драйвера базы данных;

Для MySQL:

Листинг 4.110 Установка

Line 1  $\quad$  \$ sudo gem in stall mysql2

# Для PostgreSQL:

Листинг 4.111 Установка

- $Line 1$   $$$  sudo gem install postgres
	- 3. Устанавливаем rubyrep:

Листинг 4.112 Установка

 $Line 1$  \$ sudo gem in stall rubyrep

# Настройка

-

-

-

Создание файла конфигурации

Выполним команду:

Листинг 4.113 Настройка

Line 1 \$ rubyrep generate myrubyrep.conf

Команда generate создала пример конфигурации в файл myrubyrep.conf:

Листинг 4.114 Настройка

```
Line 1 RR:: I nitializer :: run do |config|\text{config. left} = \{
```

```
: adapter \Rightarrow 'postgresql', # or 'mysql'
          :database \Rightarrow 'SCOTT'.
 \overline{a}: username \Rightarrow 'scott'
 \overline{5}: password \Rightarrow 'tiger',
                    \Rightarrow 172.16.1.1: host
       \mathcal{E}config.right = {
10^{-1}: adapter \Rightarrow 'postgresql',
 :database \Rightarrow 'SCOTT',
 \overline{\phantom{a}}: username \Rightarrow 'scott',
          : password \Rightarrow 'tiger',
15
         : host \implies '172.16.1.2'
       \mathcal{E}\mathbf{r}config.include tables 'dept'
       config.include tables \sqrt{e}/\# regexp matches all tables
        starting with e
      # config.include tables /./ # regexp matches all tables
20
 - end
```
В настройках просто разобраться. Базы данных делятся на «left» и «right». Через config.include tables мы указываем какие таблицы включать в репликацию (поддерживает RegEx).

## Сканирование баз данных

Сканирование баз данных для поиска различий:

Листинг 4.115 Сканирование баз данных

```
Line 1 \quad \frac{1}{2} rubyrep scan -c myrubyrep.conf
```
Пример вывода:

Листинг 4.116 Сканирование баз ланных

```
\overline{0}\text{emp } 100\% ..........................
                                    \mathbf{1}
```
Таблица dept полностью синхронизирована, а еmp — имеет одну не синхронизированую запись.

Синхронизация баз данных

Выполним команду:

Листинг 4.117 Синхронизация баз данных

Line 1 \$ rubyrep sync -c myrubyrep.conf

Также можно указать только какие таблицы в базах данных синхронизировать:

Листинг 4.118 Синхронизация баз данных

Line 1  $\text{\$ rubber sync -c myrubyrep.com\text{ } depth }$  /^e /

Настройки политики синхронизации позволяют указывать как решать конфликты синхронизации. Более подробно можно почитать в [докумен](http://www.rubyrep.org/configuration.html)[тации.](http://www.rubyrep.org/configuration.html)

Репликация

Для запуска репликации достаточно выполнить:

Листинг 4.119 Репликация

Line  $1 \$  ruby represent the  $\sim$  c myruby rep. conf

Данная команда установит репликацию (если она не была установлена) на базы данных и запустит её. Чтобы остановить репликацию, достаточно просто убить процесс. Даже если репликация остановлена, все изменения будут обработаны триггерами rubyrep. После перезагрузки, все изменения будут автоматически восстановлены.

Для удаления репликации достаточно выполнить:

```
Листинг 4.120 Репликация
```
Line  $1 \$  fubyrep uninstall -c myrubyrep.conf

# Устранение неисправностей

Ошибка при запуске репликации

При запуске rubyrep через Ruby может возникнуть подобная ошибка:

Листинг 4.121 Устранение неисправностей

Line  $1 \quad$   $\text{\$ rubberep\ replicate --c\ myrubvrep.com}$ 

- Verifying RubyRep tables
	- Checking for and removing rubyrep triggers from unconfigured tables
	- Verifying rubyrep triggers of configured tables
	- 5 Starting replication
	- Exception caught: Thread#join: deadlock 0xb76ee1ac mutual  $join (0 x b 758 c fac)$

Это проблема с запусками потоков в Ruby. Решается запуском на JRuby.

# 4.8 Заключение

Репликация — одна из важнейших частей крупных приложений, которые работают на PostgreSQL. Она помогает распределять нагрузку на базу данных, делать фоновый бэкап одной из копий без нагрузки на центральный сервер, создавать отдельный сервер для логирования и м.д.

В главе было рассмотрено несколько вилов репликации PostgreSOL. Нельзя четко сказать какая лучше всех. Потоковая репликация — один из самых лучших вариантов для поддержки идентичных кластеров баз данных, но доступна только с 9.0 версии PostgreSQL. Slony-I — громоздкая и сложная в настройке система, но имеющая в своем арсенале множество функций, таких как поддержка каскадной репликации, отказоустойчивости (failover) и переключение между серверами (switchover). В тоже время Londiste имея в своем арсенале подобный функционал, может похвастатся еще компактностью и простой в установке. Bucardo — система которая может быть или master-master, или master-slave репликацией. RubyRep, как для master-master репликации, очень просто в установке и настройке, но за это ему приходится расплачиваться скоростью работы — самый медленный из всех (синхронизация больших объемов данных между таблицами).

# Шардинг

5

Если ешь слона, не пытайся запихать его в рот целиком.

Народная мудрость

# 5.1 Введение

Шардинг — разделение данных на уровне ресурсов. Концепция шардинга заключается в логическом разделении данных по различным ресурсам исходя из требований к нагрузке.

Рассмотрим пример. Пусть у нас есть приложение с регистрацией пользователей, которое позволяет писать друг другу личные сообщения. Допустим оно очень популярно и много людей им пользуются ежедневно. Естественно, что таблица с личными сообщениями будет намного больше всех остальных таблиц в базе (скажем, будет занимать 90% всех ресурсов). Зная это, мы можем подготовить для этой (только одной!) таблицы выделенный сервер помощнее, а остальные оставить на другом (послабее). Теперь мы можем идеально подстроить сервер для работы с одной специфической таблицей, постараться уместить ее в память, возможно, дополнительно партиционировать ее и т.д. Такое распределение называется вертикальным шардингом.

Что делать, если наша таблица с сообщениями стала настолько большой, что даже выделенный сервер под нее одну уже не спасает. Необходимо делать горизонтальный шардинг — т.е. разделение одной таблицы по разным ресурсам. Как это выглядит на практике? Все просто. На разных серверах у нас будет таблица с одинаковой структурой, но разными данными. Для нашего случая с сообщениями, мы можем хранить первые 10 миллионов сообщений на одном сервере, вторые 10 - на втором и т.д. Т.е. необходимо иметь критерий шардинга — какой-то параметр, который позволит определять, на каком именно сервере лежат те или иные данные.

Обычно, в качестве параметра шардинга выбирают ID пользователя  $(user\ id)$  — это позволяет делить данные по серверам равномерно и просто. Т.о. при получении личных сообщений пользователей алгоритм работы будет такой:

- Определить, на каком сервере БД лежат сообщения пользователя исходя из user id:
- Инициализировать соединение с этим сервером;
- Выбрать сообщения.

Задачу определения конкретного сервера можно решать двумя путями:

- Хранить в одном месте хеш-таблицу с соответствиями «пользователь=сервер». Тогда, при определении сервера, нужно будет выбрать сервер из этой таблицы. В этом случае узкое место – это большая таблица соответствия, которую нужно хранить в одном месте. Для таких целей очень хорошо подходят базы данных «ключ=значение»;
- Определять имя сервера с помощью числового (буквенного) преобразования. Например, можно вычислять номер сервера, как остаток от деления на определенное число (количество серверов, между которыми Вы делите таблицу). В этом случае узкое место — это проблема добавления новых серверов – Вам придется делать перераспределение данных между новым количеством серверов.

Для шардинга не существует решения на уровне известных платформ. т.к. это весьма специфическая для отдельно взятого приложения задача.

Естественно, делая горизонтальный шардинг, Вы ограничиваете себя в возможности выборок, которые требуют пересмотра всей таблицы (например, последние посты в блогах людей будет достать невозможно, если таблица постов шардится). Такие задачи придется решать другими подходами. Например, для описанного примера, можно при появлении нового поста, заносить его ID в общий стек, размером в 100 элементом.

Горизонтальный шардинг имеет одно явное преимущество — он бесконечно масштабируем. Для создания шардинга PostgreSQL существует несколько решений:

- $\bullet$  Postgres-XC
- $\bullet$  PL/Proxy
- $\bullet$  HadoopDB (Shared-nothing clustering)
- $\bullet$  Greenplum Database

#### $PL/P_{\text{coxy}}$  $5.2$

PL/Proxy представляет собой прокси-язык для удаленного вызова процедур и партицирования данных между разными базами. Основная идея его использования заключается в том, что появляется возможность вызывать функции, расположенные в удаленных базах, а также свободно работать с кластером баз данных (например, вызвать функцию на всех узлах кластера, или на случайном узле, или на каком-то одном определенном).

Чем PL/Proxy может быть полезен? Он существенно упрощает горизонтальное масштабирование системы. Становится удобным разделять таблицу с пользователями, например, по первой латинской букве имени на 26 узлов. При этом приложение, которое работает непосредственно с прокси-базой, ничего не будет замечать: запрос на авторизацию, например, сам будет направлен прокси-сервером на нужный узел. То есть администратор баз данных может проводить масштабирование системы практически независимо от разработчиков приложения.

PL/Proxy позволяет полностью решить проблемы масштабирования OLTP систем. В систему легко вводится резервирование с failover-ом не только по узлам, но и по самим прокси-серверам, каждый из которых работает со всеми узлами.

Недостатки и ограничения:

- $\bullet$  все запросы и вызовы функций вызываются в autocommit-режиме на удаленных серверах;
- в теле функции разрешен только один SELECT; при необходимости нужно писать отдельную процедуру;
- при каждом вызове прокси-сервер стартует новое соединение к бакенд-серверу; в высоконагруженных системах;
- целесообразно использовать менеджер для кеширования соединений к бакенд-серверам, для этой цели идеально подходит PgBouncer;
- изменение конфигурации кластера (количества партиций, например) требует перезапуска прокси-сервера.

# Установка

- 1. Скачать PL/Proxy и распаковать;
- 2. Собрать PL/Proxy командами make и make install.

Так же можно установить PL/Proxy из репозитория пакетов. Например в Ubuntu Server достаточно выполнить команду для PostgreSQL 9.4:

Листинг 5.1 Установка

Line 1 \$ sudo aptitude install postgresql-9.4-plproxy

# Настройка

Для примера настройки используется 3 сервера PostgreSQL. 2 сервера пусть будут node1 и node2, а главный, что будет проксировать запросы на два других — ргоху. Для корректной работы pl/proxy рекомендуется использовать количество нод равное степеням двойки. База данных будет называтся plproxytest, а таблица в ней — users. Начнем!

Для начала настроим node1 и node2. Команды написанные ниже нужно выполнять на каждой ноде.

Создадим базу данных plproxytest(если её ещё нет):

Листинг 5.2 Настройка

```
Line 1 CREATE DATABASE plproxytest
          WITH OWNER = postgres
             ENCODEING = 'UTF8';
```
Добавляем табличку users:

Листинг 5.3 Настройка

```
Line 1 CREATE TABLE public . users
```

```
- (
     username character varying (255),
     email character varying (255)
```

```
5 )
```

```
WITH (OIDS=FALSE);
```
ALTER TABLE public users OWNER TO postgres;

Теперь создадим функцию для добавления данных в таблицу users:

Листинг 5.4 Настройка

```
Line 1 CREATE OR REPLACE FUNCTION public . insert user (i_username
         text,
   - i emailaddress text)
   - RETURNS integer AS
   - $BODY$
   5 INSERT INTO public users (username, email) VALUES ($1,$2);
         SELECT 1;
   - $BODY$
       LANGUAGE 'sql' VOLATILE;
    ALTER FUNCTION public insert user (text, text) OWNER TO
         postgres;
        С настройкой нодов закончено. Приступим к серверу proxy.
```
Как и на всех нодах, на главном сервере (proxy) должна присутствовать база данных:

Листинг 5.5 Настройка

```
Line 1 CREATE DATABASE plproxytest
          WITH OWNER = postgres
             ENCODEING = 'UTFS';
```
Теперь надо указать серверу что эта база данных управляется с помощью pl/proxy:

Листинг 5.6 Настройка

```
Line 1 CREATE OR REPLACE FUNCTION public plproxy call handler ()
       RETURNS language_handler AS
     '$libdir/plproxy', 'plproxy call handler'
       LANGUAGE 'c' VOLATILE
   5 COST 1;
   - ALTER FUNCTION public plproxy call handler()
   - OWNER TO postgres;
   \frac{1}{2} -- language
   - CREATE LANGUAGE plproxy HANDLER plproxy call handler;
  10 CREATE LANGUAGE plpgsql;
         Также, для того что бы сервер знал где и какие ноды у него есть,
     надо создать 3 сервисные функции, которые pl/proxy будет использовать
     в своей работе. Первая функция — конфиг для кластера баз данных. Тут
```
Листинг 5.7 Настройка

указываются параметры через kev-value:

```
Line 1 CREATE OR REPLACE FUNCTION public get cluster config
   - (IN cluster name text, OUT "key" text, OUT val text)
       RETURNS SETOF record AS
   - $BODY$
   5 BEGIN
        -- lets use same config for all clusters
       key := 'connection lifetime';
        val := 30*60; -- 30m
       RETURN NEXT;
       RETURN;
  10<sup>°</sup>- END:
   - $BODY$
       LANGUAGE 'plpgsql' VOLATILE
       COST 100
       ROWS 1000;
  15
   - ALTER FUNCTION public.get cluster config (text)
   - OWNER TO postgres;
        Вторая важная функция, код которой надо будет подправить. В ней
     надо будет указать DSN нод:
```

```
Листинг 5.8 Настройка
```

```
Line 1 CREATE OR REPLACE FUNCTION
```

```
- public.get cluster partitions (cluster name text)
```

```
RETURNS SETOF text AS
```

```
- $BODY$
```

```
5 BEGIN
```

```
IF cluster name = 'usercluster' THEN
```

```
RETURN NEXT 'dbname=plproxytest host=node1 user=postgres
\cdot ;
```

```
RETURN NEXT 'dbname=plproxytest host=node2 user=postgres
         \cdot ;
         RETURN;
  10 END IF ;
       RAISE EXCEPTION 'Unknown cluster';
   - END;
     - $BODY$
   - LANGUAGE 'plpgsql' VOLATILE
  15 COST 100
   - ROWS 1000;
   - ALTER FUNCTION public . get cluster partitions (text)
   - OWNER TO postgres;
        И последняя:
      Листинг 5.9 Настройка
Line 1 CREATE OR REPLACE FUNCTION
   - public . get cluster version ( cluster name text )
       RETURNS integer AS
   - $BODY$
   5 BEGIN
        IF cluster name = 'user cluster' THEN
         RETURN 1;
       END IF;
   - RAISE EXCEPTION 'Unknown cluster';
  10 END;
   - $BODY$
       LANGUAGE 'plpgsql' VOLATILE
       COST 100:
   - ALTER FUNCTION public . get cluster version (text)
  15 OWNER TO postgres;
        Ну и собственно самая главная функция, которая будет вызываться
```
уже непосредственно в приложении:

Листинг 5.10 Настройка

```
Line 1 CREATE OR REPLACE FUNCTION
   - public insert user (i_username text, i_emailaddress text)
       RETURNS integer AS
   - $BODY$
   5 CLUSTER 'usercluster';
   - RUN ON hashtext (i_username);
   - $BODY$
       LANGUAGE 'plproxy' VOLATILE
       COST 100:
  10 ALTER FUNCTION public insert user (text, text)
   - OWNER TO postgres;
```
Все готово. Подключаемся к серверу proxy и заносим данные в базу:

```
Листинг 5.11 Настройка
```

```
Line 1 SELECT insert_user ('Sven', 'sven@somewhere.com');
```

```
- SELECT insert user ('Marko', 'marko@somewhere.com');
```

```
- SELECT insert \overline{\iota} user ('Steve', 'steve@somewhere.com');
```
Пробуем извлечь данные. Для этого напишем новую серверную функцию:

Листинг 5.12 Настройка

```
Line 1 CREATE OR REPLACE FUNCTION
```
- public . get user email  $(i$  username text )
- RETURNS SETOF text AS
- \$BODY\$
- 5 CLUSTER 'usercluster';
- RUN ON hashtext (i\_username) ;
- SELECT email FROM public users
- WHERE username  $=$  i\_username;
- \$BODY\$
- 10 LANGUAGE 'plproxy' VOLATILE
- COST 100
- ROWS 1000;
- ALTER FUNCTION public . get user email ( text )
- OWNER TO postgres;

И попробуем её вызвать:

Листинг 5.13 Настройка

Line 1 SELECT plproxy . get user email ( 'Steve ' );

Если потом подключиться к каждой ноде отдельно, то можно четко увидеть, что данные users разбросаны по таблицам каждой ноды.

# Все ли так просто?

Как видно на тестовом примере ничего сложного в работе с pl/proxy нет. Но, я думаю все кто смог дочитать до этой строчки уже поняли что в реальной жизни все не так просто. Представьте что у вас 16 нод. Это же надо как-то синхронизировать код функций. А что если ошибка закрадётся — как её оперативно исправлять?

Этот вопрос был задан и на конференции Highload++ 2008, на что Аско Ойя ответил что соответствующие средства уже реализованы внутри самого Skype, но ещё не достаточно готовы для того что бы отдавать их на суд сообществу opensource.

Второй проблема, которая не дай бог коснётся вас при разработке такого рода системы, это проблема перераспределения данных в тот момент когда нам захочется добавить ещё нод в кластер. Планировать эту масштабную операцию придётся очень тщательно, подготовив все сервера заранее, занеся данные и потом в один момент подменив код функции get cluster partitions.

#### Postgres-XC  $5.3$

Postgres-XC – система для создания мульти-мастер кластеров, работающих в синхронном режиме - все узлы всегда содержат актуальные данные. Postgres-XC поллерживает опции для увеличения масштабирования кластера как при преобладании операций записи, так и при основной нагрузке на чтение данных: поддерживается выполнение транзакций с распараллеливанием на несколько узлов, за целостностью транзакций в пределах всего кластера отвечает специальный узел GTM (Global Transaction Manager).

Измерение производительности показало, что КПД кластера Postgres-ХС составляет примерно 64%, т.е. кластер из 10 серверов позволяет добиться увеличения производительности системы в целом в 6.4 раза, относительно производительности одного сервера (цифры приблизительные).

Система не использует в своей работе триггеры и представляет собой набор дополнений и патчей к PostgreSQL, дающих возможность в прозрачном режиме обеспечить работу в кластере стандартных приложений, без их дополнительной модификации и адаптации (полная совместимость c PostgreSQL API). Кластер состоит из одного управляющего узла (GTM), предоставляющего информацию о состоянии транзакций, и произвольного набора рабочих узлов, каждый из которых в свою очередь состоит из координатора и обработчика данных (обычно эти элементы реализуются на одном сервере, но могут быть и разделены).

Хоть Postgres-XC и выглядит похожим на MultiMaster, но он им не является. Все сервера кластера должны быть соединены сетью с минимальными задержками, никакое географически-распределенное решение с разумной производительностью построить на нем невозможно (это важный момент).

# Архитектура

Рис. 5.1 показывает архитектуру Postgres-XC с тремя её основными компонентами:

1. Глобальный менеджер транзакций (GTM) — собирает и обрабатывает информацию о транзакциях в Postgres-XC, решает вопросы глобального идентификатора транзакции по операциям (для поддержания согласованного представления базы данных на всех узлах). Он обеспечивает поддержку других глобальных данных, таких как по-

# 5.3. Postgres-XC

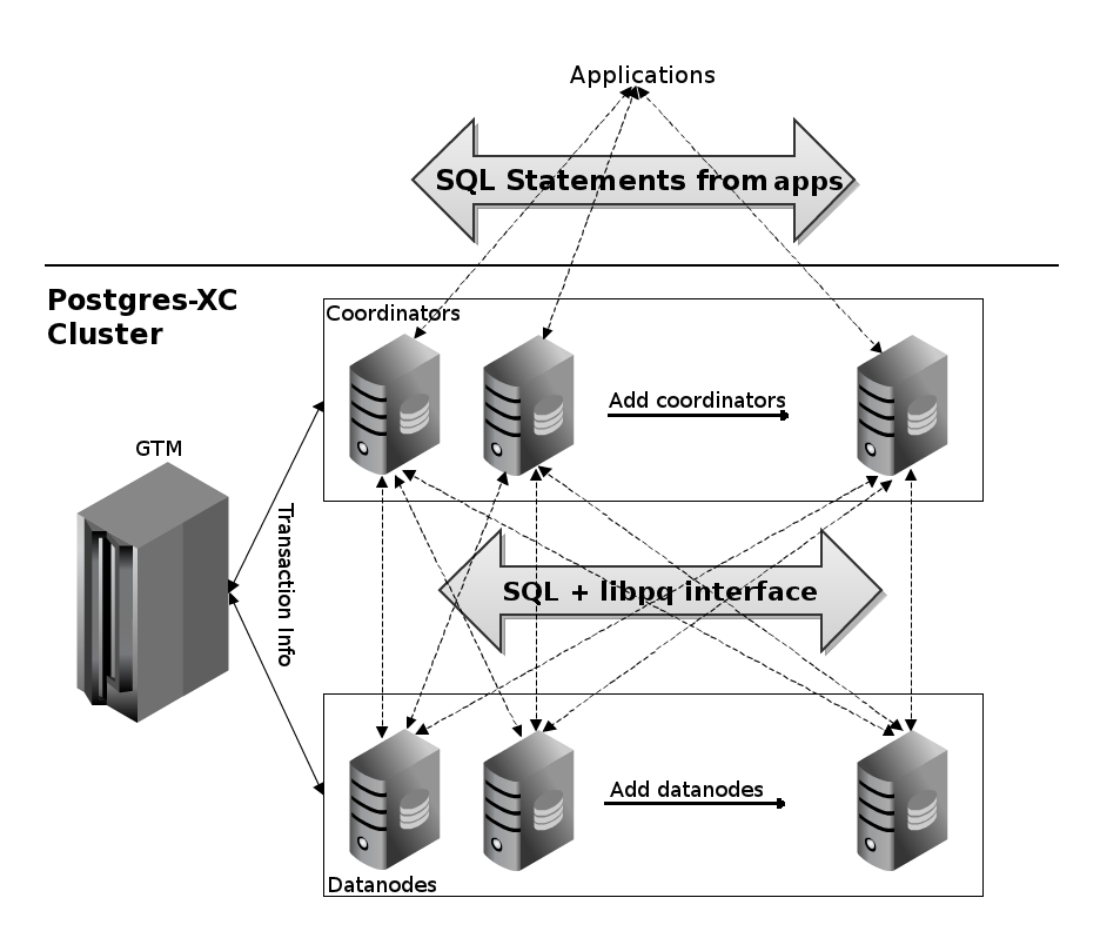

<span id="page-102-0"></span>Рис. 5.1: Архитектура Postgres-XC

следовательности и временные метки. Он хранит данные пользователя, за исключением управляющей информации.

- 2. Координаторы (coordinators) обеспечивают точку подключения для клиента (приложения). Они несут ответственность за разбор и выполнение запросов от клиентов и возвращение результатов (при необходимости). Они не хранят пользовательские данные, а собирают их из обработчиков данных (datanodes) с помощью запросов SQL через PostgreSQL интерфейс. Координаторы также обрабатывают данные, если требуется, и даже управляют двухфазной фиксацией. Координаторы используются также для разбора запросов, составления планов запросов, поиска данных и т.д.
- 3. Обработчики данных (datanodes) обеспечивают сохранение пользовательских данных. Datanodes выполняют запросы от координаторов и возвращают им полученный результат.

# Установка

Установить Postgres-XC можно из [исходников](http://postgres-xc.sourceforge.net/docs/1_0/install-short.html) или же из пакетов системы. Например в Ubuntu 14.04 можно установить postgres-xc так:

Листинг 5.14 Установка Postgres-XC

Line 1 \$ sudo apt-get install postgres-xc postgres-xc-client postgres-xc-contrib postgres-xc-server-dev

По умолчанию он создаст один координатор и два обработчика данных.

Распределение данных и масштабируемость

Postgres-XC предусматривает два способа хранения данных в таблицах:

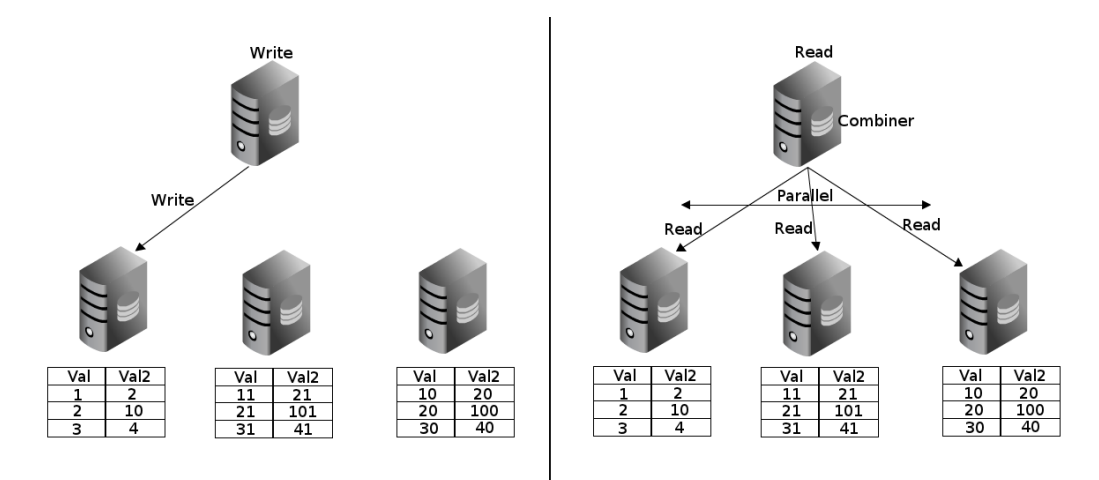

<span id="page-103-0"></span>Рис. 5.2: Распределенные таблицы

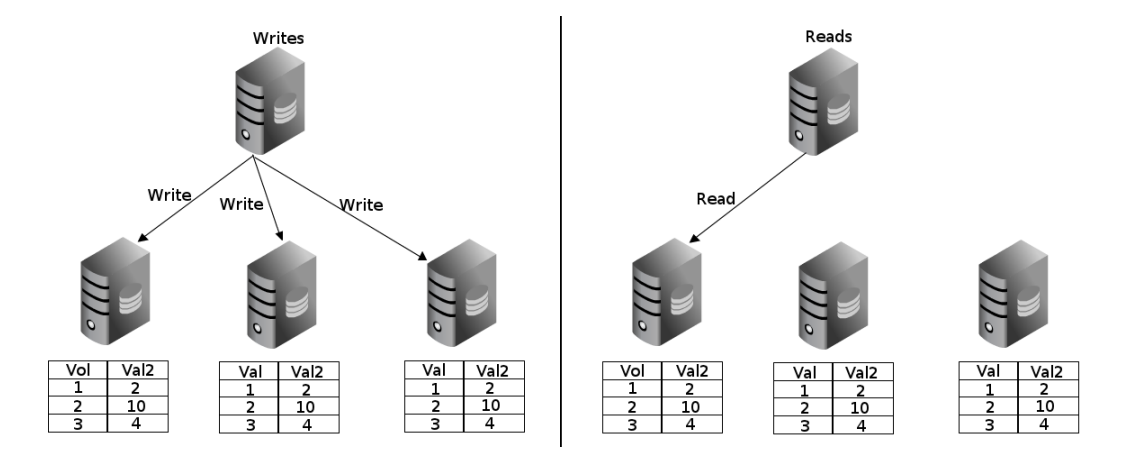

<span id="page-103-1"></span>Рис. 5.3: Реплицированные таблицы

1. Распределенные таблицы (distributed tables, рис.  $5.2$ ): данные по таблице распределяются на указанный набор обработчиков данных с использованием указанной стратегии (hash, round-robin, modulo). Каждая запись в таблице находится только на одном обработчике данных. Параллельно могут быть записаны или прочитаны данные с различных обработчиков данных. За счет этого значительно улучшена производительность на запись и чтение;

2. Реплицированные таблицы (replicated tables, рис. [5.3\)](#page-103-1): данные по таблице реплицируется (клонируются) на указанный набор обработчиков данных. Каждая запись в таблице находится на всех обработчиках данных (которые были указаны) и любые изменения дублируются на все обработчики данных. Так как все данные доступны на любом обработчике данных, координатор может собрать все данные из одного узла, что позволяет направить различные запросы на различные обработчики данных. Таким образом создается балансировка нагрузки и увеличения пропускной способности на чтение.

# Таблицы и запросы к ним

После установки работа с Postgres-XC ведется как с обыкновенным PostgreSQL. Подключаться для работы с данными нужно только к координаторам (по умолчанию координатор работает на порту 5432). Для начала создадим распределенные таблицы.

```
Листинг 5.15 Создание распределенных таблиц
```

```
Line 1 CREATE TABLE
```

```
- users with hash ( id SERIAL, type INT, \dots )
```

```
- DISTRIBUTE by HASH(id) TO NODE dn1, dn2;
```

```
-
```

```
5 CREATE TABLE
```

```
- users with modulo ( id SERIAL, type INT, \dots )
```

```
- DISTRIBUTE by MODULO(id) TO NODE dn1, dn2;
```

```
-
```

```
- CREATE TABLE
```

```
10 users with rrobin (id SERIAL, type INT, \dots)
```

```
- DISTRIBUTE by ROUND ROBIN TO NODE dn1, dn2;
```
На листинге [5.15](#page-104-0) создано 3 распределенные таблицы:

1. Таблица users\_with\_hash распределяется по хешу значения из указанного поля в таблице (тут указано поле id) по обработчикам данных. Вот как распределились первые 15 значений:

```
Листинг 5.16 Данные с координатора и обработчиков данных
```

```
Line 1 # координатор
   - $ psql
   - # SELECT id, type from users with hash ORDER BY id;
   - id | type
   5 - - - - - - -+ - - - - - - -
           - 1 | 946
           2 \mid 153- 3 | 484
```

```
4 | 422
10 5 | 785
- 6 | 906
- 7 | 973
       - 8 | 699
       - 9 | 434
15 10 | 986
- 11 | 135
- 12 | 1012
- 13 | 395
- 14 | 667
20 15 | 324
 -
- # первый обработчик данных
- $ psql -p15432- # SELECT id, type from users_with_hash ORDER BY id;
25 id | type
        + - - - - - - - -1 | 946
- 2 | 153
- 5 | 785
30 6 | 906
      - 8 | 699
      - 9 | 434
     - 12 | 1012
- 13 | 395
35 15 | 324
 -
- # второй обработчик данных
- $ psql -p15433# SELECT id, type from users with hash ORDER BY id;
40 id | type
- - - - - - - -+ - - - - - - -
       - 3 | 484
       4 | 422
       - 7 | 973
45 10 | 986
      11 | 135
- 14 | 667
```
2. Таблица users\_with\_modulo распределяется по модулю значения из указанного поля в таблице (тут указано поле id) по обработчикам данных. Вот как распределились первые 15 значений:

Листинг 5.17 Данные с координатора и обработчиков данных

```
Line 1 # координатор
```

```
- $ psql
```

```
- # SELECT id, type from users with modulo ORDER BY id;
```

```
- id | type
5 -------+------
- 1 | 883
- 2 | 719
- 3 | 29
- 4 | 638
10 5 | 363
- 6 | 946
- 7 | 440
- 8 | 331
- 9 | 884
15 10 | 199
- 11 | 78
- 12 | 791
- 13 | 345
- 14 | 476
20 15 | 860
-
- # первый обработчик данных
- $ psql -p15432- \# SELECT id, type from users with modulo ORDER BY id;
25 id | type
- - - - - - - -+ - - - - - - -
- 2 | 719
      - 4 | 638
- 6 | 946
30 8 | 331
- 10 | 199
- 12 | 791
- 14 | 476
-
35 # второй обработчик данных
- $ psql -p15433- # SELECT id, type from users_with_modulo ORDER BY id;
- id | type
      -+ - - - - - - -40 1 | 883
- 3 | 29
- 5 | 363
- 7 | 440
- 9 | 884
45 11 | 78
- 13 | 345- 15 | 860
```
3. Таблица users with rrobin распределяется циклическим способом(round-robin) по обработчикам данных. Вот как распределились первые 15 значений:

```
Листинг 5.18 Данные с координатора и обработчиков данных
Line 1 # координатор
  - $ psql- \# SELECT id, type from users with rrobin ORDER BY id;
  - id | type
  5 - - - - - - -+ - - - - - - -
  - 1 | 890
  - 2 | 198
  - 3 | 815
  - 4 | 44610 5 | 61
  - 6 | 337- 7 | 948
  - 8 | 446
  - 9 | 796
  15 10 | 422
  - 11 | 242
  - 12 | 795
  - 13 | 314
  - 14 | 240
  20 15 | 733
   -
  - # первый обработчик данных
  - $ psql -p15432- # SELECT id, type from users with rrobin ORDER BY id;
  25 id type
  - - - - - - - -+ - - - - - - -
  - 2 | 198
        4 446
        6 | 337
  30 8 | 446
  - 10 | 422- 12 | 795
  - 14 | 240
   -
  35 # второй обработчик данных
  - $ psql -p15433- # SELECT id, type from users with rrobin ORDER BY id;
  - id | type
       - - - - - - -+ - - - - - - -
  40 1 | 890
  - 3 | 815
  - 5 | 61
  - 7 | 948
  - 9 | 796
  45 11 | 242
  - 13 | 314
```
- 15 | 733

Теперь создадим реплицированную таблицу:

Листинг 5.19 Создание реплицированной таблицы

Line 1 CREATE TABLE

- users replicated (id SERIAL, type INT,  $\dots$ )

- DISTRIBUTE by REPLICATION TO NODE dn1, dn2;

Естественно данные идентичны на всех обработчиках данных:

Листинг 5.20 Данные с координатора и обработчиков данных

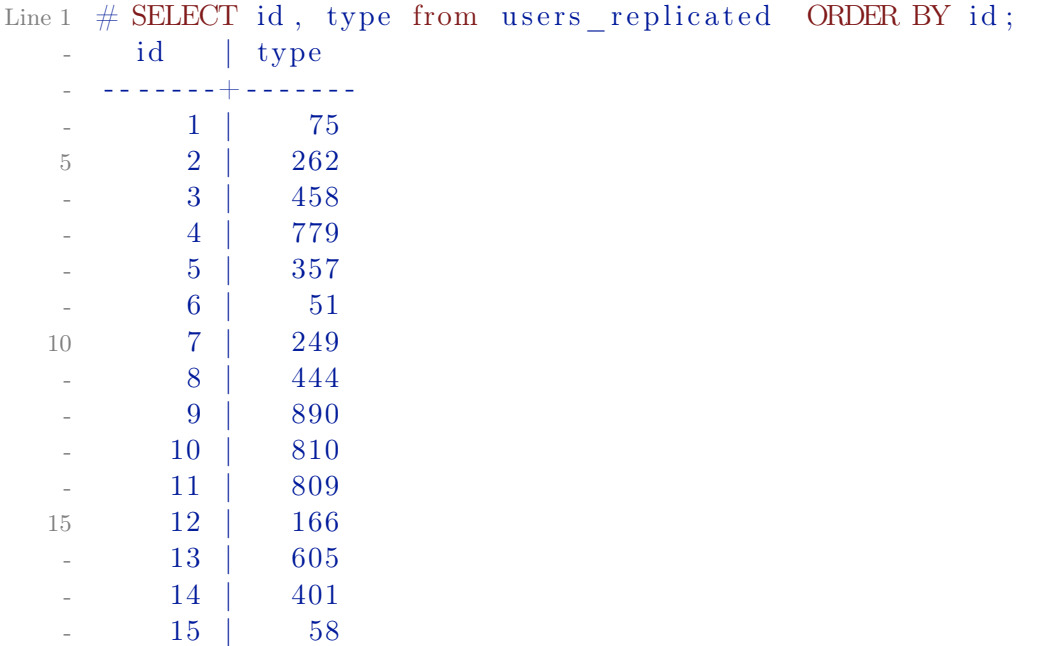

Рассмотрим как выполняются запросы для таблиц. Выберем все записи из распределенной таблицы:

<span id="page-108-0"></span>Листинг 5.21 Выборка записей из распределенной таблицы

```
Line 1 # EXPLAIN VERBOSE SELECT * from users with modulo ORDER BY
           id:QUERY PLAN
    - - -
           - - - - - - - - - - - - - - - - - - - - - - - - - - - - - - - - - - - - - - - - - - - - - - - - - - - - - - - - - - - - - - - - - - - - - - - - - - - - - - - - - - - -
        Sort (\text{cost} = 49.83..52.33 \text{rows}=1000 \text{width}=8)5 Output: id, type
           Sort Key: users with modulo . id
          - Result (\cos t = 0.00...0.00 rows=1000 width=8)
                  Output: id, type
                  -> Data Node Scan on users with modulo (cost
           = 0.00...0.00 rows=1000 width=8)
```
-

- - -

```
10 Output: id, type
                 Node/s: dn1, dn2
                 Remote query: SELECT id, type FROM ONLY
     users with modulo WHERE true
  (9 \text{ rows})
```
Как видно на листинге [5.21](#page-108-0) координатор собирает данные из обработчиков данных, а потом собирает их вместе.

Подсчет суммы с группировкой по полю из распределенной таблицы:

Листинг 5.22 Выборка записей из распределенной таблицы

```
Line 1 # EXPLAIN VERBOSE SELECT sum(id) from users with modulo
        GROUP BY type ;
```
QUERY PLAN

```
- - - - - - - - - - - - - - - - - - - - - - - - - - - - - - - - - - - - - - - - - - - - - - - - - - - - - - - - - - - - - - - - - - - - - - - - - - - - - - - - - - - - - - - - - - - - - - - - - - - - - - - - - - - - - - - - - - - - - - - - - - - - - - - - - - - - - - - - - - - - - - - - - - - -
- HashAggregate (\text{cost} = 5.00..5.01 \text{rows} = 1 \text{width} = 8)5 Output: pg_catalog.sum((sum( users_with_modulo . id ) ) ),
       users with modulo type
       \rightarrow Materialize (\cos t = 0.00...0.00 rows=0 width=0)
               Output: (sum(users with modulo . id)),
       users_with_modulo . type
              \text{-} Data Node Scan on "__REMOTE_GROUP_QUERY__" (
       \cos t = 0.00...0.00 rows=1000 width=8)
                      Output: sum(users with modulo . id),
       users with modulo type
10 Node/s: dn1, dn2Remote query: SELECT sum(group 1. id), group 1. type FROM (SELECT id , type FROM ONLY users_with_modulo
       WHERE true ) group 1 GROUP BY 2
   (8 \text{rows})
```
JOIN между и с участием реплицированных таблиц, а также JOIN между распределенными по одному и тому же полю в таблицах будет выполняются на обработчиках данных. Но JOIN с участием распределенных таблиц по другим ключам будут выполнены на координаторе и скорее всего это будет медленно (листинг [5.23\)](#page-109-0).

```
Листинг 5.23 Выборка записей из распределенной таблицы
Line 1 \# EXPLAIN VERBOSE SELECT * from users with modulo ,
         users with hash WHERE users with modulo id =users with hash. id;
                                                      QUERY PLAN
    - - -
```
- - - - - - - - - - - - - - - - - - - - - - - - - - - - - - - - - - - - - - - - - - - - - - - - - - - - - - - - - - - - - - - - - - - - - - - - - - - - - - - - - - - - - - - - - - - - - - - -

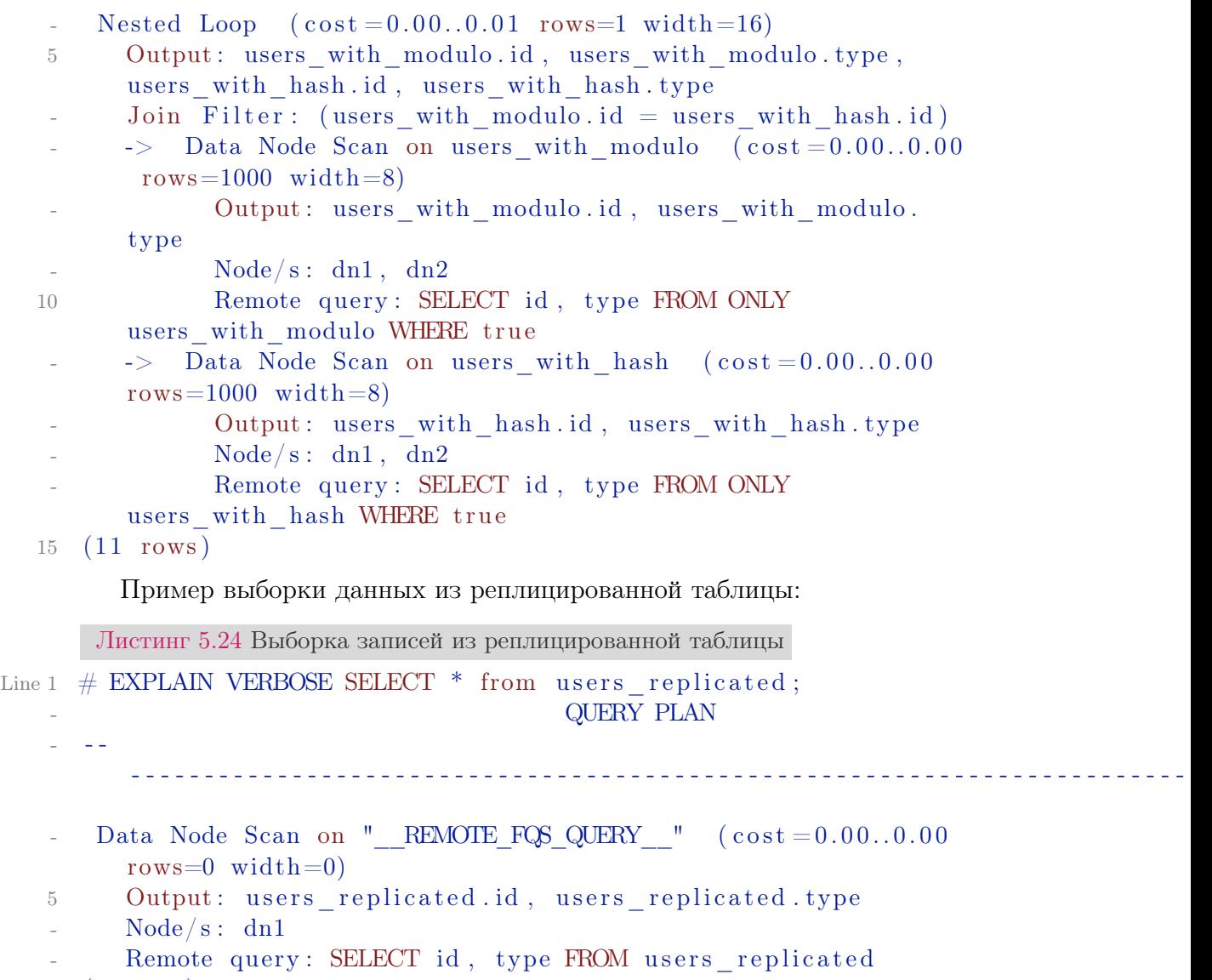

```
- (4 rows)
```
Как видно из запроса для выборки данных используется один обработчик данных, а не все (что и логично).

# Высокая доступность (HA)

По архитектуре у Postgres-XC всегда есть согласованность данных. По [теореме CAP](http://en.wikipedia.org/wiki/CAP_theorem) в такой системе тяжело обеспечить высокую доступность. Для достижения высокой доступности в распределенных системах требуется избыточность данных, резервные копии и автоматическое восстановление. В Postgres-XC избыточность данных может быть достигнута с помощью PostgreSQL потоковой (streaming) репликации с hot-standby для обработчиков данных. Каждый координатор способен записывать и читать данные независимо от другого, поэтому координаторы способны заменять друг друга. Поскольку GTM отдельный процесс и может стать

точкой отказа, лучше создать GTM-standby как резервную копию. Ну а вот для автоматического восстановления придется использовать сторонние утилиты.

# Ограничения

- 1. Postgres-XC базируется на PostgreSQL 9.1 (9.2 в разработке);
- 2. Нет системы репартиционирования при добавлении или удалении нод (в разработке);
- 3. Нет глобальных UNIQUE на распределенных таблицах;
- 4. Не поддерживаются foreign keys между нодами поскольку такой ключ должен вести на данные расположенные на том же обработчике данных;
- 5. Не поддерживаются курсоры (в разработке);
- 6. Не поддерживается INSERT ... RETURNING (в разработке);
- 7. Невозможно удаление и добавление нод в кластер без полной реинициализации кластера (в разработке).

#### Заключение

Postgres-XC очень перспективное решение для создание кластера на основе PostgreSQL. И хоть это решение имеет ряд недостатков, нестабильно (очень часты случаи падения координаторов при тяжелых запросах) и еще очень молодое, со временем это решение может стать стандартом для масштабирования систем на PostgreSQL.

#### HadoopDB  $5.4$

Надоор представляет собой платформу для построения приложений, способных обрабатывать огромные объемы данных. Система основывается на распределенном подходе к вычислениям и хранению информации, основными ее особенностями являются:

- Масштабируемость: с помощью Надоор возможно надежное хранение и обработка огромных объемов данных, которые могут измеряться петабайтами:
- Экономичность: информация и вычисления распределяются по кластеру, построенному на самом обыкновенном оборудовании. Такой кластер может состоять из тысяч узлов;
- Эффективность: распределение данных позволяет выполнять их обработку параллельно на множестве компьютеров, что существенно ускоряет этот процесс;
- Надежность: при хранении данных возможно предоставление избыточности, благодаря хранению нескольких копий. Такой подход позволяет гарантировать отсутствие потерь информации в случае сбоев в работе системы;
- Кроссплатформенность: так как основным языком программирования, используемым в этой системе является Java, развернуть ее можно на базе любой операционной системы, имеющей JVM.

# **HDFS**

В основе всей системы лежит распределенная файловая система под незамысловатым названием Hadoop Distributed File System. Представляет она собой вполне стандартную распределенную файловую систему, но все же она обладает рядом особенностей:

- Устойчивость к сбоям, разработчики рассматривали сбои в оборудовании скорее как норму, чем как исключение;
- Приспособленность к развертке на самом обыкновенном ненадежном оборудовании;
- Предоставление высокоскоростного потокового доступа ко всем данным;
- Настроена для работы с большими файлами и наборами файлов;
- Простая модель работы с данными: один раз записали много раз прочли:
- Следование принципу: переместить вычисления проще, чем переместить данные.

# Архитектура HDFS

 $\bullet$  Namenode

Этот компонент системы осуществляет всю работу с метаданными. Он должен быть запущен только на одном компьютере в кластере. Именно он управляет размещением информации и доступом ко всем данным, расположенным на ресурсах кластера. Сами данные прохолят с остальных машин кластера к клиенту мимо него.

 $\bullet$  Datanode

На всех остальных компьютерах системы работает именно этот компонент. Он располагает сами блоки данных в локальной файловой системе для последующей передачи или обработки их по запросу клиента. Группы узлов данных принято называть Rack, они используются, например, в схемах репликации данных.

 $\bullet$  Клиент

Просто приложение или пользователь, работающий с файловой системой. В его роли может выступать практически что угодно.

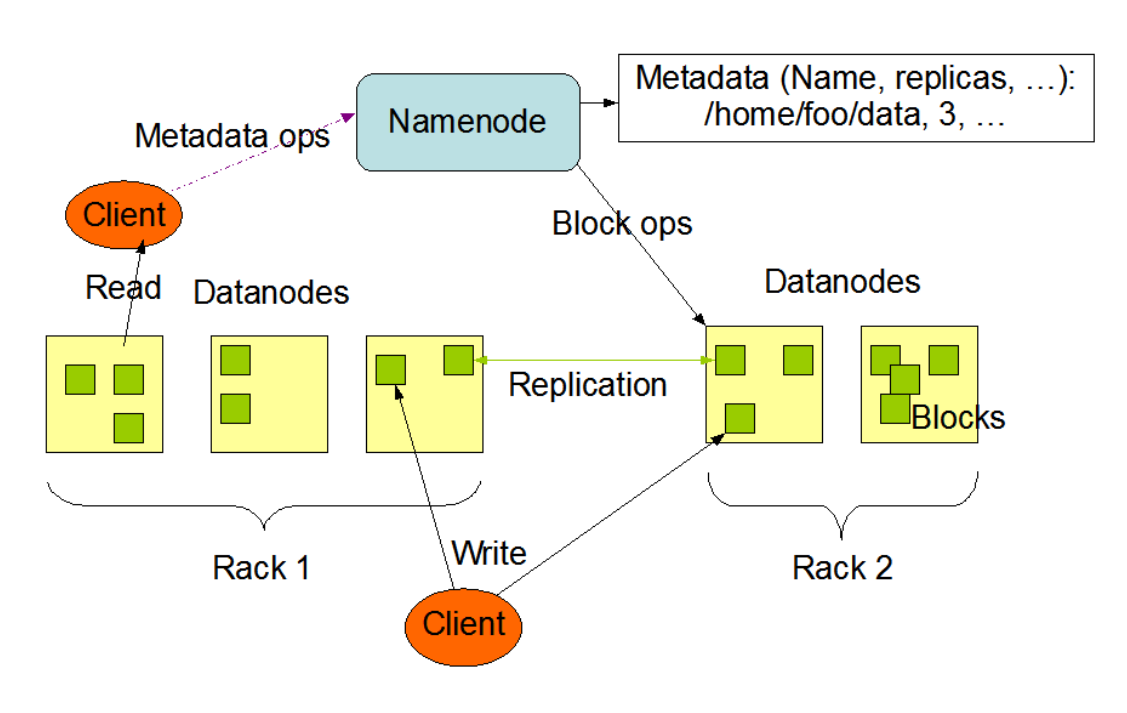

**HDES Architecture** 

Рис. 5.4: Архитектура HDFS

Пространство имен HDFS имеет классическую иерархическую структуру: пользователи и приложения имеют возможность создавать директории и файлы. Файлы хранятся в виде блоков данных произвольной (но одинаковой, за исключением последнего; по умолчанию 64 mb) длины, размещенных на Datanode'ах. Для обеспечения отказоустойчивости блоки хранятся в нескольких экземплярах на разных узлах, имеется возможность настройки количества копий и алгоритма их распределения по системе. Удаление файлов происходит не сразу, а через какое-то время после соответствующего запроса, так как после получения запроса файл перемещается в директорию /trash и хранится там определенный период времени на случай если пользователь или приложение передумают о своем решении. В этом случае информацию можно будет восстановить, в противном случае — физически удалить.

Для обнаружения возникновения каких-либо неисправностей, Datanode периодически отправляют Namenode'y сигналы о своей работоспособности. При прекращении получения таких сигналов от одного из узлов Namenode помечает его как «мертвый», и прекращает какоелибо с ним взаимодействие до возвращения его работоспособности. Данные, хранившиеся на «умершем» узле реплицируются дополнительный раз из оставшихся «в живых» копий и система продолжает свое функционирование как ни в чем не бывало.

Все коммуникации между компонентами файловой системы проходят по специальным протоколам, основывающимся на стандартном ТСР/IP. Клиенты работают с Namenode с помощью так называемого ClientProtocol, а передача данных происходит по DatanodeProtocol, оба они обернуты в Remote Procedure Call (RPC).

Система предоставляет несколько интерфейсов, среди которых командная оболочка DFSShell, набор ПО для администрирования DFSAdmin, а также простой, но эффективный веб-интерфейс. Помимо этого существуют несколько АРІ для языков программирования: Java API, C pipeline, WebDAV и так далее.

#### MapReduce

Помимо файловой системы. Hadoop включает в себя framework для проведения масштабных вычислений, обрабатывающих огромные объемы данных. Каждое такое вычисление называется Job (задание) и состоит оно, как видно из названия, из двух этапов:

 $\bullet$  Map

Целью этого этапа является представление произвольных данных (на практике чаще всего просто пары ключ-значение) в виде промежуточных пар ключ-значение. Результаты сортируются и групируются по ключу и передаются на следующий этап.

 $\bullet$  Reduce

Полученные после тар значения используются для финального вычисления требуемых данных. Практические любые данные могут быть получены таким образом, все зависит от требований и функционала приложения.

Залания выполняются, полобно файловой системе, на всех машинах в кластере (чаще всего одних и тех же). Одна из них выполняет роль управления работой остальных  $-$  JobTracker, остальные же ее бесприкословно слушаются — TaskTracker. В задачи JobTracker'а входит составление расписания выполняемых работ, наблюдение за ходом выполнения, и перераспределение в случае возникновения сбоев.

В общем случае каждое приложение, работающее с этим framework'ом, предоставляет методы для осуществления этапов map и reduce, а также указывает расположения входных и выходных данных. После получения этих данных JobTracker распределяет задание между остальными машинами и предоставляет клиенту полную информацию о ходе работ.

Помимо основных вычислений могут выполняться вспомогательные процессы, такие как составление отчетов о ходе работы, кэширование, сортировка и так далее.

**H**Base

В рамках Надоор доступна еще и система хранения данных, которую правда сложно назвать СУБД в традиционном смысле этого слова. Чаще

проводят аналогии с проприетарной системой этого же плана от Google  $-$ BigTable.

HBase представляет собой распределенную систему хранения больших объемов данных. Подобно реляционным СУБД данные хранятся в виде таблиц, состоящих из строк и столбцов. И даже для доступа к ним предоставляется язык запросов HQL (как ни странно – Hadoop Query Language), отдаленно напоминающий более распространенный SQL. Помимо этого предоставляется итерирующий интерфейс для сканирования наборов строк.

Одной из основных особенностей хранения данных в НВазе является возможность наличия нескольких значений, соответствующих одной комбинации таблица-строка-столбец, для их различения используется информация о времени добавления записи. На концептуальном уровне таблицы обычно представляют как набор строк, но физически же они хранятся по столбцам. Это достаточно важный факт, который стоит учитывать при разработки схемы хранения данных. Пустые ячейки не отображаются каким-либо образом физически в хранимых данных, они просто отсутствуют. Существуют конечно и другие нюансы, но я постарался упомянуть лишь основные.

HQL очень прост по своей сути, если Вы уже знаете SQL, то для изучения его Вам понадобится лишь просмотреть по диагонали коротенький вывод команды «help;», занимающий всего пару экранов в консоли. Все те же SELECT, INSERT, UPDATE, DROP и так далее, лишь со слегка измененным синтаксисом.

Помимо обычно командной оболочки HBase Shell, для работы с HBase также предоставлено несколько API для различных языков программирования: Java, Jython, REST и Thrift.

#### HadoopDB

В проекте HadoopDB специалисты из университетов Yale и Brown предпринимают попытку создать гибридную систему управления данными, сочетающую преимущества технологий и MapReduce, и параллельных СУБД. В их подходе MapReduce обеспечивает коммуникационную инфраструктуру, объединяющую произвольное число узлов, в которых выполняются экземпляры традиционной СУБД. Запросы формулируются на языке SQL, транслируются в среду MapReduce, и значительная часть работы передается в экземпляры СУБД. Наличие MapReduce обеспечивается масштабируемость и отказоустойчивость, а использование в узлах кластера СУБД позволяет добиться высокой производительности.

#### Установка и настройка

Вся настройка ведется в операционной системе Ubuntu Server.

#### Установка Hadoop

Перед тем, как приступить собственно говоря к установке Наdoop, необходимо выполнить два элементарных действия, необходимых для правильного функционирования системы:

• открыть доступ одному из пользователей по ssh к этому же компьютеру без пароля, можно например создать отдельного пользователя для этого  $[{\rm hadoool}]$ :

```
Листинг 5.25 Создаем пользователя с правами
Line 1
        $ sudo groupadd hadoop
        $ sudo useradd -m -g hadoop -d /home/hadoop -s /bin/
         bash \ \ \ \ \ \-c "Hadoop software owner" hadoop
```
Лалее лействия выполняем от его имени:

Листинг 5.26 Логинимся под пользователем hadoop

```
$ su hadoop
Line 1
```
Генерим RSA-ключ для обеспечения аутентификации в условиях отсутствия возможности использовать пароль:

```
Листинг 5.27 Генерим RSA-ключ
        s ssh-keygen -t rsa -P ""
Line 1
        Generating public/private rsa key pair.
        Enter file in which to save the key (/home/hadoop/.ssh
         /id rsa):
        Your identification has been saved in /home/hadoop/.
         \operatorname{ssh}/\operatorname{id} rsa.
        Your public key has been saved in /home/hadoop/.ssh/
   \overline{5}id rsa.pub.
        The key fingerprint is:
        7b:5c:cf:79:6b:93:df:36:3d:41:e3:af:9d:9d:04:fg:85hadoop@localhost
      И добавляем его в список авторизованных ключей:
```
Листинг 5.28 Добавляем его в список авторизованных ключей

```
Line 1
```
 $\text{\$ cat $HOME/.ssh/id rsa.pub} \gg \text{\$HOME/.ssh/}$ authorized keys

Этого должно быть более чем достаточно. Проверить работоспособность соединения можно просто написав:

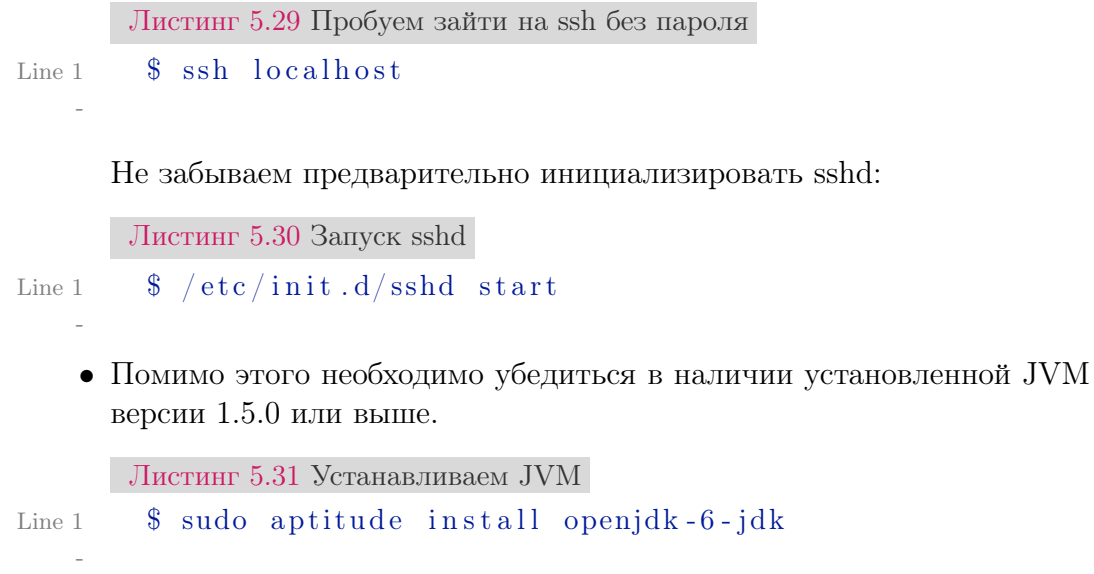

Дальше скачиваем и устанавливаем Надоор:

```
Листинг 5.32 Устанавливаем Наdoop
```

```
Line 1 \text{\$ cd} / opt
```
- \$ sudo wget http://www.gtlib.gatech.edu/pub/apache/hadoop/  $core/hadoop-0.20.2/hadoop-0.20.2. tar.gz$
- $-$  \$ tar zxvf hadoop-0.20.2.tar.gz
- $\frac{1}{2}$  \$ ln -s /opt/hadoop-0.20.2 /opt/hadoop
- 5 \$ chown -R hadoop:hadoop /opt/hadoop /opt/hadoop-0.20.2
- $\frac{1}{2}$  mkdir -p /opt/hadoop-data/tmp-base
- $\text{\$ chown -R hadoop: hadoop /opt/hadoop-data/}$

Далее переходим в /opt/hadoop/conf/hadoop-env.sh и добавляем в начало файла:

Листинг 5.33 Указываем переменные окружения

```
Line 1 \text{\$ export JAVA HOME=}/usr/lib/jvm/java-6-openjdk
```
- \$ export HADOOP HOME=/opt/hadoop
- \$ export HADOOP CONF \$HADOOP HOME/conf
- \$ export HADOOP PATH-\$HADOOP HOME/bin
- 5 \$ export HIVE\_HOME=/opt/hive
- \$ export HIVE PATH=\$HIVE HOME/bin
- \$ export PATH SHIVE PATH: SHADOOP PATH: SPATH

Далее добавим в /opt/hadoop/conf/hadoop-site.xml:

Листинг 5.34 Настройки hadoop

```
Line 1 <configuration>
```

```
- \langle property\rangle
```
- $\langle$ name>hadoop.tmp.dir $\langle$ name>
- $\langle \text{value}\rangle/\text{opt/hadoop data}/\text{tmp-base}\langle \text{value}\rangle$

```
5 <description>A base for other temporary directories</
        description>
 - \langle property>
 -
 - \langle property\rangle\langlename\ranglefs.default.name\langle/name\rangle10 \quad \langle value \ranglelocalhost:54311\langle value \rangle- \langle description\rangleThe name of the default file system.
 - \langle description>
 - \langle property>
15
 - \langle property\rangle\langlename\ranglehadoopdb.config.file\langle/name\rangle- <value>HadoopDB.xml</value>
- <description>The name of the HadoopDB
20 cluster configuration file </description>
 - \langle property>
 - \langle configuration>
```
В /opt/hadoop/conf/mapred-site.xml:

```
Листинг 5.35 Настройки mapreduce
```

```
Line 1 <configuration>
```

```
- \langle property\rangle
```

```
\langlename\ranglemapred.job.tracker\langle/name\rangle
```

```
- \langle value \rangle local host: 54310\langle/value\rangle
```

```
5 <description>
```

```
The host and port that the
```

```
MapReduce job tracker runs at.
```

```
\langle description>
```

```
- \langle property>
```

```
10 \le \sqrt{\text{configuration}}
```
В /opt/hadoop/conf/hdfs-site.xml:

```
Листинг 5.36 Настройки hdfs
```

```
Line 1 <configuration>
     - \langle property\rangle\langlename\geqdfs.replication\langle/name\rangle- \langle value\rangle1\langle value\rangle5 \quad \langle description \rangleDefault block replication.
           \langle description>
     - \langle property>
     - \langle configuration>
```
Теперь необходимо отформатировать Namenode:

```
Листинг 5.37 Форматирование Namenode
Line 1 $ hadoop namenode -format
   -10/05/07 14:24:12 INFO namenode NameNode: STARTUP MSG:
    \frac{1}{2}- STARTUP MSG: Starting NameNode
  5 STARTUP MSG:
                  host = hadoop1/127.0.1.1\arg s = \lfloor -\text{format} \rfloor- STARTUP MSG:
   - STARTUP MSG:
                version = 0.20.2- STARTUP MSG:
                  build = https://svn.apache.org/repos
   - /asf/hadoop/common/branches/branch-0.20 -r
  10 911707; compiled by 'chrisdo' on Fri Feb 19 08:07:34 UTC
        2010
     * /
   -10/05/07 14:24:12 INFO namenode. FSNamesystem:
   - fsOwner=hadoop, hadoop
   -10/05/07 14:24:12 INFO namenode. FSNamesystem:
  15 supergroup=supergroup
   -10/05/07 14:24:12 INFO namenode. FSNamesystem:
   - isPermissionEnabled=true
   -10/05/07 14:24:12 INFO common. Storage:
   - Image file of size 96 saved in 0 seconds.
  20 10/05/07 14:24:12 INFO common. Storage:
   - Storage directory /opt/hadoop-data/tmp-base/dfs/name has
        been
    successfully formatted.
   -10/05/07 14:24:12 INFO namenode. NameNode:
   - SHUTDOWN MSG:
  25 /SHUIDOWN MSG: Shutting down NameNode at hadoop1/127.0.1.1
     * /
       Готово. Теперь мы можем запустить Hadoop:
     Листинг 5.38 Запуск Наdоор
Line 1 \quad $ \quad start - all \quad sh- starting namenode, logging to \sqrt{\frac{opt}{hadoop}}/bin/.
   - /logs/hadoop-hadoop-namenode-hadoop1.out
   - localhost: starting datanode, logging to
  5 /opt/hadoop/bin/../logs/hadoop-hadoop-datanode-hadoop1.out
   - localhost: starting secondarynamenode, logging to
   \sim /opt/hadoop/bin/../logs/hadoop-hadoop-secondarynamenode-
        hadoop1.out
```

```
- starting jobtracker, logging to
```
- /opt/hadoop/bin/../logs/hadoop-hadoop-jobtracker-hadoop1.out
- 10 localhost: starting tasktracker, logging to
- $\sqrt{\frac{opt}{hadoop}}$  hin  $\ln$  ...  $\log s$  /hadoop hadoop tasktracker hadoop1. out

Остановка Hadoop производится скриптом stop-all.sh.

Установка HadoopDB и Hive

Теперь скачаем HaddopDB распакуем hadoopdb.jar  $\,$  M  $\mathbf{B}$ \$HADOOP HOME/lib:

Листинг 5.39 Установка НаdooрDB

```
Line 1 $ cp hadoopdb.jar $HADOOP HOME/lib
```
Также нам потребуется PostgreSQL JDBC библиотека. Скачайте её и распакуйте в директорию \$HADOOP HOME/lib.

Hive используется HadoopDB как SQL интерфейс. Подготовим директорию в HDFS для Hive:

```
Листинг 5.40 Установка Надоор DB
```

```
Line 1 \text{\$ hadoop fs -mkdir /tmp}
```
- \$ hadoop fs -mkdir /user/hive/warehouse

```
- \frac{1}{2} hadoop fs -chmod g+w /tmp
```
-  $\frac{1}{2}$  hadoop fs -chmod g+w /user/hive/warehouse

В архиве HadoopDB также есть архив SMS dist. Распакуем его:

Листинг 5.41 Установка  $HadoopDB$ 

Line 1 \$ tar zxvf SMS dist.tar.gz

```
\frac{1}{2} S my dist /opt/hive
```
- \$ chown -R hadoop: hadoop hive

Поскольку мы успешно запустили Наdoop, то и проблем с запуском Ніve не должно быть:

Листинг 5.42 Установка Надоор DB

```
Line 1 \quad $ hive
    - Hive history file = \frac{tmp}{hadoop}- hive job log hadoop 201005081717 1990651345.txt
    -hive\overline{\mathbb{Q}}- hive > quit;
```
Тестирование

Теперь проведем тестирование. Для этого скачаем бенчмарк:

```
Листинг 5.43 Тестирование
```

```
Line 1 $ svn co http://graffiti.cs.brown.edu/svn/benchmarks/
```

```
$ cd benchmarks/datagen/teragen
```
Изменим скрипт benchmarks/datagen/teragen/teragen.pl к виду:

Листинг 5.44 Тестирование

```
Line 1 use strict;
    - use warnings;
    - my CUR HOSTNAME = 'hostname -s';
    5 chomp ($CUR HOSTNAME);
    - my $NUM OF RECORDS 1TB
                                       = 10000000000:
    - my NUM OF RECORDS 535MB = 100;
    - my $BASE OUTPUT DIR = \sqrt{\text{data}}";
   10 my $PATTERN_STRING = "XYZ";
    - my $PATTERN FREQUENCY = 108299;
    - my $TERAGEN JAR
                                = "teragen.jar";
    - my $HADOOP COMMAND = $ENV{'HADOOP HOME'}."/bin/hadoop";
   15 my %files = ("535MB") \Rightarrow 1,
    - ) :
    - system ("$HADOOP COMMAND fs -rmr $BASE OUTPUT DIR");
    - foreach my $target (keys %files) {
    - my $output_dir = $BASE OUTPUT DIR."/SortGrep$target":
   20 my \text{\$num of maps} = \text{\$files} {\$target};- my \text{\$num of records} = (\text{\$target eq} "535MB" ?- NUM OF RECORDS 535MB : NUM OF RECORDS 1TB);
    - print "Generating $num_of_maps files in '$output_dir'\n";
   25 \# 44- \# EXEC: hadoop jar teragen.jar 10000000000
    - ## \frac{1}{4} \frac{1}{4} \frac{1}{4} \frac{1}{4} \frac{1}{4} \frac{1}{4} \frac{1}{4} \frac{1}{4} \frac{1}{4} \frac{1}{4} \frac{1}{4} \frac{1}{4} \frac{1}{4} \frac{1}{4} \frac{1}{4} \frac{1}{4} \frac{1}{4} \frac{1}{4} \frac{1}{4} \frac{1}{4} \frac{1}{4} \frac{1}{- ##
    - my @args = ( $num \text{ of } records,$output dir,
   30^{\circ}$PATTERN STRING,
                       $PATTERN FREQUENCY,
                       \text{\$num} of maps :
       my % \text{cmd} = "$HADOOP COMMAND jar $TERAGEN JAR ". join (" ",
           @args);35 print "$cmd\n";
    - system (\text{3cm}) = 0 | die ("ERROR: \text{$\$!}\text{''});
    - \} # FOR
    - exit (0);
```
#### 5.4. HadoopDB

При запуске данного Perl скрипта сгенерится данные, которые будут сохранены на HDFS. Поскольку мы настроили систему как единственный кластер, то все данные будут загружены на один HDFS. При работе с большим количеством кластеров данные были бы распределены по кластерам. Создадим базу данных, таблицу и загрузим данные, которые мы сохранили на HDFS, в нее:

Листинг 5.45 Тестирование

```
Line 1 \frac{1}{2} hadoop fs -get /data/SortGrep535MB/part-00000 my file
    - $ psql- psql> CREATE DATABASE grep0;
    - psql > USE grep0;
   5 psql > CREATE TABLE grep (
                keyl character varying (255),
           \rightarrow\rightarrowfield character varying (255)
          \rightarrow );
    - COPY grep FROM 'my_file' WITH DELIMITER '|';
```
Теперь настроим НаdoopDB. В архиве НаdoopDB можно найти пример файла Catalog.properties. Распакуйте его и настройте:

Листинг 5.46 Тестирование

Line 1  $\#$ Properties for Catalog Generation

```
- nodes file=machines.txt
```

```
- relations unchunked=grep, EntireRankings
```
- 5 relations chunked=Rankings, UserVisits
- catalog file=HadoopDB.xml
- $-$  ##
- #DB Connection Parameters
- $-44$
- 10  $port = 5432$
- username=postgres
- password=password
- driver=com.postgresql.Driver

```
- url prefix=jdbc\:postgresql\://
```

```
15 \#
```
- #Chunking properties
- $-$  ##

```
- chunks per node=0
```

```
- unchunked db prefix=grep
```
20 chunked db prefix=cdb

```
-44
```

```
- #Replication Properties
```

```
-44
```

```
- dump script prefix=/root/dump
```

```
25 replication script prefix=/root/load replica
```

```
dump file u prefix=/mnt/dump udb
- dump file c prefix=/mnt/dump cdb
-44- #Cluster Connection
30 \#- ssh key=id rsa
```
Создайте файл machines.txt и добавьте туда строчку «localhost» (без кавычек). Тепер создадим конфиг HadoopDB и скопируем его в HDFS:

```
Листинг 5.47 Тестирование
```

```
Line 1 \text{\$ java -cp $HADOOP HOME/lib/hadoopdb.jar
```

```
\sim > edu.yale.cs.hadoopdb.catalog.SimpleCatalogGenerator \
```
- $\sim$   $\sim$  Catalog properties
- hadoop dfs -put HadoopDB.xml HadoopDB.xml

Также возможно создать конфиг для создания репликации командой:

Листинг 5.48 Репликация

Line 1 \$ java -cp hadoopdb.jar edu.yale.cs.hadoopdb.catalog. SimpleRandomReplicationFactorTwo Catalog.properties

Инструмент генерирует новый файл HadoopDB.xml, в котором случайные порции данных реплицируются на все узлы. После этого не забываем обновить конфиг на HDFS:

Листинг 5.49 Обновляем конфиг

- Line 1 \$ hadoop dfs -rmr HadoopDB.xml
	- \$ hadoop dfs -put HadoopDB.xml HadoopDB.xml

поставить «true»  $\ast$ hadoopdb.config.replication $\ast$  $\overline{M}$ ЛЛЯ  $\overline{R}$ HADOOP HOME/conf/hadoop-site.xml.

Теперь мы готовы проверить работу HadoopDB. Теперь можем протестировать поиск по данным, загруженым ранее в БД и HDFS:

Листинг 5.50 Тестирование

```
Line 1 \text{\$} java -cp \text{\$CLASSPATH:} hadoopdb. jar
```
- $\sim$  > edu. yale. cs. hadoopdb. benchmark. GrepTaskDB \
- $\sim$  pattern  $\%$ wo $\%$  -output padraig -hadoop.config.file HadoopDB . xml

Приблизительный результат:

Листинг 5.51 Тестирование

- Line 1 \$ java -cp \$CLASSPATH: hadoopdb. jar edu. yale. cs. hadoopdb. benchmark.GrepTaskDB  $\setminus$ 
	- $\sim$  pattern  $\%$ wo $\%$  -output padraig -hadoop.config.file HadoopDB  $xml$
	- 14.08.2010 19:08:48 edu. yale.cs.hadoopdb.exec.DBJobBase  $initConf$

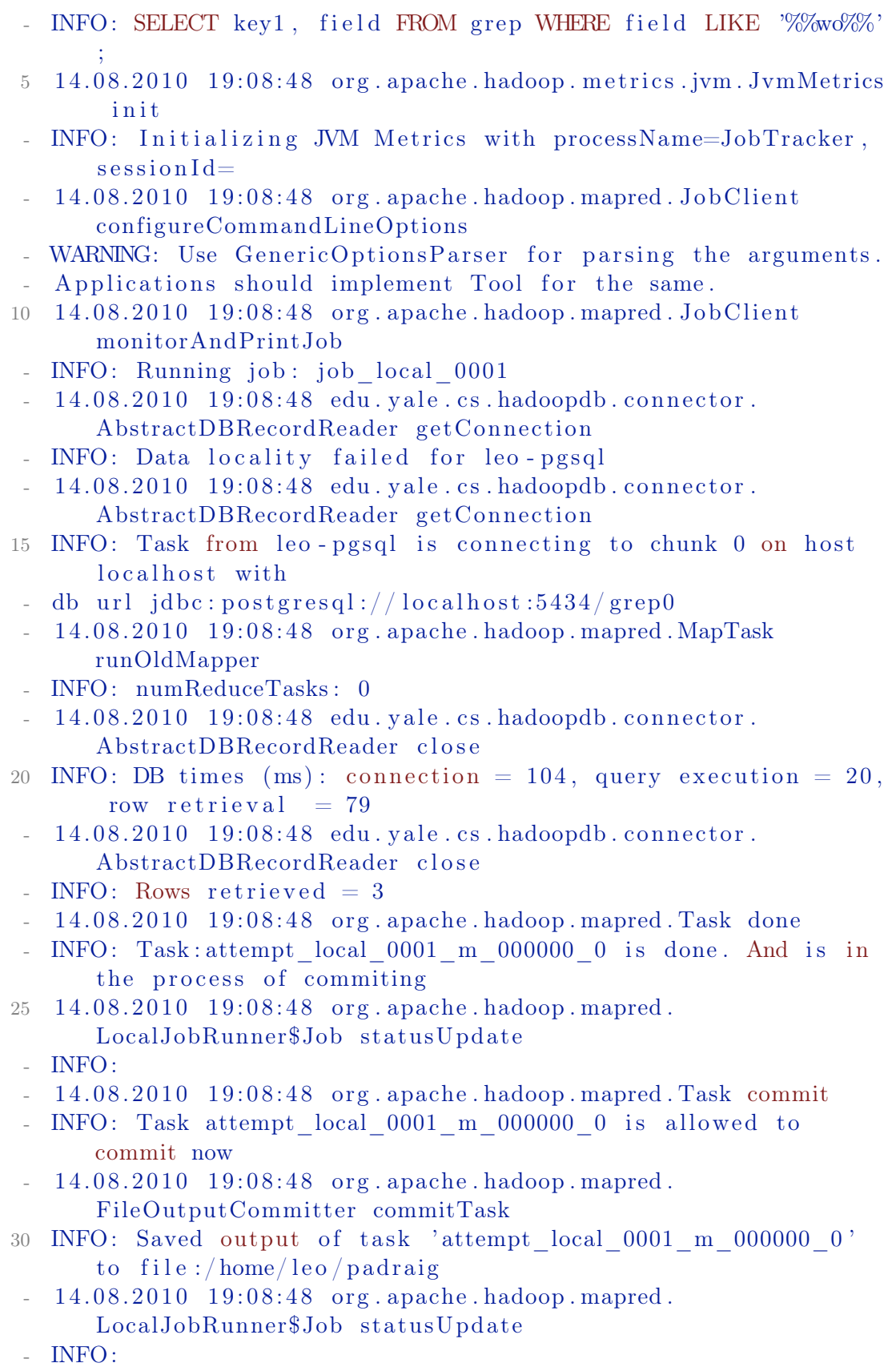

```
-14.08.2010 19:08:48 org. apache. hadoop. mapred. Task sendDone
- INFO: Task 'attempt local 0001 m 000000 0' done.
35 14.08.2010 19:08:49 org.apache.hadoop.mapred.JobClient
      monitorAndPrintJob
  INFO: map 100\% reduce 0\%14.08.2010 19:08:49 org. apache. hadoop. mapred. Job Client
      monitorAndPrintJob
- INFO: Job complete: job local 0001
- 14.08.2010 19:08:49 org.apache.hadoop.mapred.Counters log
40 INFO: Counters : 6
-14.08.2010 19:08:49 org. apache. hadoop. mapred. Counters \log- INFO: FileSystemCounters
-14.08.2010 19:08:49 org. apache. hadoop. mapred. Counters \log- INFO: FILE BYTES READ=141370
45 14.08.2010 19:08:49 org.apache.hadoop.mapred.Counters log
- INFO: FILE BYTES WRITTEN=153336
-14.08.2010 19:08.49 org. apache. hadoop. mapred. Counters log- INFO: Map- Reduce Framework
 -14.08.2010 19:08:49 org. apache. hadoop. mapred. Counters \log50 INFO: Map input records=3
-14.08.2010 19:08:49 org. apache. hadoop. mapred. Counters \log- INFO: Spilled Records=0
-14.08.2010 19:08:49 org. apache. hadoop. mapred. Counters \log- INFO: Map input by t \text{ es} = 355 14.08.2010 19:08:49 org. apache. hadoop. mapred. Counters log
- INFO: Map output records = 3- 14.08.2010 19:08:49 edu. yale.cs.hadoopdb.exec.DBJobBase run
- INFO:
- JOB TIME : 1828 ms .
     Результат сохранен в HDFS, в папке padraig:
```
Листинг 5.52 Тестирование

```
Line 1 \quad \text{\$} \quad cd padraig
```

```
\frac{1}{2} $ cat part -00000
```

```
- some data
```
Проверим данные в PostgreSQL:

```
Листинг 5.53 Тестирование
```

```
Line 1 psql> select * from grep where field like '\%wo\%';
    - + - - - - - - - - - - - - - - - - - - - - - - - - - - - - - - - -+ - - - - - - - - - - - - - - - - - - -+
       | \text{key1} | field
     - |
    5 + - - - - - - - - - - - - - - - - - - - - - - - - - - - - - - - -+ - - - - - - - - - - - - - - - - - - -+
    - some data
     -
    -1 rows in set (0.00 \text{ sec})
```

```
10 psql>
```
-

Значения идентичны. Все работает как требуется. Проведем еще один тест. Добавим данные в PostgreSQL:

Листинг 5.54 Тестирование

```
Line 1 p sql> INSERT into grep (key1, field) VALUES('I am live!', '
          \text{Maybe} ' ) ;
```
- psql> INSERT into grep (key1, field) VALUES('I am live!', ' Maybewqe');
	- $psq \geq NSERT$  into grep (key1, field) VALUES ('I am live!', ' Maybewqesad');
	- $psql > INSERT$  into grep (key1, field) VALUES(':)', 'May cool  $string$ !');

Теперь проверим через HadoopDB:

Листинг 5.55 Тестирование

Line  $1 \quad$   $\frac{1}{2}$  java - cp  $\frac{1}{2}$ CLASSPATH: hadoopdb. jar edu. yale. cs. hadoopdb. benchmark . GrepTaskDB - pattern %May% - output padraig hadoopdb.config.file /opt/hadoop/conf/HadoopDB.xml

- padraig
- 01.11.2010 23:14:45 edu. yale. cs. hadoopdb. exec. DBJobBase init Conf
- INFO: SELECT key1, field FROM grep WHERE field LIKE '%%May%% ' ;
- 5 0 1. 11. 2010 23:14:46 org. apache. hadoop. metrics. jvm. JymMetrics init
- INFO: Initializing JVM Metrics with processName=JobTracker,  $s$  e s s i o n I d  $=$
- $01.11.2010$   $23:14.46$  org. apache. hadoop. mapred. JobClient con figureCommandLineOptions
- WARNING: Use GenericOptionsParser for parsing the arguments. Applications should implement Tool for the same.
- $01.11.2010$   $23:14:46$  org. apache. hadoop. mapred. Job Client monitorAndPrintJob
- 10 INFO: Running job: job local 0001
- $01.11.2010$   $23:14:46$  edu. yale. cs. hadoopdb. connector. AbstractDBRecordReader getConnection
- INFO: Data locality failed for leo-pgsql
- 0 1. 1 1. 2010 23: 14: 46 edu. yale. cs. hadoopdb. connector. AbstractDBRecordReader getConnection
- $INFO:$  Task from leo-pgsql is connecting to chunk 0 on host  $local host$  with db url jdbc: postgresql://localhost:5434/ g rep0
- 15 0 1. 11. 2010 23: 14: 47 org. apache. hadoop. mapred. MapTask runOldMapper

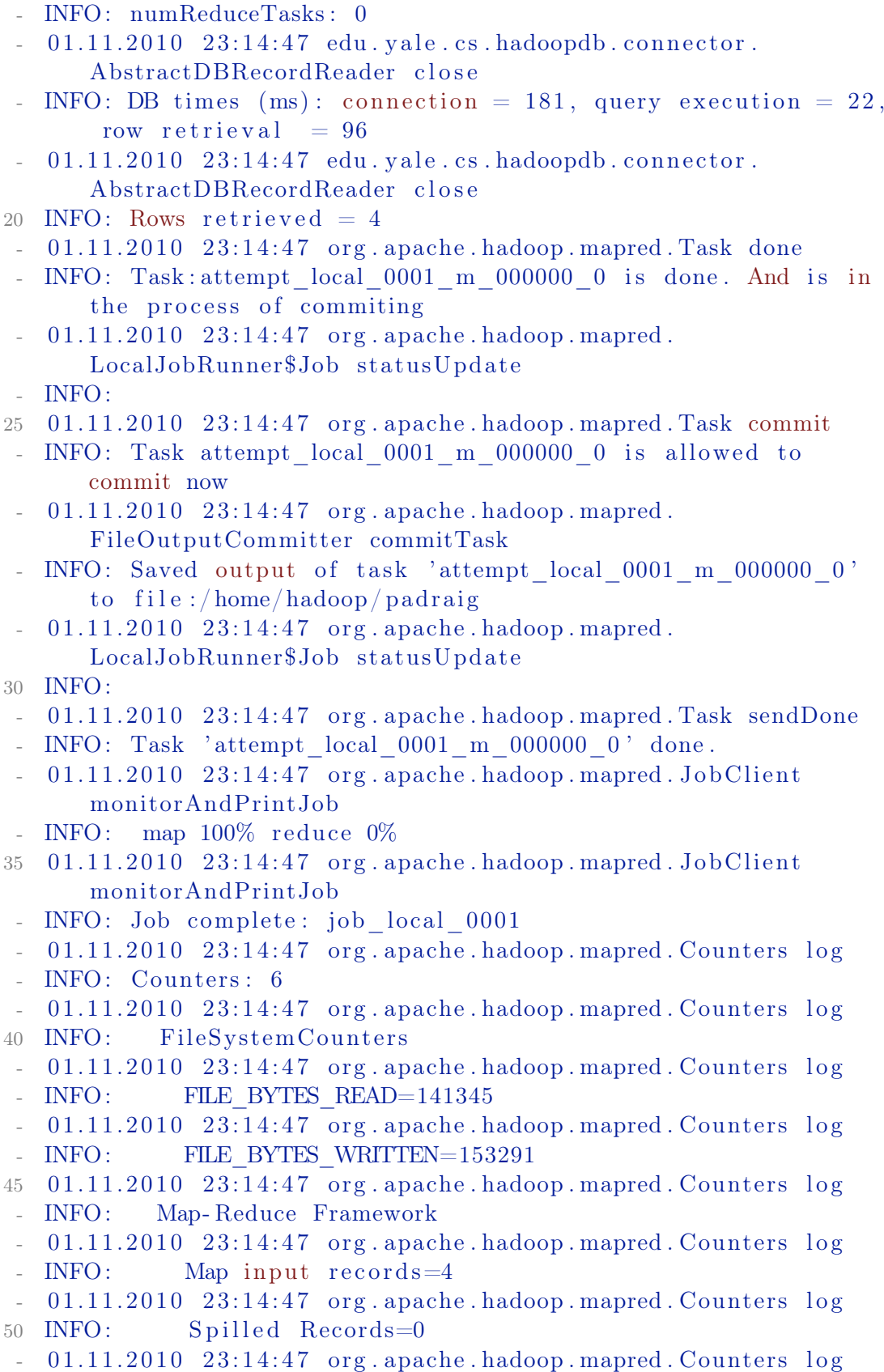

```
- INFO:
             Map input bytes=4-01.11.2010 23.14.47 org. apache. hadoop. mapred. Counters \log- INFO:
             Map output records=4
55 01.11.2010 23:14:47 edu.yale.cs.hadoopdb.exec.DBJobBase run
- INFO:
- JOB TIME : 2332 ms.
```
Как паттерн поиска я задал «Мау». В логах можно увидеть как производится поиск. На выходе получаем:

```
Листинг 5.56 Тестирование
```
Line  $1 \text{ }$   $\text{\$}$  cd padraig

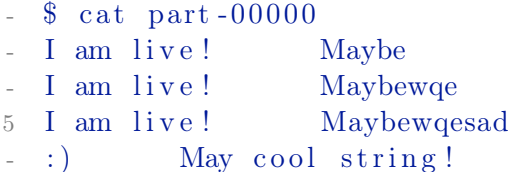

В упрощенной системе с одним кластером PostgreSQL не понятно ради чего такие сложности. Но если к HadoopDB подключить более одного кластера PostgreSQL, то данной методикой возможно работать с данными PostgreSQL, объединенных в shared-nothing кластер.

Более подробно по Наdоор DB можно почитать по данной ссылке hadoopdb.sourceforge.net.

#### Заключение

В данной статье не показывается, как работать с Ніve, как более проще работать с НаdoopDB. Эта книга не сможет учесть все, что требуется для работы с Наdoop. Назначение этой главы — дать основу для работы с Hadoop и HaddopDB.

HadoopDB не заменяет Hadoop. Эти системы сосуществуют, позволяя аналитику выбирать соответствующие средства в зависимости от имеющихся данных и задач.

Надоор ОВ может приблизиться в отношении производительности к параллельным системам баз данных, обеспечивая при этом отказоустойчивость и возможность использования в неоднородной среде при тех же правилах лицензирования, что и Наdoop. Хотя производительность HadoopDB, вообще говоря, ниже производительности параллельных систем баз данных, во многом это объясняется тем, что в PostgreSQL таблицы хранятся не по столбцам, и тем, что в PostgreSQL не использовалось сжатие данных. Кроме того, Hadoop и Hive — это сравнительно молодые проекты с открытыми кодами.

В Надоор ОВ применяется некоторый гибрид подходов параллельных СУБД и Наdоор к анализу данных, позволяющий достичь производительности и эффективности параллельных систем баз данных, обеспечивая

при этом масштабируемость, отказоустойчивость и гибкость систем, основанных на MapReduce. Способность HadoopDB к прямому включению Hadoop и программного обеспечения СУБД с открытыми исходными текстами (без изменения кода) делает HadoopDB особенно пригодной для выполнения крупномасштабного анализа данных в будущих рабочих нагрузках.

# 5.5 Заключение

В данной главе рассмотрены лишь базовые настройки кластеров БД. Про кластеры PostgreSQL потребуется написать отдельную книгу, чтобы рассмотреть все шаги с установкой, настройкой и работой кластеров. Надеюсь, что несмотря на это, информация будет полезна многим читателям.

# $PgPool-II$

6

Имеется способ слелать лучше — найди его.

Томас Алва Эдисон

#### 6.1 Введение

 $p$ gpool-II — это прослойка, работающая между серверами PostgreSQL и клиентами СУБД PostgreSQL. Она предоставляет следующие функции:

• Объединение соединений

Pgpool-II сохраняет соединения с серверами PostgreSQL и использует их повторно в случае если новое соединение устанавливается с теми же параметрами (т.е. имя пользователя, база данных, версия протокола). Это уменьшает накладные расходы на соединения и увеличивает производительность системы в целом;

• Репликация

Pgpool-II может управлять множеством серверов PostgreSQL. Использование функции репликации данных позволяет создание резервной копии данных в реальном времени на 2 или более физических дисков, так что сервис может продолжать работать без остановки серверов в случае выхода из строя диска;

• Балансировка нагрузки

Если база данных реплицируется, то выполнение запроса SELECT на любом из серверов вернет одинаковый результат. pgpool-II использует преимущество функции репликации для уменьшения нагрузки на каждый из серверов PostgreSQL распределяя запросы SELECT на несколько серверов, тем самым увеличивая производительность системы вцелом. В лучшем случае производительность возрастает пропорционально числу серверов PostgreSQL. Балансировка нагрузки лучше всего работает в случае когда много пользователей выполняют много запросов в одно и то же время.

• Ограничение лишних соединений

Существует ограничение максимального числа одновременных соединений с PostgreSQL, при превышении которого новые соединения отклоняются. Установка максимального числа соединений, в то же время, увеличивает потребление ресурсов и снижает производительность системы. pgpool-II также имеет ограничение на максимальное число соединений, но «лишние» соединения будут поставлены в очередь вместо немедленного возврата ошибки.

• Параллельные запросы

Используя функцию параллельных запросов можно разнести данные на множество серверов, благодаря чему запрос может быть выполнен на всех серверах одновременно для уменьшения общего времени выполнения. Параллельные запросы работают лучше всего при поиске в больших объемах данных.

Pgpool-II общается по протоколу бэкенда и фронтенда PostgreSQL и располагается между ними. Таким образом, приложение базы данных (фронтенд) считает что pgpool-II — настоящий сервер PostgreSQL, а сервер (бэкенд) видит pgpool-II как одного из своих клиентов. Поскольку рдрооl-II прозрачен как для сервера, так и для клиента, существующие приложения, работающие с базой данных, могут использоваться с pgpool-II практически без изменений в исходном коде.

Оригинал руководства доступен адресу  $\Pi\mathcal{O}$ pgpool.projects.pgfoundry.org.

#### <span id="page-131-0"></span>6.2 Давайте начнем!

Перед тем как использовать репликацию или параллельные запросы мы должны научиться устанавливать и настраивать pgpool-II и узлы базы данных.

#### Установка pgpool-II

Установка рерооl-II очень проста. В каталоге, в который вы распаковали архив с исходными текстами, выполните следующие команды.

```
Листинг 6.1 Установка pgpool-II
```

```
Line 1 \quad \frac{1}{2} . \frac{1}{2} configure
      - $ make
```
 $-$  \$ make install

Скрипт configure собирает информацию о вашей системе и использует ее в процедуре компиляции. Вы можете указать параметры в командной строке скрипта configure чтобы изменить его поведение по умолчанию, такие, например, как каталог установки. pgpool-II по умолчанию будет установлен в каталог /usr/local.

Команда make скомпилирует исходный код, а make install установит исполняемые файлы. У вас должно быть право на запись в каталог установки.

Обратите внимание: для работы pgpool-II необходима библиотека libpq для PostgreSQL 7.4 или более поздней версии (3 версия протокола). Если скрипт configure выдает следующее сообщение об ошибке, возможно не установлена библиотека libpq или она не 3 версии.

```
Листинг 6.2 Установка pgpool-II
```
Line 1 configure: error: libpq is not installed or libpq is old

Если библиотека 3 версии, но указанное выше сообщение все-таки выдается, ваша библиотека libpq, вероятно, не распознается скриптом configure.

Скрипт configure ищет библиотеку libpq начиная от каталога /usr/local/pgsql. Если вы установили PostgreSQL в каталог отличный от  $\sqrt{\text{usr}/\text{local}/\text{pgsg}}$  используйте параметры командной строки --with-pgsql или --with-pgsql-includedir вместе с параметром --with-pgsql- libdir при запуске скрипта configure.

Во многих Linux системах pgpool-II может находиться в репозитории пакетов. Для Ubuntu Linux, например, достаточно будет выполнить:

Листинг 6.3 Установка pgpool-II

Line  $1 \$   $\frac{1}{3}$  sudo aptitude install pgpool2

## Файлы конфигурации

Параметры конфигурации pgpool-II хранятся в файле pgpool.conf. Формат файла: одна пара «параметр = значение» в строке. При установке pgpool-II автоматически создается файл pgpool.conf.sample. Мы рекомендуем скопировать его в файл pgpool.conf, а затем отредактировать по вашему желанию.

```
Листинг 6.4 Файлы конфигурации
```
Line 1  $\text{\$ cp } / \text{usr}/ \text{local}/ \text{etc}/ \text{pgpool}$ . conf.sample  $/ \text{usr}/ \text{local}/ \text{etc}/ \text{pgpool}$ . co n f

pgpool-II принимает соединения только с localhost на порт 9999. Если вы хотите принимать соединения с других хостов, установите для параметра listen\_addresses значение «\*».

Листинг 6.5 Файлы конфигурации

```
Line 1 listen addresses = 'localhost'- port = 9999
```
Мы будем использовать параметры по умолчанию в этом руководстве. B Ubuntu Linux конфиг находится /etc/pgpool.conf.

## Настройка команд РСР

У pgpool-II есть интерфейс для административных целей — получить информацию об узлах базы данных, остановить pgpool-II и т.д. — по сети. Чтобы использовать команды РСР, необходима идентификация пользователя. Эта идентификация отличается от идентификации пользователей в PostgreSQL. Имя пользователя и пароль нужно указывать в файле pcp.conf. В этом файле имя пользователя и пароль указываются как пара значений, разделенных двоеточием (:). Одна пара в строке. Пароли зашифрованы в формате хэша md5.

Листинг 6.6 Настройка команд РСР

#### $postgres: e8a48653851e28c69d0506508fb27fc5$ Line 1

установке  $\prod$  $pgpool-II$ автоматически создается **файл** pcp.conf.sample. Я рекомендуем скопировать его в файл pcp.conf и отредактировать.

Листинг 6.7 Настройка команд РСР

```
Line 1 $ cp /usr/local/etc/pcp.conf.sample /usr/local/etc/pcp.conf
```
В Ubuntu Linux файл находится /etc/pcp.conf.

Для того чтобы зашифровать ваш пароль в формате хэша md5 используете команду pg md5, которая устанавливается как один из исполняемых файлов pgpool-II. pg md5 принимает текст в параметре командной строки и отображает текст его md5 хэша.

Например, укажите «postgres» в качестве параметра командной строки и pg md5 выведет текст хэша md5 в стандартный поток вывода.

Листинг 6.8 Настройка команд РСР

```
Line 1 \frac{1}{2} /usr/bin/pg md5 postgres
    - e8a48653851e28c69d0506508fb27fc5
```
Команды PCP выполняются по сети, так что в файле pgpool.conf должен быть указан номер порта в параметре pcp port.

Мы будем использовать значение по умолчанию для параметра pcp port 9898 в этом руководстве.

Листинг 6.9 Настройка команд РСР

Line 1 pcp port =  $9898$ 

#### Подготовка узлов баз данных

Теперь нам нужно настроить серверы бэкендов PostgreSQL для pgpool-II. Эти серверы могут быть размещены на одном хосте с pgpool-II или на отдельных машинах. Если вы решите разместить серверы на том же хосте, для всех серверов должны быть установлены разные номера портов. Если серверы размещены на отдельных машинах, они должны быть настроены так чтобы могли принимать сетевые соединения от pgpool-II.

В этом руководстве мы разместили три сервера в рамках одного хоста вместе с pgpool-II и присвоили им номера портов 5432, 5433, 5434 соответственно. Для настройки pgpool-II отредактируйте файл pgpool.conf как показано ниже.

```
Листинг 6.10 Подготовка узлов баз данных
```

```
Line 1 backend hostname0 = ' local host'
```

```
- backend port0 = 5432
```
- backend weight $0 = 1$ 

```
- backend hostname1 = ' local host '
```

```
5 backend port1 = 5433
```

```
- backend weight1 = 1
```

```
- backend hostname2 = ' local host '
```

```
- backend port2 = 5434
```

```
- backend weight2 = 1
```
В параметрах backend\_hostname, backend\_port, backend\_weight укажите имя хоста узла базы данных, номер порта и коэффициент для балансировки нагрузки. В конце имени каждого параметра должен быть указан идентификатор узла путем добавления положительного целого числа начиная с 0 (т.е. 0, 1, 2).

 $\Pi$ араметры backend weight все равны 1, что означает что запросы SELECT равномерно распределены по трем серверам.

### <span id="page-134-0"></span>Запуск/Остановка pgpool-II

Для старта pgpool-II выполните в терминале следующую команду.

Листинг 6.11 Запуск

```
Line 1 \frac{1}{2} pgpool
```
Указанная выше команда, однако, не печатает протокол своей работы потому что pgpool отсоединяется от терминала. Если вы хотите показать протокол работы pgpool, укажите параметр -n в командной строке при запуске pgpool. Pgpool-II будет запущен как процесс не-демон и терминал не будет отсоединен.

Листинг 6.12 Запуск

```
Line 1 \frac{1}{2} pgpool -n &
```
Протокол работы будет печататься на терминал, так что рекомендуемые для использования параметры командной строки, например, такие.

Листинг 6.13 Запуск

Line 1 \$ pgpool -n -d >  $\langle$ tmp/pgpool.log 2>&1 &

Параметр - d включает генерацию отладочных сообщений.

Указанная выше команда постоянно добавляет выводимый протокол работы в файл /tmp/pgpool.log. Если вам нужно ротировать файлы протоколов, передавайте протоколы внешней команде, у которой есть функция ротации протоколов. Вам поможет, например, cronolog.

Листинг 6.14 Запуск

```
Line 1 $ pgpool -n 2>&1 | /usr/sbin/cronolog \
         --hardlink=/var/log/pgsql/pgpool.log
         \gamma/\text{var}/\log/\text{pgsql}/\%Y-\%m-\%d-pgpool.log' &
```
Чтобы остановить процесс pgpool-II, выполните следующую команду.

Листинг 6.15 Остановка

Line  $1 \text{ } $$  pgpool stop

Если какие-то из клиентов все еще присоединены, pgpool-II ждет пока они не отсоединятся и потом завершает свою работу. Если вы хотите завершить pgpool-II насильно, используйте вместо этой следующую команду.

Листинг 6.16 Остановка

```
Line 1 $ pgpool -m fast stop
```
#### <span id="page-135-0"></span>Ваша первая репликация 6.3

Репликация включает копирование одних и тех же данных на множество узлов базы данных.

В этом разделе мы будем использовать три узла базы данных, которые мы уже установили в разделе «6.2 Давайте начнем!», и проведем вас шаг за шагом к созданию системы репликации базы данных. Пример данных для репликации будет сгенерирован программой для тестирования pgbench.

#### Настройка репликации

Чтобы включить функцию репликации базы данных установите значение true для параметра replication mode в файле pgpool.conf.

Листинг 6.17 Настройка репликации

```
Line 1 replication mode = true
```
Если параметр replication mode равен true, pgpool-II будет отправлять копию принятого запроса на все узлы базы данных.

Если параметр load balance mode равен true, pgpool-II будет распределять запросы SELECT между узлами базы данных.

Листинг 6.18 Настройка репликации

#### Line 1 load balance mode  $=$  true

В этом разделе мы включили оба параметра replication mode и load balance mode.

## Проверка репликации

Для отражения изменений, сделанных в файле pgpool.conf, pgpool-II должен быть перезапущен. Пожалуйста обращайтесь к разделу «6.2 Запуск/Остановка pgpool-II».

После настройки pgpool.conf и перезапуска pgpool-II, давайте проверим репликацию в действии и посмотрим все ли работает хорошо.

Сначала нам нужно создать базу данных, которую будем реплицировать. Назовем ee bench replication. Эту базу данных нужно создать на всех узлах. Используйте команду createdb через pgpool-II и база данных будет создана на всех узлах.

Листинг 6.19 Проверка репликации

#### Line 1 \$ createdb -p 9999 bench replication

Затем мы запустим pgbench с параметром - i. Параметр - i инициализирует базу данных предопределенными таблицами и данными в них.

Листинг 6.20 Проверка репликации

#### Line 1 \$ pgbench -i -p 9999 bench replication

Указанная ниже таблица содержит сводную информацию о таблицах и данных, которые будут созданы при помощи pgbench -i. Если на всех узлах базы данных перечисленные таблицы и данные были созданы, репликация работает корректно.

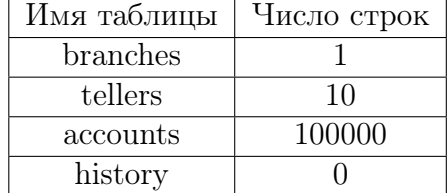

Лля проверки указанной выше информации на всех узлах используем простой скрипт на shell. Приведенный ниже скрипт покажет число строк в таблицах branches, tellers, accounts и history на всех узлах базы данных  $(5432, 5433, 5434).$ 

```
Листинг 6.21 Проверка репликации
Line 1 for port in 5432 5433 5434; do
             echo $port
    \sim \simfor table name in branches tellers accounts history;
     \rightarrowdo
                  echo $table name
      \rightarrowpsql -c "SELECT count (*) FROM $table name" -p \
   5 >$port bench replication
             done
    \sim >- > done
```
#### Ваш первый параллельный запрос 6.4

Данные из разных диапазонов сохраняются на двух или более узлах базы данных параллельным запросом. Это называется распределением (часто используется без перевода термин partitioning прим. переводчика). Более того, одни и те же данные на двух и более узлах базы данных могут быть воспроизведены с использованием распределения.

Чтобы включить параллельные запросы в pgpool-II вы должны установить еще одну базу данных, называемую «Системной базой данных»  $\left(*\text{System Database}\right)$  (далее будем называть ее SystemDB).

SystemDB хранит определяемые пользователем правила, определяющие какие данные будут сохраняться на каких узлах базы данных. Также SystemDB используется чтобы объединить результаты возвращенные узлами базы данных посредством dblink.

В этом разделе мы будем использовать три узла базы данных, которые мы установили в разделе «6.2 Давайте начнем!», и проведем вас шаг за шагом к созданию системы баз данных с параллельными запросами. Для создания примера данных мы снова будем использовать pgbench.

#### Настройка параллельного запроса

Чтобы включить функцию выполнения параллельных запросов установите для параметра parallel mode значение true в файле pgpool.conf.

Листинг 6.22 Настройка параллельного запроса

#### parallel mode = true Line 1

Установка параметра parallel mode равным true не запустит параллельные запросы автоматически. Для этого pgpool-II нужна SystemDB и правила определяющие как распределять данные по узлам базы данных.

Также SystemDB использует dblink для создания соединений с pgpool-II. Таким образом, нужно установить значение параметра listen addresses таким образом чтобы pgpool-II принимал эти соединения.

Листинг 6.23 Настройка параллельного запроса

```
listen \text{ addresses} = 'Line 1
```
Внимание: Репликация не реализована для таблиц, которые распределяются посредством параллельных запросов и, в то же время, репликация может быть успешно осуществлена. Вместе с тем, из-за того что набор хранимых данных отличается при параллельных запросах и при репликации, база данных «bench replication», созданная в разделе «6.3 Ваша первая репликация» не может быть повторно использована.

Листинг 6.24 Настройка параллельного запроса

```
Line 1 replication mode = true
```

```
- load balance mode = false
```
или

Листинг 6.25 Настройка параллельного запроса

Line 1 replication mode = false  $load$  balance mode =  $true$ 

> B. этом разделе мы установим параметры parallel mode  $\overline{M}$ load balance mode listen addresses равными равным true.  $\langle$ ^\* \rangle. replication mode равным false.

#### Настройка SystemDB

В основном, нет отличий между простой и системной базами данных. Однако, в системной базе данных определяется функция dblink и присутствует таблица, в которой хранятся правила распределения данных. Таблицу dist def необходимо определять. Более того, один из узлов базы данных может хранить системную базу данных, а pgpool-II может использоваться для распределения нагрузки каскадным подключеним.

В этом разделе мы создадим SystemDB на узле с портом 5432. Далее приведен список параметров конфигурации для SystemDB

```
Листинг 6.26 Настройка SystemDB
```

```
Line 1 system db hostname = 'localhost'
```

```
- system db port = 5432
```
- system db dbname =  $'$ pgpool'

- system db schema = 'pgpool catalog'

5 system db user = 'pgpool'

```
- system db password = '
```
На самом деле, указанные выше параметры являются параметрами по умолчанию в файле pgpool.conf. Теперь мы должны создать пользователя с именем «pgpool» и базу данных с именем «pgpool» и владельцем « $pgpool$ ».

```
Листинг 6.27 Настройка SystemDB
```

```
Line 1 \text{\$} createuser -p 5432 pgpool
   - $ createdb -p 5432 -O pgpool pgpool
```
Установка dblink

Далее мы должны установить dblink в базу данных «pgpool». dblink один из инструментов включенных в каталог contrib исходного кода PostgreSQL.

Для установки dblink на вашей системе выполните следующие коман-ДЫ.

Листинг  $6.28$  Установка dblink

```
Line 1 $ USE PGXS=1 make -C contrib/dblink
     $ USE PGXS=1 make -C contrib/dblink install
```
После того как dblink был установлен в вашей системе мы добавим функции dblink в базу данных «pgpool». Если PostgreSQL установлен в каталог /usr/local/pgsql, dblink.sql (файл с определениями функций) должен быть установлен в каталог /usr/local/pgsql/share/contrib. Теперь выполним следующую команду для добавления функций dblink.

Листинг  $6.29$  Установка dblink

Line 1  $$psql - f /usr/local/pgsql/share/contrib/dblink sgl - p 5432$ pgpool

Создание таблицы dist def

Следующим шагом мы создадим таблицу с именем «dist def», в которой будут храниться правила распределения данных. Поскольку pgpool-II уже был установлен, файл с именем system db.sql должен быть установлен в /usr/local/share/system db.sql (имейте в виду, что это учебное руководство и мы использовали для установки каталог по умолчанию - $\alpha$  /usr/local). Файл system db.sql содержит директивы для создания специальных таблиц, включая и таблицу «dist def». Выполните следующую команду для создания таблицы «dist def».

Листинг 6.30 Создание таблицы dist def

Line 1  $$psql - f /usr/local/share/system db.sql -p 5432 -U pgood$ pgpool

Все таблицы в файле system db.sql, включая «dist def», создаются в схеме «pgpool catalog». Если вы установили параметр system db schema на использование другой схемы, вам нужно, соответственно, отредактировать файл system db.sql.

Описание таблицы «dist def» выглядит так как показано ниже. Имя таблицы не должно измениться.

Листинг 6.31 Создание таблицы dist def

```
Line 1 CREATE TABLE pgpool catalog.dist def (
          dbname text, -- имя базы данных
          schema name text, -- имя схемы
          table_name text, -- имя таблицы
          col name text NOT NULL CHECK (col name = ANY (col list))
   \overline{5}-- столбец ключ для распределения данных
          col list text [] NOT NULL, -- список имен столбцов
          type_list_text [] NOT NULL, -- список типов столбцов
          dist def func text NOT NULL,
          -- имя функции распределения данных
   10<sup>1</sup>PRIMARY KEY (dbname, schema name, table name)
   - );
```
Записи, хранимые в таблице «dist def», могут быть двух типов:

- Правило Распределения Данных (col name, dist def func);
- $\bullet$  Мета-информация о таблицах (dbname, schema name, table name, col list, type list).

Правило распределения данных определяет как будут распределены данные на конкретный узел базы данных. Данные будут распределены в зависимости от значения столбца col name. dist def func — это функция, которая принимает значение col name в качестве агрумента и возвращает целое число, которое соответствует идентификатору узла базы данных, на котором должны быть сохранены данные.

Мета-информация используется для того чтобы переписывать запросы. Параллельный запрос должен переписывать исходные запросы так чтобы результаты, возвращаемые узлами-бэкендами, могли быть объединены в единый результат.

#### Создание таблицы replicate def

В случае если указана таблица, для которой производится репликация в выражение SQL, использующее зарегистрированную в «dist def» таблицу путем объединения таблиц, информация о таблице, для которой необходимо производить репликацию, предварительно регистрируется в таблице с именем «replicate def». Таблица «replicate def» уже была создана при обработке файла system db.sql во время создания таблицы «dist def». Таблица «replicate def» описана так как показано ниже.

Листинг 6.32 Создание таблицы replicate def

```
Line 1 CREATE TABLE pgpool catalog.replicate def (
         dbname text, -- имя базы данных
```

```
schema name text, -- имя схемы
```

```
table name text, -- имя таблицы
\overline{5}col list text [] NOT NULL, -- CHINCOK MMeH CTOJOLOB
       type list text [] NOT NULL, -- список типов столбцов
       PRIMARY KEY (dbname, schema name, table name)
 \rightarrow ;
```
#### <span id="page-141-0"></span>Установка правил распределения данных

В этом учебном руководстве мы определим правила распределения данных, созданных программой pgbench, на три узла базы данных. Тестовые данные будут созданы командой pgbench -i -s 3 (т.е. масштабный коэффициент равен 3). Для этого раздела мы создадим новую базу данных с именем «bench parallel».

В каталоге sample исходного кода pgpool-II вы можете найти файл dist def pgbench.sql. Мы будем использовать этот файл с примером для создания правил распределения для pgbench. Выполните следующую команду в каталоге с распакованным исходным кодом pgpool-II.

Листинг 6.33 Установка правил распределения данных

Line 1 \$ psql -f sample/dist def pgbench.sql -p 5432 pgpool

Ниже представлено описание файла dist def pgbench.sql.

В файле dist def pgbench.sql мы добавляем одну строку в таблицу «dist def». Это функция распределения данных для таблицы accounts. В качестве столбца-ключа указан столбец aid.

Листинг 6.34 Установка правил распределения данных

```
Line 1 INSERT INTO pgpool catalog.dist def VALUES (
            'bench parallel',
            'public',
            'accounts',
            'aid'.
    \overline{5}ARRAY ['aid', 'bid', 'abalance', 'filler'],
           ARRAY ['integer', 'integer', 'integer',
            \left[ \cdot \right] character (84)\left[ \cdot \right],
            'pgpool catalog.dist def accounts'
   10);
```
Теперь мы должны создать функцию распределения данных для таблицы accounts. Заметим, что вы можете использовать одну и ту же функцию для разных таблиц. Также вы можете создавать функции с использованием языков отличных от SQL (например, PL/pgSQL, PL/Tcl, и т.д.).

Таблица accounts в момент инициализации данных хранит значение масштабного коэффициента равное 3, значения столбца aid от 1 до 300000. Функция создана таким образом что данные равномерно распределяются по трем узлам базы данных.

Следующая SQL-функция будет возвращать число узлов базы данных.

Листинг 6.35 Установка правил распределения данных

```
Line 1 CREATE OR REPLACE FUNCTION
   - pgpool catalog.dist def branches (anyelement)
   - RETURNS integer AS $$
          SELECT CASE WHEN $1 > 0 AND $1 \leq 1 THEN 0
              WHEN $1 > 1 AND $1 \leq 2 THEN 1
   5\,ELSE<sub>2</sub>
          END:
      $$ LANGUAGE sql;
```
#### Установка правил репликации

Правило репликации – это то что определяет какие таблицы должны быть использованы для выполнения репликации.

Здесь это сделано при помощи pgbench с зарегистрированными таблицами «branches» и «tellers».

Как результат, стало возможно создание таблицы «accounts» и выполнение запросов, использующих таблицы «branches» и «tellers».

```
Листинг 6.36 Установка правил репликации
```

```
Line 1 INSERT INTO pgpool catalog.replicate def VALUES (
           'bench parallel',
           'public'.
           'branches'.
          ARRAY['bid', 'bbalance', 'filler'],
   \overline{5}ARRAY ['integer', 'integer', 'character (88)']
      \rightarrow:
   \overline{a}INSERT INTO pgpool catalog.replicate def VALUES (
           'bench parallel',
  10
           'public'.
           'tellers'
   \overline{a}ARRAY | 'tid', 'bid', 'tbalance', 'filler' |,
          ARRAY ['integer', 'integer', 'integer', 'character (84)'
  15 );
```
Подготовленный файл Replicate def pgbench.sql находится в каталоre sample. Команда psql запускается с указанием пути к исходному коду, определяющему правила репликации, например, как показано ниже.

```
Листинг 6.37 Установка правил репликации
```
Line 1 \$ psql -f sample/replicate def pgbench.sql -p 5432 pgpool

#### Проверка параллельного запроса

Для отражения изменений, сделанных в файле pgpool.conf, pgpool-II должен быть перезапущен. Пожалуйста, обращайтесь к разделу «6.2 Запуск/Остановка pgpool-II».

После настройки pgpool.conf и перезапуска pgpool-II давайте проверим хорошо ли работают параллельные запросы.

Сначала нам нужно создать базу данных, которая будет распределена. Мы назовем ее «bench parallel». Эту базу данных нужно создать на всех узлах. Используйте команду createdb посредством propool-II и база данных будет создана на всех узлах.

Листинг 6.38 Проверка параллельного запроса

#### Line 1 \$ createdb -p 9999 bench parallel

Затем запустим pgbench с параметрами - i - s 3. Параметр - i инициализирует базу данных предопределенными таблицами и данными. Параметр - с указывает масштабный коэффициент для инициализации.

```
Листинг 6.39 Проверка параллельного запроса
```
Line  $1 \text{ $$pgbench -i -s 3 -p 9999 branch parallel}$ 

Созданные таблицы и данные в них показаны в разделе «6.4 Установка правил распределения данных».

Один из способов проверить корректно ли были распределены данные — выполнить запрос SELECT посредством pgpool-II и напрямую на бэкендах и сравнить результаты. Если все настроено правильно база данных «bench parallel» должна быть распределена как показано ниже.

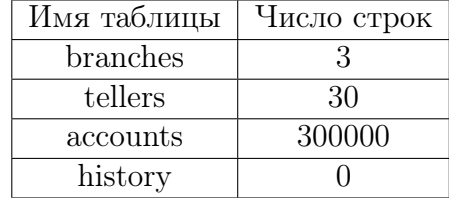

Для проверки указанной выше информации на всех узлах и посредством pgpool-II используем простой скрипт на shell. Приведенный ниже скрипт покажет минимальное и максимальное значение в таблице accounts используя для соединения порты 5432, 5433, 5434 и 9999.

Листинг 6.40 Проверка параллельного запроса

```
Line 1 for port in 5432 5433 5434i 9999; do
            echo $port
   Contract
            psql -c "SELECT min(aid), max(aid) FROM accounts"
   \sim >-p $port bench_parallel
   \sim >5 > done
```
#### 6.5 Master-slave режим

Этот режим предназначен для использования pgpool-II с другой репликацией (например Slony-I, Londiste). Информация про БД указывается как для репликации. master slave mode и load balance mode устанавливается в true. pgpool-II будет посылать запросы INSERT/UPDATE/DELETE на Master DB (1 в списке), а SELECT — использовать балансировку нагрузки, если это возможно.

При этом, DDL и DML для временной таблицы может быть выполнен только на мастере. Если нужен SELECT только на мастере, то для этого нужно использовать комментарий /\*NO LOAD BALANCE\*/ перед SELECT.

B Master/Slave режиме replication mode должен быть установлен false,  $a$  master slave mode  $-$  true.

### Streaming Replication (Потоковая репликация)

B master-slave режиме с потоковой репликацией, если мастер или слейв упал, возможно использовать отказоустоичивый функционал внутри pgpool-II. Автоматически отключив упавший нод PostgreSQL, pgpool-II переключится на следующий слейв как на новый мастер (при падении мастера), или останется работать на мастере (при падении слейва). В потоковой репликации, когда слейв становится мастером, требуется создать триггер файл (который указан в recovery.conf, параметр trigger file), чтобы PostgreSQL перешел из режима восстановления в нормальный. Для этого можно создать небольшой скрипт:

Листинг 6.41 Скрипт выполняется при падении нода PostgreSQL

```
Line 1 \#! / bin/sh
   - # Failover command for streming replication.
   - # This script assumes that DB node 0 is primary, and 1 is
         standby.
   - #
   5 # If standby goes down, does nothing. If primary goes down,
         create a
   - # trigger file so that standby take over primary node.
   - #
     # Arguments: $1: failed node id. $2: new master hostname. $3: path to
     # trigger file.
   \overline{a}10- failed node = $1- new master=$2- trigger file=$3
  15 \# Do nothing if standby goes down.
   - if \left\{ \text{ \$failed node } = 1 \right\}; then
```

```
ext{ i } 0:-f<sub>i</sub>20 \# Create trigger file.
 - /usr/bin/ssh -T $new_master /bin/touch $trigger_file
 - exit 0:
```
Работает он просто: если падает слейв — скрипт ничего не выполняет, при падении мастера — создает триггер файл на новом мастере. Сохраним этот файл под именем «failover stream.sh» и в pgpool.conf добавим:

Листинг 6.42 Что выполнять при палении нода

Line 1 failover\_command =  $'/\text{path}_\text{to}$  script/failover stream.sh %d %H  $/\text{tmp}/\text{trigger}$  file

где /tmp/trigger file — триггер файл, указаный в конфиге recovery.conf. Теперь, если мастер СУБД упадет, слейв будет переключен из режима восстановления в обычный и сможет принимать запросы на запись.

#### 6.6 Онлайн восстановление

pgpool-II в режиме репликации может синхронизировать базы данных и добавлять их как ноды к pgpool. Называется это «онлайн восстановление». Этот метод также может быть использован когда нужно вернуть в репликацию упавший нод базы данных.

Вся процедура выполняется в два задания. Несколько секунд или минут клиент может ждать подключения к pgpool, в то время как восстанавливается узел базы данных. Онлайн восстановление состоит из следующих шагов:

- CHECKPOINT:
- Первый этап восстановления;
- Ждем, пока все клиенты не отключатся;
- $\bullet$  CHECKPOINT:
- Второй этап восстановления:
- Запуск postmaster (выполнить pgpool remote start);
- Восстанавливаем нод СУБД.

Для работы онлайн восстановления потребуется указать следующие параметры:

- $\bullet$  backend data directory Karanor данных определенного PostgreSQL кластера;
- recovery user Имя пользователя PostgreSQL;
- recovery password Пароль пользователя PostgreSQL;
- ∙ recovery\_1st\_stage\_command Параметр указывает команду для первого этапа онлайн восстановления. Файл с командами должен быть помещен в каталог данных СУБД кластера из соображений безопасности. Например, если recovery 1st stage command  $=$  'some script', то pgpool-II выполнит \$PGDATA/some\_script. Обратите внимание, что pgpool-II принимает подключения и запросы в то время как выполняется recovery\_1st\_stage;
- ∙ recovery\_2nd\_stage\_command Параметр указывает команду для второго этапа онлайн восстановления. Файл с командами должен быть помещен в каталог данных СУБД кластера из-за проблем безопасности. Например, если recovery 2st stage command  $=$  'some script', то pgpool-II выполнит \$PGDATA/some\_script. Обратите внимание, что pgpool-II НЕ принимает подключения и запросы в то время как выполняется recovery\_2st\_stage. Таким образом, pgpool-II будет ждать пока все клиенты не закроют подключения.

Streaming Replication (Потоковая репликация)

В master-slave режиме с потоковой репликацией, онлайн восстановление — отличное средство вернуть назад упавший нод PostgreSQL. Вернуть возможно только слейв ноды, таким методом не восстановить упавший мастер. Для восстановления мастера потребуется остановить все PostgreSQL ноды и pgpool-II (для восстановления из резервной копии мастера).

Для настройки онлайн восстановления нам потребуется:

∙ Установить recovery\_user. Обычно это «postgres».

```
Листинг 6.43 recovery_user
```

```
Line 1 recovery user = 'postgres'
```
∙ Установить recovery\_password для recovery\_user для подключения к СУБД.

Листинг 6.44 recovery\_password

```
Line 1 recovery password = 'some password '
```
● Настроить recovery 1st stage command. Для этого создадим скрипт basebackup.sh и положим его в папку с данными мастера (\$PGDATA), установив ему права на выполнение. Содержание скрипта:

Листинг 6.45 basebackup.sh

```
Line 1 \#! / bin/sh
   - # Recovery script for streaming replication.
```
 $-$  # This script assumes that DB node 0 is primary, and 1 is standby.

```
- #
```

```
5 datadir=\$1
```

```
- desthost=$2
  destdir = $3psql -c "SELECT pg start backup ('Streaming Replication',
       true)" postgres
10rsync -C -a --delete -e ssh --exclude postgresql.conf --
      exclude postmaster.pid \setminus-- exclude postmaster.opts -- exclude pg log -- exclude
      pg \times log--exclude recovery.conf $datadir/ $desthost:$destdir/
15 ssh -T localhost my $destdir/recovery.done $destdir/
      recovery.conf
- psql -c "SELECT pg stop backup()" postgres
```
При восстановления слейва, скрипт запускает бэкап мастера и через гѕупс передает данные с мастера на слейв. Для этого необходимо настроить SSH так, чтобы recovery user мог заходить с мастера на слейв без пароля.

Лалее добавим скрипт на выполнение для первого этапа онлайн востановления:

Листинг 6.46 recovery 1st stage command

Line 1 recovery 1st stage command = 'basebackup.sh'

- $\bullet$  Оставляем гесоvегу 2nd stage command пустым. После успешного выполнения первого этапа онлайн восстановления, разницу в данных, что успели записатся во время работы скрипта basebackup.sh, слейв заберет через WAL файлы с мастера.
- Устанавливаем С и SQL функции для работы онлайн востановления на каждый нод СУБД.

Листинг 6.47 Устанавливаем С и SQL функции

Line 1  $\text{\$ cd pgpool - II -x.x.x/sql/pgpool-recovery}$ 

 $-$  \$ make

```
- $ make install
```
- \$ psql -f pgpool-recovery.sql template1

Вот и все. Теперь возможно использовать pcp recovery node для онлайн восстановления упавших слейвов.

#### 6.7 Заключение

PgPool-II — прекрасное средство, которое нужно применять при масштабировании PostgreSQL.

# Мультиплексоры соединений

Если сразу успеха не добились, пытайтесь снова и снова. Затем оставьте эти попытки. Какой смысл глупо упорствовать?

Уильям Клод Филдс

#### Введение 7.1

Мультиплексоры соединений (программы для создания пула соединений) позволяют уменьшить накладные расходы на базу данных, в случае, когда огромное количество физических соединений ведет к падению производительности PostgreSQL. Это особенно важно на Windows, когда система ограничивает большое количество соединений. Это также важно для веб-приложений, где количество соединений может быть очень больним.

Вот список программ, которые создают пулы соединений:

- $\bullet$  PgBouncer
- $\bullet$  Pgpool

#### $7.2$ PgBouncer

Это мультиплексор соединений для PostgreSQL от компании Skype. Существуют три режима управления.

• Session Pooling — наиболее «вежливый» режим. При начале сессии клиенту выделяется соединение с сервером; оно приписано ему в течение всей сессии и возвращается в пул только после отсоединения клиента;

- Transaction Pooling клиент владеет соединением с бакендом только в течение транзакции. Когда PgBouncer замечает, что транзакция завершилась, он возвращает соединение назад в пул:
- Statement Pooling наиболее агрессивный режим. Соединение с бакендом возвращается назад в пул сразу после завершения запроса. Транзакции с несколькими запросами в этом режиме не разрешены, так как они гарантировано будут отменены. Также не работают полготовленные выражения (prepared statements) в этом режиме.

К достоинствам PgBouncer относится:

- малое потребление памяти (менее 2 КБ на соединение);
- отсутствие привязки к одному серверу баз данных;
- реконфигурация настроек без рестарта.

Базовая утилита запускается так:

Листинг 7.1 PgBouncer

Line 1  $\frac{1}{2}$  pgbouncer  $[-d][-R][-v][-u]$  user  $\infty$  /  $\leq$  pgbouncer. in i

Простой пример для конфига:

Листинг 7.2 PgBouncer

```
Line 1 \left[ databases \right]
```

```
- template1 = host=127.0.0.1 port=5432 dbname=template1
```
- $-[$  pgbouncer $]$
- listen port  $= 6543$

```
5 listen addr = 127.0.0.1
```
- auth type  $=$  md5
- auth  $file = userlist.txt$
- $\log$  logfile = pgbouncer.log
- pidfile =  $pgbounce$ . pid
- $10$  admin users = somewer

Нужно создать файл пользователей userlist.txt примерно такого содержания: "someuser" "same password as in server"

Админский доступ из консоли к базе данных pgbouncer:

Листинг  $7.3$  PgBouncer

Line 1  $$psql - h 127.0.0.1 - p 6543 pgbouncer$ 

Здесь можно получить различную статистическую информацию с помощью команды SHOW.

# 7.3 PgPool-II vs PgBouncer

Все очень просто. PgBouncer намного лучше работает с пулами соединений, чем PgPool-II. Если вам не нужны остальные возможности, которыми владеет PgPool-II (ведь пулы коннектов это мелочи к его функционалу), то конечно лучше использовать PgBouncer.

- ∙ PgBouncer потребляет меньше памяти, чем PgPool-II;
- ∙ у PgBouncer возможно настроить очередь соединений;
- ∙ в PgBouncer можно настраивать псевдо базы данных (на сервере они могут называтся по-другому).

Хотя некоторые используют PgBouncer и PgPool-II совместно.

# Кэширование в PostgreSQL

Чтобы что-то узнать, нужно уже что-то знать.

Станислав Лем

#### 8.1 Введение

Кэш или кеш — промежуточный буфер с быстрым доступом, содержащий информацию, которая может быть запрошена с наибольшей вероятностью. Кэширование SELECT запросов позволяет повысить производительность приложений и снизить нагрузку на PostgreSQL. Преимущества кэширования особенно заметны в случае с относительно маленькими таблицами, имеющими статические данные, например, справочными таблицами.

Многие СУБД могут кэшировать SQL запросы, и данная возможность идет у них, в основном, «из коробки». PostgreSQL не обладает подобным функционалом. Почему? Во-первых, мы теряем транзакционную чистоту происходящего в базе. Что это значит? Управление конкурентным доступом с помощью многоверсионности (MVCC — MultiVersion Concurrency Control) — один из механизмов обеспечения одновременного конкурентного доступа к БД, заключающийся в предоставлении каждому пользователю «снимка» БД, обладающего тем свойством, что вносимые данным пользователем изменения в БД невидимы другим пользователям до момента фиксации транзакции. Этот способ управления позволяет добиться того, что пишущие транзакции не блокируют читающих, и читающие транзакции не блокируют пишущих. При использовании кэширования, которому нет дела к транзакциям СУБД, «снимки» БД могут быть с неверными данными. Во-вторых, кеширование результатов запросов, в основном, должно происходить на стороне приложения, а не СУБД. В таком случае управление кэшированием может работать более гибко (включать и отключать его где потребуется для приложения), а СУБД будет заниматься своей непосредственной целью - хранением и обеспечение целостности данных.

Для организации кэширования существует два инструмента для PostgreSQL:

- Pgmemcache (c memcached)
- $\bullet$  Pgpool-II (query cache)

#### Pgmemcache 8.2

Memcached — компьютерная программа, реализующая сервис кэширования данных в оперативной памяти на основе парадигмы распределенной хеш-таблицы. С помощью клиентской библиотеки позволяет кэшировать данные в оперативной памяти одного или нескольких из множества доступных серверов. Распределение реализуется путем сегментирования данных по значению хэша ключа по аналогии с сокетами хэш-таблицы. Клиентская библиотека используя ключ данных вычисляет хэш и использует его для выбора соответствующего сервера. Ситуация сбоя сервера трактуется как промах кэша, что позволяет повышать отказоустойчивость комплекса за счет наращивания количества memcached серверов и возможности производить их горячую замену.

Pgmemcache — это PostgreSQL API библиотека на основе libmemcached для взаимодействия с memcached. С помощью данной библиотеки PostgreSQL может записывать, считывать, искать и удалять данные из memcached. Посмотрим, что из себя представляет данный тип кэширования.

### Установка

Во время написания этой главы была доступна 2.0.6 версия pgmemcache. Pgmemcache будет устанавливаться и настраиваться на PostgreSQL версии 9.2, операционная система — Ubuntu Server 12.04. Поскольку Pgmemcache идет как модуль, то потребуется PostgreSQL с PGXS (если уже не установлен, поскольку в сборках для Linux присутствует PGXS). Также потребуется memcached и libmemcached библиотека версии не ниже 0.38.

После скачивания и распаковки исходников, существует два варианта установки Pgmemcache:

• Установка из исходников

Для этого достаточно выполнить в консоли:

Листинг 8.1 Установка из исходников

Line 1  $\,$   $\,$  make

- \$ sudo make install

 $\bullet$  Создание и установка deb пакета (для Debian, Ubuntu)

Если у Вас на серверах стоит Debian или Ubuntu, то удобнее создать deb пакет нужной программы и распостранать его через собственный репозиторий на все сервера с PostgreSQL:

Листинг 8.2 Создание и установка deb пакета

```
Line 1 $ sudo apt-get install libmemcached-dev postgresql-
```
server-dev-9.2 libpq-dev devscripts yada flex bison

- $-$  \$ make deb92
- # устанавливаем deb пакет
- $\frac{1}{2}$  sudo dpkg -i../postgresql-pgmemcache-9.2<sup>\*</sup>.deb

Для версии 2.0.4 утилита yada выдавала ошибку при создании deb пакета со следующим текстом:

Листинг 8.3 Создание и установка deb пакета

```
Line 1 Cannot recognize source name in 'debian/changelog' at /
         usr/bin/yada line 145, <CHANGELOG> line 1.
     make: *** [deb92] Ошибка 9
```
Для устранения этой ошибки потребуется удалить первую строчку текста в «debian/changelog» в каталоге, котором происходит сборка:

Листинг 8.4 Создание и установка deb пакета

```
Line 1 $PostgreSQL: pgmemcache/debian/changelog, v 1.22010/05/05 19:56:50 ormod Exp $ <---- удалить
     pgmemcache (2.0.4) unstable; urgency=low
       * v2.0.4
```
После устранения данной ошибки сборка deb-пакета должна пройти без проблем.

### Настройка

После успешной установки Pgmemcache потребуется добавить во все базы данных (на которых вы хотите использовать Pgmemcache) функции для работы с этой библиотекой:

Листинг 8.5 Настройка

```
Line 1 \% psql [mydbname] [pguser]
```
- [mydbname]=# CREATE EXTENSION pgmemcache;

```
5 \# \i /usr/share/postgresql/9.2/contrib/pgmemcache.sql
```

```
- # COMMIT:
```
 $-$  #  $\mu$ JIM

 $-$  # BEGIN:

Теперь можно добавлять сервера memcached через memcache server add и работать с кэшем. Но есть одно но. Все сервера memcached придется задавать при каждом новом подключении к PostgreSQL. Это ограничение можно обойти, если настроить параметры в postgresql.conf файле:

- Добавить «pgmemcache» в shared preload libraries (автозагрузка библиотеки pgmemcache во время старта PostgreSQL);
- Добавить «pgmemcache» в custom variable classes (устанавливаем переменную для pgmemcache);
- Создаем pgmemcache.default servers, указав в формате «host:port» (port - опционально) через запятую. Например:

Листинг 8.6 Настройка default servers

- Line 1 pgmemcache.default servers =  $'127.0.0.1$ , 192.168.0.20:11211 ' # подключили два сервера memcached
	- Также можем настроить работу самой библиотеки рgmemcache через pgmemcache.default behavior. Настройки соответствуют настрокам libmemcached. Например:

Листинг 8.7 Настройка р $g$ memcache

pgmemcache.default behavior='BINARY PROTOCOL:1' Line 1

Теперь не требуется при подключении к PostgreSQL указывать сервера memcached.

#### Проверка

После успешной установки и настройки рететсасте, становится лоступен список команд для работы с memcached серверами.

Посмотрим работу в СУБД данных функций. Для начала получим информацию по memcached серверах:

Листинг 8.8 Проверка memcache stats

```
pgmemcache \# SELECT memcache stats();
Line 1
            memcache stats
       Server: 127.0.0.1 (11211)
   5\,pid: 1116
       uptime: 70time: 1289598098
       version: 1.4.5pointer size: 32
  10^{-7}rusage user: 0.0
```
### 8.2. Pgmemcache

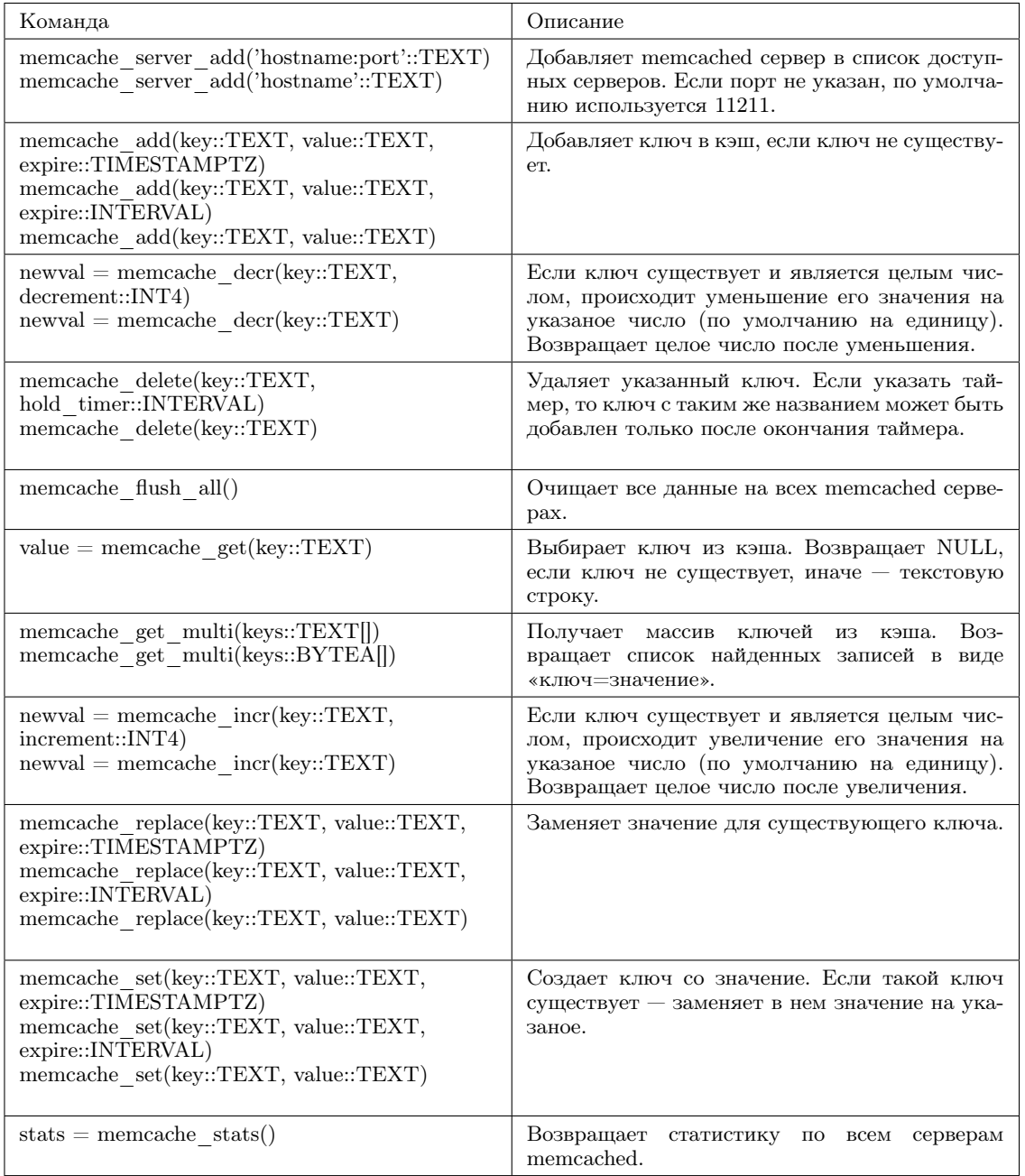

## Таблица 8.1: Список команд pgmemcache

- rusage\_system : 0.24001

```
- curr_items: 0
```
- total\_items: 0

```
15 bytes: 0
```
- curr\_connections: 5
- $-$  total\_connections: 7
- connection\_structures: 6

```
- cmd get: 0
```

```
20 cmd_set : 0
   - get hits: 0- get misses: 0evictions: 0
   - bytes_read: 20
  25 bytes written : 782
       limit maxbytes : 67108864
   - threads: 4
    -
   - (1 row)
         Теперь сохраним данные в memcached и попробуем их забрать:
      Листинг 8.9 Проверка
Line 1 pgmemcache=# SELECT memcache_add ('some_key', 'test_value');
   - memcache_add
      - - - - - - - - - - - - - - -
   - t5 (1 row )
    -
   - pgmemcache\# SELECT memcache get ('some key');
   - memcache_get
     - - - - - - - - - - - - - - -
```

```
10 test value
```

```
- (1 row)
```
Можно также проверить работу счетчиков в memcached (данный функционал может пригодиться для создания последовательностей):

```
Листинг 8.10 Проверка
```

```
Line 1 pgmemcache=# SELECT memcache_add ( ' some_seq ' , ' 10' ) ;
   - memcache_add
     - - - - - - - - - - - - - - -
   - t
   5 \left(1 \right) row)
    -
   - pgmemcache=# SELECT memcache_incr ('some_seq');
   - memcache_incr
      - - - - - - - - - - - - - - - -
   10 11
   - (1 row)
    -
   - pgmemcache\# SELECT memcache incr ('some seq');
   - memcache_incr
   15 ---------------
                    - 12
   - (1 row)
    -
```

```
pgmemcache# SELECT memcache incr ( ' some seq ' , 10 ) ;
20 memcache_incr
   - - - - - - - - - - - - - - - -
 - 22
 - (1 row)
 -
25 pgmemcache\# SELECT memcache decr ('some seq');
    memcache decr
   - - - - - - - - - - - - - - - -
                 - 21
- (1 row)
30
  pgmemcache\# SELECT memcache decr ( ' some seq ' ) ;
    memcache decr
   - - - - - - - - - - - - - - - -
 - 20
35 (1 row )
 -
   pgmemcache=# SELECT memcache_decr ('some_seq', 6);
    memcache decr
- - - - - - - - - - - - - - - -
40 14
   (1 row)
```
Для работы с pgmemcache лучше создать функции и, если требуется, активировать эти функции через триггеры.

Например, наше приложение кэширует зашифрованые пароли пользователей в memcached (для более быстрого доступа), и нам требуется обновлять информацию в кэше, если она изменяется в СУБД. Создаем функцию:

Листинг 8.11 Функция для обновления данных в кэше

```
Line 1 CREATE OR REPLACE FUNCTION auth passwd upd ( ) RETURNS TRIGGER
         AS $$
              BEGIN
              IF OLD. passwd != NEW. passwd THEN
                      PERFORM memcache set ('user_id_ ' | | NEW.
         user_id | | '_password', NEW. passwd);
   5 END IF ;
              RETURN NEW;
   - END;
   - $$ LANGUAGE 'plpgsql';
        Активируем триггер для обновления таблицы пользователей:
```
Листинг 8.12 Триггер

Line 1 CREATE TRIGGER auth passwd upd trg AFTER UPDATE ON passwd FOR EACH ROW EXECUTE PROCEDURE auth\_passwd\_upd();

Но(!!!) данный пример транзакционно не безопасен — при отмене транзации кэш не вернется на старое значение. Поэтому лучше очищать старые ланные:

Листинг 8.13 Очистка ключа в кэше

```
Line 1 CREATE OR REPLACE FUNCTION auth passwd upd () RETURNS TRIGGER
          AS $$
     BEGIN
              IF OLD. passwd != NEW. passwd THEN
                      PERFORM memcache delete ('user id ' || NEW.
         user_id || ' [END IF:
   \overline{5}RETURN NEW:
     END; $$ LANGUAGE 'plpgsql';
```
Также нужен триггер на чистку кэша при удалении записи из СУБД:

Листинг 8.14 Триггер

```
Line 1 CREATE TRIGGER auth_passwd_del_trg AFTER DELETE ON passwd
        FOR EACH ROW EXECUTE PROCEDURE auth passwd upd();
```
Замечу от себя, что создавать кэш в memcached на кешированый пароль нового пользователя (или обновленного) лучше через приложение.

### Заключение

PostgreSQL с помощью Pgmemcache библиотеки позволяет работать с memcached серверами, что может потребоваться в определенных случаях для кэширования данных напрямую с СУБД. Удобство данной библиотеки заключается в полном доступе к функциям memcached, но вот готовой реализации кэширование SQL запросов тут нет, и её придется дорабатывать вручную через функции и триггеры PostgreSQL.

#### 8.3 Заключение

Кэширование в PostgreSQL может быть реализованно с помощью различных утилит. Это показывает отличную гибкость PostgreSQL, но, как я думаю, оптимальным решением является, чтобы кешированием занималось другое решение (ваше приложение, Varnish, другое).

# Расширения

Гибкость ума может заменить красоту.

Стендаль

9

# 9.1 Введение

Один из главных плюсов PostgreSQL это возможность расширения его функционала с помощью расширений. В данной статье я затрону только самые интересные и популярные из существующих расширений.

## 9.2 PostGIS

Лицензия: Open Source

Ссылка: [www.postgis.org](http://www.postgis.org/)

PostGIS добавляет поддержку для географических объектов в PostgreSQL. По сути PostGIS позволяет использовать PostgreSQL в качестве бэкэнда пространственной базы данных для геоинформационных систем (ГИС), так же, как ESRI SDE или пространственного расширения Oracle. PostGIS соответствует OpenGIS «Простые особенности. Спецификация для SQL» и был сертифицирован.

# 9.3 pgSphere

Лицензия: Open Source

Ссылка: [pgsphere.projects.postgresql.org](http://pgsphere.projects.postgresql.org/)

pgSphere обеспечивает PostgreSQL сферическими типами данных, а также функциями и операторами для работы с ними. Используется для работы с географическими (может использоваться вместо PostGIS) или астрономическими типами данных.

#### **H**Store 94

Лицензия: Open Source

HStore - расширение, которое реализует тип данных для хранения ключ/значение в пределах одного значения в PostgreSQL (например, в одном текстовом поле). Это может быть полезно в различных ситуациях, таких как строки с многими атрибутами, которые редко вибираются, или полу-структурированные данные. Ключи и значения являются простыми текстовыми строками.

#### Пример использования

Для начала активируем расширение:

Листинг 9.1 Активация hstore

```
Line 1 \# CREATE EXTENSION hstore:
```
Проверим работу расширения:

<span id="page-160-0"></span>Листинг 9.2 Проверка hstore

```
Line 1 # SELECT 'a=>1,a=>2':: hstore;
         hstore
    \sim"a" \Rightarrow "1"5(1 row)
```
Как видно на листинге 9.2 ключи в hstore уникальны. Создадим таблицу и заполним её данными:

```
Листинг 9.3 Проверка hstore
```

```
Line 1 CREATE TABLE products (
            id serial PRIMARY KEY,
            name varchar,
             attributes hstore
     5):
     - INSERT INTO products (name, attributes)
       VALUES (
     \overline{a}'Geek Love: A Novel',
           'author \Rightarrow "Katherine Dunn",
     J.
                        \implies 368,10
           pages
           category \Rightarrow fiction'
     \overline{a}\rightarrow.
     \overline{\phantom{a}}\left('Leica M9',
     \mathcal{L}15
       \therefore manufacturer \Rightarrow Leica,
                               \Rightarrow camera.
           type
     \overline{a}megapixels
                              \Rightarrow 18.
     \overline{a}\Rightarrow "full-frame 35mm"'
           sensor
```

```
- ),
20 ( 'MacBook Air 11',
 \cdot ' manufacturer \Rightarrow Apple,
- type \Rightarrow computer,
 - ram \implies 4GB,
 - \text{storage} \qquad \Rightarrow \text{ 256GB},\text{25} \qquad \text{processor} \qquad \Rightarrow \text{ "1.8 ghz Intel i7 duel core",}- weight \qquad \Rightarrow 2.38 \,{\rm lbs} '
 - ) :
```
Теперь можно производить поиск по ключу:

```
Листинг 9.4 Поиск по ключу
```

```
Line 1 \# SELECT name, attributes -> 'pages' as page FROM products
         WHERE attributes ? 'pages';
             name | page
      - - - - - - - - - - - - - - - - - - - - -+ - - - - - -
   - Geek Love: A Novel | 368
   5 (1 row )
```
Или по значению ключа:

```
Листинг 9.5 Поиск по значению ключа
```

```
Line 1 # SELECT name, attributes -> 'manufacturer' as manufacturer
         FROM products WHERE attributes ->'type' = 'computer';
             name | manufacturer
       - - - - - - - - - - - - - - - - -+ - - - - - - - - - - - - - -
       - MacBook Air 11 | Apple
```
 $5 \left(1 \text{ row}\right)$ 

Создание индексов:

Листинг 9.6 Индексы

```
Line 1 \# CREATE INDEX products hstore index ON products USING GIST
         (\text{attributes}):
```

```
- # CREATE INDEX products hstore index ON products USING GIN (
     attributes);
```
Можно также cоздавать индекс на ключ:

Листинг 9.7 Индекс на ключ

Line 1 # CREATE INDEX product manufacturer ON products ((products.  $\text{attributes} \rightarrow \text{'manufacturer'}$  ) ;

### Заключение

HStore — расширение для удобного и индексируемого хранения слабоструктурированых данных в PostgreSQL.

# 9.5 PLV8

Лицензия: Open Source

Ссылка: [code.google.com/p/plv8js](http://code.google.com/p/plv8js/)

PLV8 является расширением, которое предоставляет PostgreSQL процедурный язык с движком V8 JavaScript. С помощью этого расширения можно писать в PostgreSQL JavaScript функции, которые можно вызывать из SQL.

## Скорость работы

[V8](http://en.wikipedia.org/wiki/V8_(JavaScript_engine)) компилирует JavaScript код непосредственно в машинный код и с помощью этого достигается высокая скорость работы. Для примера расмотрим расчет числа Фибоначчи. Вот функция написана на plpgsql:

Листинг 9.8 Фибоначчи на plpgsql

```
Line 1 CREATE OR REPLACE FUNCTION
      psq l f i b (n int) RETURNS int AS $$
      BEGIN
           IF n < 2 THEN
   5 RETURN n ;
           END IF ;
           RETURN psq l f i b (n-1) + psq l f i b (n-2);
      END:
      $ $ K LANGUAGE plpgsql IMMUTABLE STRICT;
```
Замерим скорость её работы:

Листинг 9.9 Скорость расчета числа Фибоначчи на plpgsql

```
Line 1 SELECT n, p s q l f i b (n) FROM g enerate series (0, 30, 5) as n;
       n | psqlfib
    - - - - -+ - - - - - - - - -
        0 \quad | \quad 05 \quad 5 \quad 5 \quad- 10 | 55
       - 15 | 610
       - 20 | 6765
       - 25 | 75025
   10 30 | 832040
    - (7 rows)
    -
      - Time : 16003 ,257 ms
         Теперь сделаем то же самое, но с использованием PLV8:
      Листинг 9.10 Фибоначчи на plv8
Line 1 CREATE OR REPLACE FUNCTION
```

```
- fib (n int) RETURNS int as $$
```

```
-
- function fib (n) {
5 return n < 2 ? n : fib (n-1) + fib (n-2)\mathcal{F}return fib(n)-
  $ LANGUAGE plv8 IMMUTABLE STRICT;
```
Замерим скорость работы:

```
Листинг 9.11 Скорость расчета числа Фибоначчи на plv8
```
Line 1 SELECT n, fib (n) FROM generate series  $(0, 30, 5)$  as n; n | fib  $+$  - - - - - - - - $0 \quad | \quad 0$ 5 5 | 5 - 10 | 55  $- 15$  | 610  $- 20$  | 6765 - 25 | 75025 10 30 | 832040  $(7$  rows) - - Time : 59 ,254 ms

Как видим PLV8 приблизительно в 270 (16003.257/59.254) раз быстрее plpgsql. Можно ускорить работу расчета чисел Фибоначи на PLV8 за счет кеширования:

```
Листинг 9.12 Фибоначчи на plv8
Line 1 CREATE OR REPLACE FUNCTION
    - fibl(n int) RETURNS int as $
        var memo = {0: 0, 1: 1};
        function fib(n) {
   5 if (\cdot \mid (n \text{ in } \text{ memo}))\text{memo}\,[n] = \text{fib}\,((n-1) + \text{fib}\,((n-2))- return memo[n]
    - }
   - return fib(n);
   10 $$ LANGUAGE plv8 IMMUTABLE STRICT;
         Замерим скорость работы:
       Листинг 9.13 Скорость расчета числа Фибоначчи на plv8
Line 1 SELECT n, fib 1 (n) FROM generate series (0, 30, 5) as n;
   - n | fib1
```
- - - - -+ - - - - - - - -  $0 \quad | \quad 0$ 5 5 | 5

```
10
               55
    15
              610
    206765
    25
           75025
1030 | 832040
  (7 \text{ rows})Time: 0,766 ms
```
Теперь расчет на PLV8 приблизительно в несколько раз быстрее, чем на plpgsql.

#### Использование

Одним из полезных применений PLV8 может быть создание на базе PostgreSQL документоориентированного хранилища. Для хранения неструктурированных данных можно использовать hstore, но у него есть свои недостатки:

- нет вложенности
- все данные (ключ и значение по ключу) это строка

Для хранения данных многие документоориентированные базы данных используют JSON (MongoDB, CouchDB, Couchbase и т.д.). Для этого, начиная с PostgreSQL 9.2, добавлен тип данных JSON. Такой тип можно добавить для PostgreSQL 9.1 и ниже используя PLV8 и DOMAIN:

```
Листинг 9.14 Создание типа JSON
Line 1 CREATE OR REPLACE FUNCTION
    - valid json (json text)
    - RETURNS BOOLEAN AS $$
        \operatorname{try} \{JSON.parse(json); return true;
   \overline{5}\} catch (e) {
           return false;
      $$ LANGUAGE plv8 IMMUTABLE STRICT;
   10- CREATE DOMAIN json AS TEXT
      CHECK(valid json(VALUE));
```
Функция «valid json» используется для проверки JSON данных. Пример использования:

Листинг 9.15 Проверка JSON

Line 1 \$ INSERT INTO members - VALUES('not good json'); - ERROR: value for domain json

```
- violates check constraint "json check"
 5 $ INSERT INTO members
 - VALUES('\{\text{''good''}: \text{''json''}, \text{''is''}: \text{true}\}');
 - INSERT 0 1
 - $ select * from members;
                       profile
10 - - - - -{\n \{\n \text{''good''}: \n \text{''} \text{ison''}, \n \text{''} \text{is''}: \n \text{true}\n \}}\mathbb{Z}^2- (1 row)
```
Рассмотрим пример использования JSON для хранения данных и PLV8 для их поиска. Для начала создадим таблицу и заполним её данными:

Листинг 9.16 Таблица с JSON полем

```
Line 1 $ CREATE TABLE members ( id SERIAL, profile json );
    \frac{1}{2} SELECT count (*) FROM members;
         count
     <u>in die die die die die</u>
    5 1000000
    - (1 row)
```

```
- Time: 201.109 ms
```
В «profile» поле мы записали приблизительно такую структуру JSON:

Листинг 9.17 JSON структура

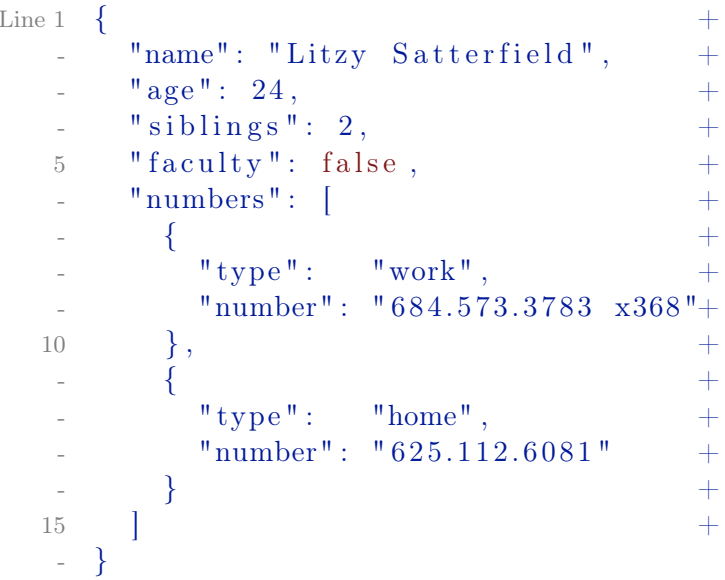

Теперь создадим функцию для вывода значения по ключу из JSON (в данном случае ожидаем цифру):

Листинг 9.18 Функция для JSON

```
Line 1 CREATE OR REPLACE FUNCTION get numeric (json raw json, key
         text{text})
```

```
- RETURNS numeric AS $$
```

```
var o = JSON. parse (ison raw) ;
```

```
return o [key];
```

```
5 $$ LANGUAGE plv8 IMMUTABLE STRICT;
```
Теперь мы можем произвести поиск по таблице, фильтруя по значениям ключей «age», «siblings» или другим числовым полям:

```
Листинг 9.19 Поиск по данным JSON
```

```
Line 1 \text{\$} SELECT \text{\text{*}} FROM members WHERE get numeric ( p r o file, 'age') =
            3 6;
```
- Time : 9340.142 ms
- \$ SELECT \* FROM members WHERE get\_numeric (profile, 'siblings  $'$  ) = 1;
- Time : 14320.032 ms

Поиск работает, но скорость очень маленькая. Чтобы увеличить скорость, нужно создать функциональные индексы:

```
Листинг 9.20 Создание индексов
```
- Line 1  $$$  CREATE INDEX member age ON members (get numeric (profile, '  $\text{age'}$ ) ;
	- \$ CREATE INDEX member siblings ON members (get numeric (  $profit e, 'sibling s');$

С индексами скорость поиска по JSON станет достаточно высокая:

Листинг 9.21 Поиск по данным JSON с индексами

- Line 1  $$$  SELECT  $*$  FROM members WHERE get numeric ( profile, 'age') = 3 6;
	- Time : 57.429 ms
	- \$ SELECT \* FROM members WHERE get numeric ( profile, 'siblings  $') = 1$  :
	- Time : 65.136 ms
	- 5 \$ SELECT count  $(*)$  from members where get numeric (profile, ' age '  $= 26$  and get numeric ( profile, ' siblings '  $= 1$ ;

```
- Time : 106.492 ms
```
Получилось отличное документоориентированное хранилище из PostgreSQL.

PLV8 позволяет использовать некоторые JavaScript библиотеки внутри PostgreSQL. Вот пример рендера [Mustache](http://mustache.github.com/) темплейтов:

Листинг 9.22 Функция для рендера Mustache темплейтов

```
Line 1 CREATE OR REPLACE FUNCTION mustache (template text, view json
        )
```
- RETURNS text as \$\$
- $// \dots 400$  lines of mustache.... js
- r e turn Mustache. r ender ( template, JSON. parse ( view ) )
- 5 \$\$ LANGUAGE plv8 IMMUTABLE STRICT;

```
Листинг 9.23 Рендер темплейтов
Line 1 $ SELECT mustache(
        'hello {{#things}}{{.}} {{/things}}:) {{#data}}{{key}}{{/
         data\},
         '{"things": ["world", "from", "postgresql"], "data": {"key"}
          ": "and me"}}'
     \rightarrowl.
                        mustache
   \overline{5}hello world from postgresql :) and me
      (1 row)
```

```
10 Time: 0.837 ms
```
Этот пример показывает как можно использовать PLV8. В действительности рендерить Mustache в PostgreSQL не лучшая идея.

### Заключение

PLV8 расширение предоставляет PostgreSQL процедурный язык с движком V8 JavaScript, с помощью которого можно работать с JavaScript билиотеками, индексировать JSON данные и использовать его как более быстрый язык.

# 9.6 Pg repack

Лицензия: Open Source

Ссылка: reorg.github.io/pg repack/

Таблицы в PostgreSQL представлены в виде страниц, размером 8 КБ, в которых размещены записи. Когда одна страница полностью заполняется записями, к таблице добавляется новая страница. При удалалени записей с помощью DELETE или изменении с помощью UPDATE, место где были старые записи не может быть повторно использовано сразу же. Для этого процесс очистки autovacuum, или команда VACUUM, пробегает по изменённым страницам и помечает такое место как свободное, после чего новые записи могут спокойно записываться в это место. Если autovacuum не справляется, например в результате активного изменения большего количества данных или просто из-за плохих настроек, то к таблице будут излишне добавляться новые страницы по мере поступления новых записей. И даже после того как очистка дойдёт до наших удалённых записей, новые страницы останутся. Получается что таблица становится более разряженной в плане плотности записей. Это и называется эффектом раздувания таблиц, table bloat.

Процедура очистки, autovacuum или VACUUM, может уменьшить размер таблицы убрав полностью пустые страницы, но только при условии что они находятся в самом конце таблицы. Чтобы максимально уменьшить таблицу в PostgreSQL есть VACUUM FULL или CLUSTER, но оба эти способа требуют «exclusively locks» на таблицу (то есть в это время с таблицы нельзя ни читать, ни писать), что далеко не всегда является подходящим решением.

Для решение подобных проблем существует расширение рg repack. Это расширение позволяет сделать VACUUM FULL или CLUSTER команды без блокировки таблицы. Для чистки таблицы рg repack создает точную её копию в «repack» схеме базы данных (ваша база по умолчанию работает в «public» схеме) и сортирует строки в этой таблице. После переноса данных и чиски мусора, утилита меняет схему у таблиц. Для чистки индексов утилита создает новые индексы с другими именами, а по выполнению работы меняет их на первоначальные. Для выполнения всех этих работ потребуется дополнительное место на диске (например, если у вас 100ГБ данных, и из них 40 ГБ - распухание таблиц или индексов, то вам потребуется 100 ГБ + (100 ГБ - 40 ГБ) = 160 ГБ на диске минимум). Для проверки «распухания» таблиц и индексов в вашей базе можно воспользоватся советом из раздела «12.2 Размер распухания (bloat) таблиц и индексов в базе данных».

Существует ряд ограничений в работе рg repack:

- Не может очистить временные таблицы:
- Не может очистить таблицы с использованием GIST индексов;
- Нельзя выполнять DDL (Data Definition Language) на таблице во время работы.

### Примеры

Выполнить команду CLUSTER всех кластерных таблиц и VACUUM FULL для всех не кластерных таблиц в test базе данных:

Скачать Листинг

Line  $1 \text{ }$  \$ pg repack test

Выполните команду VACUUM FULL на foo и bar таблицах в test базе данных (кластеризация таблиц игнорируется):

Скачать Листинг

Line 1 \$ pg repack -- no-order -- table foo -- table bar test

Переместить все индексы таблицы foo в неймспейс tbs:

Скачать Листинг

Line 1 \$ pg repack -d test --table foo --only-indexes --tablespace tbs

#### Заключение

 $Pg$  repack — расширение, которое может помочь в больбе с «table bloat» в PostgreSQL «на лету».

# 9.7 Pg prewarm

Лицензия: Open Source

Модуль рg ргемагт обеспечивает удобный способ загрузки данных объектов (таблиц, индексов, прочего) в буферный кэш PostgreSQL или операционной системы. Данный модуль добавлен в contrib начиная с PostgreSQL 9.4.

Для начала нужно установить модуль:

Скачать Листинг

```
Line 1 $ CREATE EXTENSION pg prewarm;
```
После уставновки доступна функция ра prewarm:

Скачать Листинг

```
Line 1 $SELECT pg prewarm ('pgbench accounts');
```
pg prewarm

```
4082
```
 $5(1 row)$ 

Первый аргумент — объект, который требуется предварительно загружать в память. Второй аргумент - «режим» загрузки в память, который может содержать такие варианты:

- prefetch чтение файла ядром системы в асинхронном режиме (в фоновом режиме). Это позволяет положить содержимое файла в кэше ядра системы. Но этот режим не работает на всех платформах;
- read результат похож на prefetch, но делается синхронно (а значит медленнее). Работает на всех платформах;
- buffer  $-$  в этом режиме данные будут грузится в PostgreSQL shared buffers. Этот режим используется по умолчанию.

Третий аргумент называется «fork». Про него не нужно беспокоиться. Возможные значения: «main» (используется по умолчанию), «fsm», «vm».

Четвертый и пятый аргументы указывают диапазон страниц для загрузки данных. По умолчанию загружается весь объект в память, но можно решить, например, загрузить только последние 1000 страниц:

Скачать Листинг

```
Line 1 $ SELECT pg prewarm (
           'pgbench accounts',
```

```
first block := (SELECT pg relation size ('pgbench accounts') /
       current setting ('block size')::int4 - 1000
\overline{5}\big)\rightarrow ;
```
#### Заключение

Pg prewarm — расширение, которое позволяет предварительно загрузить («подогреть») данные в буферной кэш PostgreSQL или операционной системы.

#### Smlar  $98$

Липензия: Open Source

Ссылка: sigaev.ru

Поиск похожести в больших базах данных является важным вопросом в настоящее время для таких систем как блоги (похожие статьи), интернет-магазины (похожие продукты), хостинг изображений (похожие изображения, поиск дубликатов изображений) и т.д. PostgreSQL позволяет сделать такой поиск более легким. Прежде всего, необходимо понять, как мы будем вычислять сходство двух объектов.

#### Похожесть

Любой объект может быть описан как список характеристик. Например, статья в блоге может быть описана тегами, продукт в интернетмагазине может быть описан размером, весом, цветом и т.д. Это означает, что для каждого объекта можно создать цифровую подпись - массив чисел, описывающих объект (отпечатки пальцев, n-grams). То есть нужно создать массив из цифр для описания каждого объекта. Что делать даль- $\text{m}e$ ?

### Расчет похожести

Есть несколько методов вычисления похожести сигнатур объектов. Прежде всего, легенда для расчетов:

- $N_a$ ,  $N_b$  количество уникальных элементов в массивах;
- $N_u$  количество уникальных элементов при объединении массивов;
- $N_i$  количество уникальных элементов при пересечение массивов.

Один из простейших расчетов похожести двух объектов - количество уникальных элементов при пересечение массивов делить на количество уникальных элементов в двух массивах:

$$
S(A,B) = \frac{N_i}{(N_a + N_b)}\tag{9.1}
$$

или проще

$$
S(A,B) = \frac{N_i}{N_u} \tag{9.2}
$$

Преимущества:

- Легко понять;
- Скорость расчета:  $N * log N$ ;
- Хорошо работает на похожих и больших  $N_a$  и  $N_b$ .

Также похожесть можно рассчитана по формуле косинусов:

$$
S(A,B) = \frac{N_i}{\sqrt{N_a * N_b}}\tag{9.3}
$$

Преимущества:

- Скорость расчета:  $N * log N$ ;
- Отлично работает на больших  $N$ .

Но у обоих этих методов есть общие проблемы:

- Если элементов мало, то разброс похожести не велик;
- Глобальная статистика: частые элементы ведут к тому, что вес ниже;
- Спамеры и недобросовестные пользователи. Один «залетевший дятел» разрушит цивилизацию - алгоритм перестанет работать на Вас.

Для избежания этих проблем можно воспользоваться TF/IDF метрикой:

$$
S(A, B) = \frac{\sum_{i < N_a, j < N_b, A_i = B_j} TF_i * TF_j}{\sqrt{\sum_{i < N_a} TF_i^2 * \sum_{j < N_b} TF_j^2}} \tag{9.4}
$$

где инвертированный вес элемента в коллекции:

$$
IDF_{element} = \log\left(\frac{N_{objects}}{N_{objects\ with\ element}} + 1\right) \tag{9.5}
$$

и вес элемента в массиве:

$$
TF_{element} = IDF_{element} * N_{occurrences} \tag{9.6}
$$

Не пугайтесь! Все эти алгоритмы встроены в smlar расширение, учить (или даже глубоко понимать) их не нужно. Главное понимать, что для TF/IDF метрики требуются вспомогательная таблица для хранения данных, по сравнению с другими простыми метриками.

#### Smlar

Перейдем к практике. Олег Бартунов и Теодор Сигаев разработали PostgreSQL расширение smlar, которое предоставляет несколько методов для расчета похожести массивов (все встроенные типы данных поддерживаются) и оператор для расчета похожести с поддержкой индекса на базе GIST и GIN. Для начала установим это расширение (PostgreSQL уже должен быть установлен):

Листинг 9.24 Установка smlar

```
Line 1 \text{\$ git clone git://sigaev.ru/smlar}
```

```
- $ cd smlar
```

```
- $ USE PGXS=1 make && make install
```
В PostgreSQL 9.2 и выше это расширение должно встать без проблем, для PostgreSQL 9.1 и ниже вам нужно сделать небольшое исправление в исходниках. В файле «smlar guc.c» в строке 214 сделайте изменение с:

Листинг 9.25 Фикс для 9.1 и ниже

```
Line 1
       set_config_option("smlar.threshold", buf, PGC_USERSET,
              \label{eq:PGC_S} \textsc{PGC\_S\_SESSION} \ \ , \textsc{GUC\_ACTION\_SET}, \ \ \textsc{true} \ , \ \ 0) \ ;
```
на (нужно убрать последний аргумент):

Листинг 9.26 Фикс лля 9.1 и ниже

```
Line 1 set_config_option("smlar.threshold", buf, PGC_USERSET,
         PGC S SESSION , GUC ACTION SET, true);
```
Теперь проверим расширение:

Листинг 9.27 Проверка smlar

```
Line 1 \quad \wp psql
    - psq1 (9.2.1)- Type "help" for help.
   5 test \# CREATE EXTENSION smlar:
    - CREATE EXTENSION
      test # SELECT smlar('{1,4,6}'::int[], '{5,4,6}'::int[]);
    \overline{a}smlar
   10^{-7}and a con-
            \frac{1}{2}0.666667
      (1 row)
    \omegatest # SELECT smlar('{1,4,6}'::int[], '{5,4,6}'::int[], 'N.i
           / sqrt (N. a * N. b)' );
        smlar
   15
       0.666667
      (1 row)
```
Расширение установлено успешно, если у Вас такой же вывод в консоли. Методы, которые предоставляет это расширение:

- ∙ float4 smlar(anyarray, anyarray) вычисляет похожесть двух массивов. Массивы должны быть одного типа;
- ∙ float4 smlar(anyarray, anyarray, bool useIntersect ) вычисляет похожесть двух массивы составных типов. Составной тип выглядит следующим образом:

```
Листинг 9.28 Составной тип
```
Line 1 CREATE TYPE type name AS ( element name anytype , weight name  $float4$  );

> useIntersect параметр для использования пересекающихся элементов в знаменателе;

- float4 smlar( anyarray a, anyarray b, text formula ) вычисляет похожесть двух массивов по данной формуле, массивы должны быть того же типа. Доступные переменные в формуле:
	- N.i количество общих элементов в обоих массивов (пересечение);
	- $N.a$  количество уникальных элементов первого массива;
	- N.b количество уникальных элементов второго массива;
- ∙ anyarray % anyarray возвращает истину, если похожесть массивов больше, чем указанный предел. Предел указывается в конфиге PostgreSQL:

Листинг 9.29 Smlar предел

Line 1 custom variable classes = 'smlar' smlar threshold =  $0.8 \#$  предел от 0 до 1

> Также в конфиге можно указать дополнительные настройки для smlar:

Листинг 9.30 Smlar настройки

```
Line 1 custom variable classes = 'smlar'
```
- smlar threshold =  $0.8$  # предел от 0 до 1
- smlar  $type = 'cosine' \# no$  какой формуле производить расчет похожести: cosine, tfidf, overlap
- $\text{small}$  r stattable = 'stat' # Имя таблицы для хранения статистики при работе по формуле t fidf

Более подробно можно прочитать в README этого расширения.

GiST и GIN индексы поддерживаются для оператора %.

#### 9.8. Smlar

### Пример: поиск дубликатов картинок

Рассмотрим простой пример поиска дубликатов картинок. Алгоритм помогает найти похожие изображения, которые, например, незначительно отличаются (изображение обесцветили, добавили водяные знаки, пропустили через фильтры). Но, поскольку точность мала, то у алгоритма есть и позитивная сторона — скорость работы. Как можно определить, что картинки похожи? Самый простой метод — сравнивать попиксельно два изображения. Но скорость такой работы будет не велика на больших разрешениях. Тем более, такой метод не учитывает, что могли изменять уровень света, насыщенность и прочие характеристики изображения. Нам нужно создать сигнатуру для картинок в виде массива цифр:

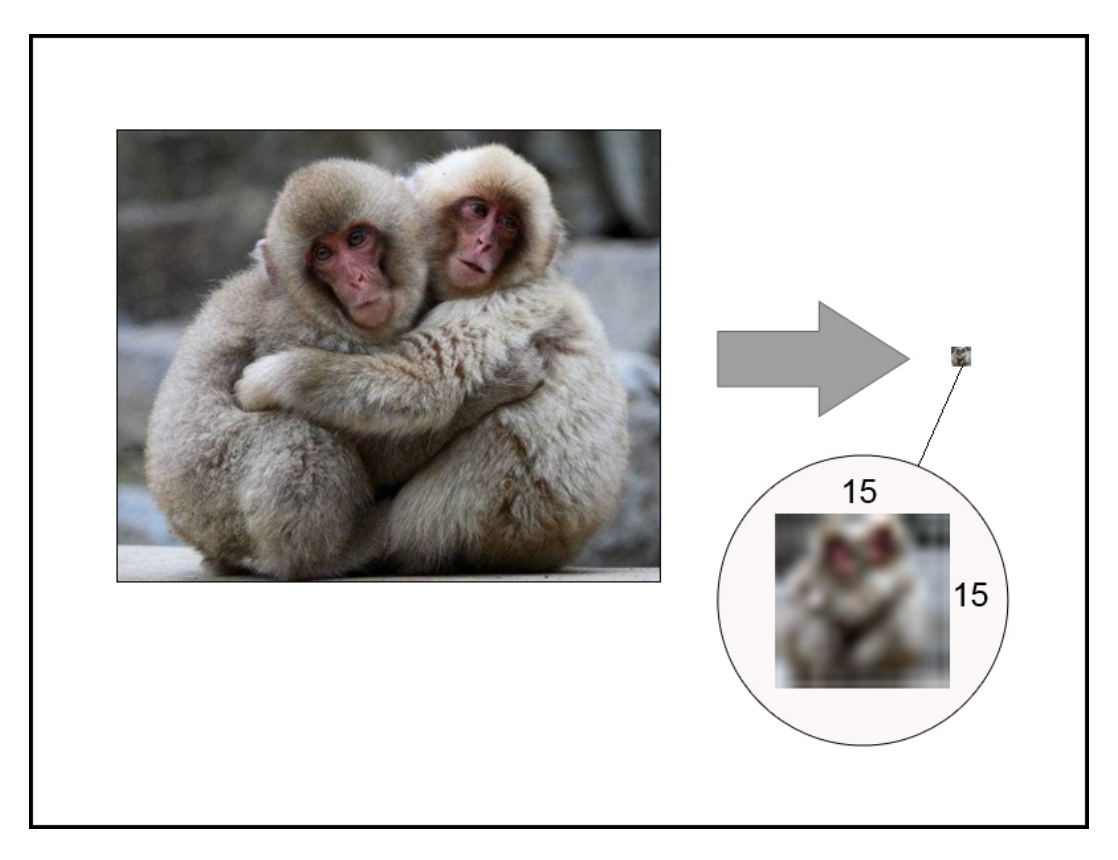

Рис. 9.1: Пиксельная матрица

- <span id="page-174-0"></span>∙ Создаем пиксельную матрицу к изображению (изменения размера изображения к требуемоему размеру пиксельной матрице), например 15X15 пикселей(Рис. [9.1\)](#page-174-0);
- ∙ Рассчитаем интенсивность каждого пикселя (интенсивность вычисляется по формуле 0*.*299 \* красный + 0*.*587 \* зеленый + 0*.*114 \* синий). Интенсивность поможет нам находить похожие изображения, не обращая внимание на используемые цвета в них;
- ∙ Узнаем отношение интенсивности каждого пикселя к среднему значению интенсивности по всей матрице(Рис. [9.2\)](#page-175-0);
- ∙ Генерируем уникальное число для каждой ячейки (отношение интенсивности + координаты ячейки);
- ∙ Сигнатура для картинки готова.

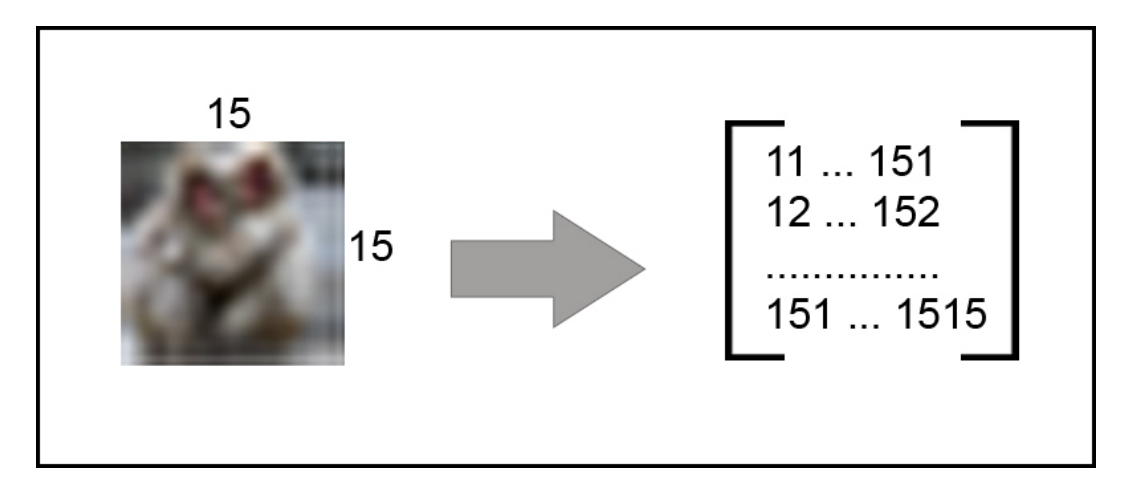

<span id="page-175-0"></span>Рис. 9.2: Пиксельная матрица

Создаем таблицу, где будем хранить имя картинки, путь к ней и её сигнатуру:

```
Листинг 9.31 Таблица для изображений
Line 1 CREATE TABLE images (
   - id serial PRIMARY KEY,
      name varchar(50),
     img path varchar (250),
   5 image array integer []
   - ) ;
         Создадим GIN или GIST индекс:
      Листинг 9.32 Создание GIN или GIST индекса
Line 1 CREATE INDEX image array gin ON images USING GIN( image array
           int4 sml ops);
   - CREATE INDEX image_array_gist ON images USING GIST (
         image_array _int4_sml_ops ) ;
         Теперь можно произвести поиск дубликатов:
      Листинг 9.33 Поиск дубликатов
Line 1 test \# SELECT count (*) from images;
       - count
    - - - - - - - - - -
       1000000
```

```
5(1 row)- test \neq EXPLAIN ANALYZE SELECT count (*) FROM images WHERE
      images.image array \%\{1010259, 1011253, \ldots, 2423253, 2424252\} :: int [];
    Bitmap Heap Scan on images (\text{cost} = 286.64..3969.45 \text{ rows} = 986width=4) (\text{actual time} = 504.312..2047.533 \text{ rows} = 200000 \text{ loops}=1)10
      Recheck Cond: (image array \%)
       \{1010259, 1011253, \ldots, 2423253, 2424252\} :: integer [])
      -> Bitmap Index Scan on image_array_gist (cost
       =0.00..286.39 rows=986 width=0) (actual time
       =446.109...446.109 rows=200000 loops=1)
             Index Cond: (image array \%)
       \{1010259, 1011253, \ldots, 2423253, 2424252\} :: integer [])
    Total runtime: 2152.411 ms
- (5 rows)
      где '{1010259,...,2424252}' :: int \vert\vert — сигнатура изображения, для которой
   пытаемся найти похожие изображения. С помощью smlar threshold управ-
   ляем % похожести картинок (при каком проценте они будут попадать в
   выборку).
```
Дополнительно можем добавить сортировку по самым похожим изображениям:

Листинг 9.34 Добавляем сортировку по сходству картинок

```
Line 1 test \# EXPLAIN ANALYZE SELECT smlar (images . image array, '
          \{1010259,...,2424252\}'::int[]) as similarity FROM images
         WHERE images image array \% '{1010259,1011253,
          \ldots, 2423253, 2424252}':: int [] ORDER BY similarity DESC;
       Sort (cost = 4020.94..4023.41 rows = 986 width = 924) (actual)time = 2888.472..2901.977 rows = 200000 loops = 1)Sort Key: (\text{smlar}(\text{image array}, \text{'}, \text{'}, \ldots, 2424252) \text{'} :: \text{integer} \text{[} \text{]})5\,\lambdaSort Method: quicksort Memory: 15520kB
          \Rightarrow Bitmap Heap Scan on images (\text{cost} = 286.64..3971.91)rows=986 width=924) (actual time=474.436..2729.638 rows
          = 200000 loops=1)
                 Recheck Cond: (image array \% '{..., 2424252}':
          integer[]
                 -> Bitmap Index Scan on image array gist (cost
          =0.00...286.39 rows=986 width=0) (actual time
          =421.140..421.140 rows=200000 loops=1)
                        Index Cond: (image array \% '{..., 2424252}':
  10
          integer[])
```
### Total runtime: 2912.207 ms  $(8 \text{rows})$

Достаточно эффективно для 1 милиона записей(P.S. Мои данные не помещались в память и PostgreSQL читал их с диска, поэтому скорость будет лучше, если у Вас эта таблица будет в памяти или будут быстрые диски).

#### Заключение

Smlar расширение может быть использовано в системах, где нам нужно искать похожие объекты, такие как: тексты, темы, блоги, товары, изображения, видео, отпечатки пальцев и прочее.

#### Multicorn 99

Лицензия: Open Source

Ссылка: multicorn.org

Multicorn — расширение для PostgreSQL версии 9.1 или выше, которое позволяет создавать собственные FDW (Foreign Data Wrapper) используя язык программирования Python. Foreign Data Wrapper позволяют подключится к другим источникам данных (другая база, файловая система, REST API, прочее) в PostgreSQL и были представленны с версии 9.1.

### Пример

Установка будет проводится на Ubuntu Linux. Для начала нужно установить требуемые зависимости:

```
Листинг 9.35 Multicorn
```

```
Line 1 $ sudo aptitude install build-essential postgresql-server-
        dev-9.3 python-dev python-setuptools
```
Следующим шагом установим расширение:

Листинг 9.36 Multicorn

Line 1 \$ git clone git@github.com: Kozea/Multicorn.git

```
- $ cd Multicorn
```
- \$ make & & sudo make install

Для завершения установки активируем расширение для базы данных:

```
Листинг 9.37 Multicorn
```

```
Line 1 \# CREATE EXTENSION multicorn;
   - CREATE EXTENSION
```
Рассмотрим какие FDW может предоставить Multicorn.

#### Реляционная СУБД

Для подключения к другой реляционной СУБД Multicorn использует [SQLAlchemy](http://www.sqlalchemy.org/) библиотеку. Данная библиотека поддерживает SQLite, PostgreSQL, MySQL, Oracle, MS-SQL, Firebird, Sybase, и другие базы данных. Для примера настроим подключение к MySQL. Для начала нам потребуется установить зависимости:

Листинг 9.38 Multicorn

```
Line 1 \text{\$ sudo aptitude install python-sqlalchemy python-mysqldb}
```
В MySQL базе данных «testing» у нас есть таблица «companies»:

Листинг 9.39 Multicorn

```
Line 1 \ \gamma mysql -u root -p testing
```

```
- mysql> SELECT * FROM companies ;
```
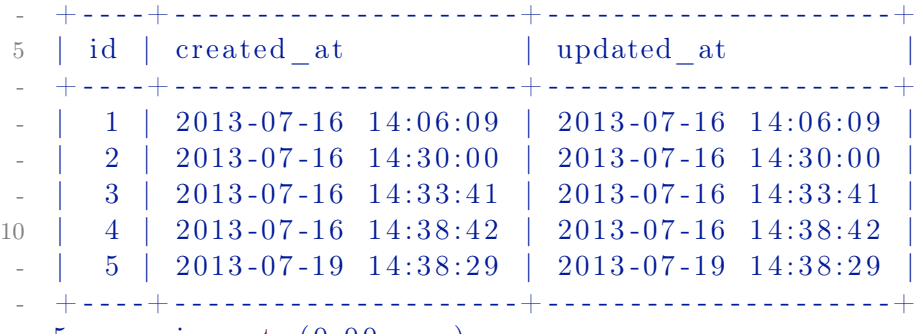

 $-5$  rows in set  $(0.00 \text{ sec})$ 

В PostgreSQL мы должны создать сервер для Multicorn:

Листинг 9.40 Multicorn

```
Line 1 # CREATE SERVER alchemy srv for eign data wrapper multicorn
         options (
```
wrapper 'multicorn.sqlalchemyfdw.SqlAlchemyFdw'

 $-$  ) ;

-

- CREATE SERVER

Теперь мы можем создать таблицу, которая будет содержать данные из MySQL таблицы «companies»:

Листинг 9.41 Multicorn

```
Line 1 \# CREATE FOREIGN TABLE mysql companies (
        id integer,
        created at timestamp without time zone,
        updated at timestamp without time zone
   5 ) server alchemy srv options (
        tablename 'companies',
        db\_url 'mysql://root:password@127.0.0.1/testing'
     \rightarrow :
   - CREATE FOREIGN TABLE
```
Основные опции:

- db\_url (string) SQLAlchemy настройки подключения к базе данных (примеры: mysql://<user>:<password>@<host>/<dbname>, mssql: mssql://<user>:<password>@<dsname>). Подробнее можно узнать из [SQLAlchemy документации;](http://docs.sqlalchemy.org/en/latest/dialects/)
- ∙ tablename (string) имя таблицы в подключенной базе данных.

Теперь можем проверить, что все работает:

Листинг 9.42 Multicorn

```
Line 1 \# \text{SELECT} * \text{FROM} mysql_companies ;
```
 $\begin{tabular}{l} i d & \hspace{-0.3cm} | \hspace{-0.3cm} \hspace{0.3cm} \text{created\_at} \hspace{-0.3cm} & \hspace{-0.3cm} \text{uplated\_at} \end{tabular}$ - - - - -+ - - - - - - - - - - - - - - - - - - - - -+ - - - - - - - - - - - - - - - - - - - - -  $1 \mid 2013 - 07 - 16 \mid 14:06:09 \mid 2013 - 07 - 16 \mid 14:06:09$  $5 \quad 2 \quad 2013 - 07 - 16 \quad 14:30:00 \quad | \quad 2013 - 07 - 16 \quad 14:30:00$ 3 | 2013-07-16 14:33:41 | 2013-07-16 14:33:41  $4 \mid 2013 - 07 - 16 \mid 14:38 : 42 \mid 2013 - 07 - 16 \mid 14:38 : 42$  $5 \mid 2013 - 07 - 19 \mid 14:38 : 29 \mid 2013 - 07 - 19 \mid 14:38 : 29$  $(5$  rows)

IMAP сервер

Multicorn может использоватся для получение писем по [IMAP](https://ru.wikipedia.org/wiki/IMAP) протоколу. Для начала установим зависимости:

Листинг 9.43 Multicorn

```
Line 1 \quad $ sudo aptitude install python-pip
   - $ sudo pip install imapclient
```
Следующим шагом мы должны создать сервер и таблицу, которая будет подключена к IMAP серверу:

Листинг 9.44 Multicorn

```
Line 1 \# CREATE SERVER multicorn imap FOREIGN DATA WRAPPER
         multicorn options ( wrapper 'multicorn.imapfdw.ImapFdw')
         ;
   - CREATE SERVER
     \# CREATE FOREIGN TABLE my inbox (
          "Message-ID" character varying,
   5 "From" character varying,
          " Subject" character varying,
          " payload" character varying,
          " flags" character varying \left[ \cdot \right],
          "To" character varying) server multicorn imap options (
  10 host 'imap.gmail.com',
              port '993',
              payload column ' payload ' ,
```
```
flags column 'flags',
           ss1 ' True',
15 login 'example@gmail.com',
           password 'supersecretpassword'
  \rightarrow ;
```
- CREATE FOREIGN TABLE

Основные опции:

- $\bullet$  host (string) IMAP хост;
- port (string) IMAP порт;
- $\bullet$  login (string) IMAP логин;
- password  $(\text{string})$  IMAP пароль;
- ∙ payload\_column (string) имя поля, которое будет содержать текст письма;
- ∙ flags\_column (string) имя поля, которое будет содержать IMAP флаги письма (массив);
- ∙ ssl (boolean) использовать SSL для подключения;
- imap server charset (string) кодировка для IMAP команд. По умолчанию UTF8.

Теперь можно получить письма через таблицу «my\_inbox»:

```
Листинг 9.45 Multicorn
Line 1 \# \text{SELECT flags}, "Subject", payload FROM my inbox LIMIT 10;flags | Subject |
               payload
   - - -
           - - - - - - - - - - - - - - - - - - - - - - - - - - - - - - - - - - - -+ - - - - - - - - - - - - - - - - - - -+ - - - - - - - - - - - - - - - - - - - - -
      {\$MailFlagBit1, "\|\Flagged", "\|\Seen"\} | Test emailTest email \mathbf{r} +
   5 | \blacksquare\{ \text{``}\setminus \text{Seen}\text{''}\} | Test second email |
         Test second email \mathbf{r} +
   - | |
    (2 \text{rows})
```
#### RSS

Multicorn может использовать [RSS](http://ru.wikipedia.org/wiki/RSS) как источник данных. Для начала установим зависимости:

Листинг 9.46 Multicorn

Line  $1 \$  sudo aptitude install python-lxml

Как и в прошлые разы, создаем сервер и таблицу для RSS ресурса:

Листинг 9.47 Multicorn

```
Line 1 \# CREATE SERVER rss srv foreign data wrapper multicorn
         options (
          wrapper 'multicorn.rssfdw.RssFdw'
     \rightarrow :
   - CREATE SERVER
   5 \# CREATE FOREIGN TABLE my rss (
          "pubDate" timestamp,
          description character varying,
          title character varying,
          link character varying
   10 ) server rss srv options (
          url 'http://news.yahoo.com/rss/entertainment'
     \rightarrow ) ;
   - CREATE FOREIGN TABLE
```
Основные опции:

• url  $(\text{string})$  — URL RSS ленты.

Кроме того, вы должны быть уверены, что PostgreSQL база данных использовать UTF-8 кодировку (в другой кодировке вы можете получить ошибки). Результат таблицы «my\_rss»:

```
Листинг 9.48 Multicorn
Line 1 \# \text{SELECT } "public", title, link from myrss ORDER BY "pubDate" DESC LIMIT 10;
                 pubDate \qquad \qquad | title
                               |
           link
     - - -
                       - - - - - - - - - - - - - - - - - - - + - - - - - - - - - - - - - - - - - - - - - - - - - - - - - - - - - - - - - - - - - - - - - - - - - - - - + - - - - - - - - - - - - - - - - - - - - - - - - - - - - - - - - - - - - - - - - - - - - - - - - - - - - - - - - - - - - - - - - - - - - - - - - - - - - - - - - - - - - - -
         2013 - 09 - 28 14:11:58 | Royal Mint coins to mark Prince
            George christening | http://news.yahoo.com/royal-mint-
            coins - mark - prince - george - christening -115906242.html
    5 2013-09-28 11:47:03 | Miss Philippines wins Miss World in
            Indonesia | http://news.yahoo.com/miss-philippines-
            wins - miss - world - indonesia -144544381. html
         2013-09-28 10:59:15 | Billionaire's daughter in NJ court in
             will dispute | http://news.yahoo.com/billionaires -
            daughter - nj - court - dispute -144432331. html
         2013 - 09 - 28 08:40:42 | Security tight at Miss World final in
             Indonesia | http://news.yahoo.com/security-tight-miss
            - world - final - indonesia -123714041. html
         2013 - 09 - 28 08:17:52 | Guest lineups for the Sunday news
            shows \vert \text{http://news.yahoo.com/guest-lineups-} \vertsunday - news - shows -183815643. html
```
- $2013 09 28$   $07:37:02$  | Security tight at Miss World crowning in Indonesia | http://news.yahoo.com/security-tight-miss - world - crowning - indonesia -113634310. html
- 10 2013-09-27 20:49:32 | Simons stamps his natural mark on Dior | http://news.yahoo.com/simons-stamps $natural$  - mark - dior -223848528. html
- $2013 09 27$   $19:50:30$  | Jackson jury ends deliberations until Tuesday | http://news.yahoo.com/jackson-jury-endsdeliberations - until - tuesday - 235030969. html
- $2013 09 27$   $19:23:40$  | Eric Clapton-owned Richter painting to sell in NYC | http://news.yahoo.com/eric-clapton-owned  $-$  richter - painting - sell -nyc-201447252.html
- $2013 09 27$   $19:14:15$  | Report: Hollywood is less gayfriendly off-screen | http://news.yahoo.com/reporthollywood - less - gay - friendly - off - screen -231415235. html

```
(10 rows)
```
### **CSV**

Multicorn может использовать [CSV](http://ru.wikipedia.org/wiki/CSV) файл как источник данных. Как и в прошлые разы, создаем сервер и таблицу для CSV ресурса:

```
Листинг 9.49 Multicorn
```

```
Line 1 # CREATE SERVER csv_srv foreign data wrapper multicorn
         options (
          wrapper 'multicorn.csvfdw.CsvFdw'
     \rightarrow ;
   - CREATE SERVER
   5 \# CREATE FOREIGN TABLE csvtest (
              sort order numeric,
             common name character varying,
             formal name character varying,
             main type character varying,
  10 sub type character varying,
              sovereignty character varying,
              capital character varying
      ) server csv srv options (
              filename \gamma/\text{var/data}/\text{countrylist}. csv<sup>\gamma</sup>,
  15 skip header '1',
              \text{delimiter}, ', ');
   - CREATE FOREIGN TABLE
```
Основные опции:

- ∙ filename ( string ) полный путь к CSV файлу;
- ∙ delimiter (character) разделитель в CSV файле (по умолчанию «,»);
- ∙ quotechar (character) кавычки в CSV файле;

∙ skip\_header (integer) — число строк, которые необходимо пропустить (по умолчанию 0).

Результат таблицы «csvtest»:

```
Листинг 9.50 Multicorn
Line 1 \# SELECT * FROM csvtest LIMIT 10;
   - sort\_order | common_name | formal_name
                       | main_type | sub_type |
         sovereignty | capital
   - - -
         - - - - - - - - - -+ - - - - - - - - - - - - - - - - - - - - -+ - - - - - - - - - - - - - - - - - - - - - - - - - - - - - - - - - - - - - - - - -+ - - - - - - - - - - - - - - - - - - -+ - - - - - - - - - -+ - - - - - - - - - - - - -+ - - - - - - - - - - - - - - - - - -
   - 1 | Afghanistan | Islamic State of
         A fghani s tan | Independen t S ta t e | |
                  | Kabul
   5 2 | Albania | Republic of Albania
                       | Independen t S ta t e | |
            | Tirana
              3 | Algeria | People's Democratic
        Republic of Algeria | Independent State |
               | Algiers
              4 | Andorra | Principality of Andorra
                     | Independent State | | |
            | Andorra la Vella
              5 | Angola | Republic of Angola
                     | Independent State |
            | Luanda
              - 6 | Antigua and Barbuda |
                      | Independent State |
            | Saint John's
  10 7 | Argentina | Argentine Republic
                     | Independen t S ta t e | |
            | Buenos Aires
              8 | Armenia | Republic of Armenia
                        | Independent State | |
            | Yerevan
              9 | Australia | Commonwealth of Australia
                       | Independen t S ta t e | |
            | Canberra
             10 | Austria | Republic of Austria
                       | Independent State | |
           | Vienna
   - (10 rows)
```
#### Другие FDW

Multicorn также содержать FDW для LDAP и файловой системы. LDAP FDW может использоваться для доступа к серверам по LDAP протоколу. FDW для файловой системы может быть использован для доступа к данным, хранящимся в различных файлах в файловой системе.

#### Собственный FDW

Multicorn предоставляет простой интерфейс для написания собственных FDW. Более подробную информацию вы можете найти по этой ссыл-Ke.

### PostgreSQL 9.3+

В PostgreSQL 9.1 и 9.2 была представленна реализация FDW только на чтение, и начиная с версии 9.3 FDW может писать в внешнии источники данных. Сейчас Multicorn поддерживает запись данных в другие источники начиная с версии 1.0.0.

### Заключение

Multicorn — расширение для PostgreSQL, которое позволяет использовать встроенные FDW или создавать собственные на Python.

#### Pgaudit 9.10

#### Лицензия: Open Source

 $C$ сылка: github.com/2ndQuadrant/pgaudit

Pgaudit — расширение для PostgreSQL, которое позволяет собирать события из различных источников внутри PostgreSQL и записывает их в формате CSV с временной меткой, информацией о пользователе, информацию про объект, который был затронут командой (если такое произошло) и полный текст команды. Поддерживает все DDL, DML (включая SELECT) и прочие команды. Данное расширение работает в PostgreSQL  $9.3$  и выше.

После установки расширения нужно лобавит в конфиг PostgreSOL настройки расширения:

Листинг 9.51 Pgaudit

```
Line 1 shared preload libraries = 'pgaudit'
```

```
- pgaudit.log = 'read, write, user'
```
Далее перегрузить базу данных и установить расширение для базы:

Листинг 9.52 Pgaudit

Line  $1 \#$  CREATE EXTENSION pgaudit;

После этого в логах можно увидеть подобный результат от pgaudit:

Листинг 9.53 Pgaudit

- Line 1 LOG:  $[{\text{AUDIT}}]$ , 2014 -04 -30 17:13:55.202854 +09, auditdb, ianb, ianb, DEFINITION, CREATE TABLE, TABLE, public. x, CREATE TABLE public  $x$  (a pg catalog . int4 , b pg catalog . int4 ) WITH  $(oids = OFF)$ 
	- LOG:  $[{\text{AUDIT}}]$ , 2014 -04 -30 17:14:06.548923+09, auditdb, ianb, ianb, WRITE, INSERT, TABLE, public.x, INSERT INTO x VALUES  $(1,1)$ ;
	- LOG:  $[\text{AUDIT}], 2014 04 30 \quad 17:14:21.221879 + 09$ , auditdb, ianb, ianb, READ, SELECT, TABLE, public .x, SELECT \* FROM x;
	- LOG:  $[{\text{AUDIT}}], 2014 04 30 \quad 17:15:25.620213 + 09$ , auditdb, ianb, ianb, READ, SELECT, VIEW, public  $\cdot$  v\_x, SELECT \* from v\_x;
	- 5 LOG:  $[{\rm AUDIT}], 2014 04 30 \quad 17:15:25.620262 + 09$ , auditdb, ianb, ianb, READ, SELECT, TABLE, public .x, SELECT \* from v x;
	- LOG:  $[AUDIT]$ , 2014 04 30 17:16:00.849868+09, auditdb, ianb,  $i$ anb, WRITE, UPDATE, TABLE, public .x, UPDATE x SET  $a=a+1$ ;
	- LOG:  $[AUDIT], 2014 04 30 \t17:16:18.291452 + 09$ , auditdb, ianb, ianb , ADMIN, VACUUM, , , VACUUM x ;
	- LOG:  $[{\text{AUDIT}}], 2014 04 30 \quad 17:18:01.08291 + 09, \text{auditdb}, \text{ianb}, \text{ianb}$ , DEFINITION, CREATE FUNCTION, FUNCTION, public  $func_x()$ , CREATE FUNCTION public func  $x()$  RETURNS pg catalog . in t 4 LANGUAGE sql VOLATILE CALLED ON NULL INPUT SECURITY INVOKER COST 100.000000 AS \$dprs\_\$SELECT a FROM x LIMIT  $1$ ;  $6$ dprs $$$

Более подробную информацию про настройку расширения можно найти в официальном [README.](https://github.com/2ndQuadrant/pgaudit#configuration)

### 9.11 Ltree

Лицензия: Open Source

Ltree – расширение, которое позволяет хранить древовидные структуры в виде меток, а также предоставляет широкие возможности поиска по ним.

### Почему Ltree?

- ∙ Реализация алгоритма Materialized Path (достаточно быстрый как на запись, так и на чтение);
- ∙ Как правило данное решение будет быстрее, чем использовании CTE (Common Table Expressions) или рекурсивный функции (постоянно будут пересчитываться ветвления);
- ∙ Встроены механизмы поиска по дереву;
- ∙ Индексы (!!!).

## Пример

Для начала активируем расширение для базы данных:

Листинг 9.54 Ltree

Line 1  $\#$  CREATE EXTENSION ltree;

Далее создадим таблицу коментариев, которые будут хранится как дерево.

Листинг 9.55 Ltree

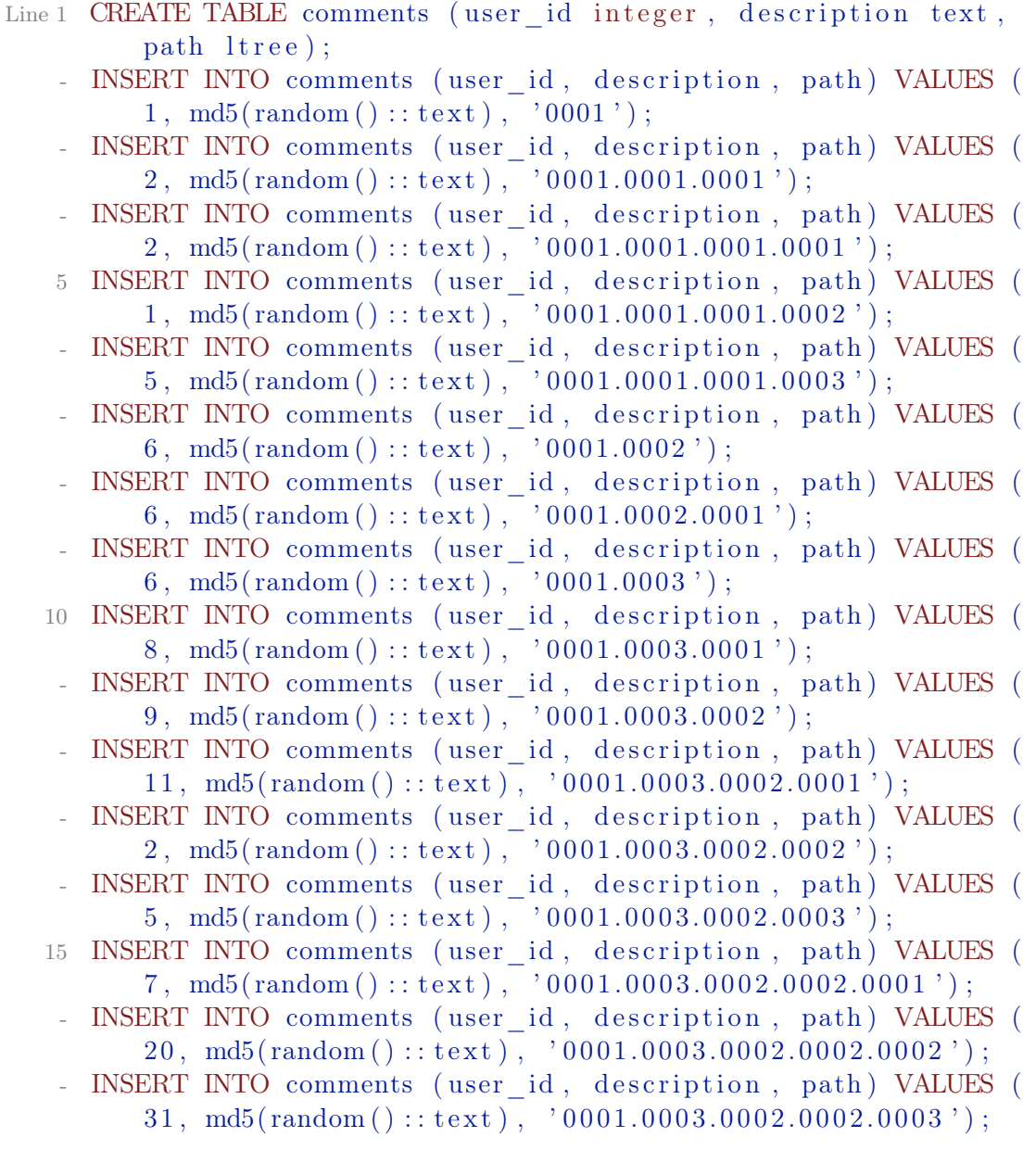

```
INSERT INTO comments (user id, description, path) VALUES (
        22, \text{ md5} (\text{random}():: \text{text}), '0001.0003.0002.0002.0004<sup>'</sup>);
   INSERT INTO comments (user id, description, path) VALUES (
        34, \text{md5}(\text{random}()::text{text}), '0001.0003.0002.0002.0005');
20 INSERT INTO comments (user_id, description, path) VALUES (
       22, \text{md5}(\text{random}():: \text{text}), '0001.0003.0002.0002.0006<sup>'</sup>);
       Не забываем добавить индексы:
```
Листинг 9.56 Ltree

Line  $1 \#$  CREATE INDEX path gist comments idx ON comments USING GIST  $(\text{path})$ ;

# CREATE INDEX path\_comments\_idx ON comments USING b tree ( path ) ;

В данном примере я создаю таблицу comments с полем path, которые и будет содержать полный путь к этому коментарию в дереве (я использую 4 цифры и точку для делителя узлов дерева).

Для начала найдем все коментарии, у который путь начинается с «0001.0003»:

Листинг 9.57 Ltree

```
Line 1 # SELECT user id, path FROM comments WHERE path \langle @ \rangle0001.0003 ':
```
user id | path - - - - - - - - - -+ - - - - - - - - - - - - - - - - - - - - - - - - - - - 6 | 0001.0003 5 8 | 0001.0003.0001 - 9 | 0001.0003.0002 11 | 0001.0003.0002.0001 2 | 0 0 0 1 .0 0 0 3 .0 0 0 2 .0 0 0 2 - 5 | 0 0 0 1. 0 0 0 3. 0 0 0 2. 0 0 0 3 10 7 0 001.0003.0002.0002.0001 20 | 0001.0003.0002.0002.0002 - 31 | 0 0 0 1. 0 0 0 3. 0 0 0 2. 0 0 0 2. 0 0 0 3 - 22 | 0 0 0 1. 0 0 0 3. 0 0 0 2. 0 0 0 2. 0 0 0 4 - 34 | 0 0 0 1. 0 0 0 3. 0 0 0 2. 0 0 0 2. 0 0 0 5 15 22 0001.0003.0002.0002.0006  $(12 \text{ rows})$ 

И проверим как работают индексы:

Листинг 9.58 Ltree

```
Line 1 \# SET enable seq scan=false;
```
- SET

-

 $-$  # EXPLAIN ANALYZE SELECT user id, path FROM comments WHERE path  $\langle 0 \rangle$  '0001.0003';

QUERY PLAN

```
5 - -- - - - - - - - - - - - - - - - - - - - - - - - - - - - - - - - - - - - - - - - - - - - - - - - - - - - - - - - - - - - - - - - - - - - - - - - - - - - - - - - - - - - - - - - - - - - - - - - - - - - - - - - - - - - - - - - - - - - - - - - - - - - - - - - -
        Index Scan using path_gist_comments_idx on comments (cost
           = 0.00..8.29 rows=2 width=38) (actual time=0.023..0.034rows=12 \text{loops}=1)
          Index Cond: (path \langle \text{Q} '0001.0003':: ltree)
        Total runtime: 0.076 ms
      (3 rows)
          Данную выборку можно сделать другим запросом:
       Листинг 9.59 Ltree
Line 1 \# SELECT user id, path FROM comments WHERE path \sim '
          0001.0003.* ':
    - user id | path
     - - - - - - - - - -+ - - - - - - - - - - - - - - - - - - - - - - - - - -
             - 6 | 0001.0003
    5 8 | 0001.0003.0001
    - 9 | 0001.0003.0002
    - 11 \mid 0001.0003.0002.0001- 2 | 0 0 0 1. 0 0 0 3. 0 0 0 2. 0 0 0 2
               - 5 | 0 0 0 1. 0 0 0 3. 0 0 0 2. 0 0 0 3
   10 7 0 001.0003.0002.0002.0001
    - 20 \mid 0001.0003.0002.0002.0002- 31 | 0001.0003.0002.0002.0003
              - 22 | 0 0 0 1. 0 0 0 3. 0 0 0 2. 0 0 0 2. 0 0 0 4
              - 34 | 0 0 0 1. 0 0 0 3. 0 0 0 2. 0 0 0 2. 0 0 0 5
   15 22 0001.0003.0002.0002.0006
    - (12 rows)
          Не забываем про сортировку дерева:
       Листинг 9.60 Ltree
Line 1 \# INSERT INTO comments (user_id, description, path) VALUES (
            9, md5(random() :: text), '0001.0003.0001.0001');
      # INSERT INTO comments (user_id, description, path) VALUES (
            9, md5(random()::text x t), '0001.0003.0001.0002');# INSERT INTO comments (user_id, description, path) VALUES (
            9, md5(random() :: text), '0001.0003.0001.0003');
      # SELECT user id, path FROM comments WHERE path \tilde{ }0001.0003.* ';
    5 user id | path
         - - - - - - - - - -+ - - - - - - - - - - - - - - - - - - - - - - - - - -
              - 6 | 0001.0003
               - 8 | 0001.0003.0001
               - 9 | 0001.0003.0002
   10 11 0 0 0 1.0 0 0 3.0 0 0 2.0 0 0 1
               - 2 | 0 0 0 1. 0 0 0 3. 0 0 0 2. 0 0 0 2
```
9.11. Ltree

|                          | $\overline{5}$               | 0001.0003.0002.0003                             |
|--------------------------|------------------------------|-------------------------------------------------|
|                          | $\overline{7}$               | 0001.0003.0002.0002.0001                        |
|                          | 20                           | 0001.0003.0002.0002.0002                        |
| 15                       | 31                           | 0001.0003.0002.0002.0003                        |
|                          | 22                           | 0001.0003.0002.0002.0004                        |
|                          | 34                           | 0001.0003.0002.0002.0005                        |
|                          | 22                           | 0001.0003.0002.0002.0006                        |
|                          | 9                            | 0001.0003.0001.0001                             |
| 20                       | 9                            | 0001.0003.0001.0002                             |
|                          | 9                            | 0001.0003.0001.0003                             |
|                          | $(15 \text{ rows})$          |                                                 |
|                          |                              | # SELECT user id, path FROM comments WHERE path |
|                          | $0001.0003.*$ ORDER by path; |                                                 |
|                          | user id                      | path                                            |
| 25                       |                              |                                                 |
|                          | 6                            | 0001.0003                                       |
|                          | 8                            | 0001.0003.0001                                  |
|                          | 9                            | 0001.0003.0001.0001                             |
|                          | 9                            | 0001.0003.0001.0002                             |
| 30                       | 9                            | 0001.0003.0001.0003                             |
|                          | 9                            | 0001.0003.0002                                  |
|                          | 11                           | 0001.0003.0002.0001                             |
|                          | $\overline{2}$               | 0001.0003.0002.0002                             |
|                          | $\overline{7}$               | 0001.0003.0002.0002.0001                        |
| 35                       | 20                           | 0001.0003.0002.0002.0002                        |
|                          | 31                           | 0001.0003.0002.0002.0003                        |
|                          | 22                           | 0001.0003.0002.0002.0004                        |
|                          | 34                           | 0001.0003.0002.0002.0005                        |
|                          | 22                           | 0001.0003.0002.0002.0006                        |
| 40                       | $\overline{5}$               | 0001.0003.0002.0003                             |
| $\overline{\phantom{a}}$ | (15)<br>rows)                |                                                 |

Для поиска можно использовать разные модификаторы. Пример использования «или» (|):

Листинг 9.61 Ltree

```
Line 1 \# SELECT user id, path FROM comments WHERE path \degree '
        0001.*{1,2}.0001|0002.*' ORDER by path;
   - u se r_id | path
   - - - - - - - - - -+ - - - - - - - - - - - - - - - - - - - - - - - - - -
   - 2 1 0001.0001.00015 2 0 0 0 1 .0 0 0 1 .0 0 0 1 .0 0 0 1
   - 1 1 0001.0001.0001.0002- 5 1 0001.0001.0001.0003- 6 \mid 0001.0002.0001- 8 | 0001.0003.0001
  10 9 0 0 0 1 .0 0 0 3 .0 0 0 1 .0 0 0 1
   - 9 | 0001.0003.0001.0002
```
9.12. PostPic

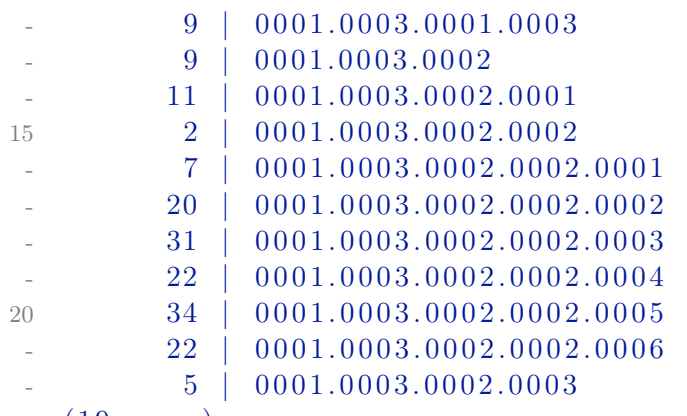

 $(19$  rows)

Например, найдем прямых потомков от «0001.0003»:

Листинг 9.62 Ltree

```
<code>Line 1 \, # SELECT user_id</code> , <code>path FROM</code> comments <code>WHERE path \, \, \, \, \, \, \,</code>
            0001.0003.*{1} ' ORDER by path ;
         user id | path
     - - - - - - - - - -+ - - - - - - - - - - - - - - - -
    - 8 | 0001.0003.0001
    5 9 | 0001.0003.0002
      (2 \text{rows})
```
Можно также найти родителя для потомка «0001.0003.0002.0002.0005»:

Листинг 9.63 Ltree

```
Line 1 \# SELECT user id, path FROM comments WHERE path = subpath ('
           0001.0003.0002.0002.0005', 0, -1) ORDER by path;
       user id | path
           - - - - - - - - - -+ - - - - - - - - - - - - - - - - - - - - -
               2 | 0001.0003.0002.0002
    5 \left(1 \text{ row}\right)
```
Заключение

Ltree — расширение, которое позволяет хранить и удобно управлять Materialized Path в PostgreSQL.

### 9.12 PostPic

Лицензия: Open Source

Ссылка: [github.com/drotiro/postpic](http://github.com/drotiro/postpic)

PostPic расширение для СУБД PostgreSQL, которое позволяет обрабатывать изображения в базе данных, как PostGIS делает это с пространственными данными. Он добавляет новый типа поля «image», а также несколько функций для обработки изображений (обрезка краев, создание миниатюр, поворот и т.д.) и извлечений его атрибутов (размер, тип, разрешение).

### 9.13 Fuzzystrmatch

Лицензия: Open Source

Fuzzystrmatch предоставляет несколько функций для определения сходства и расстояния между строками. Функция soundex используется для согласования сходно звучащих имен путем преобразования их в одинаковый код. Функция difference преобразует две строки в soundex код, а затем сообщает количество совпадающих позиций кода. В soundex код состоит из четырех символов, поэтому результат будет от нуля до четырех: 0 — не совпадают, 4 — точное совпадение (таким образом, функция названа неверно — как название лучше подходит similarity):

Листинг 9.64 soundex

```
Line 1 \# CREATE EXTENSION fuzzystrmatch;
    - CREATE EXTENSION
    - # SELECT soundex ('hello world!');
      - soundex
   5 - 11111111- H464
     (1 row)
    -
    - # SELECT soundex ('Anne'), soundex ('Ann'), difference ('Anne',
           'Ann ' ) ;
   10 soundex | soundex | difference
      - - - - - - - - - -+ - - - - - - - - -+ - - - - - - - - - - - -
       A500 | A500 | 4
     (1 row)
    -
   15 # SELECT soundex ('Anne'), soundex ('Andrew'), difference ('
          Anne', 'Andrew');
       soundex | soundex | difference
      - - - - - - - - - -+ - - - - - - - - -+ - - - - - - - - - - - -
       - A500 | A536 | 2
    - (1 row)
  20- # SELECT soundex ('Anne'), soundex ('Margaret'), difference ('
          Anne', 'Margaret');
       soundex | soundex | difference
               - - - - - - - - - -+ - - - - - - - - -+ - - - - - - - - - - - -
    - A500 | M626 | 0
  25 \, (1 \, row)-
    - # CREATE TABLE s (nm text);
```

```
- CREATE TABLE
   # INSERT INTO s VALUES ('john'), ('joan'), ('wobbly'), ('
       \left( \text{ack} \right);
30 INSERT 0 4
 \frac{1}{2} # SELECT * FROM s WHERE soundex (nm) = soundex ('john');
     nmjohn
\mathcal{L}joan
35
- (2 \text{ rows})\# SELECT * FROM s WHERE difference (s.mm, 'john') > 2;
     nm40 - - - - - -john
 \mathcal{L}joan
 \simjack
 - (3 rows)
```
Функция levenshtein вычисляет расстояние Левенштейна между двумя строками. levenshtein less equal ускоряется функцию levenshtein для маленьких значений расстояния:

```
Листинг 9.65 levenshtein
Line 1 \# SELECT levenshtein ('GUMBO', 'GAMBOL');
       levenshtein
    . <u>. . . . . . . . . . . .</u> .
                      \overline{2}5(1 row)- \# SELECT levenshtein ('GUMBO', 'GAMBOL', 2, 1, 1);
        levenshtein
    \overline{a}<u>. . . . . . . . . . . . .</u>
    \overline{a}\overline{3}10
       (1 row)
    \sim# SELECT levenshtein less equal('extensive', 'exhaustive',
    \overline{\phantom{a}}2);levenshtein less equal
    \sim15
                                      \overline{3}(1 row)\overline{a}test # SELECT levenshtein_less_equal('extensive', '
           exhaustive', 4);
       levenshtein_less_equal
   20
        <u>. . . . . . . . . . . . . . . . . .</u> .
                                      \overline{4}
```
#### $(1$  row)

Функция metaphone, как и soundex, построена на идее создания кода для строки: две строки, которые будут считатся похожими, будут иметь одинаковые коды. Последним параметром указывается максимальная длина metaphone кода. Функция dmetaphone вычисляет два «как звучит» кода для строки — «первичный» и «альтернативный»:

```
Листинг 9.66 metaphone
```

```
Line 1 \# \text{SELECT} metaphone ('GUMBO', 4);
        - metaphone
    - - - - - - - - - - - -
        - KM
    5 \left(1 \right. row)
    - # SELECT dmetaphone ('postgresql');
        - dmetaphone
               - - - - - - - - - - - - -
    - PSTK
   10 (1 row )
     -
      \# SELECT dmetaphone alt ('postgresql');
        dmetaphone alt
    - - - - - - - - - - - - - - - - -
   15 PSTK
    - (1 row)
```
### 9.14 Tsearch2

Лицензия: Open Source

Tsearch2 – расширение для полнотекстового поиска. Встроен в PostgreSQL начиная с версии 8.3.

### 9.15 OpenFTS

Лицензия: Open Source

Ссылка: [openfts.sourceforge.net](http://openfts.sourceforge.net/)

OpenFTS (Open Source Full Text Search engine) является продвинутой PostgreSQL поисковой системой, которая обеспечивает онлайн индексирования данных и актуальность данных для поиска по базе. Тесная интеграция с базой данных позволяет использовать метаданные, чтобы ограничить результаты поиска.

# 9.16 PL/Proxy

Лицензия: Open Source

Ссылка: [pgfoundry.org/projects/plproxy](http://pgfoundry.org/projects/plproxy/)

PL/Proxy представляет собой прокси-язык для удаленного вызова процедур и партицирования данных между разными базами. Подробнее можно почитать в [§5.2](#page-95-0) главе.

### 9.17 Texcaller

Лицензия: Open Source

Ссылка: [www.profv.de/texcaller](http://www.profv.de/texcaller/)

Texcaller — это удобный интерфейс для командной строки TeX, который обрабатывает все виды ошибок. Он написан в простом C, довольно портативный, и не имеет внешних зависимостей, кроме TeX. Неверный TeX документ обрабатывается путем простого возвращения NULL, а не прерывается с ошибкой. В случае неудачи, а также в случае успеха, дополнительная обработка информации осуществляется через NOTICEs.

# 9.18 Pgmemcache

Лицензия: Open Source

Ссылка: [pgfoundry.org/projects/pgmemcache](http://pgfoundry.org/projects/pgmemcache/)

Pgmemcache — это PostgreSQL API библиотека на основе libmemcached для взаимодействия с memcached. С помощью данной библиотеки PostgreSQL может записывать, считывать, искать и удалять данные из memcached. Подробнее можно почитать в [«8.2](#page-152-0) [Pgmemcache»](#page-152-0) главе.

### 9.19 Prefix

Лицензия: Open Source

Ссылка: [pgfoundry.org/projects/prefix](http://pgfoundry.org/projects/prefix)

Prefix реализует поиск текста по префиксу (prefix  $\mathbb{Q}$  text). Prefix используется в приложениях телефонии, где маршрутизация вызовов и расходы зависят от вызывающего/вызываемого префикса телефонного номера оператора.

### 9.20 Dblink

Лицензия: Open Source

Dblink – расширение, которое позволяет выполнять запросы к удаленным базам данных непосредственно из SQL, не прибегая к помощи внешних скриптов.

### 9.21 Заключение

Расширения помогают улучшить работу PostgreSQL в решении специфических проблем. Расширяемость PostgreSQL позволяет создавать собственные расширения, или же наоборот, не нагружать СУБД лишним, не требуемым функционалом.

# Бэкап и восстановление PostgreSQL

Есть два типа администраторов — те, кто не делает бэкапы, и те, кто уже делает

Народная мудрость

Если какая-нибудь неприятность может произойти, она случается.

Закон Мэрфи

#### $10.1$ Введение

Любой хороший сисадмин знает – бэкапы нужны всегда. Насколько бы надежной ни казалась Ваша система, всегда может произойти случай, который был не учтен, и из-за которого могут быть потеряны данные.

Тоже самое касается и PostgreSQL баз данных. Бекапы должны быть! Посыпавшийся винчестер на сервере, ошибка в файловой системе, ошибка в другой программе, которая перетерла весь каталог PostgreSQL и многое другое приведет только к плачевному результату. И даже если у Вас репликация с множеством слейвов, это не означает, что система в безопасности — неверный запрос на мастер (DELETE, DROP), и у слейвов такая же порция данных (точнее их отсутствие).

Существуют три принципиально различных подхода к резервному копированию данных PostgreSQL:

- $\bullet$  SQL бэкап;
- Бекап уровня файловой системы;
- Непрерывное резервное копирование;

Каждый из этих подходов имеет свои сильные и слабые стороны.

# 10.2 SQL бэкап

Идея этого подхода в создании текстового файла с командами SQL. Такой файл можно передать обратно на сервер и воссоздать базу данных в том же состоянии, в котором она была во время бэкапа. У PostgreSQL для этого есть специальная утилита — pg\_dump. Пример использования pg\_dump:

Листинг 10.1 Создаем бэкап с помощью pg\_dump

Line 1  $\text{\$}$  pg dump dbname  $>$  out file

Для восстановления такого бэкапа достаточно выполнить:

Листинг 10.2 Восстанавливаем бэкап

Line 1  $\text{\$ psql}$  dbname  $\text{\{ in file}}$ 

При этом базу данных «dbname» потребуется создать перед восстановлением. Также потребуется создать пользователей, которые имеют доступ к данным, которые восстанавливаются (это можно и не делать, но тогда просто в выводе восстановления будут ошибки). Если нам требуется, чтобы восстановление прекратилось при возникновении ошибки, тогда потребуется восстанавливать бэкап таким способом:

Листинг 10.3 Восстанавливаем бэкап

Line 1  $\text{\$psql -- set ON ERROR STOP=on}$  dbname  $\text{\{in} \, file}$ 

Также, можно делать бэкап и сразу восстанавливать его в другую базу:

Листинг 10.4 Бекап в другую БД

Line  $1 \text{ }\frac{6}{9}$  pg dump - h host1 dbname | psql - h host2 dbname

После восстановления бэкапа желательно запустить ANALYZE, чтобы оптимизатор запросов обновил статистику.

А что, если нужно сделать бэкап не одной базы данных, а всех, да и еще получить в бэкапе информацию про роли и таблицы? В таком случае у PostgreSQL есть утилита pg\_dumpall. pg\_dumpall используется для создания бэкапа данных всего кластера PostgreSQL:

Листинг 10.5 Бекап кластера PostgreSQL

Line 1  $\text{\$}$  pg dumpall  $>$  out file

Для восстановления такого бэкапа достаточно выполнить от суперпользователя:

Листинг 10.6 Восстановления бэкапа PostgreSQL

Line  $1 \quad$   $\text{\$}$  psql -f in file postgres

### SQL бэкап больших баз данных

Некоторые операционные системы имеют ограничения на максимальный размер файла, что может вызывать проблемы при создании больших бэкапов через pg\_dump. К счастью, pg\_dump можете бэкапить в стандартный вывод. Так что можно использовать стандартные инструменты Unix, чтобы обойти эту проблему. Есть несколько возможных способов:

∙ Использовать сжатие для бэкапа.

Можно использовать программу сжатия данных, например GZIP:

Листинг 10.7 Сжатие бэкапа PostgreSQL

```
Line 1 \frac{1}{2} pg dump dbname | gzip > filename.gz
```
Восстановление:

```
Листинг 10.8 Восстановление бэкапа PostgreSQL
```

```
Line 1 \text{ }$ gunzip - c filename.gz | psql dbname
```
или

```
Листинг 10.9 Восстановление бэкапа PostgreSQL
Line 1 cat filename.gz \vert gunzip \vert psql dbname
```
∙ Использовать команду split.

Команда split позволяет разделить вывод в файлы меньшего размера, которые являются подходящими по размеру для файловой системы. Например, бэкап делится на куски по 1 мегабайту:

Листинг 10.10 Создание бэкапа PostgreSQL

Line  $1 \text{ }$  \$ pg dump dbname | s p lit -b 1m - filename

Восстановление:

```
Листинг 10.11 Восстановление бэкапа PostgreSQL
```
Line 1  $\text{\$ cat filename}^*$  | psql dbname

∙ Использовать пользовательский формат дампа pg\_dump

PostgreSQL построен на системе с библиотекой сжатия Zlib, поэтому пользовательский формат бэкапа будет в сжатом виде. Это похоже на метод с импользованием GZIP, но он имеет дополнительное преимущество — таблицы могут быть восстановлены выборочно:

```
Листинг 10.12 Создание бэкапа PostgreSQL
```
Line 1  $\text{\$}$  pg dump -Fc dbname > filename

Через psql такой бэкап не восстановить, но для этого есть утилита pg\_restore:

Листинг 10.13 Восстановление бэкапа PostgreSQL Line 1 \$ pg restore -d dbname filename

При слишком большой базе данных, вариант с командой split нужно комбинировать со сжатием данных.

#### Бекап уровня файловой системы  $10.3$

Альтернативный метод резервного копирования заключается в непосредственном копировании файлов, которые PostgreSQL использует для хранения данных в базе данных. Например:

Листинг 10.14 Бэкап PostgreSQL файлов

Line 1  $$ tar -cf$  backup.tar /usr/local/pgsql/data

Но есть два ограничения, которые делает этот метод нецелесообразным, или, по крайней мере, уступающим SQL бэкапу:

- PostgreSQL база данных должна быть остановлена, для того, чтобы получить актуальный бэкап (PostgreSQL держит множество объектов в памяти, буферизация файловой системы). Излишне говорить, что во время восстановления такого бэкапа потребуется также остановить PostgreSQL:
- Не получится востановить только определенные данные с такого бэкапа:

Как альтернатива, можно делать снимки (snapshot) файлов системы (папки с файлами PostgreSQL). В таком случае останавливать PostgreSQL не требуется. Однако, резервная копия, созданная таким образом, сохраняет файлы базы данных в состоянии, как если бы сервер базы данных был неправильно остановлен. Поэтому при запуске PostgreSQL из резервной копии, он будет думать, что предыдущий экземпляр сервера вышел из строя и повторит журнала WAL. Это не проблема, просто надо знать про это (и не забыть включить WAL файлы в резервную копию). Также, если файловая система PostgreSQL распределена по разным файловым системам, то такой метод бэкапа будет очень ненадежным — снимки файлов системы должны быть сделаны одновременно!!!!). Почитайте документацию файловой системы очень внимательно, прежле чем ловерять снимкам файлов системы в таких ситуациях.

Также возможен вариант с использованием гзупс. Первым запуском rsync мы копируем основные файлы с директории PostgreSQL (PostgreSQL при этом продолжает работу). После этого мы останавливаем PostgreSQL и запускаем повторно гѕупс. Второй запуск гѕупс пройдет гораздо быстрее, чем первый, потому что будет передавать относительно небольшой размер данных, и конечный результат будет соответствовать остановленной СУБД. Этот метод позволяет делать бекап уровня файловой системы с минимальным временем простоя.

#### 10.4 Непрерывное резервное копирование

PostgreSQL поддерживает упреждающую запись логов (Write Ahead Log, WAL) в рg xlog директорию, которая находится в директории данных СУБД. В логи пишутся все изменения сделанные с данными в СУБД. Этот журнал существует прежде всего для безопасности во время краха PostgreSQL: если происходят сбои в системе, базы данных могут быть восстановлены с помощью «перезапуска» этого журнала. Тем не менее, существование журнала делает возможным использование третьей стратегии для резервного копирования баз данных: мы можем объединить бекап уровня файловой системы с резервной копией WAL файлов. Если требуется восстановить такой бэкап, то мы восстанавливаем файлы резервной копии файловой системы, а затем «перезапускаем» с резервной копии файлов WAL для приведения системы к актуальному состоянию. Этот подход является более сложным для администрирования, чем любой из предыдущих подходов, но он имеет некоторые преимущества:

- Не нужно согласовывать файлы резервной копии системы. Любая внутренняя противоречивость в резервной копии будет исправлена путем преобразования журнала (не отличается от того, что происходит во время восстановления после сбоя);
- Восстановление состояния сервера для определенного момента времени;
- Если мы постоянно будем «скармливать» файлы WAL на другую машину, которая была загружена с тех же файлов резервной базы, то у нас будет находящийся всегда в актуальном состоянии резервный сервер PostgreSQL (создание сервера горячего резерва).

Как и бэкап файловой системы, этот метод может поддерживать только восстановление всей базы данных кластера. Кроме того, он требует много места для хранения WAL файлов.

### Настройка

Первый шаг — активировать архивирование. Эта процедура будет копировать WAL файлы в архивный каталог из стандартного каталога pg xlog. Это делается в файле postgresql.conf:

Листинг 10.15 Настройка архивирования

Line 1 archive mode = on  $#$  enable archiving

```
archive command = 'cp -v \%p /data/pgsql/archives/\%f'
archive timeout = 300 \# timeout to close buffers
```
После этого необходимо перенести файлы (в порядке их появления) в архивный каталог. Для этого можно использовать функцию rsync. Можно поставить функцию в стоп и, таким образом, файлы могут автоматически перемещаться между хостами каждые несколько минут:

Листинг 10.16 Копирование WAL файлов на лругой хост

```
Line 1 \text{\$rsync -avg -- delete prod1://data/pgsql/archives/ }\- /data/pgsql/archives/ > /dev/null
```
В конце, необходимо скопировать файлы в каталог рg xlog на сервере PostgreSQL (он должен быть в режиме восстановления). Для этого необходимо в каталоге данных PostgreSQL создать файл recovery.conf с заданной командой копирования файлов из архива в нужную директорию:

Листинг  $10.17$  recovery.conf

Line 1 restore command = 'cp /data/pgsql/archives/%f "%p"'

Локументация PostgreSQL предлагает хорошее описание настройки непрерывного копирования, поэтому я не углублялся в детали (например, как перенести директорию СУБД с одного сервера на другой, какие могут быть проблемы). Более подробно вы можете почитать по этой ссылке www.postgresql.org/docs/current/static/continuous-archiving.html.

#### Утилиты для непрерывного резервного  $10.5$ копирования

Непрерывное резервное копирования один из лучших спрособ для создания бэкапов и восстановления их. Нередко бэкапы сохраняются на той же файловой системе, на которой расположена база данных. Это не очень безопасно, т.к. при выходе дисковой системы сервера из строя вы можете потерять все данные (и базу, и бэкапы), или попросту столкнуться с тем, что на жестком диске закончится свободное место. Поэтому лучше, когда бэкапы складываются на отдельный сервер или в «облачное хранилище» (например AWS S3). Чтобы не писать свой «велосипед» для автоматизации этого процесса на сегодняшний день существует набор программ, которые облегчает процесс настройки и поддержки процесса создания бэкапов на основе непрерывного резервного копирования.

### WAL-E

Ссылка: github.com/wal-e/wal-e

WAL-E предназначенная для непрерывной архивации PostgreSQL WAL-logs в Amazon S3 или Windows Azure (начиная с версии 0.7) и управления использованием pg start backup и pg stop backup. Утилита написана на Python и разработана в компании Heroku, где её активно используют.

Установка

У WAL-Е есть пару зависимостей: Izop, psql, pv (в старых версиях используется mbuffer), python 2.6+ и несколько python библиотек (gevent  $>=$ 0.13, boto  $>= 2.0$ , azure). Также для удобства настроек переменных среды устанавливается daemontools. На Ubuntu это можно все поставить одной командой:

Листинг 10.18 Установка зависимостей для WAL-E

```
Line 1 \# PostgreSQL VXE VCTAHOBJIEH
```

```
- $ aptitude install git-core python-dev python-setuptools
     python-pip build-essential libevent-dev lzop pv
     daemontools daemontools-run
```
Теперь установим WAL-E:

```
Листинг 10.19 Установка WAL-E
```

```
Line 1 \text{\$ pip install https://github.com/wal-e/wal-e/archive/v0.7a1.}tar.gz
```
После успешной установки можно начать работать с WAL-E.

Настройка и работа

Как уже писалось, WAL-E сливает все данные в AWS S3, поэтому нам потребуются «Access Key ID» и «Secret Access Key» (эти данные можно найти в акаунте Amazon AWS). Команда для загрузки бэкапа всей базы ланных в S3:

```
Листинг 10.20 Загрузка бэкапа всей базы данных в S3
```

```
Line 1 AWS SECRET ACCESS KEY = ... wal-e
```

```
-k AWS ACCESS KEY ID
```

```
--s3-prefix=s3://some-bucket/directory/or/whatever
```

```
backup-push /var/lib/postgresql/9.2/main
```
 $\Gamma$ де s3- prefix — URL, который содержит имя S3 бакета (bucket) и путь к папке, куда следует складывать резервные копии. Команда для загрузки  $WAL$ <sub> $-$ </sub> $I$ <sup> $O$  $I$  $O$  $B$  $H$  $A$  $S$  $S$  $S$ :</sup>

```
Листинг 10.21 Загрузка WAL-логов на S3
```

```
Line 1 AWS SECRET ACCESS KEY = ... wal-e
        -k AWS ACCESS KEY ID
        --s3-prefix=s3://some-bucket/directory/or/whatever
```

```
wal-push /var/lib/postgresql/9.2/main/pg xlog/WAL SEGMENT LONG HEX
```
Для управления этими переменными окружения можно использовать команду envdir (идет в поставке с daemontools). Для этого создалим envdir каталог:

Листинг 10.22 WAL-E с envdir

```
Line 1 \text{\$ mkdir -p / etc/wal-e.d/env}
```

```
- $ echo "secret-key" > /etc/wal-e.d/env/AWS SECRET ACCESS KEY
```
- \$ echo "access-key" > /etc/wal-e.d/env/AWS ACCESS KEY ID
- \$ echo 's3://some-bucket/directory/or/whatever' > /etc/wal-e  $d$  /env /WALE S3 PREFIX
- 5 \$ chown -R root: postgres /etc/wal-e.d

После создания данного каталога появляется возможность запускать WAL-Е команды гораздо проще и с меньшим риском случайного использования некорректных значений:

```
Листинг 10.23 WAL-E с envdir
```

```
Line 1 \text{\$ envdir } / \text{etc} / \text{wal-e.d} / \text{env wal-e backup-push} ...- \text{\$ envdir } / \text{etc}/\text{wal-e.d}/\text{env wal-e wal-push ...}
```
Теперь настроим PostgreSQL для сбрасывания WAL-логов в S3 с помощью WAL-E. Отредактируем postgresql.conf:

 $\sqrt{5}$ Листинг 10.24 Настройка PostgreSQL

```
Line 1 wal level = hot standby # или archive, если PostgreSQL < 9.0
   - archive mode = on
   - archive command = 'envdir /etc/wal-e.d/env /usr/local/bin/
         wal-e wal-push \%p'
```

```
archive timeout = 60
```
Лучше указать полный путь к WAL-E (можно узнать командой which wal-e), поскольку PostgreSQL может его не найти. После этого нужно перегрузить PostgreSQL. В логах базы вы должны увидеть что-то подобное:

Листинг  $10.25$  Логи PostgreSQL

```
Line 1 2012-11-07 14:52:19 UTC LOG:
                                    database system was shut down
        at 2012-11-07 14:51:40 UTC
```

```
-2012-11-07 14:52:19 UTC LOG: database system is ready to
     accept connections
```

```
2012-11-07 14:52:19 UTC LOG: autovacuum launcher started
```
2012-11-07T14:52:19.784+00 pid=7653 wal e.worker.s3 worker MSG: begin archiving a file **INFO** 

```
\overline{5}DETAIL: Uploading "pg xlog/000000010000000000000001"
       to "s3://cleverdb-pg-backups/pg/wal 005/000000010000000000000001.lzo".
```

```
2012-11-07 14:52:19 UTC LOG: incomplete startup packet
```
### 10.5. Утилиты для непрерывного резервного копирования

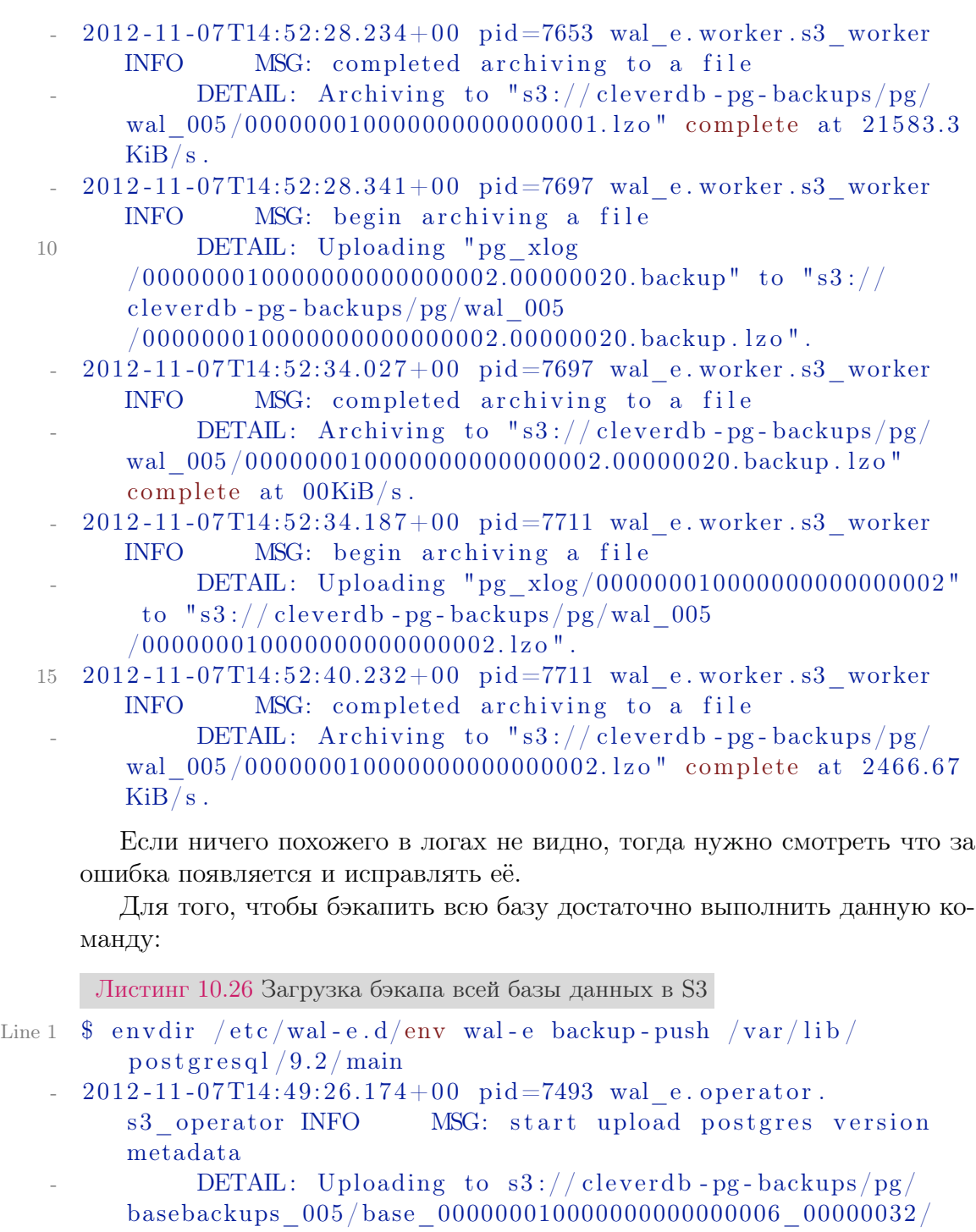

extended\_version.txt.

- . . .

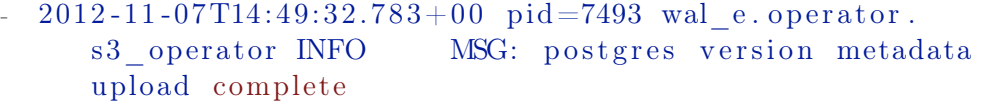

- 5 2012 -11 -07 T14 :49:32.859+00 pid =7493 wal\_e . worker . s3\_worker INFO MSG: beginning volume compression - DETAIL: Building volume 0.
	- 203
- $HINT:$ Check that your archive command is executing properly pg stop backup can be canceled safely, but the database backup will not be usable without all the WAL segments.
- pg\_stop\_backup complete, all required WAL segments NOTICE: have been archived

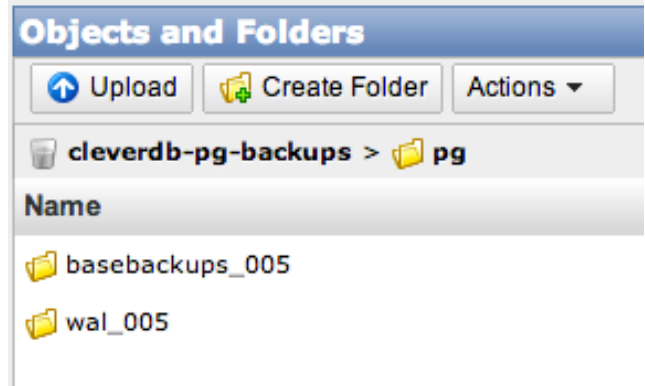

<span id="page-205-0"></span>Рис. 10.1: Папка бэкапов на S3

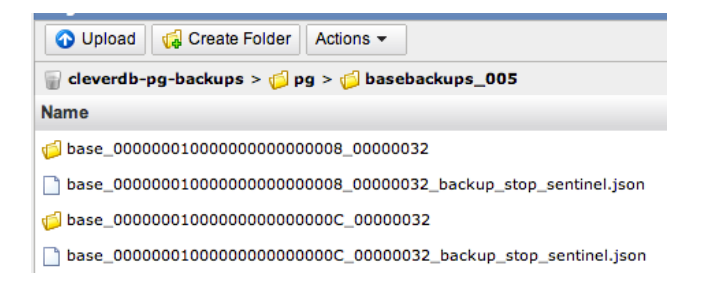

Рис. 10.2: Папка бэкапов базы на S3

Данный бэкап лучше делать раз в сутки (например, добавить в crontab). На рис  $10.1$ -10.3 видно как хранятся бэкапы на S3. Все бэкапы сжаты через ігор. Данный алгоритм сжимает хуже чем gzip, но скорость сжатия намного быстрее (приблизительно 25Мб/сек используя 5% ЦПУ). Чтобы уменьшить нагрузку на чтение с жесткого диска бэкапы отправляются через ру утилиту (опцией cluster-read-rate-limit можно ограничить скорость чтения, если это требуется).

Теперь перейдем к восстановлению данных. Для восстановления базы из резервной копии используется backup-fetch команда:

Листинг 10.27 Восстановление бэкапа базы из S3

Line 1 \$ sudo -u postgres bash -c "envdir /etc/wal-e.d/env wal-e --s3-prefix=s3://some-bucket/directory/or/whatever backup  $-\text{ fetch } / \text{var}/\text{lib}/\text{postgressal}/9.2/\text{main LATERT}$ "

10.5. Утилиты для непрерывного резервного копирования

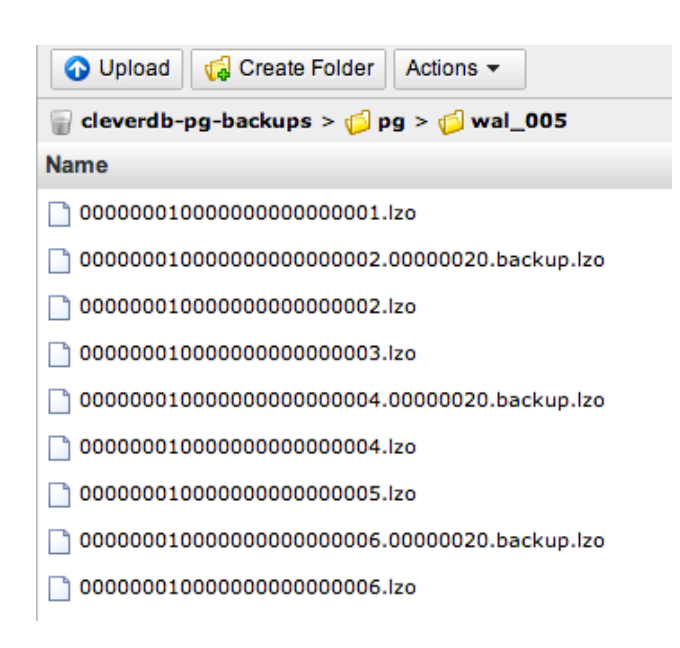

<span id="page-206-0"></span>Рис. 10.3: Папка WAL-логов на S3

Где LATEST означает восстановится из последнего актуального бэкапа (PostgreSQL в это время должен быть остановлен). Для восстановления из более поздней резервной копии:

Листинг 10.28 Восстановление из поздней резервной копии

```
Line 1 $ sudo -u postgres bash -c "envdir /etc/wal-e.d/env wal-e
          --s3-prefix=s3://some-bucket/directory/or/whatever backup
          -\text{ fetch } / \text{var}/\text{lib}/\text{postgresgl}/9.2/\text{main}base LONGWALNUMBER POSITION NUMBER"
```
Для получения списка доступных резервных копий есть команда backup  $-list:$ 

Листинг 10.29 Список резервных копий

Line 1  $\text{\$ envdir } / \text{etc}/\text{wal-e.d}/\text{env wal-e backup-list}$  $-$  name last modified expanded size bytes wal segment backup start wal segment offset backup start wal segment backup stop wal\_segment\_offset\_backup\_stop base 00000001000000000000000008 00000032 2012-11-07T14  $:00:07.000Z$ 0000000100000000000000008 00000032 base 0000000100000000000000000C 00000032 2012-11-08T15  $:00:08.000Z$ 0000000100000000000000000 00000032

После завершения работы с основной резервной копией для полного восстановления нужно считать WAL-логи (чтобы данные обновились до последнего состояния). Для этого используется recovery.conf:

```
Листинг 10.30 recovery.conf
```

```
Line 1 restore command = 'envdir /etc/wal-e.d/env /usr/local/bin/
        wal-e wal-fetch "%f" "%p"'
```
После создания этого файла нужно запустить PostgreSQL. Через небольшой интервал времени база станет полностью восстановленной.

Для удаления старых резервных копий (или вообще всех) используется команда delete:

Листинг 10.31 Удаление резервных копий

Line  $1 \#$  удаления старых бэкапов старше base 00000004000002DF000000A6 03626144

- \$ envdir /etc/wal-e.d/env wal-e delete --confirm before base 00000004000002DF000000A6 03626144
- # удаления всех бэкапов
- \$ envdir /etc/wal-e.d/env wal-e delete --confirm everything
- $5 \#$  удалить все старше последних 20 бэкапов
- \$ envdir /etc/wal-e.d/env wal-e delete --confirm retain 20

Без опции -- сопят команды будут запускаться и показывать, что будет удаляться, но фактического удаления не будет производиться (dry run).

#### Заключение

WAL-E помогает автоматизировать сбор резервных копий с PostgreSQL и хранить их в достаточно дешевом и надежном хранилище — Amazon S3.

#### Barman

Ссылка: www.pgbarman.org

Barman, как и WAL-E, позволяет создать систему для бэкапа и восстановления PostgreSQL на основе непрерывного резервного копирования. Вагтап использует для хранения бэкапов отдельный сервер, который может собирать бэкапы как с одного, так и с нескольких PostgreSQL баз данных.

### Установка и настройка

Рассмотрим простом случай с одним экземпляром PostgreSQL (один сервер) и пусть его хост будет pghost. Наша задача — автоматизировать сбор и хранение бэкапов этой базы на другом сервере (его хост будет brhost ). Для взаимодействия эти два сервера должны быть полностью открыты по SSH (доступ без пароля, по ключам). Для этого можно использовать authorized keys файл.

Листинг 10.32 Проверка подключения по SSH

Line 1  $\#$  Проверка подключения с сервера PostgreSQL (pghost)

- \$ ssh barman@brhost
- $-$  # Проверка подключения с сервера бэкапов (brhost)
- \$ ssh postgres@pghost

Далее нужно установить на сервере для бэкапов barman. Сам barman написан на python и имеет пару зависимостей: python 2.6+, rsync  $>= 3.0.4$ и python библиотеки (argh, psycopg2, python-dateutil  $< 2.0$  (для python 3.0) не нужен), distribute). На Ubuntu все зависимости можно поставить одной командой:

Листинг 10.33 Установка зависимостей barman

```
Line 1 \text{\$ } aptitude install python-dev python-argh python-psycopg2
         python-dateutil rsync python-setuptools
```
Далее нужно установить barman:

Листинг  $10.34$  Установка barman

```
Line 1 $ tar -xzf barman-1.3.2.tar.gz
```

```
- $ cd barman - 1.3.2/
```

```
- $ ./setup.py build
```
- \$ sudo ./setup.py install

Или используя PostgreSQL Community APT репозиторий:

Листинг  $10.35$  Установка barman

```
Line 1 $ apt-get install barman
```
Теперь перейдем к серверу с PostgreSQL. Для того, чтобы barman мог подключаться к базе данных без проблем, нам нужно выставить настройки доступа в конфигах PostgreSQL:

Листинг 10.36 Отредактировать в postgresql.conf

```
Line 1 listen adress = '*'
```
Листинг 10.37 Добавить в pg hba.conf

all brhost/32 trust Line  $1$  host  $a11$ 

> После этих изменений нужно перегрузить PostgreSQL. Теперь можем проверить с сервера бэкапов полключение к PostgreSQL:

Листинг 10.38 Проверка подключения к базе

```
Line 1 $psql -c 'SELECT version ()' -U postgres -h pghost
                                                          version
      PostgreSQL 9.3.1 on x86 64-unknown-linux-gnu, compiled by
         \text{gcc (Ubuntu/Linaro 4.7.2-2ubuntu1) } 4.7.2, 64-bit5(1 row)
```
Далее создадим папку на сервере с бэкапами для хранения этих самых бэкапов:

Листинг 10.39 Папка для хранения бэкапов

```
Line 1 \frac{1}{2} sudo mkdir -p /srv/barman
    - $ sudo chown barman : barman /srv/barman
```
Для настройки barman создадим /etc/barman.conf:

Листинг 10.40 barman.conf

```
Line 1 [ barman]
   -; Main directory
   - barman home = /srv/barman
    -
   5 ; Log location
   - \log file = /\varphir / log /barman /barman . log
    -
     : Default compression level: possible values are None (
         default), bzip2, gzip or custom
   \frac{1}{2} compression = gzip
  10
   -; 'main' PostgreSQL Server configuration
   - [ main ]
     ; Human readable description
     \text{description} = "Main PostgreSQL Database"
  15
   -; SSH options
   - ssh command = ssh postgres@pghost
    -
   - ; PostgreSQL connection string
  20 conninfo = host=pghost user=postgres
```
Секция «main» (так мы назвали для barman наш PostgreSQL сервер) содержит настроки для подключения к PostgreSQL серверу и базе. Проверим настройки:

<span id="page-209-0"></span>Листинг 10.41 Проверка barman настроек

```
Line 1 \quad \text{\$} barman show-server main
   - Server main :
               active: true
               description: Main PostgreSQL Database
   5 ssh command : s sh po stg res@pghost
               \text{conninfo}: \text{host}=pghost \text{ user}=postgres}backup directory: /srv/barman/main
               basebackups_directory: /srv/barman/main/base
               wals \text{directory : } / \text{srv} / \text{barman/main/wals}10 incoming_wals_directory: /srv/barman/main/incoming
               lock file: /srv/barman/main/main. lock
```
#### 10.5. Утилиты для непрерывного резервного копирования

```
compression : gzip
           custom compression filter: None
           custom decompression filter: None
15 retention policy: None
           wal retention policy: None
           pre backup script : None
           post backup script : None
           current xlog : None
20 last_shipped_wal : None
           archive command : None
           server txt version: 9.3.1
           data\_directory: / var/lib/postgresq1/9.3/mainarchive mode: off
25 config file: / etc / postgresq1 / 9.3 / main / postgresq1.co n f
           h ba_ file : /etc/postgresql/9.3/main/pg_hba.conf
           ident file: /etc/postgresq1/9.3/main/pg ident.conf
 -
- # barman check main
30 Server main:
           ssh : OKPostgreSQL: OK
           archive mode: FAILED ( please set it to 'on')
           archive_command: FAILED (please set it accordingly
      to documentation )
35 directories: OK
- compression settings: OK
```
Все хорошо, вот только PostgreSQL не настроен. Для этого на сервере с PostgreSQL отредактируем конфиг базы:

Листинг 10.42 Настройка PostgreSQL

Line 1 wal\_level = hot\_standby # archive для PostgreSQL < 9.0

- archive mode = on

- archive command = ' $r s y n c$  - a %p barman@brhost : INCOMING\_WALS\_DIRECTORY/% f '

где INCOMING\_WALS\_DIRECTORY — директория для складывания WAL-логов. Её можно узнать из вывода команды barman show-server main (листинг [10.41,](#page-209-0) указано /srv/barman/main/incoming). После изменения настроек нужно перегрузить PostgreSQL. Теперь проверим статус на сервере бэкапов:

Листинг 10.43 Проверка

Line 1 \$ barman check main - Server main: ssh: OK PostgreSQL: OK

```
5 archive_mode : OK
          archive command : OK
          directories: OK
          compression settings: OK
```
Все готово. Для добавления нового сервера процедуру потребуется повторить, а в barman.conf добавить новый сервер.

Создание бэкапов

Получение списка серверов:

Листинг 10.44 Список серверов

```
Line 1 \quad \text{\$} barman list - server
       - main - Main PostgreSQL Database
```
Запуск создания резервной копии PostgreSQL (сервер указывается последним параметром):

```
Листинг 10.45 Создание бэкапа
```

```
Line 1 $ barman backup main
   - Starting backup for server main in /srv/barman/main/base
         /20121109 T090806
     Backup start at xlog location: 0/3000020(000000010000000000000003 , 00000020 )
   - Copying files.
   5 Copy done .
   - Asking PostgreSQL server to finalize the backup.
   - Backup end at x \log location: 0/30000D8(000000010000000000000003 , 000000D8)
   - Backup completed
        Такую задачу лучше выполнять раз в сутки (добавить в cron).
        Посмотреть список бэкапов для указаной базы:
      Листинг 10.46 Список бэкапов
Line 1 \quad \text{\$} barman list - backup main
   - main 20121110 T091608 - Fri Nov 10 09:20:58 2012 - Size: 1.0
         GiB - WAL Size: 446.0 KiB
   - main 20121109 T090806 - Fri Nov 9 09:08:10 2012 - Size: 23.0
          MiB - WAL Size: 477.0 MiB
        Более подробная информация о выбраной резервной копии:
```
Листинг 10.47 Информация о выбраной резервной копии

Line 1  $$$  barman show-backup main 20121110 T091608 - Backup 20121109 T091608 :

Server Name : main

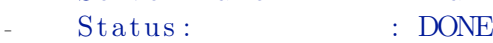

10.5. Утилиты для непрерывного резервного копирования

```
5 PostgreSQL Version: 90201
- PGDATA directory : /var/lib/postgresql/9.3/main
 -
- Base backup information:
      Disk usage : 1.0 GiB
10 Timeline : 1
      Begin WAL : 0000000100000000000000008C
- End WAL : 00000001000000000000092- WAL number : 7
Begin time : 2012-11-10 09:16:08.856884
15 End time : 2012-11-10 09:20:58.478531
      Begin Offset : 32
      End Offset : 3576096
      Begin XLOG : 0/8 \text{C}000020- End XLOG : 0/9236912020
- WAL information:
      No of files : 1
      Disk usage : 446.0 KiB
- Last available : 000000010000000000000093
25
- Catalog information:
      Previous Backup : 20121109T090806
      Next Backup : - (this is the latest base backup)
```
Также можно сжимать WAL-логи, которые накапливаются в каталогах командой «cron»:

Листинг 10.48 Архивирование WAL-логов

```
Line 1 $ barman cron
      Processing vlog segments for main
```
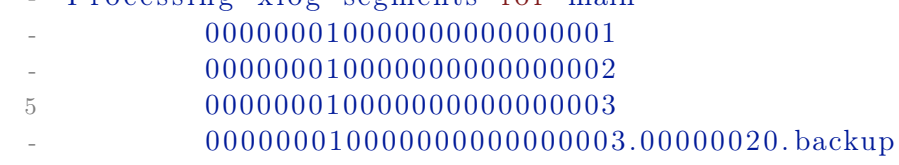

- 000000010000000000000004

```
0000000100000000000000005
```

```
0000000100000000000000006
```
Эту команду требуется добавлять в cron. Частота выполнения данной команды зависит от того, как много WAL-логов накапливается (чем больше файлов - тем дольше она выполняется). Barman может сжимать WAL-логи через gzip, bzip2 или другой компрессор данных (команды для сжатия и распаковки задаются через custom\_compression\_filter и custom\_decompression\_filter соответственно). Также можно активировать компрессию данных при передачи по сети через опцию network\_compression (по умолчанию отключена). Через опции bandwidth\_limit (по умолчанию  $0$ , ограничений нет) и tablespace bandwidth limit возможно ограничить использования сетевого канала.

Для восстановления базы из бэкапа используется команда recover:

Листинг 10.49 Восстановление базы

```
Line 1 \quad \text{\$} barman recover --remote-ssh-command "ssh postgres@pghost"
         main 20121109T090806 / var/lib/postgresgl/9.3/main- Starting remote restore for server main using backup
         20121109 T090806
   - Destination directory: /\varphi / lib / postgresql /9.3/main
   - Copying the base backup.
   5 Copying required wal segments.
   - The archive command was set to 'false' to prevent data
         losses.
    -
     Your PostgreSQL server has been successfully prepared for
         recovery!
    -
  10 Please review network and archive related settings in the
         PostgreSQL
      configuration file before starting the just recovered
         instance.
    -
   - WARNING: Before starting up the recovered PostgreSQL server,
   - please review also the settings of the following
         configuration
  15 options as they might interfere with your current recovery
         attempt :
    -
          data\_directory = '/var/lib/postgresql/9.3/main'
                 # use data in another directory
          external pid file = \sqrt{\frac{var}run / postgresq1/9.3 - main.pdf}# write an extra PID file
          h ba_ file = '/ etc / postgresql /9.3/ main/pg_hba.conf' #
         host-based authentication file
  20 ident file = '/etc/postgresql/9.3/main/pg_ident.conf'
                # ident configuration file
```
Barman может восстановить базу из резервной копии на удаленном сервере через SSH (для этого есть опция remote-ssh-command). Также barman может восстановить базу используя [PITR:](http://en.wikipedia.org/wiki/Point-in-time_recovery) для этого используются опции target -time (указывается время) или target -xid (id транзакции).

#### Заключение

Barman помогает автоматизировать сбор и хранение резервных копий PostgreSQL данных на отдельном сервере. Утилита проста, позволяет хранить и удобно управлять бэкапами нескольких PostgreSQL серверов.

# 10.6 Заключение

В любом случае, усилия и время, затраченные на создание оптимальной системы создания бэкапов, будут оправданы. Невозможно предугадать когда произойдут проблемы с базой данных, поэтому бэкапы должны быть настроены для PostgreSQL (особенно, если это продакшн система).

# Стратегии масштабирования для PostgreSQL

То, что мы называем замыслом (стратегией), означает избежать бедствия и получить выгоду.

 $V$ -изы

В конце концов, все решают люди, не стратегии.

Ларри Боссиди

#### 11.1 Введение

Многие разработчики крупных проектов сталкиваются с проблемой, когда один-единственный сервер базы данных никак не может справиться с нагрузками. Очень часто такие проблемы происходят из-за неверного проектирования приложения (плохая структура БД для приложения, отсутствие кеширования). Но в данном случае пусть у нас есть «идеальное» приложение, для которого оптимизированы все SQL запросы, используется кеширование, PostgreSQL настроен, но все равно не справляется с нагрузкой. Такая проблема может возникнуть как на этапе проектирования, так и на этапе роста приложения. И тут возникает вопрос: какую стратегию выбрать при возникновении подобной ситуации?

Если Ваш заказчик готов купить супер сервер за несколько тысяч долларов (а по мере роста – десятков тысяч и т.д.), чтобы сэкономить время разработчиков, но сделать все быстро, можете дальше эту главу не читать. Но такой заказчик — мифическое существо и, в основном, такая проблема ложится на плечи разработчиков.
## Суть проблемы

Для того, что-бы сделать какой-то выбор, необходимо знать суть проблемы. Существуют два предела, в которые могут уткнуться сервера баз данных:

- Ограничение пропускной способности чтения данных;
- Ограничение пропускной способности записи данных.

Практически никогда не возникает одновременно две проблемы, по крайне мере, это маловероятно (если вы конечно не Twitter или Facebook пишете). Если вдруг такое происходит — возможно система неверно спроектирована, и её реализацию следует пересмотреть.

### Проблема чтения данных  $11.2$

Проблема с чтением данных обычно начинается, когда СУБД не в состоянии обеспечить то количество выборок, которое требуется. В основном такое происходит в блогах, новостных лентах и т.д. Хочу сразу отметить, что подобную проблему лучше решать внедрением кеширования, а потом уже думать как масштабировать СУБД.

## Методы решения

- PgPool-II v.3 + PostgreSQL v.9 c Streaming Replication отличное решение для масштабирования на чтение, более подробно можно ознакомится по ссылке. Основные преимущества:
	- Низкая задержка репликации между мастером и слейвом;
	- Производительность записи падает незначительно;<br>- Отказоустойчивость (failover);
	-
	- Пулы соелинений:
	- Интеллектуальная балансировка нагрузки проверка задержки репликации между мастером и слейвом (сам проверяет pg\_current\_xlog\_location и pg\_last\_xlog\_receive\_location);<br>Добавление слейвов СУБД без остановки pgpool-II;
	- Простота в настройке и обслуживании.
- $\bullet$  PgPool-II v.3  $+$ PostgreSQL c  $S\text{long/}L$ ondiste/Bucardo аналогично предыдущему решению, HO использованием  $\overline{c}$ Slony/Londiste/Bucardo. Основные преимущества:
	- Отказоустойчивость (failover);
	- $-$  Пулы соединений;
	- Интеллектуальная балансировка нагрузки проверка задержки репликации между мастером и слейвом;<br>– Добавление слейв СУБД без остановки pgpool-II;<br>– Можно использовать Postgresql ниже 9 версии.
	-
	-
- Postgres-XC подробнее можно прочитать в  $*5.3$  Postgres-XC  $*$  главе.

#### 11.3 Проблема записи данных

Обычно такая проблема возникает в системах, которые производят анализ больших объемов данных (например ваш аналог Google Analytics). Данные активно пишутся и мало читаются (или читается только суммарный вариант собранных данных).

### Методы решения

Один из самых популярных методов решение проблем — размазать нагрузку по времени с помощью систем очередей.

- $PgQ$  это система очередей, разработанная на базе PostgreSQL. Разработчики — компания Skype. Используется в Londiste (подробнее «4.5 Londiste»). Особенности:
	- Высокая производительность благодаря особенностям PostgreSQL;
	- Общая очередь, с поддержкой нескольких обработчиков и нескольких генераторов событий:
	- PgQ гарантирует, что каждый обработчик увидит каждое событие как минимум один раз:
	- События достаются из очереди «пачками» (batches);
	- Чистое API на SQL функциях;
	- Удобный мониторинг.

Также можно воспользоваться еще одной утилитой - RabbitMQ. RabbitMQ — платформа, реализующая систему обмена сообщениями между компонентами программной системы (Message Oriented Middleware) на основе стандарта AMQP (Advanced Message Queuing Protocol). RabbitMQ выпускается под Mozilla Public License. RabbitMQ создан на основе испытанной Open Telecom Platform, обеспечивающий высокую надёжность и производительность промышленного уровня и написан на языке Erlang.

• Postgres-XC — подробнее можно прочитать в  $*5.3$  Postgres-XC » главе.

### $114$ Заключение

В данной главе показаны только несколько возможных вариантов решения задач масштабирования PostgreSQL. Таких стратегий существует огромное количество и каждая из них имеет как сильные, так и слабые стороны. Самое важное то, что выбор оптимальной стратегии масштабирования для решения поставленных задач остается на плечах разработчиков и/или администраторов СУБД.

# Советы по разным вопросам (Performance Snippets)

Быстро найти правильный ответ на трудный вопрос — ни с чем не сравнимое удовольствие.

Макс Фрай. Обжора-Хохотун

- Вопрос риторический.

– Нет, но он таким кажется, потому что у тебя нет ответа.

Доктор Xayc (House M.D.), сезон 1 серия 1

### $12.1$ Введение

Иногда возникают очень интересные проблемы по работе с PostgreSQL, которые при нахождении ответа поражают своей лаконичностью, красотой и простым исполнением (а может и не простым). В данной главе я решил собрать интересные методы решения разных проблем, с которыми сталкиваются люди при работе с PostgreSQL. Я не являюсь огромным специалистом по данной теме, поэтому многие решения мне помогали находить люди из PostgreSQL комьюнити, а иногда хватало и поиска в интернете.

### $12.2$ Советы

Размер объектов в базе данных

Данный запрос показывает размер объектов в базе данных (например, таблиц и индексов).

[Скачать](http://postgresql.leopard.in.ua/example_code/snippets/biggest_relations.sql) snippets/biggest\_relations.sql

Line  $1$  SELECT nspname  $|| \cdot ||$  relname AS " relation",

```
pg_size_pretty ( pg_ relation_size (C. \text{oid } ) ) AS " size"
```

```
FROM pg class C
```
- LEFT JOIN pg\_namespace N ON  $(N. \text{oid} = C. \text{ relnamespace})$
- 5 WHERE nspname NOT IN ( ' pg\_catalog ' , ' in formation\_schema ' )
- ORDER BY  $pg$  relation  $size (C.oid)$  DESC
- $LIMIT$  20;

Пример вывода:

Листинг 12.1 Поиск самых больших объектов в БД. Пример вывода

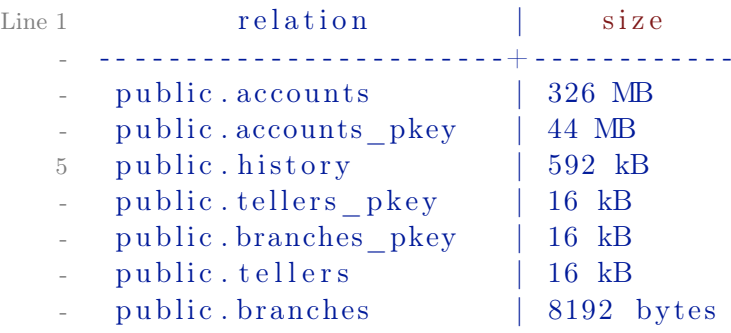

Размер самых больших таблиц

Данный запрос показывает размер самых больших таблиц в базе данных.

[Скачать](http://postgresql.leopard.in.ua/example_code/snippets/biggest_tables.sql) snippets/biggest\_tables.sql

```
Line 1 SELECT nspname || \cdot || relname AS "relation",
           - pg_ size_p re t ty ( pg_ to tal_ r ela tio n_ si z e (C. oi d ) ) AS "
          total size"
        FROM pg class C
        LEFT JOIN pg_namespace N ON (N. \text{oid} = C. \text{ relnamespace})5 WHERE nspname NOT IN ('pg_catalog', 'information_schema')
          AND C. relkind \Diamond 'i'
          AND nspname ! \tilde{ } \{pg\_toast }
        ORDER BY pg_total_relation_size (C. \text{oid}) DESC
        LIMIT 20;
```
Пример вывода:

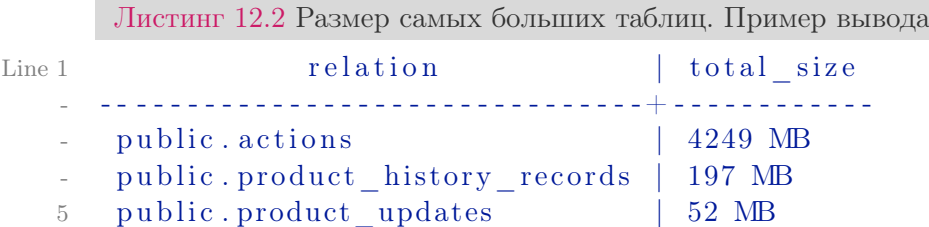

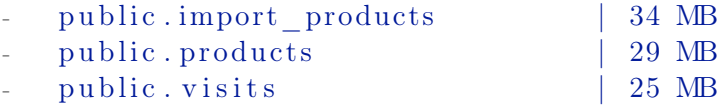

«Средний» count

Данный метод позволяет узнать приблизительное количество записей в таблице. Для огромных таблиц этот метод работает быстрее, чем обыкновенный count.

```
Скачать snippets/count_estimate.sql
Line 1 CREATE FUNCTION count estimate ( query text ) RETURNS integer
         AS $$
    - DECLARE
          rec record;
          rows integer;
   5 BEGIN
   - FOR rec IN EXECUTE 'EXPLAIN ' || query LOOP
   r \text{ rows} := \text{substring}(\text{rec. "QUERY PLAN" FROM ' rows } = []\text{digit}: || + \rangle');
               EXIT WHEN rows IS NOT NULL;
   - END LOOP;
  10
   - RETURN rows ;
   - END;
   - $$ LANGUAGE plpgsql VOLATILE STRICT;
         Пример:
      Листинг 12.3 «Средний» count. Пример
Line 1 CREATE TABLE foo (r \text{ double precision});
   - INSERT INTO foo SELECT random () FROM generate series (1,
          1000 ;
   - ANALYZE foo ;
    -
   5 # SELECT count (*) FROM foo WHERE r < 0.1;
     - count
      - - - - - - - -
          - 92
   - (1 row)
  10
   - # SELECT count estimate ( 'SELECT * FROM foo WHERE r < 0.1 ');
   - count estimate
      - - - - - - - - - - - - - - - - -
    - 94
  15 \, (1 \, row)
```
Узнать значение по умолчанию у поля в таблице

Данный метод позволяет узнать значение по умолчанию у поля в таблице (заданное через DEFAULT).

[Скачать](http://postgresql.leopard.in.ua/example_code/snippets/default_value.sql) snippets/default\_value.sql

```
Line 1 CREATE FUNCTION ret \text{def} (\text{text}, \text{text}, \text{text}) RETURNS text AS $$
    - SELECT
         - COLUMNS. column_de fault : : t e x t
    - FROM
    5 in formation_schema .COLUMNS
         WHERE table name = $2AND table schema = $1AND column name = $3- $$ LANGUAGE sql IMUTABLE;
          Пример:
       Листинг 12.4 Узнать значение по умолчанию у поля в таблице. Пример
Line 1 \# \text{SELECT} ret \text{def}(' \text{ schema}', ' \text{table}', ' \text{column '});
    -
    - SELECT ret\_def('public', 'image\_files', 'id');\mathbf{r} \mathbf{e} \mathbf{t} def
    5 - - - - - - - -nextval('image files id seq':: reg class)- (1 row)
    -
    - SELECT ret def ('public', 'schema migrations', 'version');
   10 ret def
       - - - - - - - - - -
    -
    - (1 row)
```
Случайное число из диапазона

Данный метод позволяет взять случайное число из указаного диапазона (целое или с плавающей запятой).

```
Скачать snippets/random_from_range.sql
Line 1 CREATE OR REPLACE FUNCTION random (numeric, numeric)
   - RETURNS numeric AS
   - $$
         SELECT (\$1 + (\$2 - \$1) * \text{random}(): numeric;
   5 $$ LANGUAGE 'sql ' VOLATILE;
         Пример:
```
Листинг 12.5 Случайное число из диапазона. Пример

```
Line 1 SELECT random (1,10): int, random (1,10);
  - random | random
    6 | 5.11675184825435
  5(1 row)- SELECT random (1,10):: int, random (1,10);
    random | random
   7 | 1.37060070643201
  10<sup>1</sup>- (1 row)
```
## Алгоритм Луна

Алгоритм Луна или формула Луна — алгоритм вычисления контрольной цифры, получивший широкую популярность. Он используется, в частности, при первичной проверке номеров банковских пластиковых карт, номеров социального страхования в США и Канаде. Алгоритм был разработан сотрудником компании «IBM» Хансом Петером Луном и запатентован в 1960 году.

Контрольные цифры вообще и алгоритм Луна в частности предназначены для защиты от случайных ошибок, а не преднамеренных искажений данных.

Алгоритм Луна реализован на чистом SQL. Обратите внимание, что эта реализация является чисто арифметической.

 $C_{\text{Kavarb}}$  snippets/luhn algorithm.sql

```
Line 1 CREATE OR REPLACE FUNCTION luhn verify (int8) RETURNS BOOLEAN
         AS $$
     -- Take the sum of the
     -- doubled digits and the even-numbered undoubled digits,
        and see if
     -- the sum is evenly divisible by zero.
   5 SELECT
               -- Doubled digits might in turn be two digits. In
        that case,
              -- we must add each digit individually rather than
        adding the
              -- doubled digit value to the sum. Ie if the
        original digit was
              - '6' the doubled result was '12' and we must add
        1+2, to the
              -- sum rather than '12'.
  10
              MOD(SUM(doubled digit / INT8 '10' + doubled digit %INT8 '10'), 10) = 0
   - FROM
```

```
- -- Double odd-numbered digits (counting left with
- -- least significant as zero). If the doubled digits end up
15 -- having values
 - - > 10 (ie they're two digits), add their digits together.
   (SELECT
 \sim-- Extract digit 'n' counting left from least
      significant
             -- as zero
            MOD($1::int8 / (10^n):int8), 10::int8)20-- Double odd-numbered digits
             * (MOD(n,2) + 1)AS doubled digit
            FROM generate series (0, \text{CEIL}(\text{LOG}(\$1))::\text{INTER}.
      1) AS n
25 ) AS doubled digits;
  $$ LANGUAGE 'SQL'
 - IMMUTABLE
 - STRICT:
30^{\circ}COMMENT ON FUNCTION luhn verify (int8) IS 'Return true iff
      the last digit of the
   input is a correct check digit for the rest of the input
      according to Luhn''s
   algorithm.';
   CREATE OR REPLACE FUNCTION luhn generate checkdigit(int8)
      RETURNS int8 AS $$
35 SELECT
         -- Add the digits, doubling even-numbered digits (
      counting left
         -- with least-significant as zero). Subtract the
      remainder of
         -- dividing the sum by 10 from 10, and take the
      remainder
        -- of dividing that by 10 in turn.
        ((INT8')10' - SUM(doubled digit / INT8')10' +40 -doubled digit \% INT8 '10') \%INT8 '10') % INT8 '10')::INT8
  FROM (SELECT
\sim-- Extract digit 'n' counting left from least
      significanceant \-- as zero
            MOD(($1::\text{int8} / (10^n n)::\text{int8}), 10::\text{int8})45\,-- double even-numbered digits
             * (2 - MOD(n, 2))AS doubled digit
            FROM generate series (0, \text{CEIL}(\text{LOG}(\text{$}1)) : \text{INTER} - 1)
```

```
AS<sub>n</sub>50 ) AS doubled digits;
   - $$ LANGUAGE 'SOL'
   - IMMUTABLE
   - STRICT:
  55
   - COMMENT ON FUNCTION luhn generate checkdigit(int8) IS 'For
         the input
   - value, generate a check digit according to Luhn''s algorithm
         2.4- CREATE OR REPLACE FUNCTION luhn generate(int8) RETURNS int8
         AS $$
   - SELECT 10 * $1 + luhn generate checkdigit($1);
  60 $$ LANGUAGE 'SQL'
   - IMMUTABLE
   - STRICT:
   - COMMENT ON FUNCTION luhn generate (int8) IS 'Append a check
         digit generated
  65 according to Luhn''s algorithm to the input value. The input
          value must be no
   - greater than (maxbignt/10).';
   - CREATE OR REPLACE FUNCTION luhn strip(int8) RETURNS int8 AS
         $$
   - SELECT $1 / 10;- $$ LANGUAGE 'SQL'
  70 IMMUTABLE
   - STRICT:
   - COMMENT ON FUNCTION luhn strip(int8) IS 'Strip the least
         significant digit from
     the input value. Intended for use when stripping the check
         digit from a number
  75 including a Luhn''s algorithm check digit.';
        Пример:
      Листинг 12.6 Алгоритм Луна. Пример
Line 1 Select luhn\_verify(49927398716);luhn_verify
   \mathcal{L}\overline{a} and an analyzing and \overline{a}- t
   5(1 row)- Select luhn verify (49927398714);
   - luhn verify
      <u>. . . . . . . . . . . . .</u>
```
 $\mathbf{f}$  $10<sup>1</sup>$  $- (1 row)$ 

Выборка и сортировка по данному набору данных

Выбор данных по определенному набору данных можно сделать с помощью обыкновенного IN. Но как сделать подобную выборку и отсортировать данные в том же порядке, в котором передан набор данных. Например:

Дан набор:  $(2,6,4,10,25,7,9)$ . Нужно получить найденные данные в таком же порядке т.е. 2 2 2 6 6 4 4

Скачать snippets/order like in.sql

```
Line 1 SELECT foo.* FROM foo
```

```
JOIN (SELECT id. val., row number () over () FROM (VALUES(3), (2)(6), (1), (4) \overline{\phantom{1}} AS
```

```
- id (val)) AS id
```

```
- ON (foo.catalog id = id.val) ORDER BY row number;
```
где

```
VALUES(3), (2), (6), (1), (4) — наш набор данных
```

```
foo - таблица, из которой идет выборка
```
foo.catalog id — поле, по которому ищем набор данных (замена foo. catalog id IN $(3,2,6,1,4)$ 

Quine — запрос который выводит сам себя

Куайн, квайн (англ. quine) — компьютерная программа (частный случай метапрограммирования), которая выдаёт на выходе точную копию своего исходного текста.

Скачать snippets/quine.sql

```
select a || ' from (select ' || quote_literal(a) || b || ',
Line 1
       ' | | quote_literal(b) | | ':: text as b) as quine' from
    (select 'select a || '' from (select '' || quote literal(a)
       quine''':: text as a, ':: text as a':: text as b) as quine;
```
Ускоряем LIKE

Автокомплит — очень популярная фишка в web системах. Реализуется это простым LIKE 'some $\%$ ', где «some» — то, что пользователь успел ввести. Проблема в том, что и в огромной таблице (например таблица тегов) такой запрос будет работать очень медленно.

Для ускорения запроса типа «LIKE 'bla%'» можно использовать text pattern ops (или varchar pattern ops если у поле varchar).

```
Скачать snippets/speed_like.sql
Line 1 prefix test \# create table tags (
   - prefix test (\# tag text primary key,
    - prefix test (\# name text not null,
   \texttt{-} \quad \text{prefix\_test} (\# \quad \text{shortname } \quad \text{text},5 prefix test (\# status char default 'S',
    - prefix test (\#- prefix test (\# \text{ check}(\text{ status in} (\text{'S'}, \text{'R'})))- prefix test (\# );
    - NOTICE: CREATE TABLE / PRIMARY KEY will create implicit
          index "tags pkey" for table "tags"
   10 CREATE TABLE
    - prefix test\# CREATE INDEX i tag ON tags USING b tree (lower (
          tag) text pattern ops);
    - CREATE INDEX
    -
   - prefix test \# create table invalid tags (
  15 prefix test (\# tag text primary key,
   - prefix test (\# name text not null,
   - prefix test (\# \; shortname text ,- prefix test (\# status char default 'S',
   - prefix test (\#20 prefix test(\# \text{ check}(\text{ status in} (\text{'S'}, \text{'R'})))- prefix test (\# );
    - NOTICE: CREATE TABLE / PRIMARY KEY will create implicit
          index " invalid tags pkey" for table " invalid tags"
   - CREATE TABLE
    -
  25
    -
     prefix test \# select count (*) from tags;
       - count
   - - - - - - - -
  30 11966
   - (1 row)
    -
     prefix test \# select count (*) from invalid tags;
      - count
  35 - - - - - - -- 11966
      (1 row)
    -
     # EXPLAIN ANALYZE select * from invalid_tags where lower(tag
          ) LIKE lower ('0146\%) ;
  40 QUERY PLAN
    - - -
          - - - - - - - - - - - - - - - - - - - - - - - - - - - - - - - - - - - - - - - - - - - - - - - - - - - - - - - - - - - - - - - - - - - - - - - - - - - - - - - - - - - - - - - - - - - - - - - - - - - - - - - - - -
```

```
Seq Scan on invalid tags (\cot = 0.00..265.49 \text{ rows}=60 \text{ width})=26) (actual time = 0.359..20.695 rows=1 loops=1)
        Filter: (lower(tag) \sim 0146\%' :: text)
     Total runtime: 20.803 ms
45 (3 rows)
 -
   # EXPLAIN ANALYZE select * from invalid tags where lower (tag
       ) LIKE lower ('0146\%<sup>'</sup>);
                                                                   QUERY PLAN
 - - -
        - - - - - - - - - - - - - - - - - - - - - - - - - - - - - - - - - - - - - - - - - - - - - - - - - - - - - - - - - - - - - - - - - - - - - - - - - - - - - - - - - - - - - - - - - - - - - - - - - - - - - - - - - -
50 Seq Scan on invalid tags (\text{cost} = 0.00..265.49 \text{rows}=60 \text{ width}=26) (actual time = 0.549..19.503 rows=1 loops=1)
        Filter: (lower (tag) \sim 0146\% :: text)Total runtime: 19.550 ms
   (3 \text{ rows})-
55 # EXPLAIN ANALYZE select * from tags where lower (tag) LIKE
       lower('0146\%');
 - QUERY
       PLAN
 - - -
        - - - - - - - - - - - - - - - - - - - - - - - - - - - - - - - - - - - - - - - - - - - - - - - - - - - - - - - - - - - - - - - - - - - - - - - - - - - - - - - - - - - - - - - - - - - - - - - - - - - - - - - - - - - - - - - - - - - - -
 - Bitmap Heap Scan on tags (\text{cost} = 5.49..97.75 \text{rows} = 121 \text{width}=26) ( actual time = 0.054..0.057 rows=1 loops=1)
        Filter: (lower (tag) \sim 0146\% :: text)60 -> Bitmap Index Scan on i tag (\text{cost} = 0.00 \dots 5.46 \text{ rows}=120width=0) (\text{actual time} = 0.032..0.032 \text{ rows} = 1 \text{ loops} = 1)Index Cond: ((\text{lower (tag )} \geq^- '0146':: text) AND (
       lower(tag) \ \ \text{``<'' \ \ } 0147 \ \text{''}: \text{text)}Total runtime: 0.119 ms
 - (5 rows)
 -
65 # EXPLAIN ANALYZE select * from tags where lower (tag) LIKE
       lower('0146\%');- QUERY
       PLAN
 - - -
        - - - - - - - - - - - - - - - - - - - - - - - - - - - - - - - - - - - - - - - - - - - - - - - - - - - - - - - - - - - - - - - - - - - - - - - - - - - - - - - - - - - - - - - - - - - - - - - - - - - - - - - - - - - - - - - - - - - - -
     Bitmap Heap Scan on tags (\cot = 5.49..97.75 \text{rows} = 121 \text{ width}=26) ( actual time = 0.025..0.025 rows=1 loops=1)
 - Filter: (lower(tag) \sim 0146\% : : text)70 \rightarrow Bitmap Index Scan on i tag (cost = 0.00 \dots 5.46 rows=120
```

```
width=0) (\text{actual time}=0.016..0.016 \text{ rows}=1 \text{ loops}=1)Index Cond: ((lower (tag) \geq^- '0146'::text) AND )lower(tag) \ \ \text{``<'' \ \ } 0147 \ \text{'::} \text{text)}Total runtime: 0.050 ms
(5 \text{ rows})
```
## Поиск дубликатов индексов

Запрос находит индексы, созданные на одинаковый набор столбцов (такие индексы эквивалентны, а значит бесполезны).

Скачать snippets/duplicate indexes.sql

```
Line 1 SELECT pg size pretty (\text{sum}(pg \text{ relation size}(idx))::\text{bigint}) AS
           size,
               (\arctan\text{agg}(idx))[1] AS idx1, (\arctan\text{agg}(idx))[2] ASidx2.
               (\arctan\text{agg}(idx))[3] AS idx3, (\arctan\text{agg}(idx))[4] ASidx4- FROM (SELECT indexrelid:: regclass AS idx, (indrelid:: text ||E'||5\,\ln' || indclass:: text ||E'\n|| indkey:: text ||E'\n||coalesce (indexprs::
          text, '') ||E'\rangle_n' || coalesce (indpred:: text, '')) AS KEY
          FROM pg index) sub
     GROUP BY KEY HAVING count (*)>1- ORDER BY sum(pg relation size(idx)) DESC;
```
Размер и статистика использования индексов

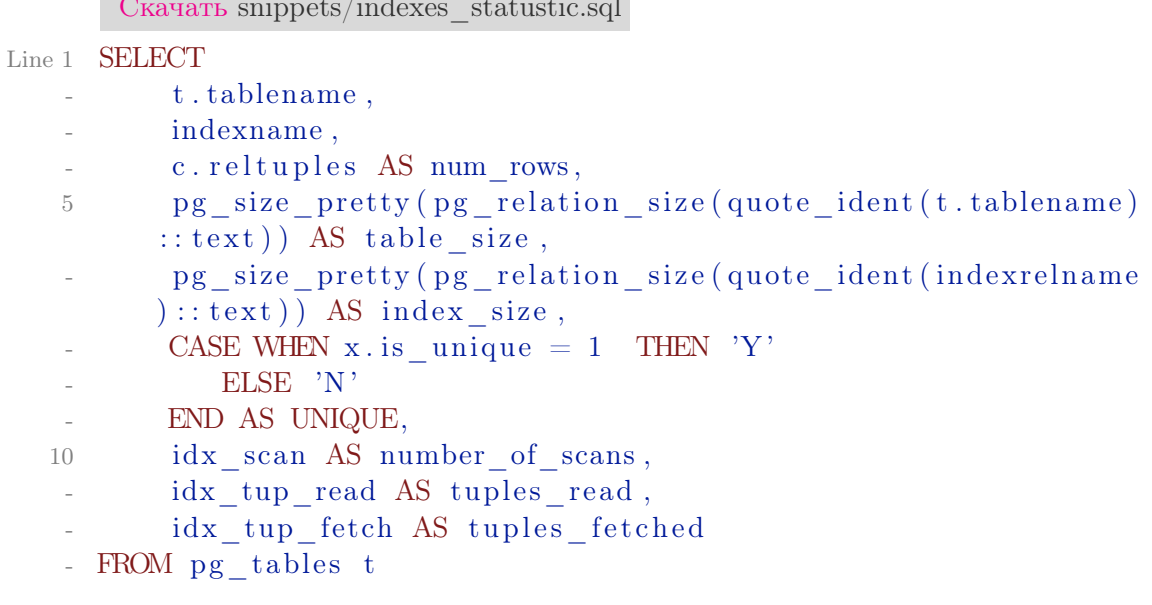

```
LEFT OUTER JOIN pg class c ON t. tablename=c. relname
15 LEFT OUTER JOIN
          (SELECT indrelid,
              max (CAST (indisunique AS integer)) AS is unique
          FROM pg_index
          GROUP BY indrelid) x
          ON c. \text{oid} = x. \text{indrelid}20LEFT OUTER JOIN
       (SELECT c. relname AS ctablename, ipg. relname AS
      indexname, x.indnatts AS number of columns, idx scan,
      idx tup read, idx tup fetch, indexrelname FROM pg index x
              JOIN pg_{class} c ON c.oid = x.indrelid
              JOIN pg class ipg ON ipg.oid = x.indexield
              JOIN pg stat all indexes psai ON x. index relid =25
      psai.indexrelid )
       AS foo
       ON t.tablename = foo.ctablename
 WHERE t.schemaname='public'
 - ORDER BY 1, 2;
```
Размер распухания (bloat) таблиц и индексов в базе данных

Запрос, который показывает «приблизительный» bloat (раздутие) таблиц и индексов в базе:

Скачать snippets/bloating.sql

```
Line 1 WITH constants AS(SELECT current setting ('block size'): numeric AS bs, 23 AS
          hdr, 4 AS ma
     ), bloat info AS (
        SELECT
          ma, bs, schemaname, tablename,
   \rm 5(datawidth + (hdr + ma - (case when hdr) ma ELSE hdr<sup>9</sup>
         ma END)): numeric AS datahdr,
          \frac{1}{2} (maxfracsum<sup>*</sup>(nullhdr+ma-(case when nullhdr\%ma=0 THEN ma
         ELSE nullhdr‱ END))) AS nullhdr2
        FROM (
          SELECT
             schemaname, tablename, hdr, ma, bs,
  10SUM((1-null_{r}frac)*avg_{width}) AS datawidth,
            MAX(null frac) AS maxfracsum,
            hdr+SELECT 1+\text{count}<sup>*</sup>)/8
  15
              FROM pg stats s2
              WHERE null frac < 0 AND s2. schemaname = s. schemaname
         AND s2, tablename = s, tablename
             ) AS nullhdr
          FROM pg stats s, constants
```

```
GROUP BY 1,2,3,4,5
     ) AS foo
20), table bloat AS (
     SELECT
       schemaname, tablename, cc.relpages, bs,
       \text{CEIL} ((cc. reltuples *( (datahdr+ma-
          (CASE WHEN datahdr\%ma=0 THEN ma ELSE datahdr\%ma END))+
2.5nullhdr2+4) /(bs-20: float)) AS otta
     FROM bloat info
     JOIN pg class cc ON cc. relname = bloat info. tablename
 \simJOIN pg namespace nn ON cc. relnamespace = nn. oid AND nn.
      nspname = bloat info.schemaname AND nn.nspname \langle \rangleinformation schema'
   ), index bloat AS (
 \overline{a}SELECT
30
       schemaname, tablename, bs,
       COALESCE(c2.relname, '?') AS iname, COALESCE(c2.reltuples
      (0) AS ituples, COALESCE(c2, relpages, (0) AS ipages,
       COALESCE(CEIL((c2.reltuples *(datahdr-12))/(bs-20::float)
      ),0) AS iotta -- very rough approximation, assumes all
      cols
     FROM bloat info
 \overline{a}JOIN pg class cc ON cc. relname = bloat info. tablename
35
     JOIN pg namespace nn ON cc. relnamespace = nn. oid AND nn.
      nspname = bloat info.schemaname AND nn.nspname \Diamond'
      information schema'
     JOIN pg index i ON indrelid = cc.oid
     JOIN pg class c2 ON c2.oid = i.indexrelid
   \big)40 SELECT
     type, schemaname, object name, bloat, pg size pretty (
      raw waste) as waste
  FROM
 \mathcal{L}(SELECT
     'table' as type.
     schemaname.
45tablename as object name,
     ROUND(CASE WHEN otta=0 THEN 0.0 ELSE table_bloat.relpages/
      otta::numeric END,1) AS bloat,
     CASE WHEN relpages \langle otta THEN '0' ELSE (bs*(table bloat.
      relpages - otta) :: bigint) :: bigint END AS raw waste
 - FROM
     table bloat
50INION
   SELECT
     'index' as type,
     schemaname,
```
- $55\,$
- ROUND(CASE WHEN  $iotta=0$  OR  $ipages=0$  THEN 0.0 ELSE  $ipages/$  $\sim$  $iotta :: numeric END, 1) AS bloat,$
- CASE WHEN ipages < iotta THEN '0' ELSE ( $bs*(i$ pages-iotta))  $\overline{a}$ :: bigint END AS raw\_waste
- FROM
- 
- index\_bloat) bloat\_summary<br>60 ORDER BY raw\_waste DESC, bloat DESC

## Литература

- [1] Алексей Борзов (Sad Spirit) borz\_off@cs.msu.su PostgreSQL: настройка производительности http://www.phpclub.ru/detail/store/pdf/postgresql-performance.pdf
- [2] Eugene Kuzin eugene@kuzin.net Настройка репликации в PostgreSQL с помощью системы Slony-I http://www.kuzin.net/work/slonikiprivet.html
- [3] Sergey Konoplev gray.ru@gmail.com Установка Londiste в подробностях http://gray-hemp.blogspot.com/2010/04/londiste.html
- [4] Dmitry Stasyuk Учебное руководство по pgpool-II http://undenied.ru/2009/03/04/uchebnoe-rukovodstvo-po-pgpool-ii/
- [5] Чиркин Дима dmitry.chirkin@gmail.com Горизонтальное масштабирование PostgreSQL с помощью PL/Proxy http://habrahabr.ru/blogs/postgresql/45475/
- [6] Иван Блинков wordpress@insight-it.ru Hadoop http://www.insightit.ru/masshtabiruemost/hadoop/
- [7] Padraig O'Sullivan Up and Running with HadoopDB http://posulliv.github.com/2010/05/10/hadoopdb-mysql.html
- [8] Иван Золотухин Масштабирование PostgreSQL: готовые решения от Skype http://postgresmen.ru/articles/view/25
- [9] Streaming Replication. http://wiki.postgresql.org/wiki/Streaming\_Replication
- [10] Den Golotyuk Шардинг, партиционирование, репликация зачем и когда? http://highload.com.ua/index.php/2009/05/06/шардингпартиционирование-репликац/
- [11] Postgres-XC A PostgreSQL Clustering Solution http://www.linuxforu.com/2012/01/postgres-xc-database-clusteringsolution/
- [12] Введение в PostgreSQL BDR http://habrahabr.ru/post/227959/